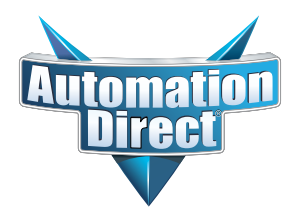

## *Sure***Servo™ AC Servo Systems User Manual**

*SV\_UMW*

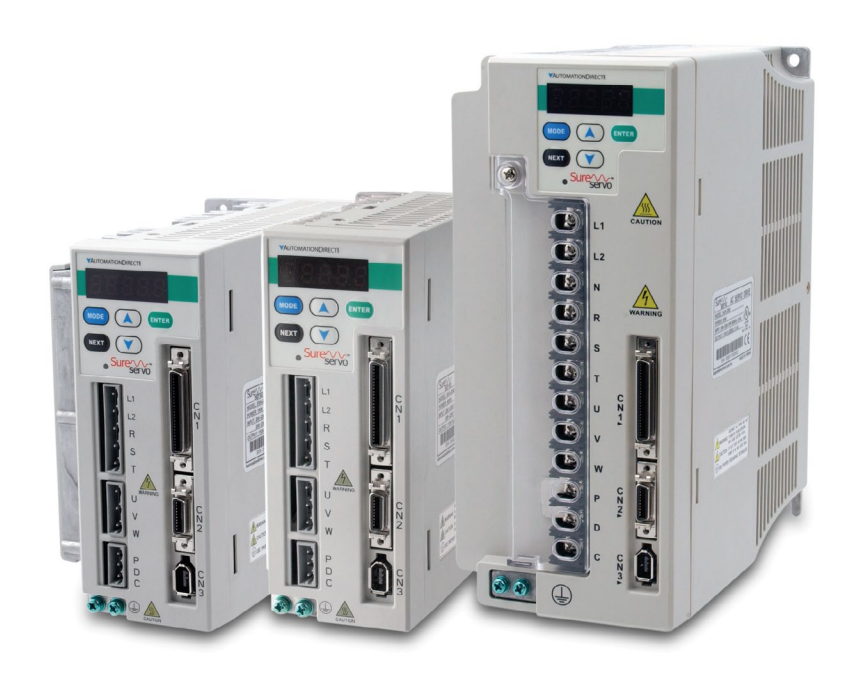

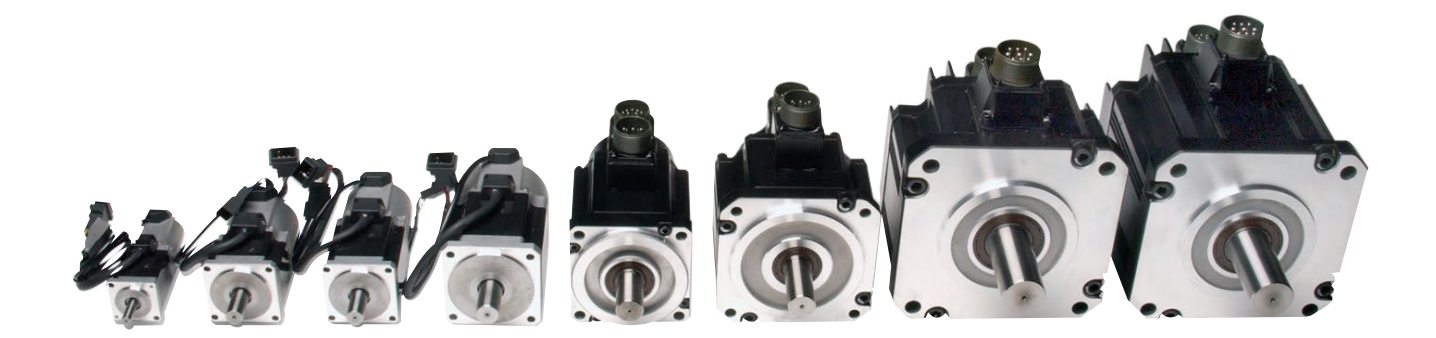

**VAUTOMATIONDIRECT** 

## **BLANK PAGE**

#### **~ WARNING ~**

<span id="page-2-0"></span>Thank you for purchasing automation equipment from Automationdirect.com®, doing business as AutomationDirect. We want your new automation equipment to operate safely. Anyone who installs or uses this equipment should read this publication (and any other relevant publications) before installing or operating the equipment.

To minimize the risk of potential safety problems, you should follow all applicable local and national codes that regulate the installation and operation of your equipment. These codes vary from area to area and usually change with time. It is your responsibility to determine which codes should be followed, and to verify that the equipment, installation, and operation is in compliance with the latest revision of these codes.

At a minimum, you should follow all applicable sections of the National Fire Code, National Electrical Code, and the codes of the National Electrical Manufacturer's Association (NEMA). There may be local regulatory or government offices that can also help determine which codes and standards are necessary for safe installation and operation.

Equipment damage or serious injury to personnel can result from the failure to follow all applicable codes and standards. We do not guarantee the products described in this publication are suitable for your particular application, nor do we assume any responsibility for your product design, installation, or operation.

Our products are not fault-tolerant and are not designed, manufactured or intended for use or resale as on-line control equipment in hazardous environments requiring fail-safe performance, such as in the operation of nuclear facilities, aircraft navigation or communication systems, air traffic control, direct life support machines, or weapons systems, in which the failure of the product could lead directly to death, personal injury, or severe physical or environmental damage ("High Risk Activities"). AutomationDirect specifically disclaims any expressed or implied warranty of fitness for High Risk Activities.

For additional warranty and safety information, see the Terms and Conditions section of our catalog. If you have any questions concerning the installation or operation of this equipment, or if you need additional information, please call us at *770-844-4200*.

This publication is based on information that was available at the time it was printed. At AutomationDirect we constantly strive to improve our products and services, so we reserve the right to make changes to the products and/or publications at any time without notice and without any obligation. This publication may also discuss features that may not be available in certain revisions of the product.

#### **Trademarks**

This publication may contain references to products produced and/or offered by other companies. The product and company names may be trademarked and are the sole property of their respective owners. AutomationDirect disclaims any proprietary interest in the marks and names of others.

#### *Copyright 2005-2008, 2010, 2011, 2018 Automationdirect.com® Incorporated All Rights Reserved*

No part of this manual shall be copied, reproduced, or transmitted in any way without the prior, written consent of Automationdirect.com® Incorporated. AutomationDirect retains the exclusive rights to all information included in this document.

### **~ AVERTISSEMENT ~**

<span id="page-3-0"></span>Nous vous remercions d'avoir acheté l'équipement d'automatisation de Automationdirect.com®, en faisant des affaires comme AutomationDirect. Nous tenons à ce que votre nouvel équipement d'automatisation fonctionne en toute sécurité. Toute personne qui installe ou utilise cet équipement doit lire la présente publication (et toutes les autres publications pertinentes) avant de l'installer ou de l'utiliser.

Afin de réduire au minimum le risque d'éventuels problèmes de sécurité, vous devez respecter tous les codes locaux et nationaux applicables régissant l'installation et le fonctionnement de votre équipement. Ces codes diffèrent d'une région à l'autre et, habituellement, évoluent au fil du temps. Il vous incombe de déterminer les codes à respecter et de vous assurer que l'équipement, l'installation et le fonctionnement sont conformes aux exigences de la version la plus récente de ces codes.

Vous devez, à tout le moins, respecter toutes les sections applicables du Code national de prévention des incendies, du Code national de l'électricité et des codes de la National Electrical Manufacturer's Association (NEMA). Des organismes de réglementation ou des services gouvernementaux locaux peuvent également vous aider à déterminer les codes ainsi que les normes à respecter pour assurer une installation et un fonctionnement sûrs.

L'omission de respecter la totalité des codes et des normes applicables peut entraîner des dommages à l'équipement ou causer de graves blessures au personnel. Nous ne garantissons pas que les produits décrits dans cette publication conviennent à votre application particulière et nous n'assumons aucune responsabilité à l'égard de la conception, de l'installation ou du fonctionnement de votre produit.

Nos produits ne sont pas insensibles aux défaillances et ne sont ni conçus ni fabriqués pour l'utilisation ou la revente en tant qu'équipement de commande en ligne dans des environnements dangereux nécessitant une sécurité absolue, par exemple, l'exploitation d'installations nucléaires, les systèmes de navigation aérienne ou de communication, le contrôle de la circulation aérienne, les équipements de survie ou les systèmes d'armes, pour lesquels la défaillance du produit peut provoquer la mort, des blessures corporelles ou de graves dommages matériels ou environnementaux («activités à risque élevé»). La société AutomationDirect nie toute garantie expresse ou implicite d'aptitude à l'emploi en ce qui a trait aux activités à risque élevé.

Pour des renseignements additionnels touchant la garantie et la sécurité, veuillez consulter la section Modalités et conditions de notre documentation. Si vous avez des questions au sujet de l'installation ou du fonctionnement de cet équipement, ou encore si vous avez besoin de renseignements supplémentaires, n'hésitez pas à nous téléphoner au *770-844-4200*.

Cette publication s'appuie sur l'information qui était disponible au moment de l'impression. À la société AutomationDirect, nous nous efforçons constamment d'améliorer nos produits et services. C'est pourquoi nous nous réservons le droit d'apporter des modifications aux produits ou aux publications en tout temps, sans préavis ni quelque obligation que ce soit. La présente publication peut aussi porter sur des caractéristiques susceptibles de ne pas être offertes dans certaines versions révisées du produit.

#### **Marques de commerce**

La présente publication peut contenir des références à des produits fabriqués ou offerts par d'autres entreprises. Les désignations des produits et des entreprises peuvent être des marques de commerce et appartiennent exclusivement à leurs propriétaires respectifs. AutomationDirect nie tout intérêt dans les autres marques et désignations.

#### *Copyright 2005-2008, 2010, 2011, 2018 Automationdirect.com® Incorporated*

#### *Tous droits réservés*

Nulle partie de ce manuel ne doit être copiée, reproduite ou transmise de quelque façon que ce soit sans le consentement préalable écrit de la société Automationdirect.com® Incorporated. AutomationDirect conserve les droits exclusifs à l'égard de tous les renseignements contenus dans le présent document.

#### <span id="page-4-0"></span>**Warnings**

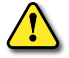

*Warning: Always read this manual thoroughly before using SureServo® series AC servo systems.*

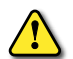

*Warning: Do not use the SureServo® series AC servo system in <sup>a</sup> potentially explosive environment. Install the servo system components in a clean and dry location free from corrosive or flammable gases or liquids.*

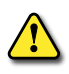

*Warning: AC input power must be disconnected before performing any maintenance. Do not connect or disconnect wires or connectors to the servo drive or motor while power is applied to the circuit. Maintenance must be performed only by a qualified technician.*

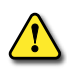

*Warning: The servo motor or drive may be destroyed if incorrect cables are connected to the input/output terminals. Do not connect a power supply source to the U, V, W output terminals of the drive.*

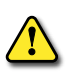

*Warning: Properly ground the servo drive and motor using the ground terminals. The grounding method must comply with the laws of the country where the AC servo is to be installed. Refer to "Wiring Diagrams" in Chapter 3.*

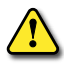

*Warning: Before starting the servo system with a mechanical system connected, make sure that the emergency stop equipment can stop the servo at any time.*

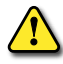

*Warning: Do not touch the servo drive heat sink or the servo motor during operation. Otherwise, serious personal injury may result.*

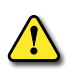

*Warning: A charge with hazardous voltages may still remain in the DC-link capacitor even if the power has been turned off. To avoid personal injury, do not remove the cover of the AC servo drive. There are no user serviceable parts inside the drive.*

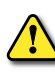

*Warning: The mounting enclosure of the AC drive must comply with EN50178. Live parts shall be arranged in enclosures or located behind barriers that meet at least the requirements of the Protective* TYPE IP20. THE TOP SURFACE OF THE ENCLOSURES OR BARRIER THAT IS EASILY ACCESSIBLE SHALL MEET AT LEAST THE *requirements of the Protective Type IP40. Users must provide this environment for the SureServo® AC servo drive.*

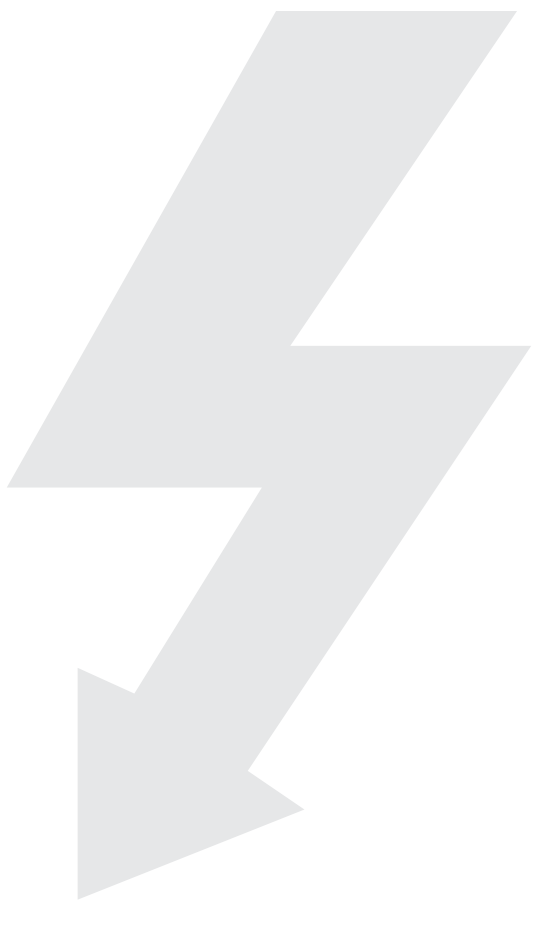

## **BLANK PAGE**

### <span id="page-6-0"></span>**User Manual Revision History**

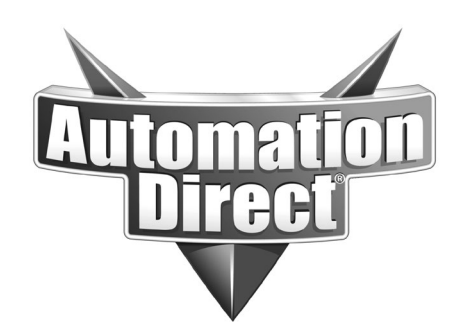

## **SureServo® AC Servo Systems User Manual**

*Please include the Manual Number and the Manual Issue, both shown below, when communicating with Technical Support regarding this publication.*

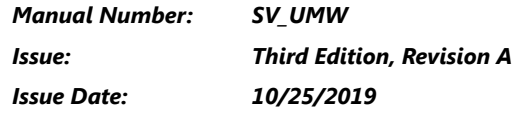

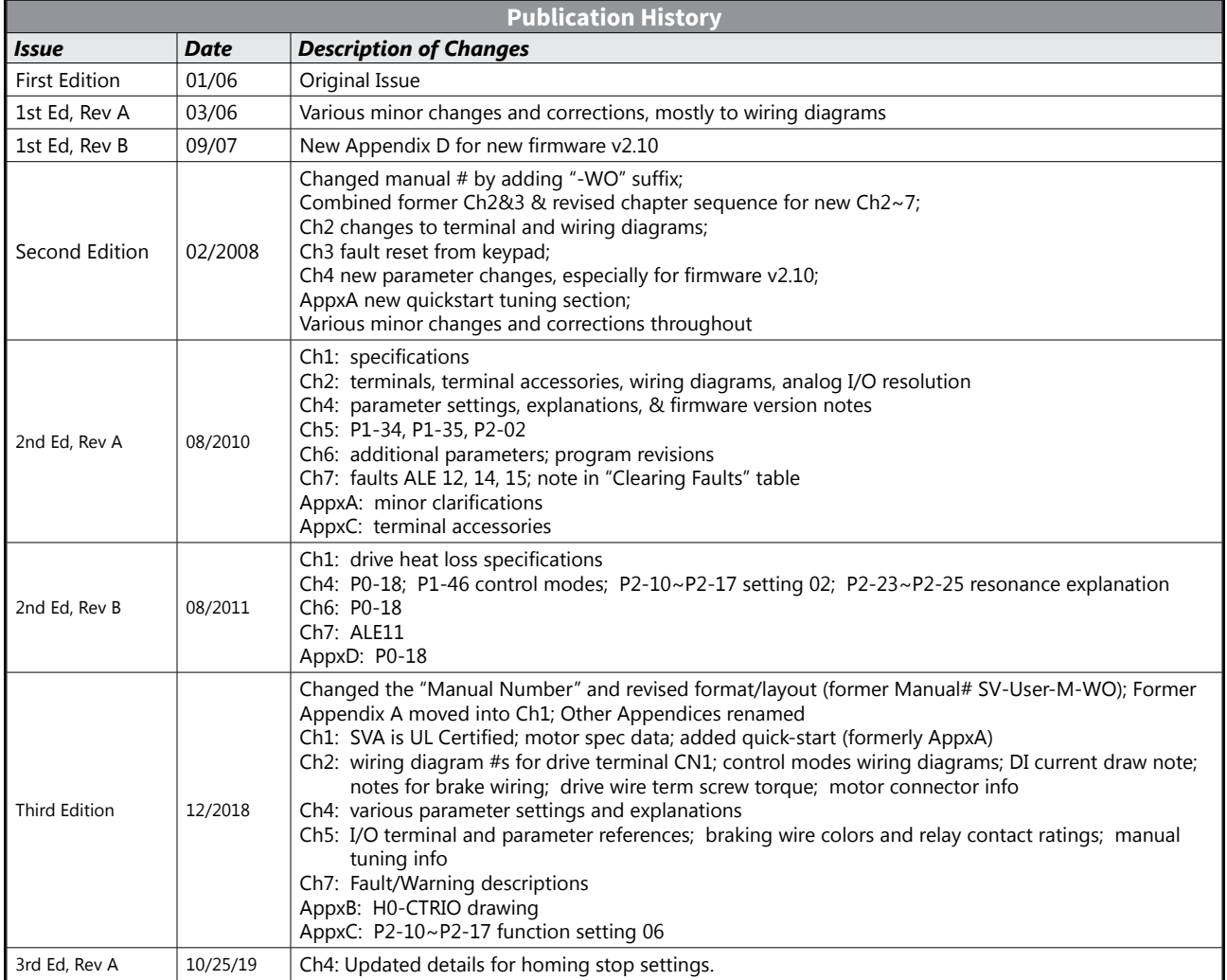

П

## **BLANK PAGE**

### **USER MANUAL TABLE OF CONTENTS**

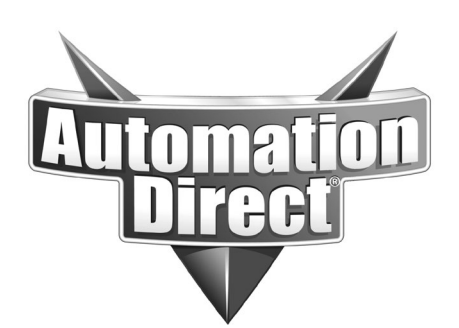

#### CONTENTS OF SURESERVO USER MANUAL

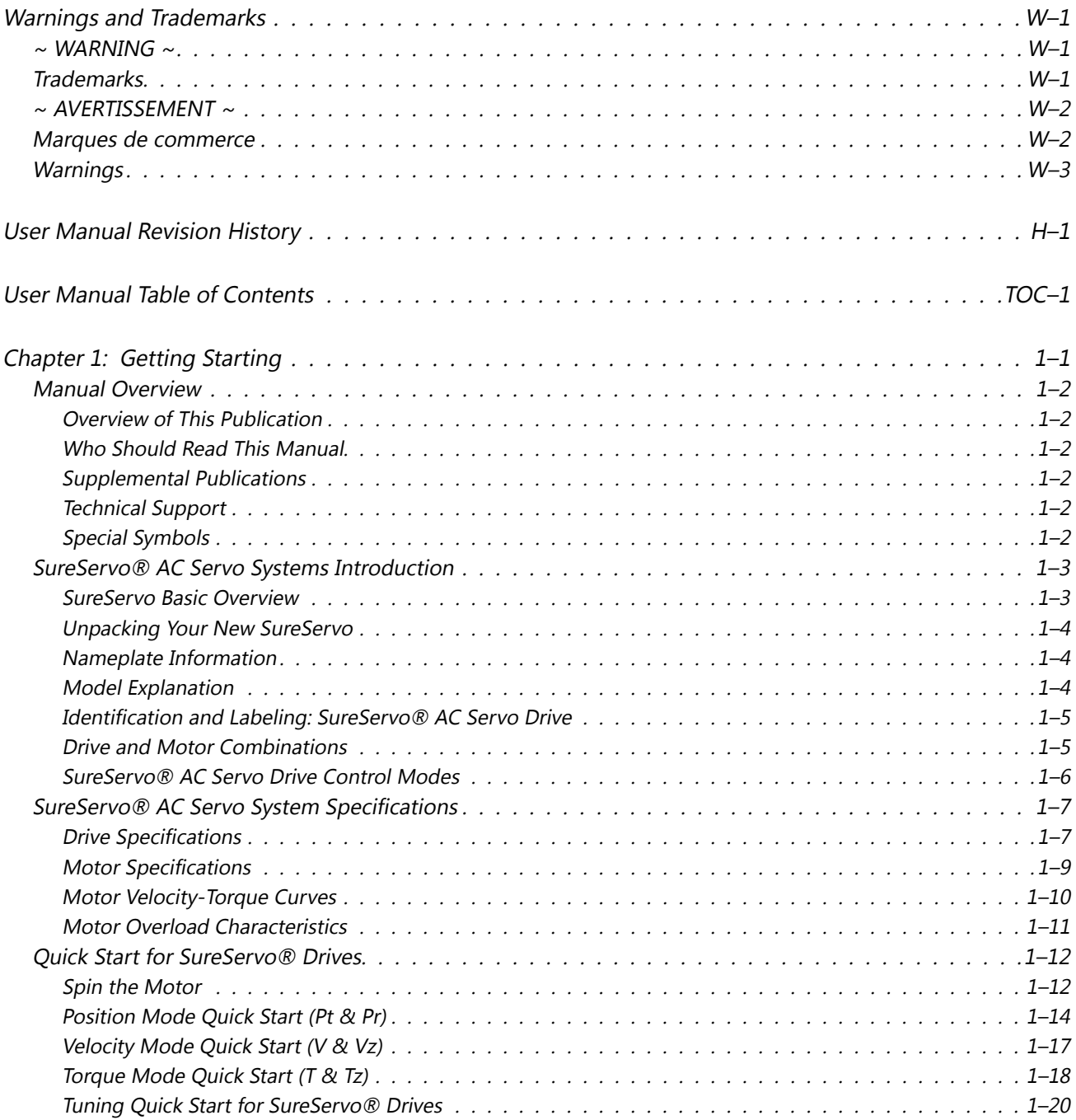

#### **User Manual Table of Contents**

 $\blacksquare$ 

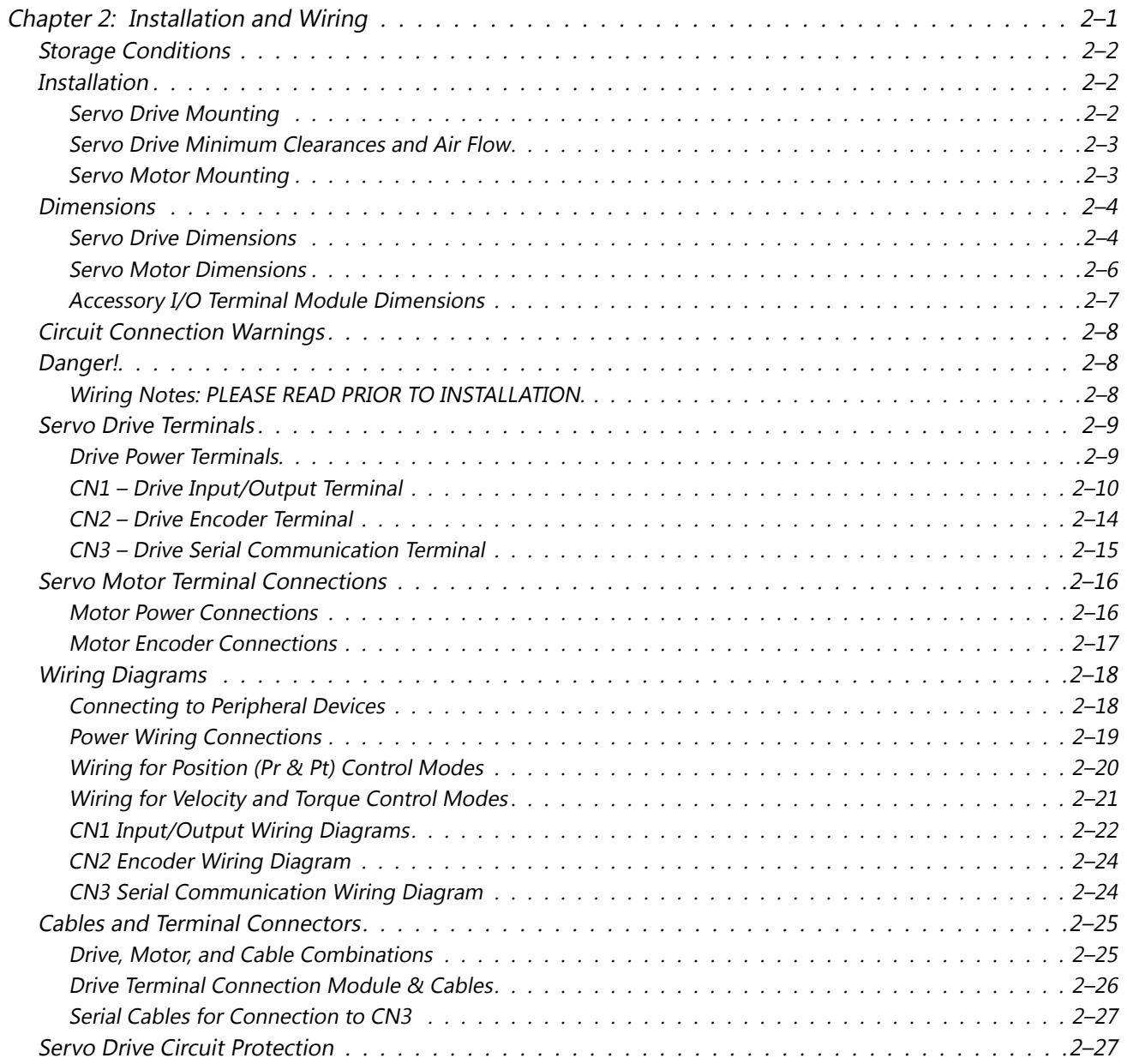

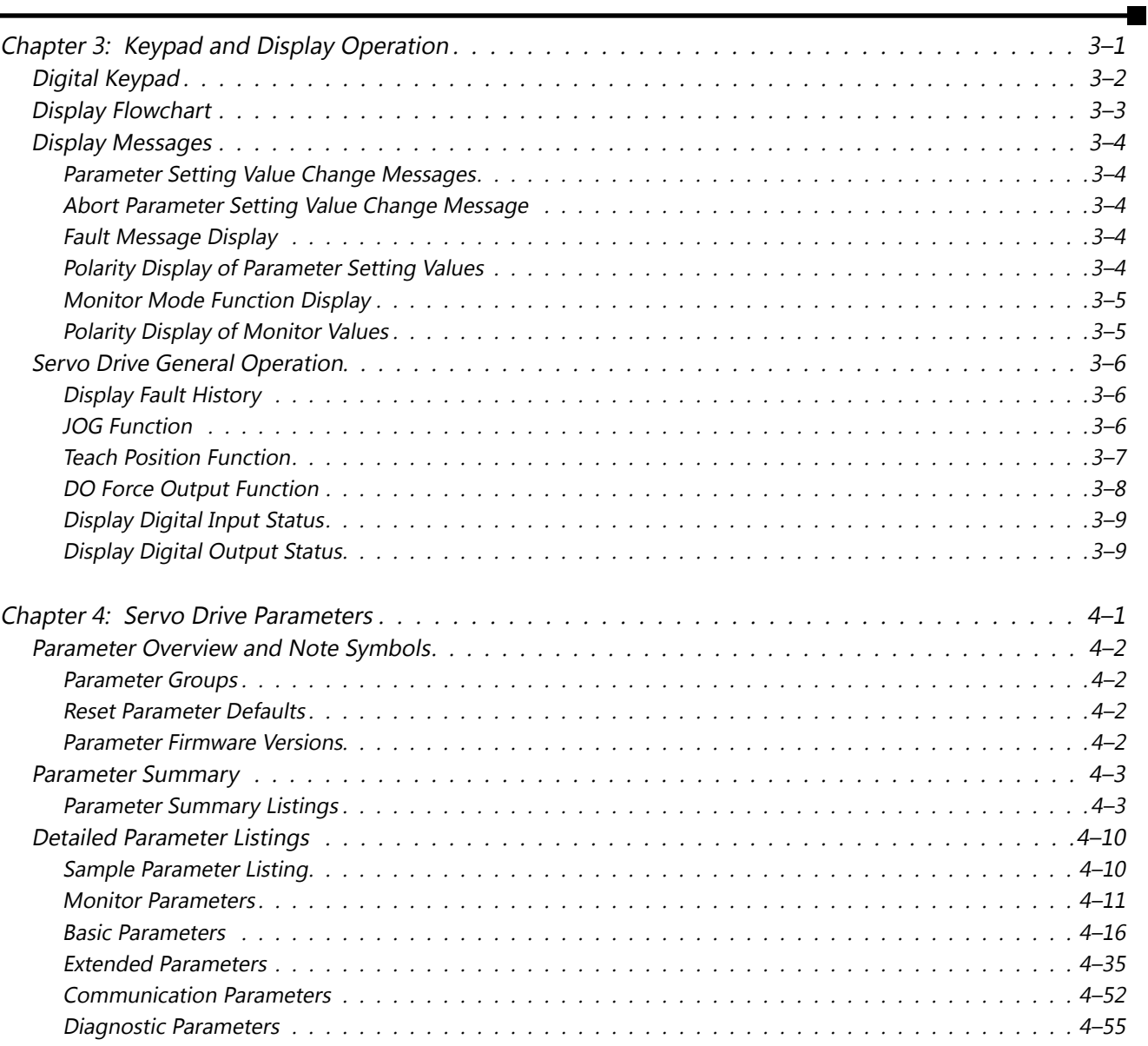

 $\blacksquare$ 

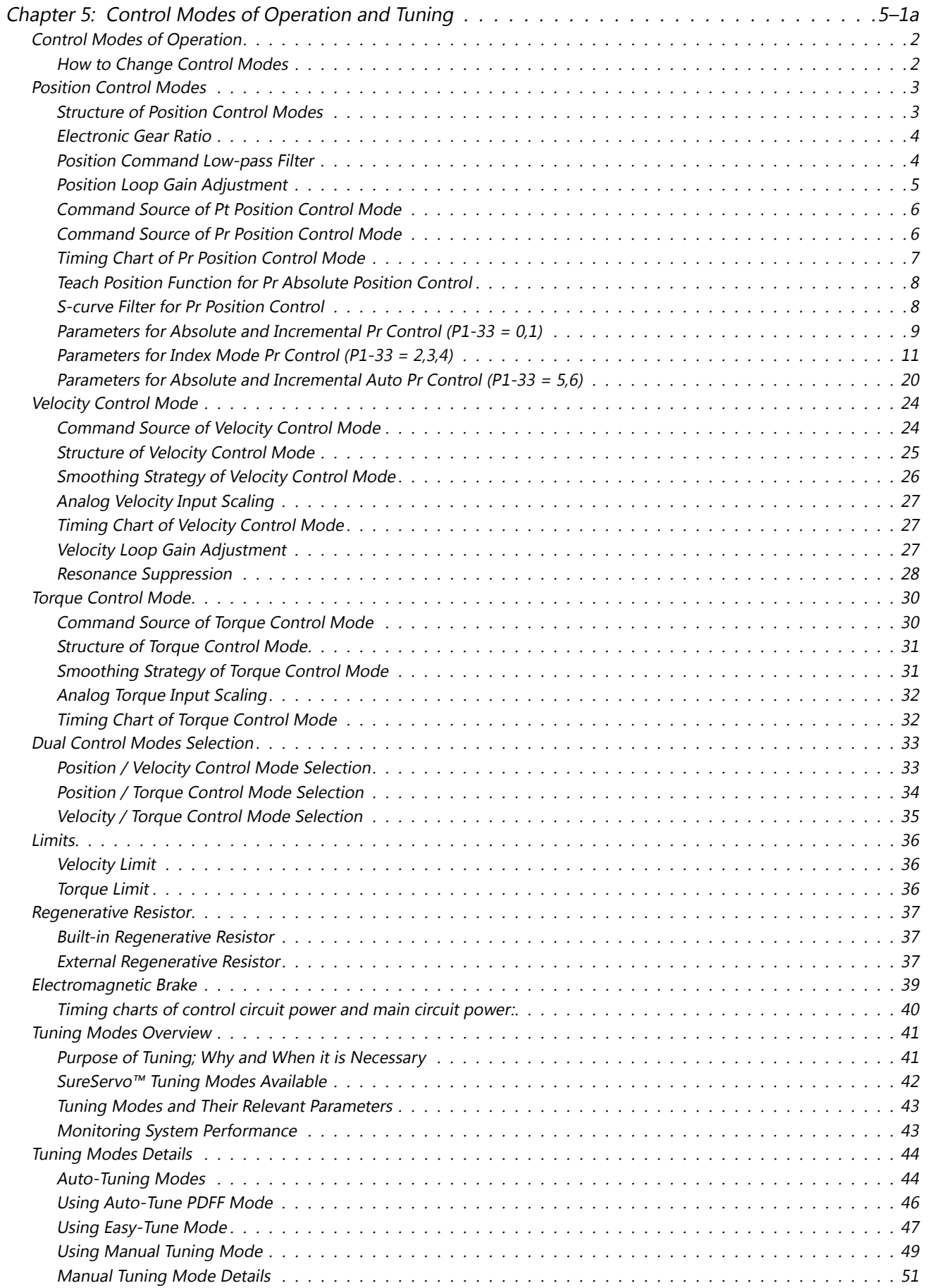

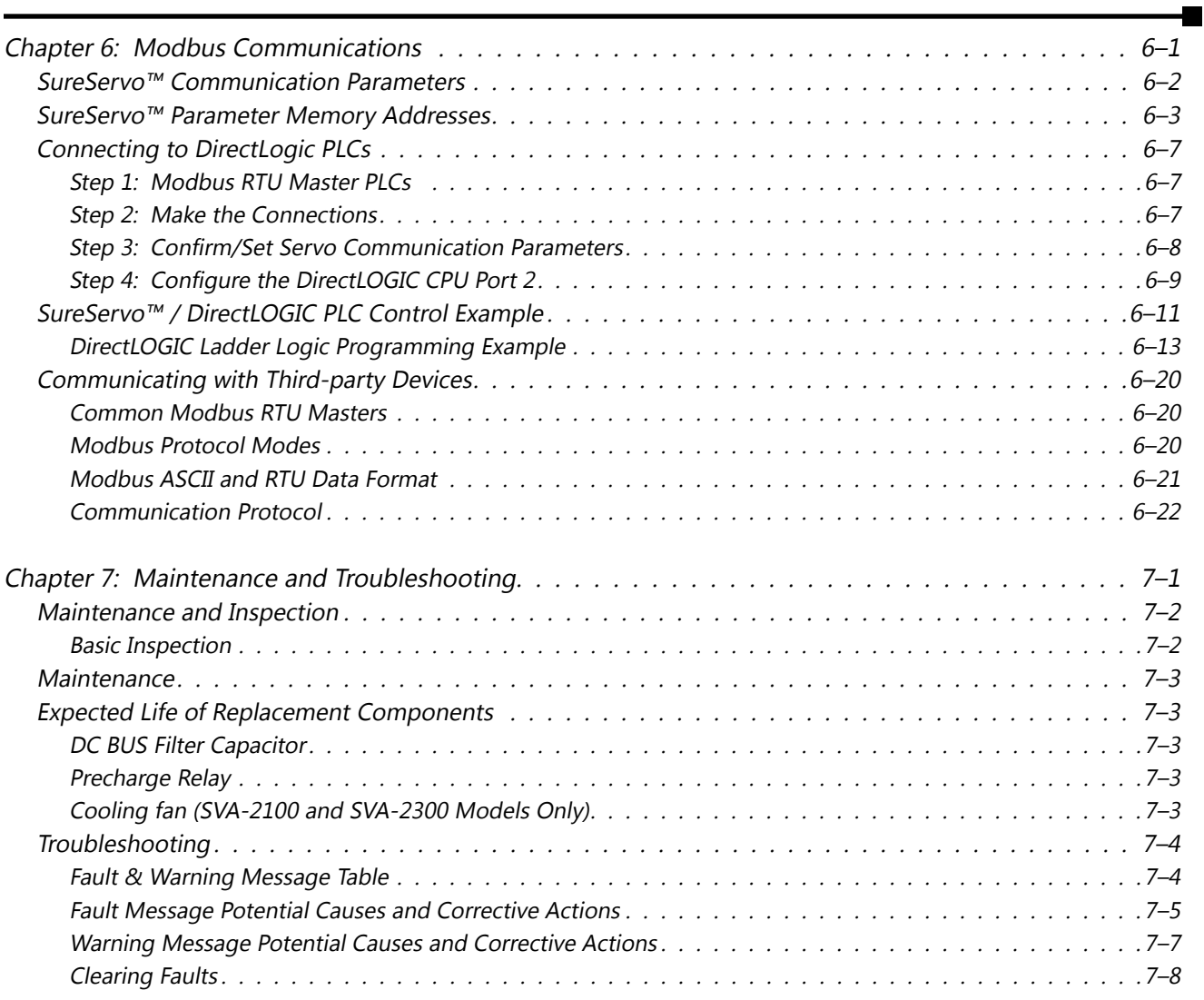

П

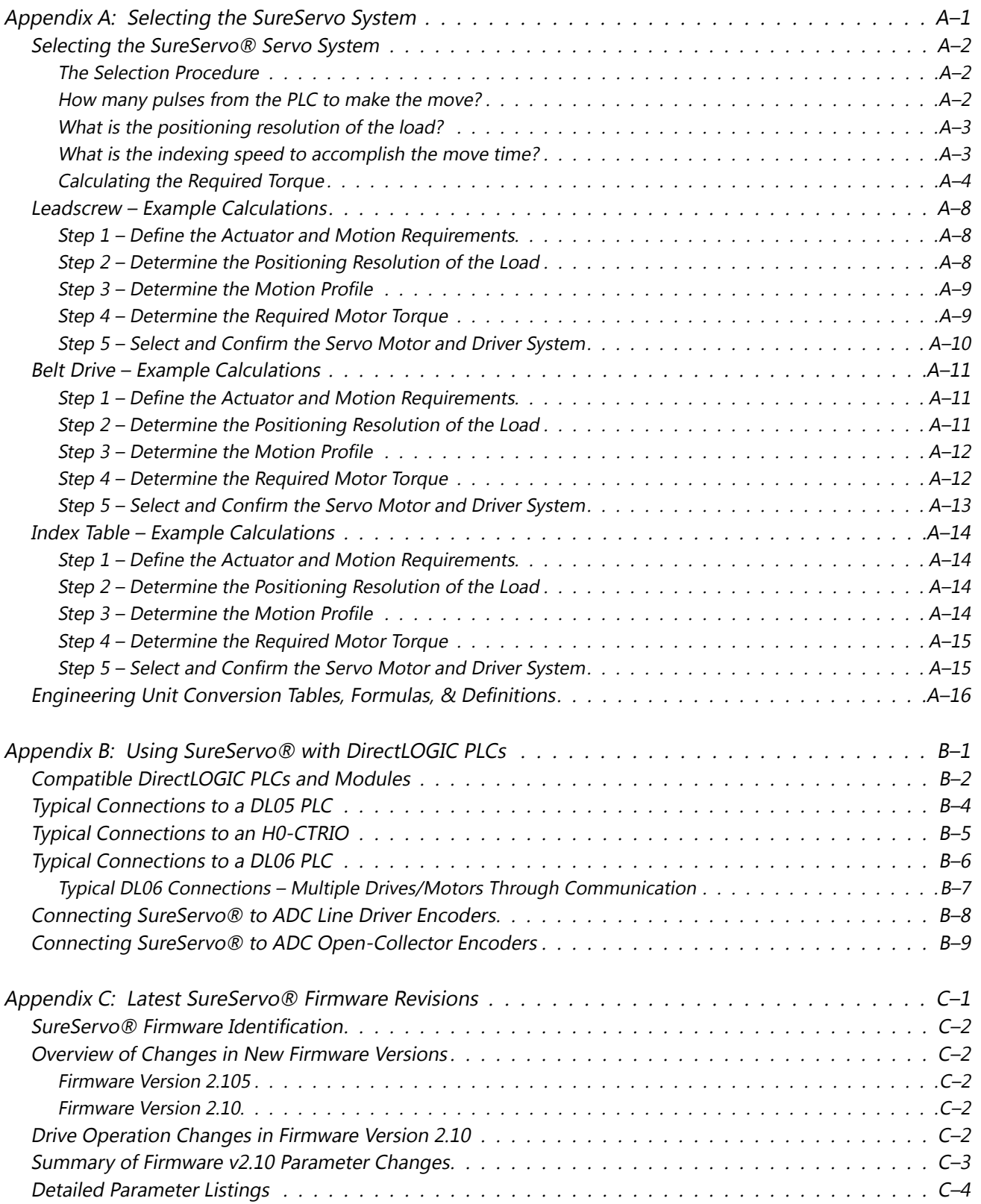

## <span id="page-14-0"></span>**GETTING STARTED**

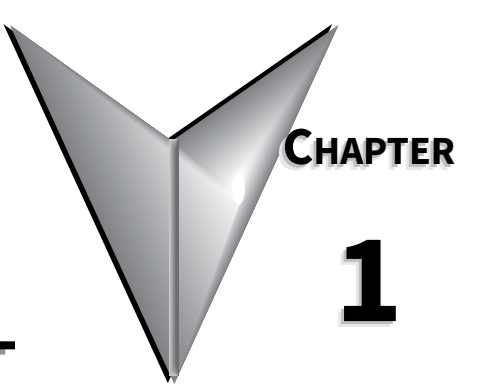

### CONTENTS OF THIS CHAPTER...

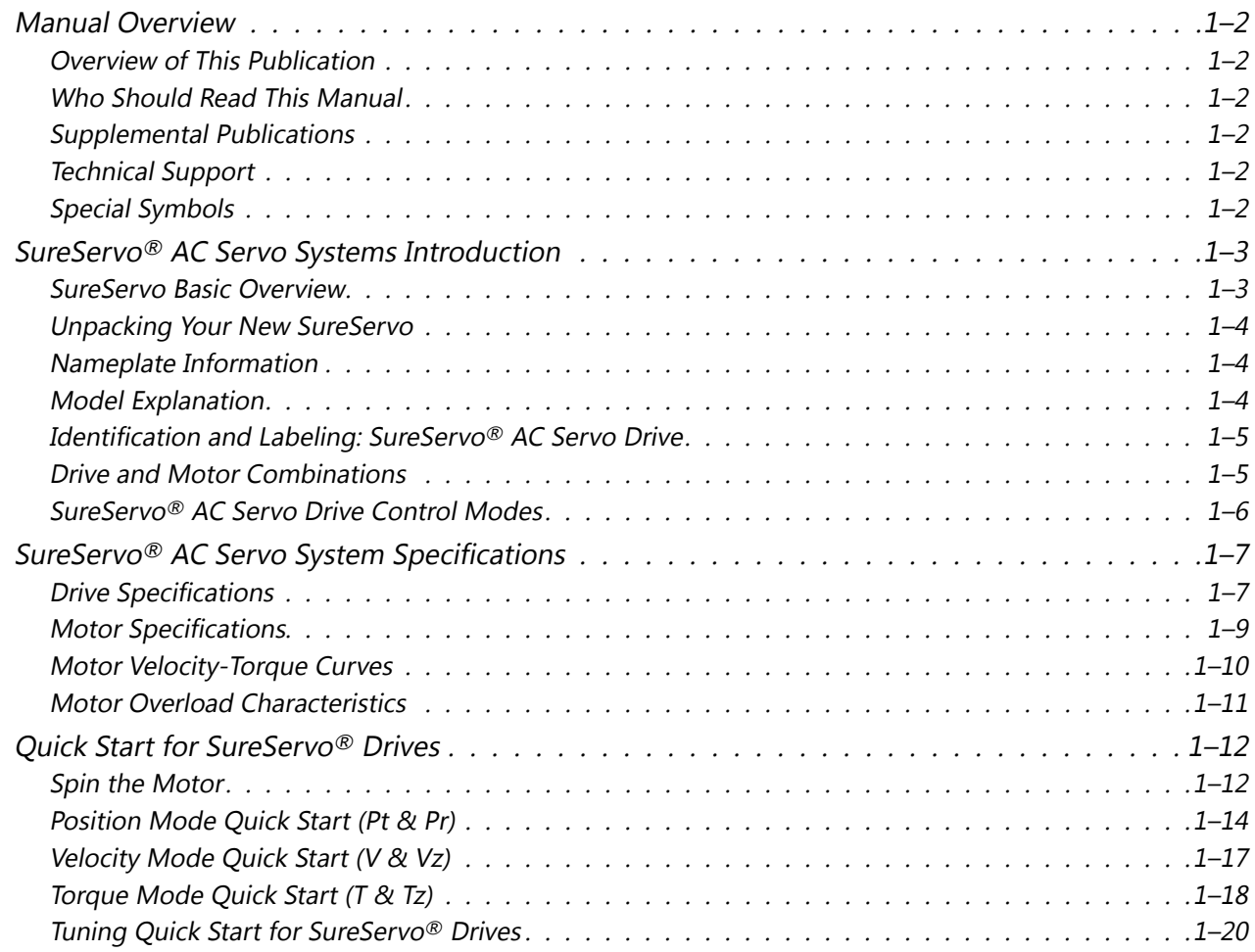

#### <span id="page-15-0"></span>**Manual Overview**

#### *Overview of This Publication*

The SureServo® AC Servo Systems User Manual describes the installation, wiring, configuration, inspection, and operation of the SureServo® series AC servo drives and motors.

#### *Who Should Read This Manual*

This manual contains important information for people who will install, configure, maintain, and/or operate any of the SureServo® series AC servo systems.

#### *Supplemental Publications*

The National Electrical Manufacturers Association (NEMA) publishes many different documents that discuss standards for industrial control equipment. Global Engineering Documents handles the sale of NEMA documents. For more information, you can contact Global Engineering Documents at:

> 15 Inverness Way East Englewood, CO 80112-5776 1-800-854-7179 (within the U.S.) 303-397-7956 (international) www.global.ihs.com

NEMA documents that might assist with your AC servo systems are:

• NEMA ICS 16 - Motion/Position Control Motors, Controls, and Feedback Devices

#### *Technical Support*

• By Telephone: 770-844-4200

(Mon.-Fri., 9:00 a.m.-6:00 p.m. E.T.)

• On the Web: [www.automationdirect.com](http://www.automationdirect.com)

Our technical support group is glad to work with you in answering your questions. If you cannot find the solution to your particular application, or, if for any reason you need additional technical assistance, please call technical support at 770-844-4200. We are available weekdays from 9:00 a.m. to 6:00 p.m. Eastern Time (U.S.A.). We also encourage you to visit our web site where you can find technical and non-technical information about our products and our company. Visit us at [www.](http://www.automationdirect.com) [automationdirect.com](http://www.automationdirect.com).

#### *Special Symbols*

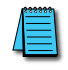

*When you see the "notepad" icon in the left-hand margin, the paragraph to its immediate right will be a special note.*

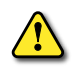

*When you see the "exclamation mark" icon in the left-hand margin, the paragraph to its immediate right will be a warning. This information could prevent injury, loss of property, or even death (in extreme cases).*

#### <span id="page-16-0"></span>**SureServo® AC Servo Systems Introduction**

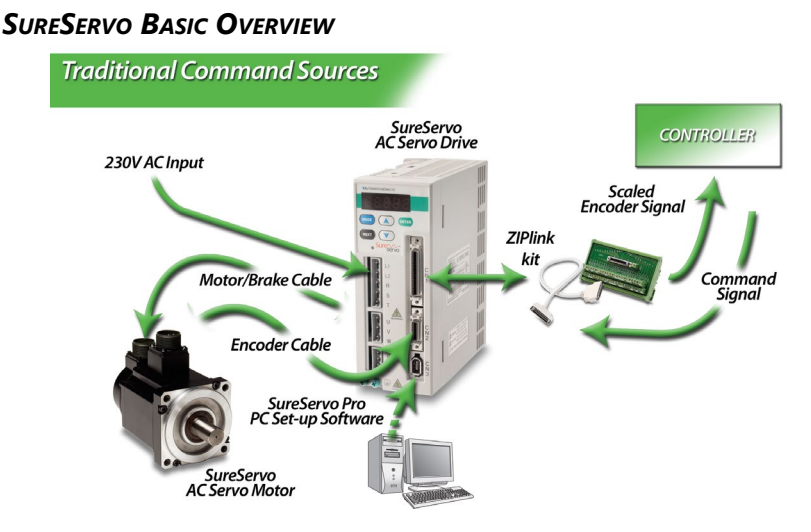

The SureServo AC servo systems range in size from 100W to 3kW continuous power and provide up to 26.4 ft·lbs of peak torque. They can be powered with single or three-phase 230 VAC. The SureServo drives can be controlled in position, velocity, or torque mode. All SureServo motor sizes are available with or without a 24 VDC holding brake. Standard cable sets from 10 to 60 feet in length are available. All SureServo motors have eight (8) poles, and thus have four (4) pole pairs.

#### *Precise Positioning*

SureServo systems are easily controlled via 'step & direction,' 'step-up/step-down,' or quadrature encoder input commands from any PLC with a high-speed output. Electronic gearing can be used to scale the incoming pulse frequency from the PLC. This allows the pulses from the PLC to command the exact amount of movement required for a specific application.

#### *On-board Internal Indexer allows the programming of up to eight unique motion profiles.*

Digital inputs can be used to initiate any of these profiles. The built-in MODBUS interface offers the flexibility of downloading an unlimited number of customized motion profiles to the drive as they are needed. These profiles can be selected based on additional MODBUS commands or via digital inputs.

#### *Complete Control*

Eight programmable inputs and five programmable outputs assure real-time connectivity with any control system. Velocity and torque can be controlled with a ±10V analog input signal or with the onboard Internal Indexer. Two analog outputs are available and configurable for monitoring purposes. When using the SureServo traditional command interface (±10V analog signal or high speed pulse output), all programming is performed in the PLC. Many of the PLCs available from AutomationDirect offer some form of high-speed pulse output. Even the DL05 (DC output) includes a single 7kHz high-speed output which can be used for limited motion control applications.

The SureServo's ability to download custom motion profiles from a PLC on the fly, and execute these moves on command, allows the ultimate in flexibility and control with a PLC-based motion controller.

#### *Tune-up and Tune-in*

Three tuning modes include: manual, adaptive easy-tune, and adaptive auto-tune. The adaptive modes allow the drive to adapt to dynamic load conditions during operation with little or no initial set-up required.

#### *Communication*

The SureServo drive parameters can be changed from the drive's built-in keypad, or from SureServo ProTM configuration software. SureServo drives can also communicate via a MODBUS interface across RS-232, RS-422 or RS-485 serial links. Multiple SureServo systems can be controlled via a single MODBUS port on the PLC. The MODBUS link can also supply information back to the controller about the performance and status of the servo motor and drive systems.

#### <span id="page-17-0"></span>*Unpacking Your New SureServo*

After receiving the AC servo system, please check for the following:

- Make sure that the package includes all of the contents:
	- AC servo drive, connectors, and installation sheet -or-
	- AC servo motor and installation sheet -or-
	- AC servo drive wiring tool.
	- AC servo cable.
- Inspect the units to insure that they were not damaged during shipment.
- Make sure that the part numbers indicated on the component nameplates correspond with the part numbers of your order.
- Make sure that the servo motor shaft rotates normally. Rotate the shaft by hand, and it should rotate easily. The shaft will not turn on motors with the brake option, unless the brake is released by proper application of a 24 VDC supply.
- Make sure that all screws are securely tightened.

#### *Nameplate Information*

#### *Example of servo drive nameplate:*

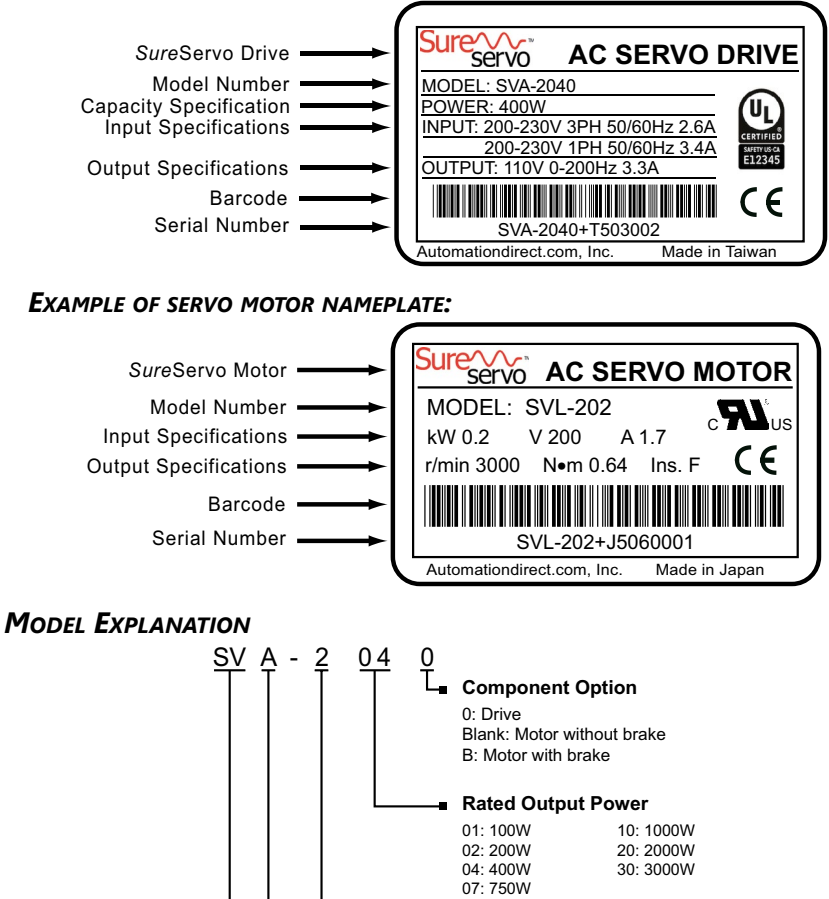

**Nominal Input Voltage** 2: 230VAC (single-phase) 3: 230VAC (three-phase) **Component Type** A: Drive L: Low inertia motor M: Medium inertia motor

SV: SureServo AC servo

**Series**

#### <span id="page-18-0"></span>*Identification and Labeling: SureServo® AC Servo Drive*

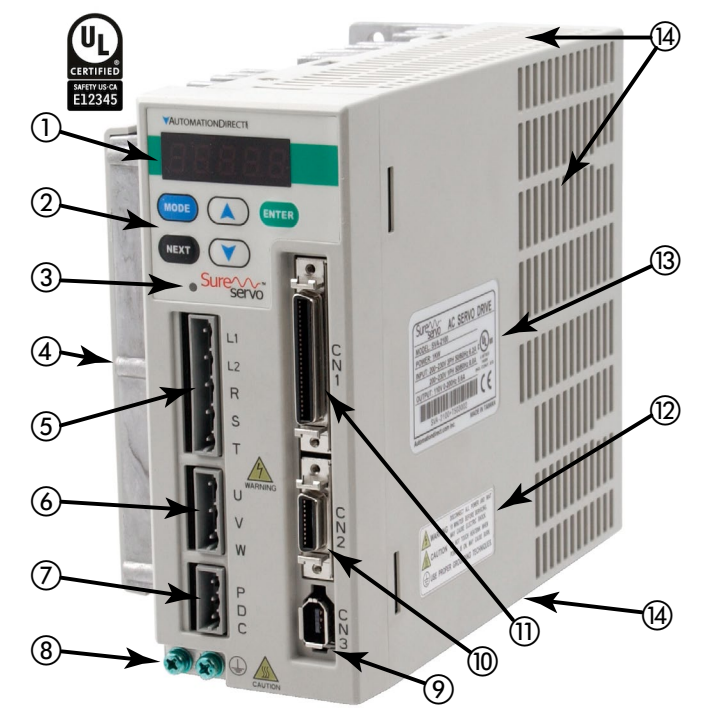

- a LED display
- 2 Digital keypad
- 3 Charge LED
- d Heat sink
- $(5)$  Input and control power terminal\*
- f Motor Output power terminal\*
- g Regenerative resistor terminal\*
- h Ground terminals
- **(9)** Serial communication connector
- **(0) Encoder connector**
- (ii) I/O connector
- 12 Warning/Caution label
- 13 Nameplate label
- <sup>(4)</sup> Ventilation slots (on top, bottom, and right sides of drive)
- *\* SVA-2040 & SVA-2100 include*
- *removable terminal connectors; SVA-2300 has screw terminals.*

#### *Drive and Motor Combinations*

Ţ

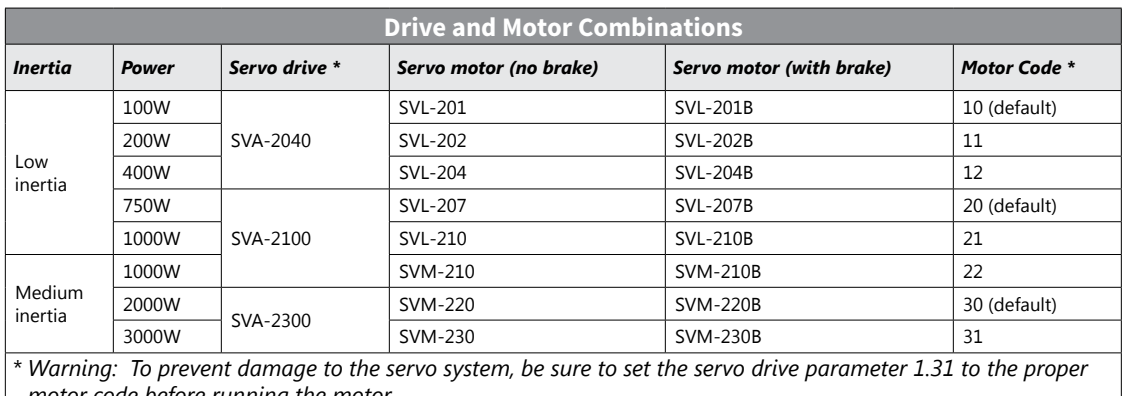

*motor code before running the motor.*

*Warning: To prevent damage to the servo system, be sure to set the servo drive parameter 1.31 to the proper motor code before running the motor.*

#### <span id="page-19-0"></span>*SureServo® AC Servo Drive Control Modes*

The SureServo drive can be configured to provide six single and five dual control modes, as shown in the table below. These control modes can be set by parameter P1-01. If the control mode is changed, the drive must be powered off and back on again (power cycled) before the new modes will become active.

All preset values (speed, position, torque) are addressable via MODBUS, giving an unlimited number of setpoints.

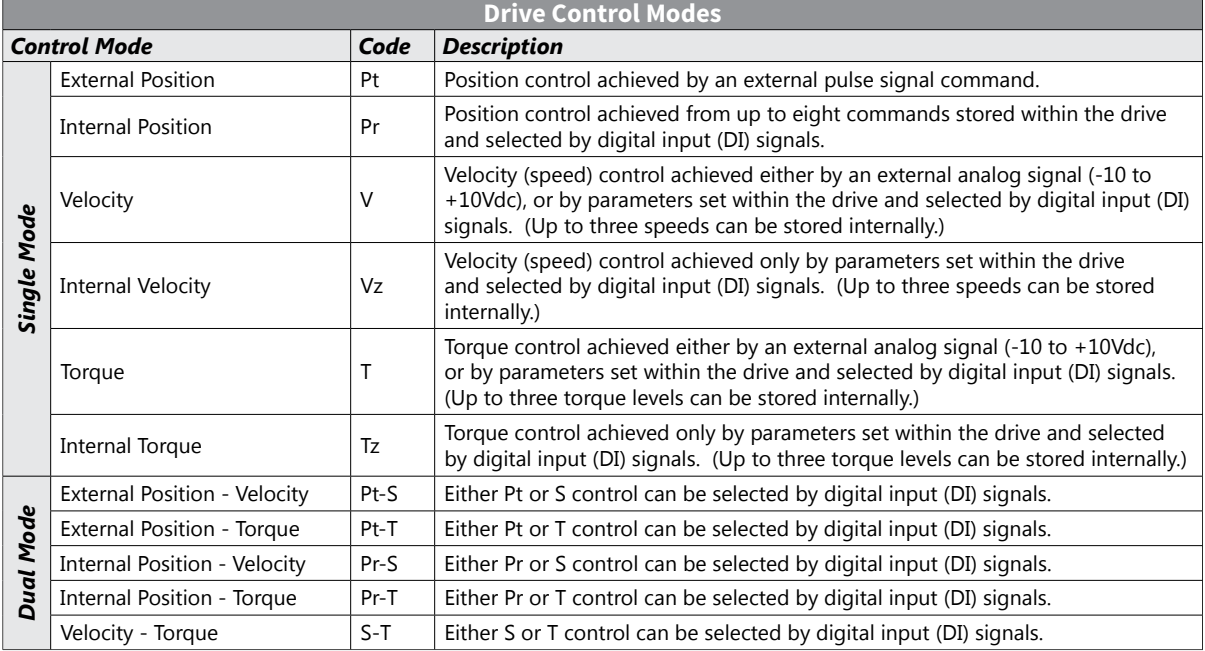

۰

#### <span id="page-20-0"></span>**SureServo® AC Servo System Specifications**

#### *Drive Specifications*

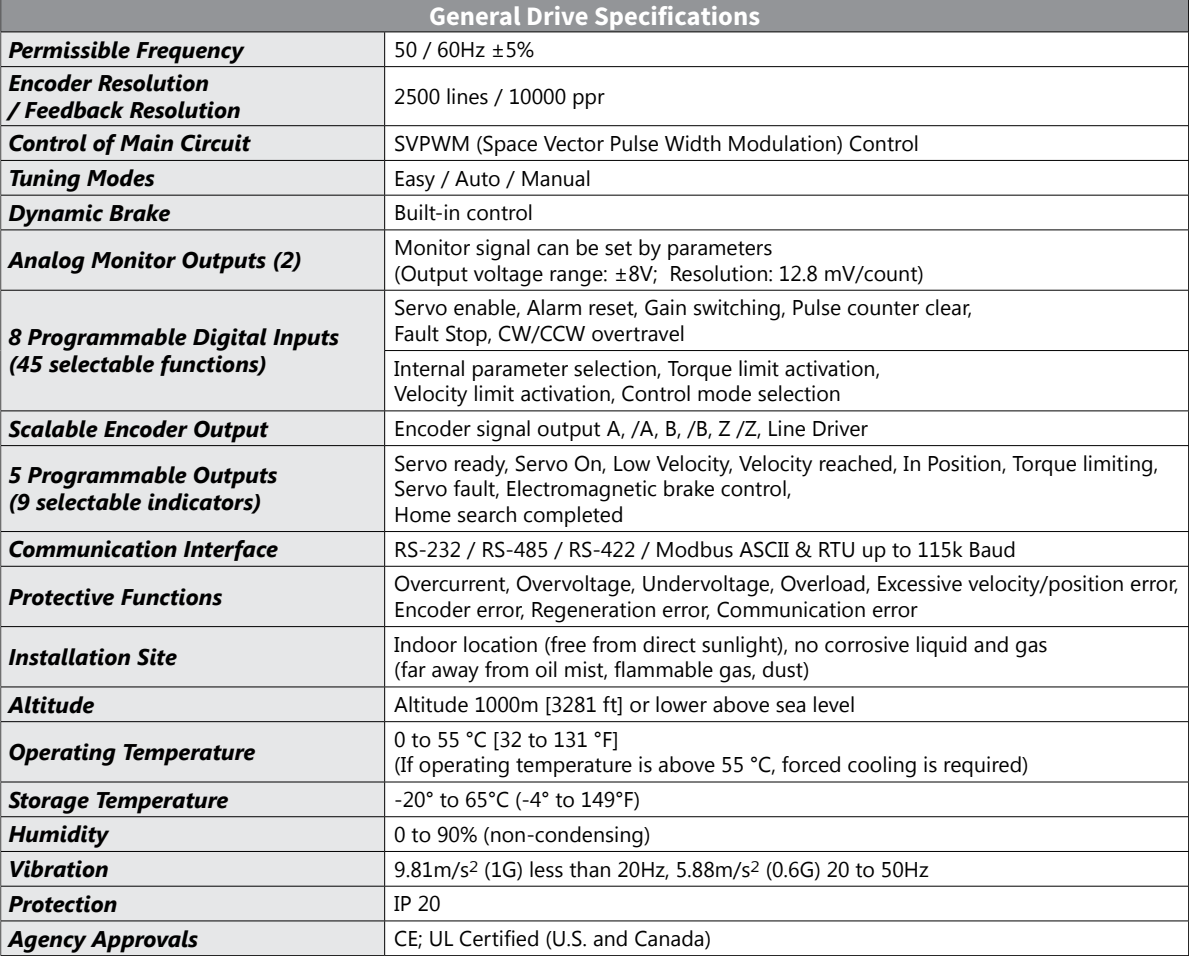

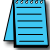

*For long-term reliability, the ambient temperature of SureServo systems should be under 45° C (113° F).*

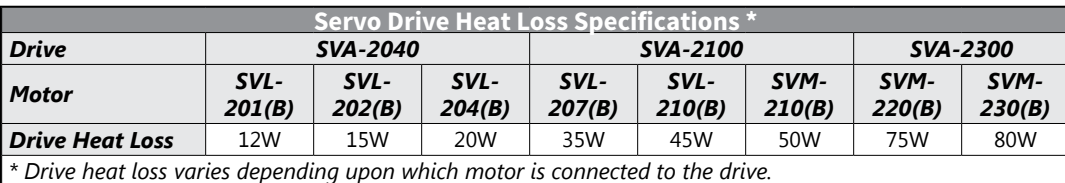

П

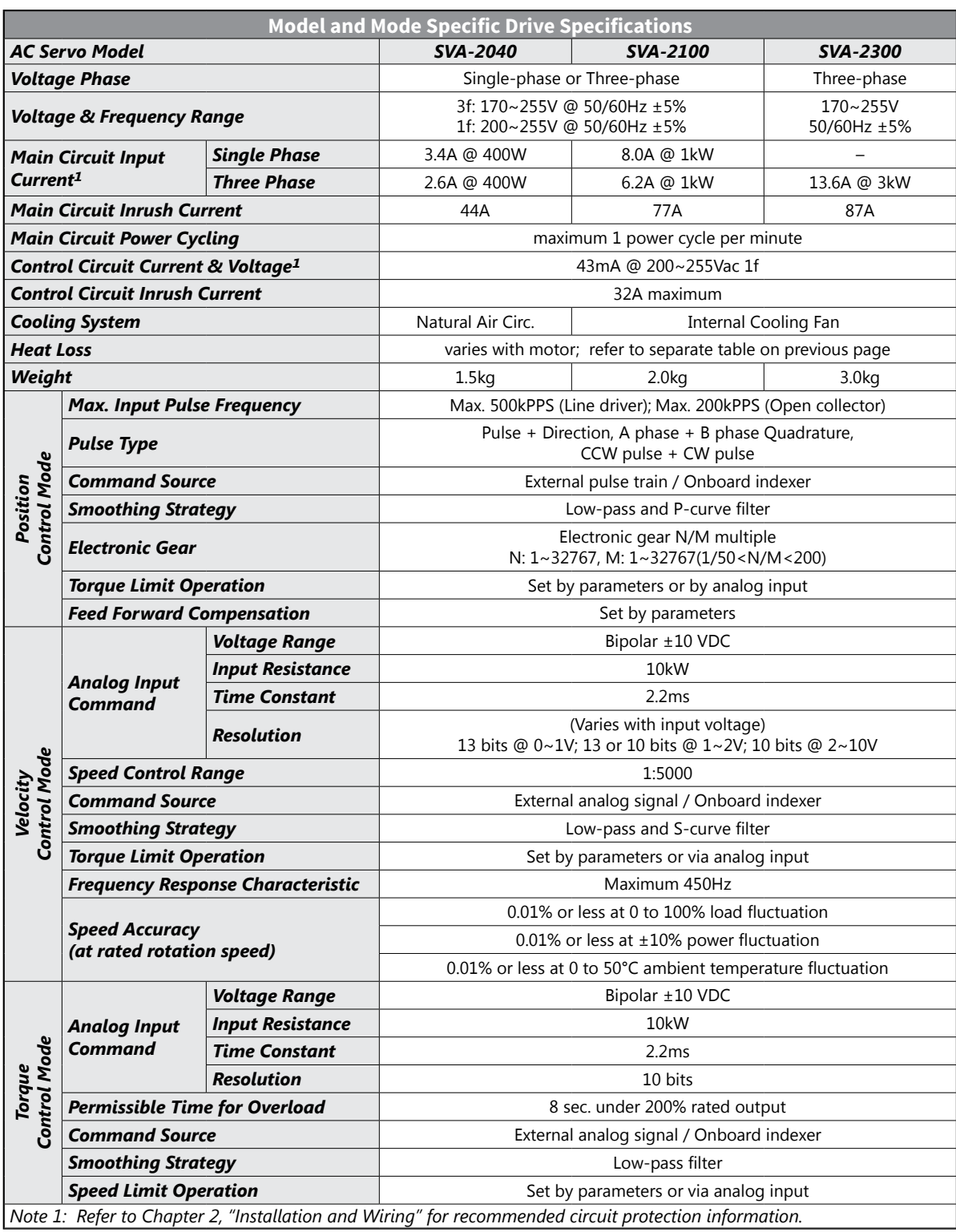

 $\blacksquare$ 

#### <span id="page-22-0"></span>*Motor Specifications*

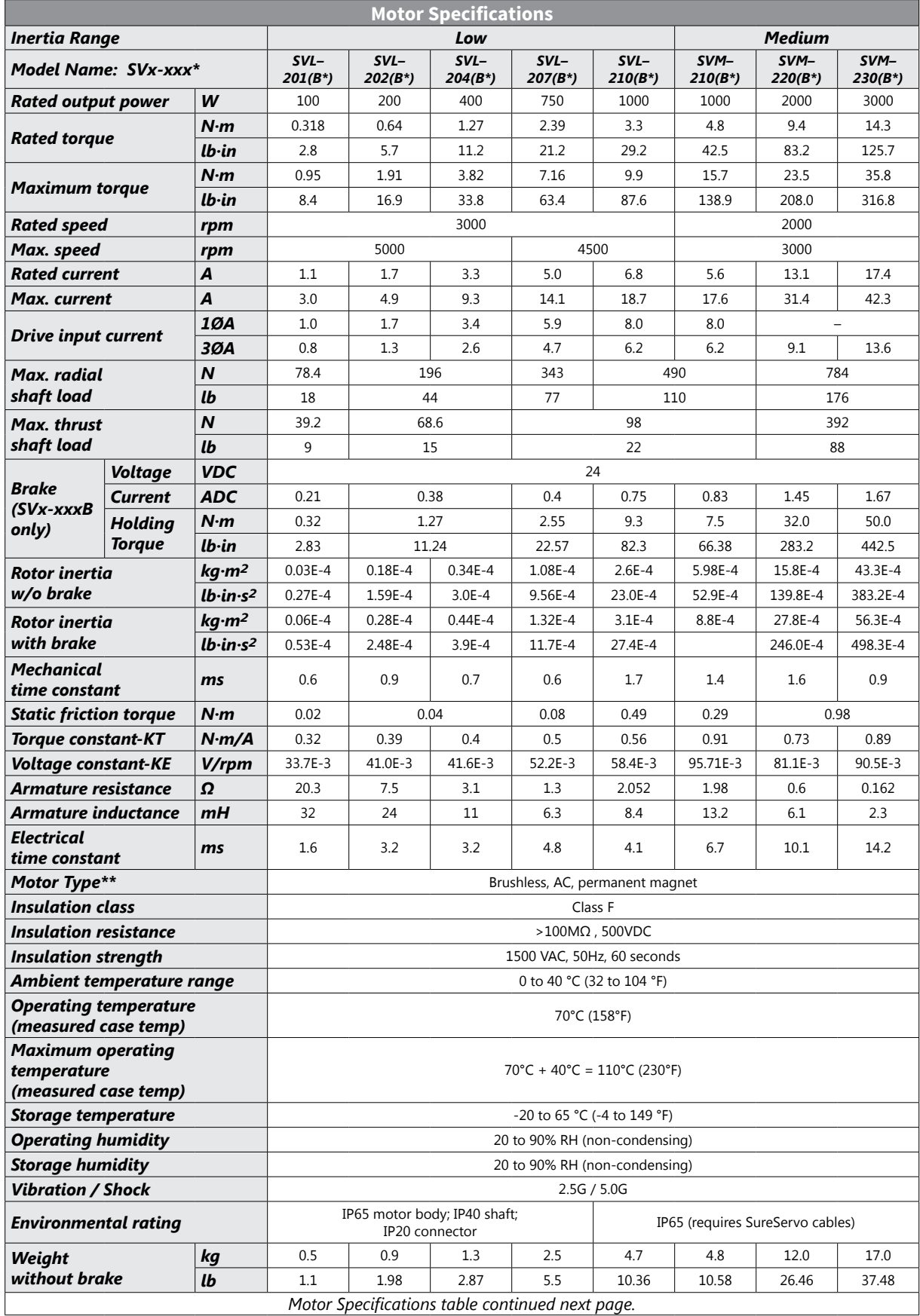

<span id="page-23-0"></span>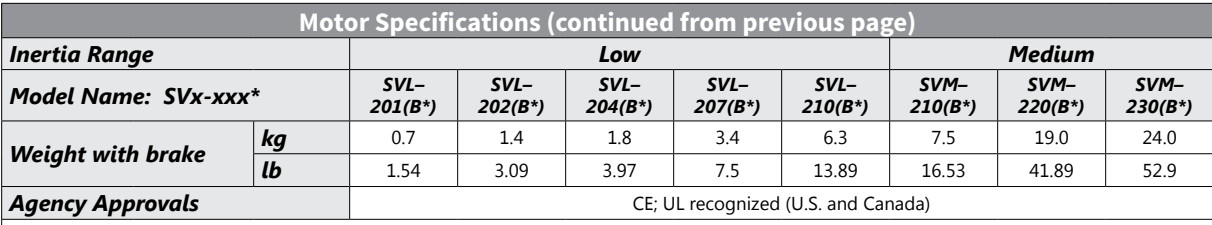

Motor part numbers ending in "B" include an integral brake that is normally engaged.

Disengage the brake by energizing the brake coil in the motor.

(For brake wiring details, refer to CN1 I/O Wiring Diagrams "CN1-DO\_5" & "CN1-DO\_6" in the "Installation and Wiring" chapter of this user manual.)

\*\* Motor employs rare earth magnets composed of Neodymium (Nd), Iron (Fe), and Boron (B).

NOTE: U.S. customary units are for reference only.

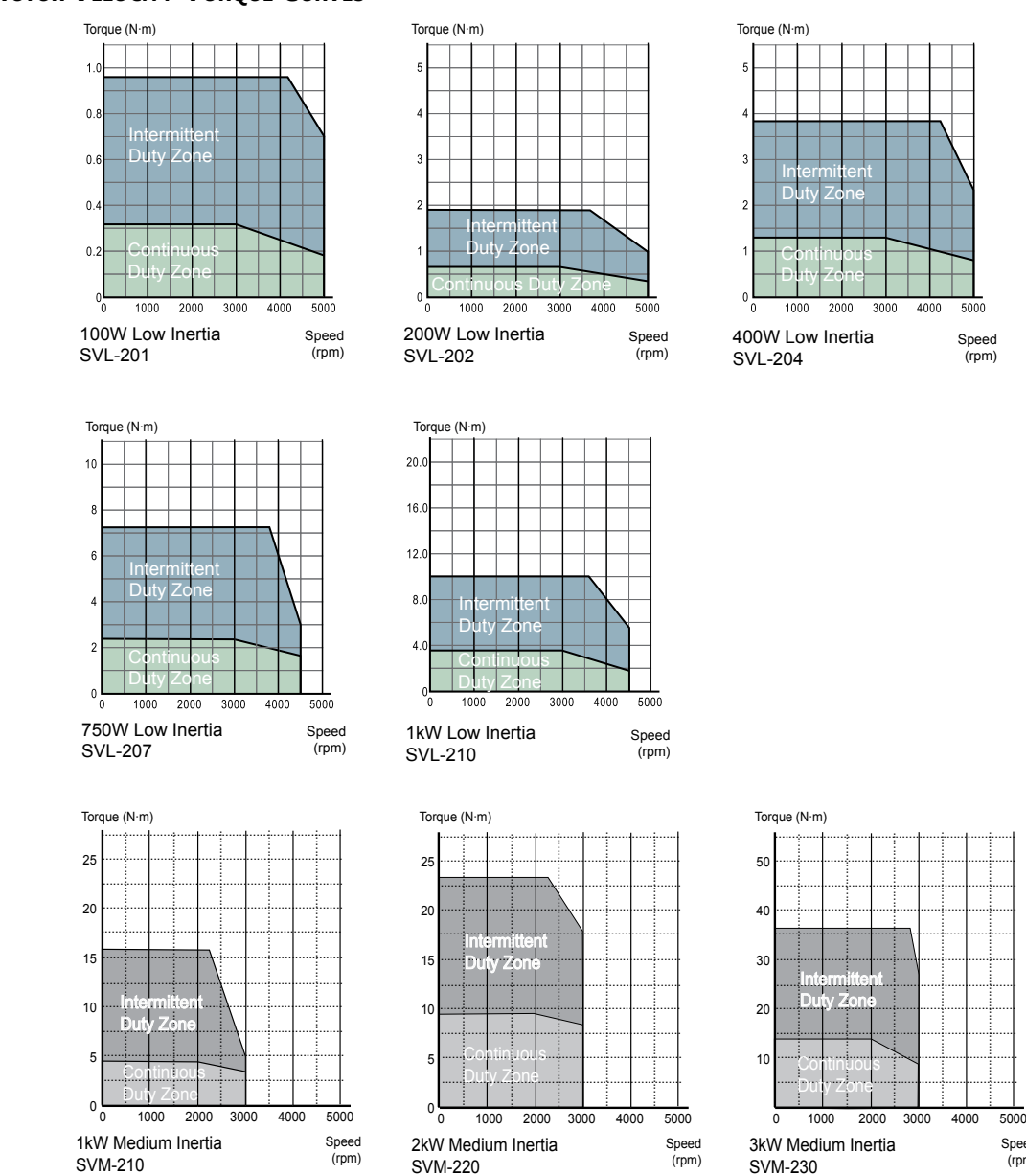

#### **MOTOR VELOCITY-TORQUE CURVES**

Speed

 $($ rpm $)$ 

#### <span id="page-24-0"></span>*Motor Overload Characteristics*

#### *Overload Protection Function*

Overload protection is a built-in protective function to prevent a motor from overheating.

#### *Common Overload Causes and Conditions*

- 1) Servo system operated for several seconds above 100% torque.
- 2) Frequent acceleration/deceleration cycles of high inertia loads.
- 3) The power cable or encoder cable not making a solid connection.
- 4) Improper or aggressive tuning adjustments, causing motor vibration, noise, and/or overheating.
- 5) Trying to run the system without releasing the internal holding brake on brake motors.

#### *Load and Operating Time*

#### *SVL-201, SVL-202, SVL-204, SVL-207 SVM-210, SM-220, SVM-230*

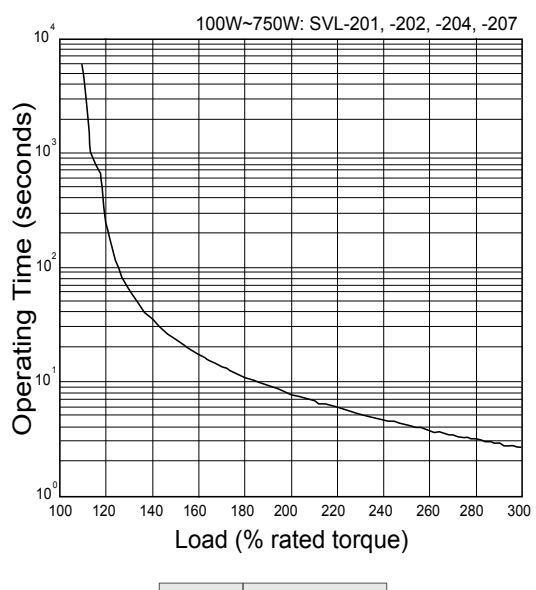

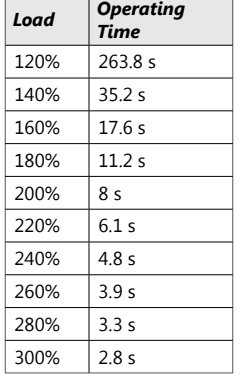

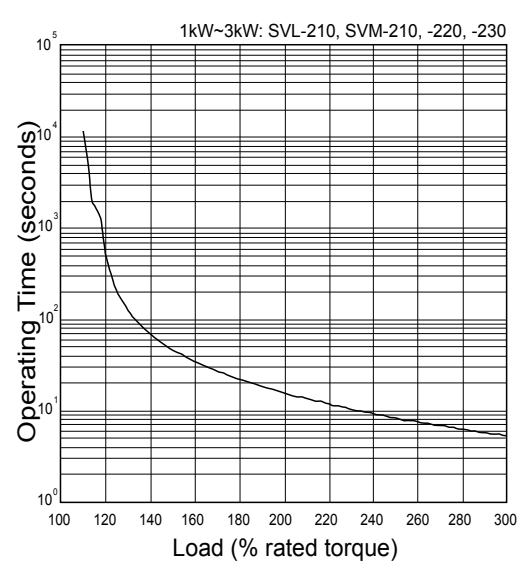

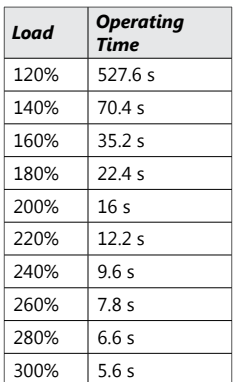

#### <span id="page-25-0"></span>**Quick Start for SureServo® Drives**

This guide allows you to get your SureServo motor and drive up and running as quickly as possible. This is not a substitute for reviewing the entire manual. You will need to familiarize yourself with the complete feature set of the drive. This quick start guide will serve as initial setup only.

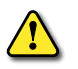

*Warning: To prevent serious injury or damage to equipment, always start any new servo setup with the motor shaft disconnected from the load. The quick start will bypass mechanical overtravels and overrides. DISCONNECT THE LOAD. Always wire an E-Stop circuit into the power feed for the drive. Always drop the main incoming power for E-Stop conditions; control power can remain ON.*

The Quick Start Guide is divided into four sections:

- Spin the Motor
- Position Mode Quick Start
- Velocity Mode Quick Start
- Torque Mode Quick Start

#### *Spin the Motor*

The first thing you want to do with the SureServo is spin the motor. This section will verify that all the components and cabling are working properly by allowing you to JOG the motor. These simple steps will get your SureServo system up and moving:

- 1) **Disconnect the motor from any load**. Connect the motor cables to the motor and drive. Make sure to connect the motor ground. Do not connect CN1, the I/O connector.
- 2) **Wire the appropriate fusing and an E-stop contactor to the drive**. See Chapter 2 for wiring information. Make sure to connect an external ground to the drive (large, multi-strand conductors are recommended). Verify that the E-Stop contactor functions properly before plugging the power connector into the drive.
- 3) **Power up the drive**. There will be errors. ALE 14 and ALE 15 are Alarm Errors for the Overtravel Limit switches (see Chapter 7 for explanation; they are NC by default).
- 4) **Set Parameter P2-08 to 10**. This will reset the drive to factory defaults. Press MODE, then press NEXT until P2-00 appears. Press ARROW-UP until P2-08 appears. Press ENTER. Press ARROW-UP until you enter a value of 10. Press ENTER to accept. See Chapter 3 for additional keypad help. If using SureServo Pro software (recommended), the drive communication defaults to 19.2k, 8, 0, 1, MODBUS RTU, Node 1 (this is the software default, too).

*Note: For each parameter change in the software, you must download all settings to the drive.*

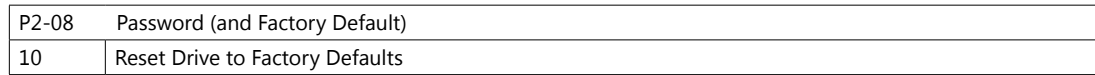

5) **Set the appropriate motor code in P1-31**.

Refer to the "Servo Drive Parameters" chapter for details.

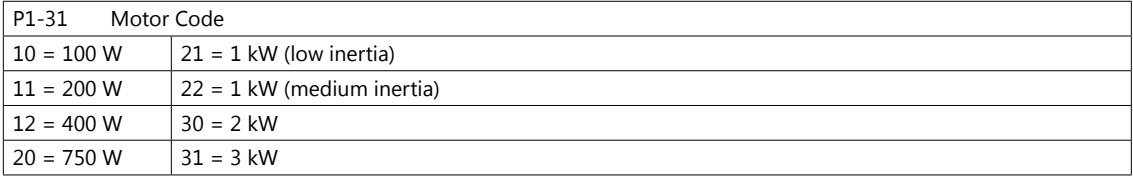

#### *For SureServo drives with firmware version 2.103, execute Step 6. For previous firmware versions, skip Step 6 and proceed to Step 7.*

6) *(for firmware v2.103 only)*

**Disable Digital Input 8 (DI8)** by changing the value in **P2-17** to zero. Refer to "Servo Drive Parameters" chapter for details.

#### 7) **Cycle Power to the Drive.**

8) **Set Parameter P2-30 to 1**. This temporarily overrides Servo Enable, CW Limit, and CCW Limit. Make sure the motor is disconnected from the load.

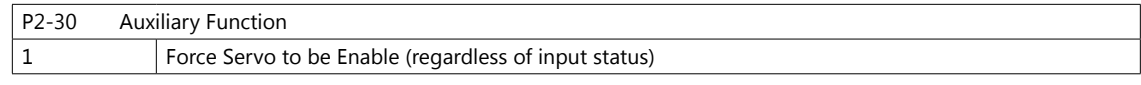

9) **Jog the motor**. For Keypad operation: Go to **P4-05**, JOG Operation. Press **ENTER**. This is the JOG speed setpoint. Adjust this to the desired jogging speed. (**NEXT** will move the cursor to the left.) Press **ENTER**. The LED display will show "JOG". Press the **UP-ARROW** or **DOWN-ARROW** to Jog the motor forward or reverse. Press MODE to exit the JOG operation.

P4-05 JOG Operation

100 Jog the motor at 100 rpm when the JOG signal is active

If the motor run, stop, and direction behavior is not as expected, then recheck the motor power wiring at the drive U, V, W, and ground terminals. (Refer to Chapter 2 for wire color and terminal connection information.)

10) **Cycle Control Power to the drive**. This will reset **P2-30**, re-enabling the Servo Enable, CW Limit, and CCW Limit inputs.

#### <span id="page-27-0"></span>*Position Mode Quick Start (Pt & Pr)*

This section explains the basic procedures necessary to control the SureServo drive in Position Mode; both pulse input (Pt) and internal positioning (Pr). In Pt mode, positioning commands come from high-speed pulse trains from the terminals. In Pr mode, positioning commands are held in internal registers.

#### *Pt Mode – High-Speed Pulse Input (Position – terminals)*

- 1) **Spin the Motor**. Follow the instructions in the previous section to verify that the motor and drive are functioning properly. Cycle power to the drive. At this point, power, fusing, and an E-stop contactor should all be wired appropriately (see Chapter 2 for wiring information). The motor code in **P1-31** should be set to the correct motor type.
- 2) **Set the Pulse Type and Control Mode**. **P1-00** selects the type of pulse stream that will come into the drive. **P1-01** selects the actual control mode: 0000 will result in Pt mode with the motor spinning CCW as forward. The second MSB selects direction.

*Note: 0101 will result in Pt mode with motor spinning CW as forward.*

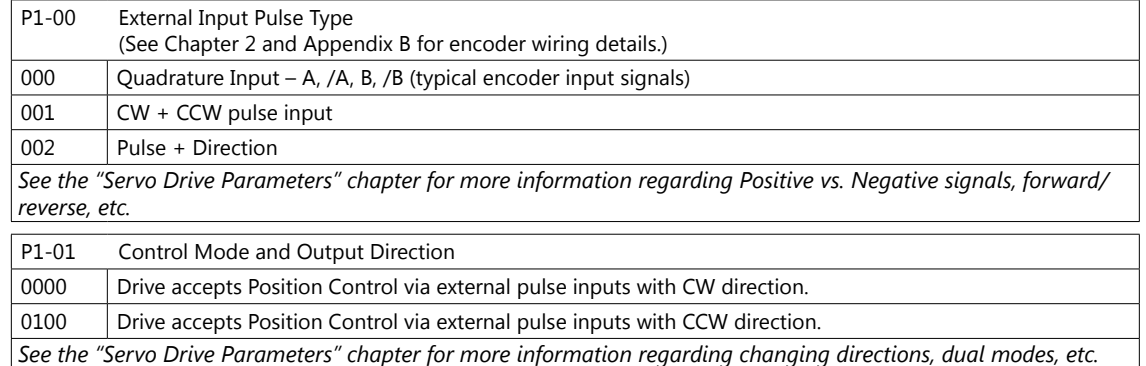

3) **Configure the Digital Inputs.** Select which DI (digital inputs) your system will require. See **P2-10** through **P2-17** to select the correct configuration (these parameters set NO/NC and the functionality of each input). A minimum configuration should contain at least Servo Enable, Alarm Reset, Fault Stop, and CW/CCW limits (if your system has overtravels). Once these settings are configured, cycle power to the drive for them to take effect. The motor should now follow the incoming pulses when the servo is enabled, so when you turn the encoder shaft the servo motor will follow the movement.

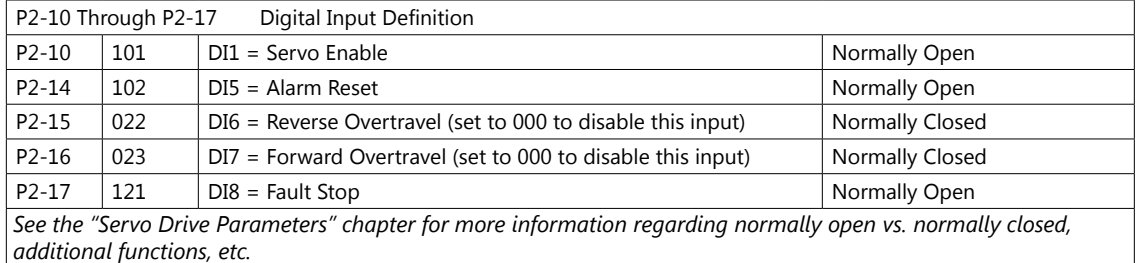

4) **Gearing.** Electronic Gearing can be set in **P1-44** (Numerator) and **P1-45** (Denominator). Default setting is 1/1 (1 incoming pulse = motor movement of 1 count). Note: One revolution of a 2500ppr quadrature encoder (A, /A, B, /B) will actually cause the motor to rotate one entire revolution since the SureServo treats each transitional edge as an input (2500ppr  $x$  4 = 10,000 = 1 motor rev).

#### *Pr Mode – Internal Indexing (Position – registers)*

- 1) **Spin the Motor.** Follow the instructions in the previous section to verify that the motor and drive are functioning properly. Cycle power to the drive. At this point, power, fusing, and an E-stop contactor should all be wired appropriately according to Chapter 2. The motor code in **P1-31** should be set to the correct motor type.
- 2) **Set the Control Mode. P1-01** selects the actual control mode: 0001 will result in Pr mode with the motor spinning CCW as forward. The second MSB selects direction. Note: 0101 will result in Pr mode with motor spinning CW as forward.

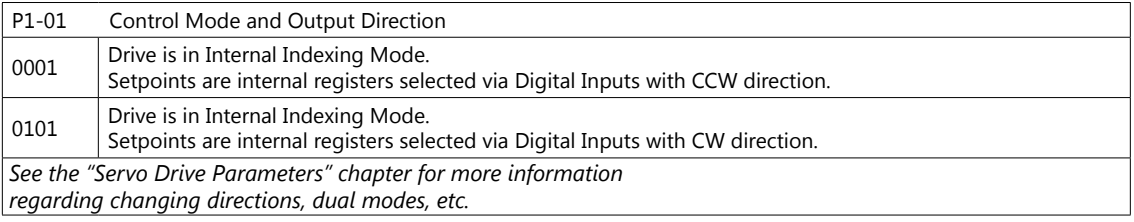

3) **Configure the Basic Digital Inputs.** Select which digital inputs your system will require. See **P2-10** through **P2-17** to select the correct configuration (these parameters set NO/NC and the functionality of each input). A minimum configuration should contain at least Servo Enable, Alarm Reset, and CW/CCW limits (if your system has overtravel limits).

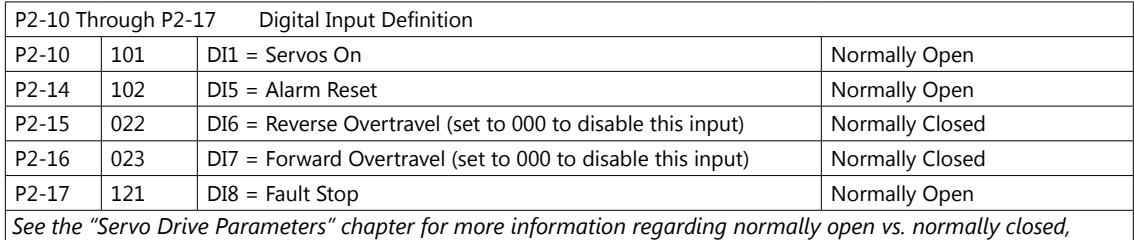

*additional functions, etc.*

4) **Configure the position selection.** The drive can be configured to select the internal Position setpoint by 3 digital inputs; POS0, POS1, and POS2. Any of the digital inputs can be set as POS0 (code 11), POS1 (code 12), or POS2 (code 13) in **P2-10** through **P2-17**. By configuring all 3 inputs, all of the 8 internal presets can be selected via external signals.

To save digital inputs for other uses, not all POSx's have to be configured. If only two setpoints are needed (for example: the motor needs to move and then return), then only one POSx needs to be configured. Configuring only input POS2 (POS0 and POS1 not assigned) would allow the selection of Position 1 and Position 5.

Or, if you will be writing to the Modbus address of Position 0 to change the setpoint after each index, no digital inputs have to be used at all. Disabling the inputs causes them to act as if they were inactive, so when all POSx inputs are disabled = Position 1. One input, however, should be selected as the Command Trigger (code 08). When pulsed, this input will cause the drive to move to the selected setpoint position.

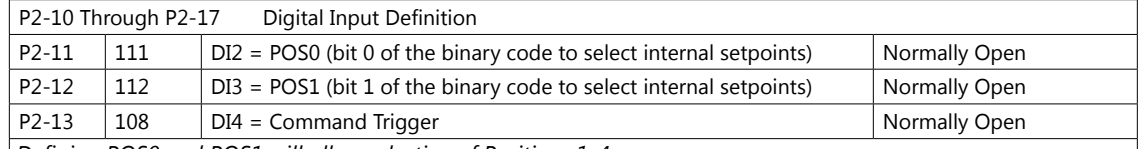

*Defining POS0 and POS1 will allow selection of Positions 1-4.*

*See the "Servo Drive Parameters" chapter for more information regarding normally open vs. normally closed, additional functions, etc.*

5) **Configure the Position Setpoints.** Parameter **P1-33** selects Incremental or Absolute mode. Enter a value of "0" for Absolute Mode or enter "1" for Incremental mode. Parameters (**P1-15** through **P1-30**) determine the setpoints of Positions 1 through 8. Each setpoint has 2 parts; motor revolutions and pulses. One motor revolution consists of 10,000 counts. So, to move the motor Incrementally 3-½ turns (or to Absolute position 3-½ revs from home), place a 3 in the first position parameter and a 5000 into the second.

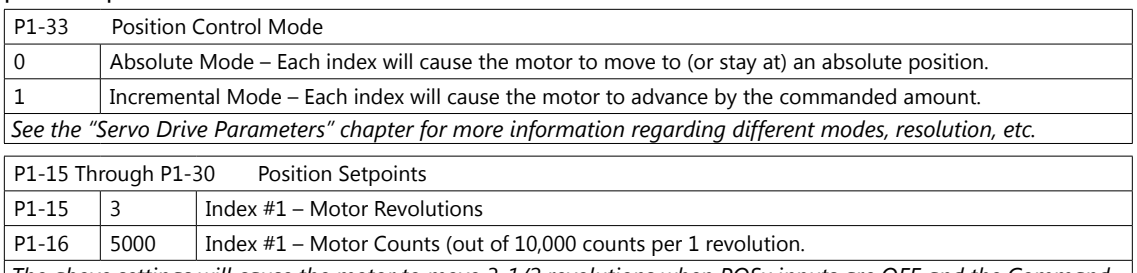

*The above settings will cause the motor to move 3-1/2 revolutions when POSx inputs are OFF and the Command Trigger is pulsed. See the "Servo Drive Parameters" chapter for more information regarding different modes, resolution, etc.*

6) **Configure Accel, Decel, and Speeds. P1-34** and **P1-35** are the Acceleration and Deceleration parameters (accel time in ms from 0 rpm to P1-55 max velocity limit, and decel time from max velocity limit to 0 rpm). **P1-36**, Accel/Decel S-Curve Time (ms), must be set to a non-zero number for accel and decel to take effect. Without adjusting the 3 acc/dec parameters, the drive may fault when first moved. Parameters **P2-36** through **P2-43** are the 8 speed settings that correspond to the 8 position setpoints. Their default is 1000 rpm. Once all of the above parameters are configured, cycle power to the drive. The drive should now respond to the Command Trigger Input.

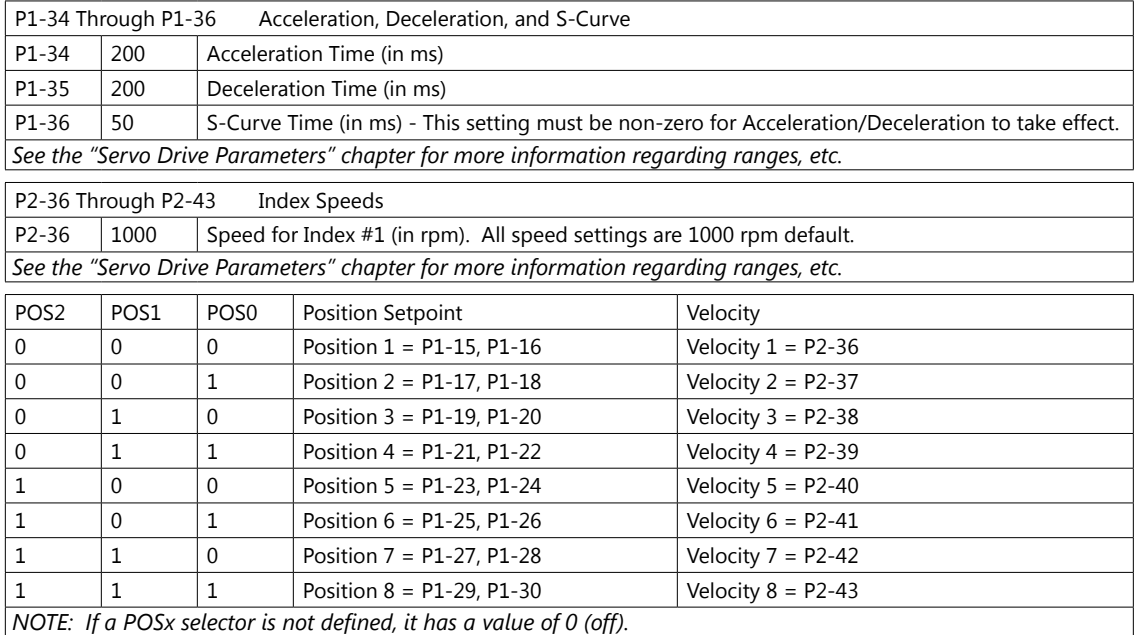

#### <span id="page-30-0"></span>*Velocity Mode Quick Start (V & Vz)*

- 1) **Spin the Motor.** Follow the instructions in the previous section to verify that the motor and drive are functioning properly. Cycle power to the drive. At this point, power, fusing, and fault stop should all be wired appropriately; see Chapter 2 for wiring information. The **P1-31** motor code should be set to the correct motor type.
- 2) **Set the Control Mode. P1-01** selects the actual control mode; 0002 will result in analog/preset Velocity mode with the motor spinning CCW as forward. (The second MSB selects direction.) Vz Mode (internal velocity presets only) can be selected by entering 0004.

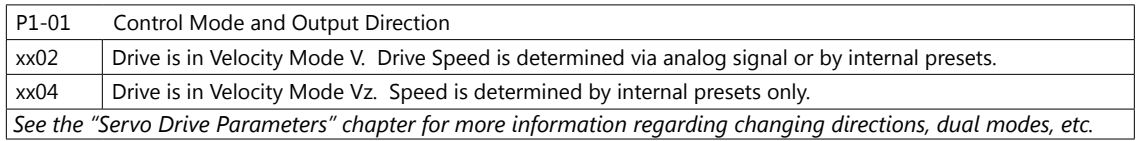

3) **Configure the Digital Inputs.** Select which DI (digital inputs) your system will require. See **P2-10** through **P2-17** to select the correct configuration (these parameters set NO/NC and the functionality of each input). A minimum configuration should contain at least Servo Enable, Alarm Reset, Fault Stop, and CW/CCW limits (if your system has overtravels). If you want to be able to select Preset Speeds, you must also configure inputs for SPD0 and SPD1 (to be able to select the speed setpoints through binary code). Once these settings are configured, cycle power to the drive for them to take effect.

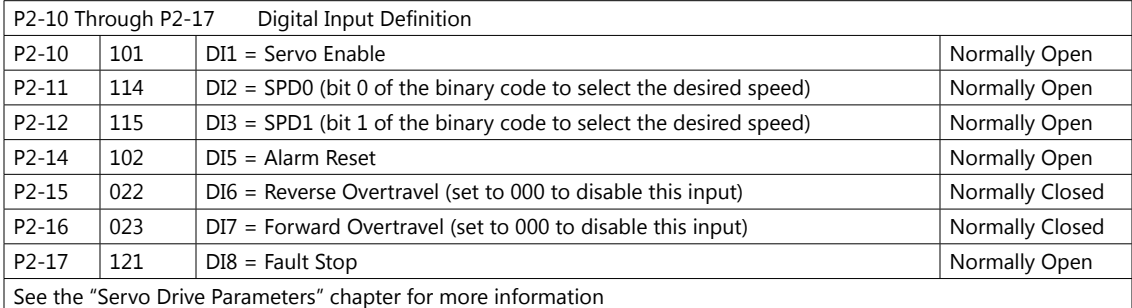

regarding normally open vs. normally closed, additional functions, etc.

4) **Configure the Velocity Setpoints (if using Preset Velocities). P1-09, P1-10,** and **P1-11** are the three Velocity Setpoints that can be selected via the digital inputs. When the digital inputs are both inactive, the speed command will be the +/-10V analog input command if in V mode. If the drive is in Vz mode, the command speed will be absolute zero (to allow for a "no drift" command).

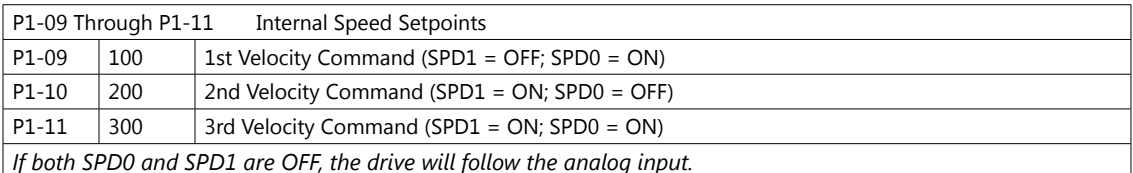

*See the "Servo Drive Parameters" chapter for more information regarding normally open vs. normally closed, additional functions, etc.*

5) **Configure Accel, Decel, and Speeds. P1-34** and **P1-35** are the Acceleration and Deceleration parameters (accel time in ms from 0 rpm to P1-55 max velocity limit, and decel time from max velocity limit to 0 rpm). **P1-36**, Accel/Decel S-Curve Time (ms), must be set to a non-zero number for accel and decel to take effect.

*NOTE: Without adjusting the 3 acc/dec parameters, the drive may fault when first moved.*

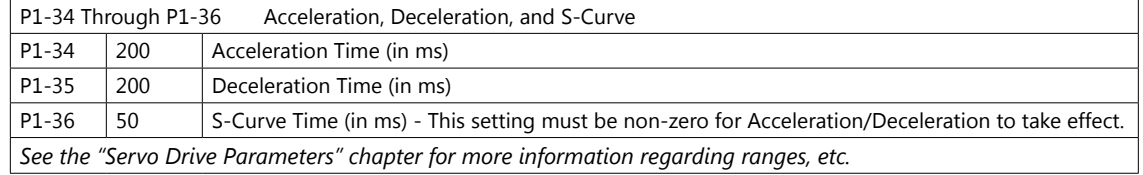

<span id="page-31-0"></span>6) **Enable the Drive and Apply the Velocity Command.** If no errors exist, the drive should now follow the commanded velocity when enabled. With the Digital Inputs for Velocity Command Select Inputs SPD0 and SPD1 both inactive (or undefined), the drive should respond to an analog input signal if configured for V mode (if configured for Vz mode, both inputs inactive = zero speed). For both V and Vz modes, the drive should move at the preset speeds when Velocity Command Select Inputs SPD0 and SPD1 are set appropriately.

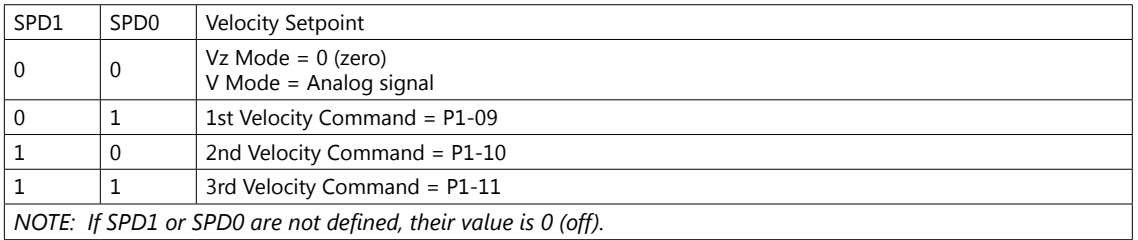

#### *Torque Mode Quick Start (T & Tz)*

- 1) **Spin the Motor.** Follow the instructions in the previous section to verify that the motor and drive are functioning properly. Cycle power to the drive. At this point, power, fusing, and E-stop should all be wired appropriately. The motor code in **P1-31** should be set to the correct motor type.
- 2) **Set the Control Mode. P1-01** selects the actual control mode; 0003 will result in analog/preset Torque mode with the motor spinning CCW as forward. (The second MSB selects direction.) Tz Mode (internal torque presets only) can be selected by entering 0005.

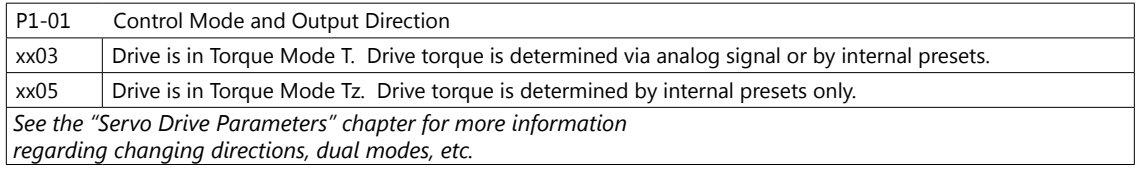

3) **Configure the Digital Inputs.** Select which DI (digital inputs) your system will require. See **P2-10** through **P2-17** to select the correct configuration (these parameters set NO/NC and the functionality of each input). A minimum configuration should contain at least Servo Enable, Alarm Reset, Fault Stop, and CW/CCW limits (if your system has overtravels). If you want to be able to select Preset Torques, you must also configure inputs for Torque Command Inputs TCM0 and TCM1 (to be able to select the Torque setpoints through binary code). Once these settings are configured, cycle power to the drive for them to take effect.

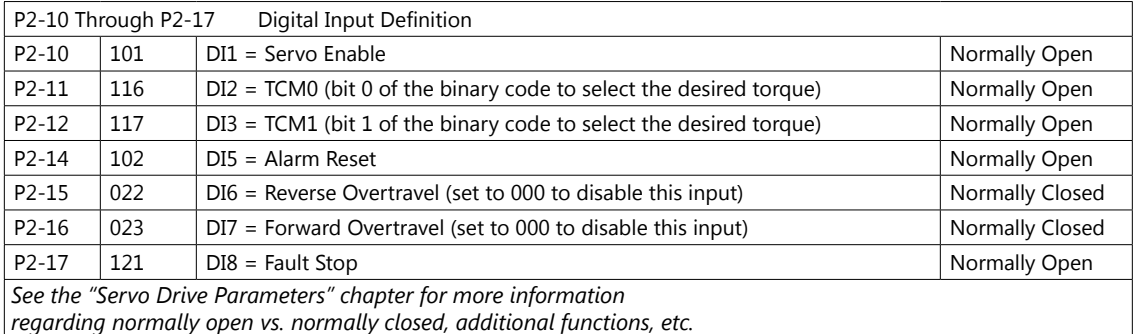

4) **Configure the Torque Setpoints and Speed Limits. P1-12, P1-13,** and **P1-14** are the three Torque Setpoints that can be selected via the digital inputs. When the digital inputs are both inactive, the Torque command will be the +/-10V analog input command if in T mode. If the drive is in Tz mode, the command torque will be an absolute zero. **P1-02, P1-09, P1-10,** and **P1-11** set the speed limits that will be used in Torque mode. **P1-02** enables an analog Velocity limit when using the analog Torques signal. The other three parameters are velocity limits that correspond to Torque Presets 1, 2, and 3.

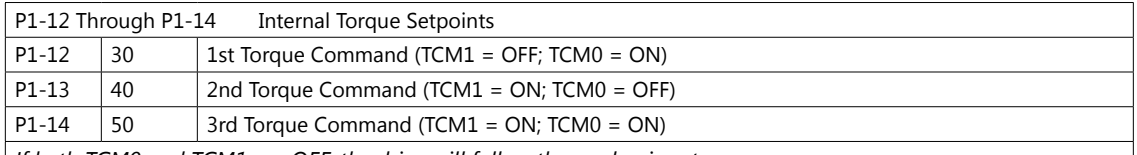

*If both TCM0 and TCM1 are OFF, the drive will follow the analog input.*

*See the "Servo Drive Parameters" chapter for more information regarding normally open vs. normally closed, additional functions, etc.*

5) **Configure Accel, Decel, and Speeds. P1-34** and **P1-35** are the Acceleration and Deceleration parameters (accel time in ms from 0 rpm to P1-55 max velocity limit, and decel time from max velocity limit to 0 rpm). P1-36, Accel/Decel S-Curve Time (ms), must be set to a non-zero number for accel and decel to take affect. Without adjusting the 3 acc/dec parameters, the drive may fault when first moved.

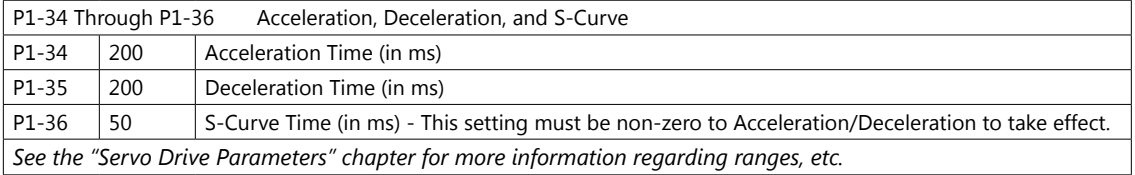

6) **Enable the Drive and Apply the Torque Command.** If no errors exist, the drive should now follow the commanded Torque when enabled. With the Digital Inputs for Torque Command Select Inputs TCM0 and TCM1 both inactive (or undefined), the drive should respond to an analog input signal if configured for T mode (if configured for Tz mode, both inputs inactive = zero Torque). For both T and Tz modes, the drive should move to the preset speeds when Torque Command Select Inputs TCM0 and TCM1 are set appropriately.

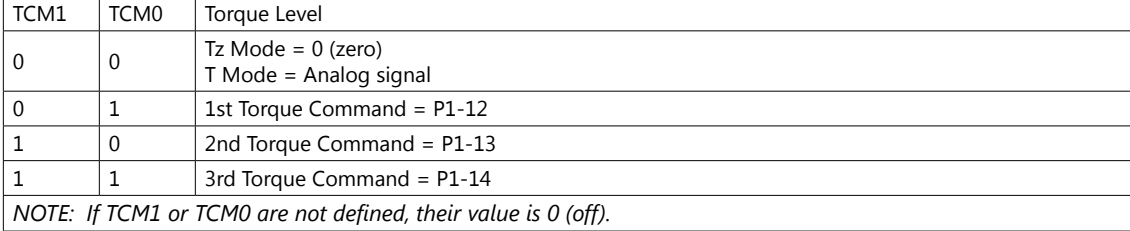

#### <span id="page-33-0"></span>*Tuning Quick Start for SureServo® Drives*

#### *Tuning Overview*

After installing the SureServo system and testing its functionality (wiring, communication, motion, etc.), you may decide that the default tuning selection is either too responsive or not responsive enough for your application. This Quick Start Guide section will walk you through the very basic steps to adjust the drive tuning using the "PDFF Adaptive Auto-Tune Mode". Other tuning modes are explained in the "Control Modes of Operation and Tuning" Chapter of this manual.

The SureServo drive has three available modes of tuning: Manual, Easy, and Auto. (The Auto tuning mode includes two sub-modes: Adaptive Auto and Fixed Auto.) **Manual Tuning Mode** requires an in-depth knowledge of tuning parameters and the physical characteristics of the system, and it will not be covered in this Quick Start Guide. **Easy-Tune Mode** presets many of the tuning parameters and is useful when the system load (and inertia) changes significantly. Easy-Tune is helpful if the inertia mismatch ratio is not known. After Easy-Tuning, it may still be necessary to switch to a fixed mismatch ratio tuning method to fine-tune the system. **Auto-Tune Mode** is available in Adaptive and Fixed sub-modes. In Adaptive Auto-Tune Mode, the drive constantly monitors the load and adjusts the tuning parameters. In Fixed Auto-Tune Mode, the inertia and mismatch are known and entered by the user.

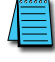

*Refer to the "Control Modes of Operation and Tuning" chapter of this manual for more details and explanation of tuning the servo in all of the different modes, and how to select which mode is best for your application.*

#### *PDFF Adaptive Auto-Tune Mode Adjustments*

The PDFF Adaptive Auto-Tune Mode (P2-32 = 4) constantly monitors the system load and inertia, and continually updates the tuning parameters. Besides P2-32, the only additional parameter that needs to be set by the user is P2-31, which determines the overall responsiveness of the servo system.

*The actual load being controlled must be connected to the motor before performing tuning.*

#### *For Keypad Tuning*

- 1) *Set P2-32 to "4"* (PDFF Adaptive Auto-Tune Mode). The drive must *not* be enabled for this change to occur.
- 2) *Enable the drive*.
- 3) *Write down the current value of P2-31* (response level). The value will be a two-digit number. Each digit is independent of the other, and each has a range of 0 to F (hex).
- 4) *Adjust the left (leading) digit* to change the responsiveness of the servo system. Increase this number to make the system more responsive, or decrease the number to make the system less responsive (more "sluggish"). If you increase the number too much, the system will become unstable and begin to vibrate. If you decrease the number too much, the system will not respond quickly enough to command signals.

If you cannot stabilize the drive using this method, try switching to a tuning mode with a fixed mismatch ratio such as P2-32 = 3 or 5. Adjust the parameters for that mode per Table 6-1 of the "Control Modes of Operation and Tuning" chapter. In the fixed mode, set P2-31 to the value the drive had previously calculated in the PDFF Adaptive Auto-Tune Mode.

#### *For SureServo Pro Tuning*

- 1) *Open the SureServo Pro software and "Connect" to the drive*. The software has the same default communication settings as does the drive. Refer to the 3-xx Communication Parameters section of the "Servo Drive Parameters" chapter for more information about communications parameters.
- 2) *Under "Utilities", select "Tuning Screen"* as shown below in the SureServo Pro screen capture.
- 3) *Confirm that the Tuning Mode is set for "4: PDFF Auto-Tuning (Continuous Adjustment)"*. If not, disable the drive, change the setting in the software, and then press "Set". (This setting is cannot be changed when the drive is enabled.)
- 4) *Enable the drive*.
- 5) *Choose the desired "Response Level" of the drive*. Increase the value to make the system more responsive, or decrease the value to make the system less responsive. If you increase the value too much, the system will become unstable and begin to vibrate. If you decrease the value too much, the system will not respond quickly enough to command signals.
- 6) *Press "Click To Send New Settings To Drive"*. The new settings take effect immediately. No other settings have to be changed.
- 7) If the response of the SureServo is not satisfactory, refer to the "Control Modes of Operation and Tuning" chapter for other tuning modes and more specific tuning instructions.

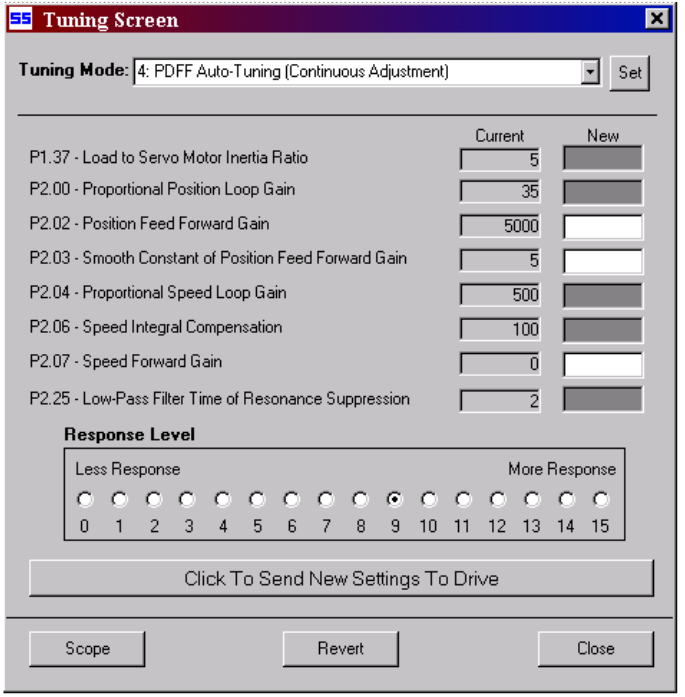

# **BLANK PAGE**
# **INSTALLATION AND WIRING**

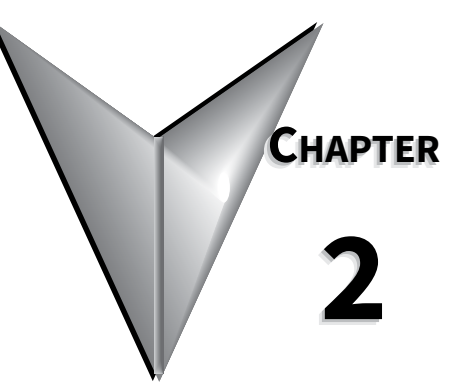

# CONTENTS OF THIS CHAPTER...

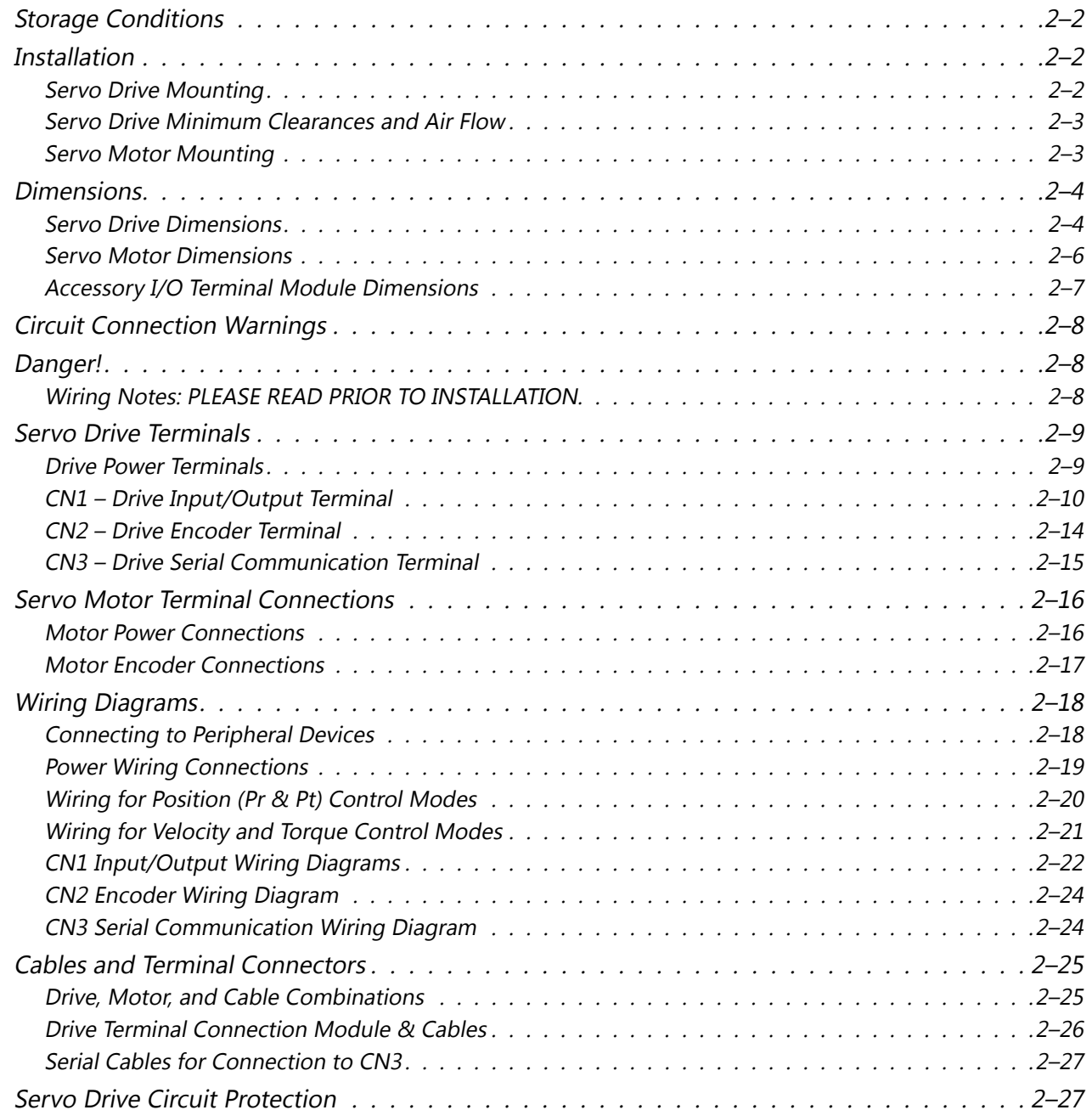

## <span id="page-37-0"></span>**Storage Conditions**

The servo system components should be kept in their shipping cartons before installation. In order to retain the warranty coverage, the components should be stored properly when they will not be used for an extended period of time. Some storage suggestions are:

- Store in a clean and dry location free from direct sunlight.
- Store within the ambient storage temperature and humidity ranges stated in the specifications table, Chapter 1, "Getting Started".
- Store components properly packaged and placed on a durable surface.
- Do not store in a place subjected to corrosive gases and liquids.

## **Installation**

Improper installation of the AC servo system will greatly reduce its life. Be sure to observe the following precautions when selecting a mounting location:

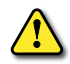

*Warning: Failure to observe these precautions may cause damage and void the warranty!*

- Do not mount the servo drive and motor near heat-radiating elements or under direct sunlight.
- Do not mount the servo drive and motor in a place subjected to corrosive gases or liquids, or airborne dust or metallic particles.
- Do not mount the servo drive and motor in a place subjected to high temperature or high humidity that exceeds the ratings shown in the specifications table, Chapter 1, "Getting Started". Keeping the drive ambient temperature below 45°C (113°F) will provide even longer term reliability.
- Do not mount the servo drive and motor in a place subjected to excessive vibration and shock.
- Do not mount the servo drive and motor in a place subjected to high electromagnetic radiation, high voltage, or high frequency.
- Do not carry the servo motor by it's shaft or cables.
- Motor shafts are keyless. Use compression couplings. Marring or deforming the shaft with set screws or pins will void the 30-day return policy.
- Do not hit the motor shaft or encoder. Such impact can damage bearing surfaces and the disk inside the encoder.

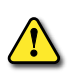

*Warning: Servo drives and motors generate large amounts of heat, which may cause damage. Allow sufficient space around the units for heat dissipation and, if necessary, provide auxiliary cooling in order to prevent exceeding the specified maximum ambient operating temperatures.*

## *Servo Drive Mounting*

Mount the AC servo drive in a vertical position on a dry and solid surface such as inside a NEMA control panel. Do not install the drive in a horizontal position. The mounting surface should be capable of conducting heat away from the drive. Allow space around the drive for heat dissipation and for wiring.

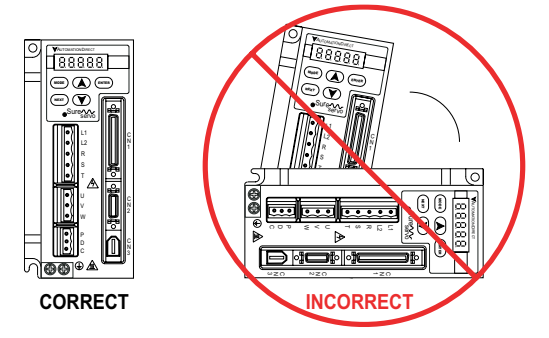

## <span id="page-38-0"></span>*Servo Drive Minimum Clearances and Air Flow*

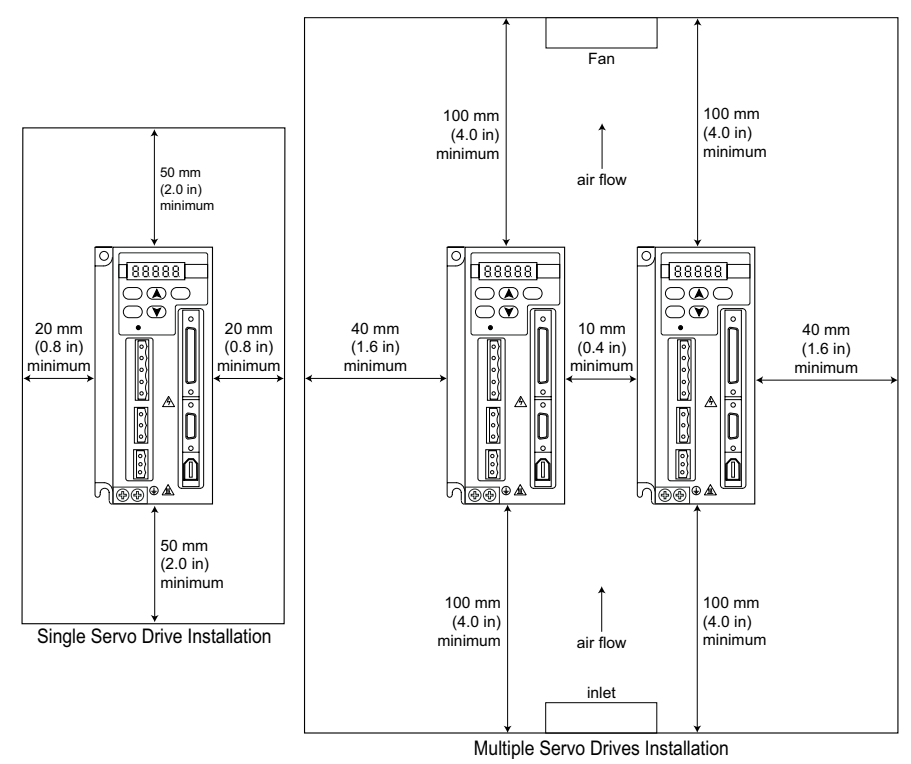

## *Servo Motor Mounting*

The SureServo motor can be mounted in any orientation. However, mount it in a position that prevents the mechanical drive unit oil from penetrating the motor housing through the shaft seal. The motor cable connections should point downward, and the cables should have drip loops to prevent liquids from entering the motor through the connectors. The motor should be firmly mounted to a dry, solid, and well grounded surface that will conduct heat away from the motor.

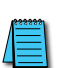

*Do not mount the motor in an orientation that will allow gearbox oil, etc. to penetrate the motor shaft seal, or that will allow liquids to run down the cables to the connectors.*

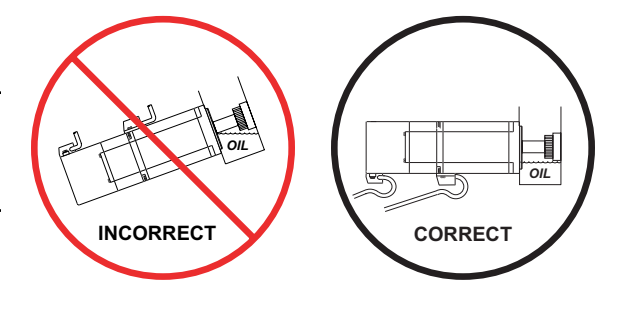

## <span id="page-39-0"></span>**Dimensions**

*Servo Drive Dimensions*

*Recommended user supplied mounting screw is M6.*

## *Part Number: SVA-2040*

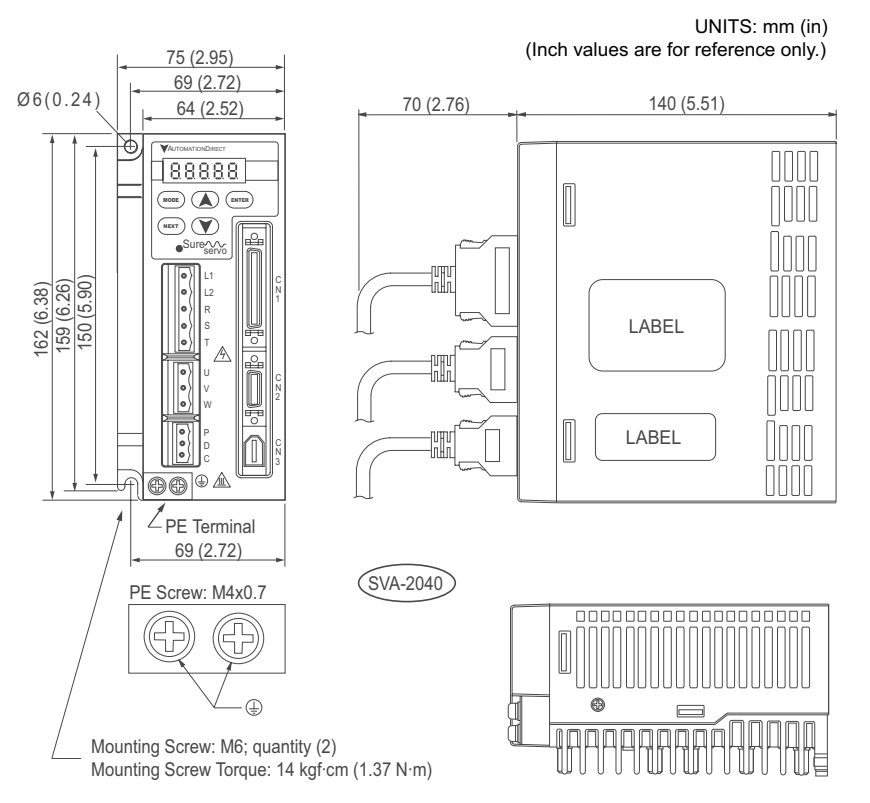

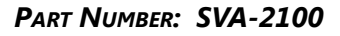

UNITS: mm (in) (Inch values are for reference only.)

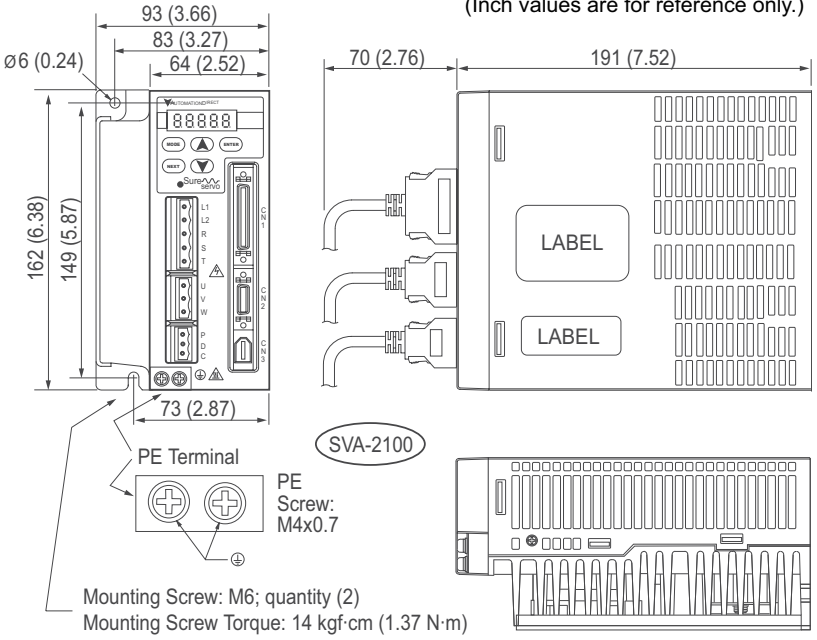

## *Servo Drive Dimensions (continued)*

*Recommended user supplied mounting screw is M6.*

## *Part Number: SVA-2300*

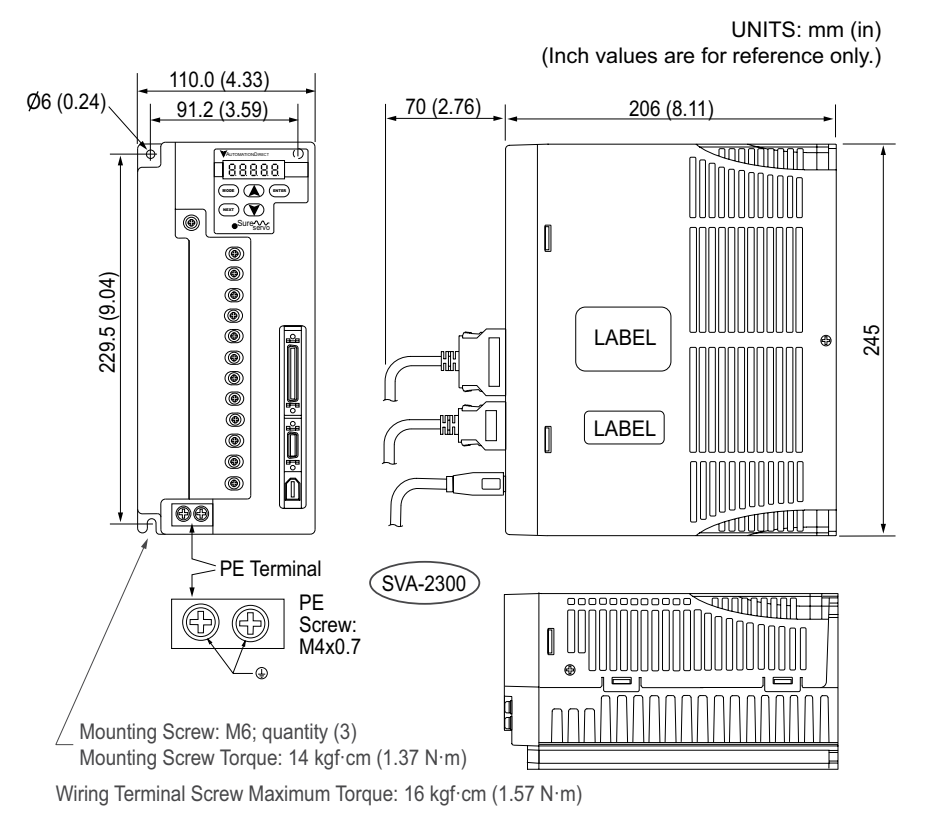

## <span id="page-41-0"></span>*Servo Motor Dimensions*

*Low Inertia Part Numbers: SVL-201(B), -202(B), -204(B), -207(B)*

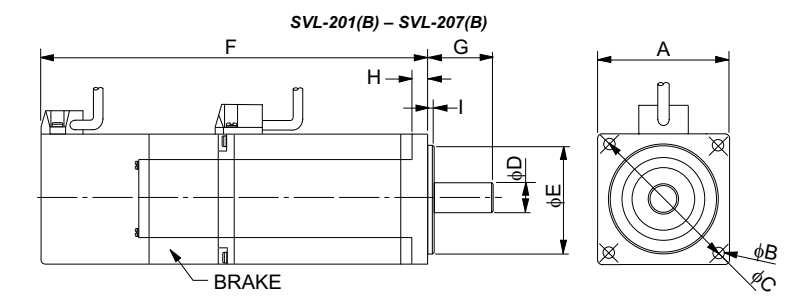

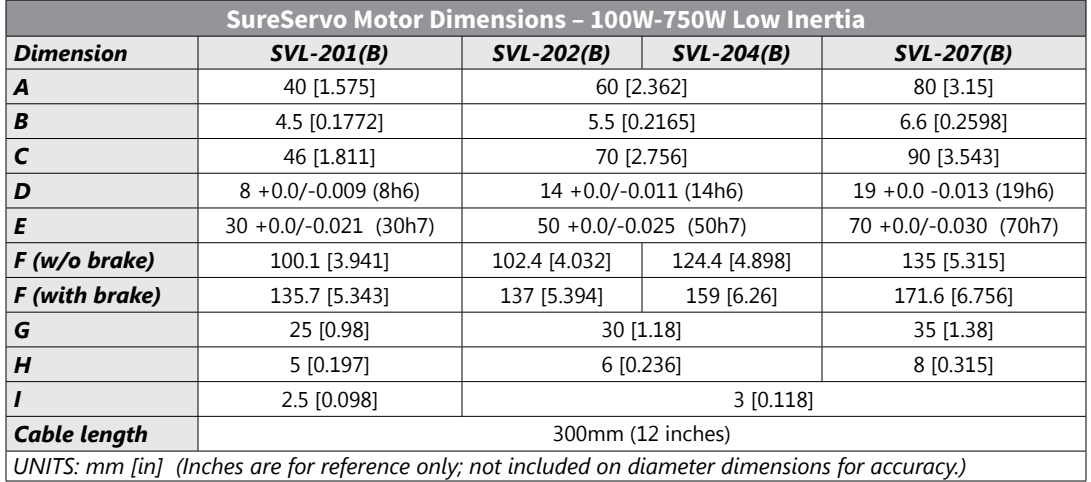

*Low Inertia Part Number: SVL-210(B)*

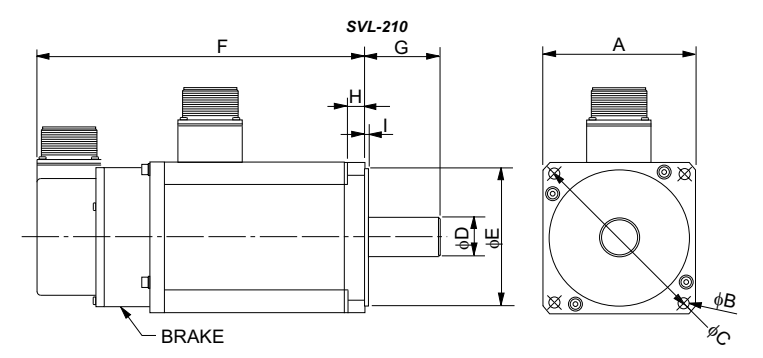

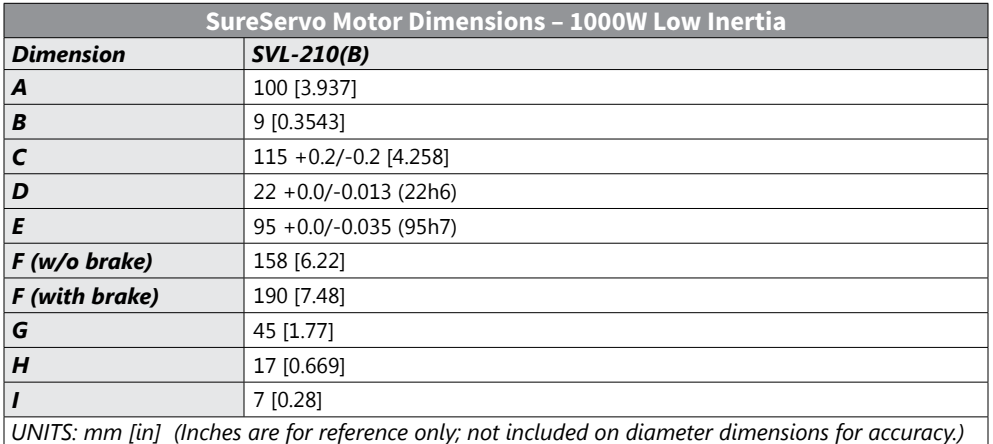

## <span id="page-42-0"></span>*Servo Motor Dimensions (continued)*

*Medium Inertia Part Numbers: SVM-210(B), 220(B), 230(B)*

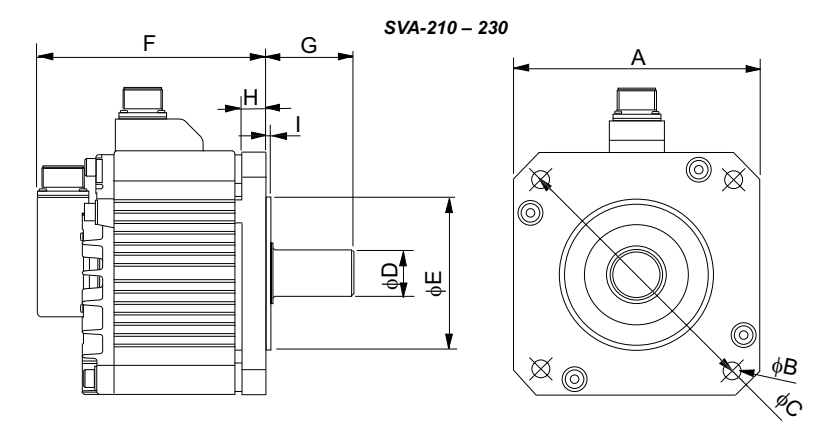

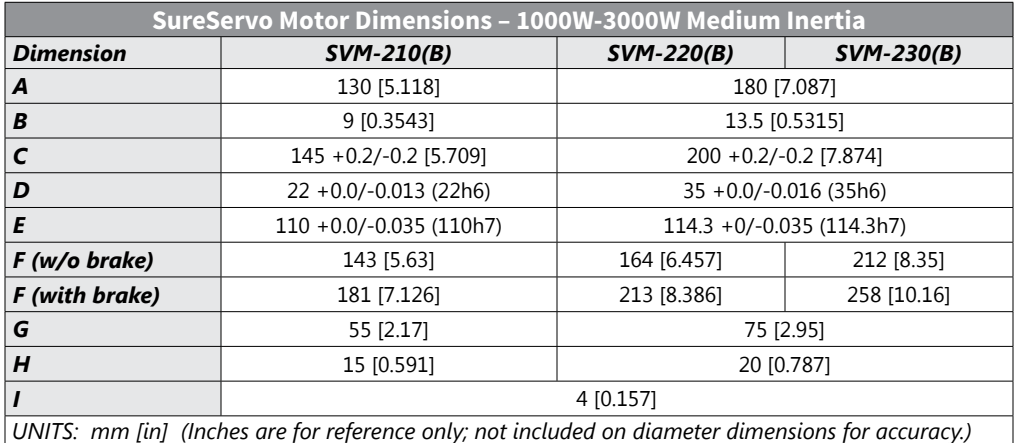

## *Accessory I/O Terminal Module Dimensions*

## *ZIPLink Terminal Module Part Number: ZL-RTB50*

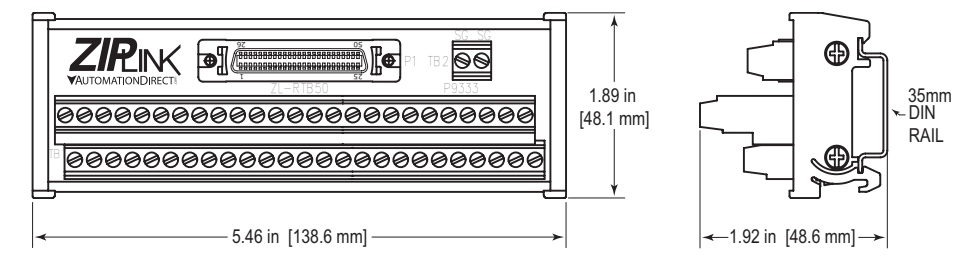

## <span id="page-43-0"></span>**Circuit Connection Warnings**

**Danger!**

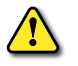

*Warning: Hazardous Voltage! Before making any connection to the AC servo drive, disconnect all power to the drive, and wait until the charge LED goes out.*

*Warning: Any electrical or mechanical modification to this equipment without prior written consent of AutomationDirect.com, Inc. will void all warranties, may result in a safety hazard, and may void the UL listing.*

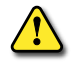

*Warning: Do not connect AC input power to the U, V, and W output terminals. This will damage the AC servo drive.*

## *Wiring Notes: PLEASE READ PRIOR TO INSTALLATION.*

- 1) During installation, follow all local electrical, construction, and safety codes for the country in which the AC servo system is to be installed.
- 2) Make sure that the power source is capable of supplying the correct voltage and required current to the AC servo drive.
- 3) Make sure that the appropriate protective devices (circuit breaker or fuses) are connected between the power supply and the AC servo drive. (Refer to the "Servo Drive Circuit Protection" section in this chapter.)
- 4) The power cables connected to the R, S, T and U, V, W terminals should be run separately from the encoder and other signal and control cables. Separate them by at least 30 cm (11.81"). If they must cross, they should cross at 90 degree angles to each other.
- 5) Do not attach or remove wiring when power is applied to the AC servo drive, or while the drive's "charge" LED is still on. (Even after power is disconnected from the drive, a residual voltage may remain inside the drive until the "charge" LED goes out.)
- 6) Do not monitor the signals on the circuit board while the AC servo drive is in operation.
- 7) Make sure that the leads are connected correctly and the AC servo components are properly grounded.
- 8) Use ground leads that comply with AWG/MCM standards and keep them as short as possible. (Resistance of the cable should not exceed 0.1q.)
- 9) Multiple AC servo units can be installed in one location. All of the units should be grounded directly to a common ground terminal. Do NOT "daisy chain", or connect the ground wires in series. Make sure there are no ground loops. Large gauge ground wires with many small strands are recommended (i.e: 4 AWG).

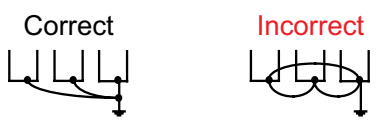

10) If Emergency Stop is required, a contactor wired into the drive power circuit and controlled by the E-stop, and a servo motor with brake are recommended.

## <span id="page-44-0"></span>**Servo Drive Terminals**

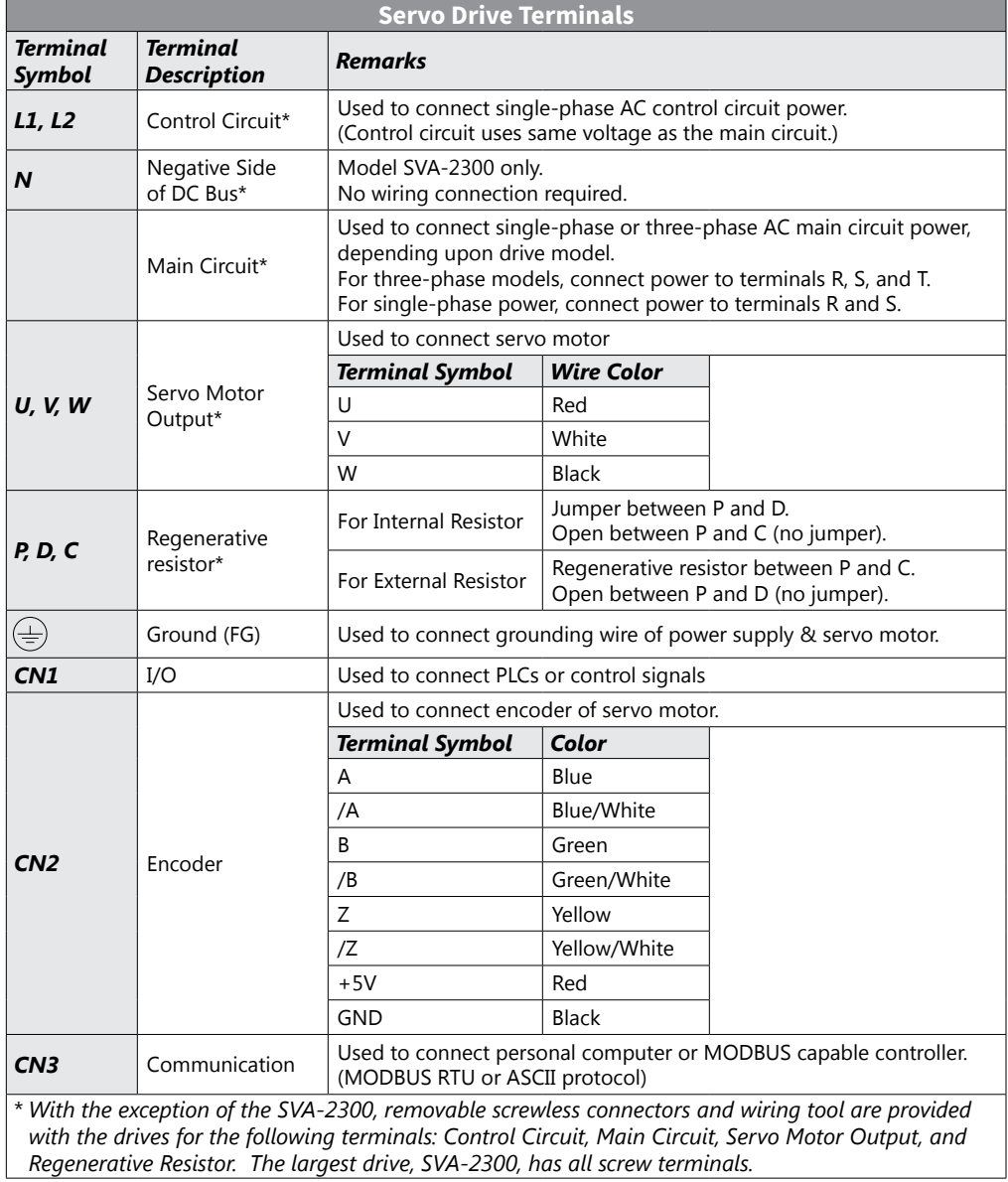

## *Drive Power Terminals*

## *Input and Control Power Terminal Connections (L1, L2, (N), R, S, T) Motor Output Power Terminal Connections (U, V, W) Regenerative Resistor Terminal Connections (P, D, C)*

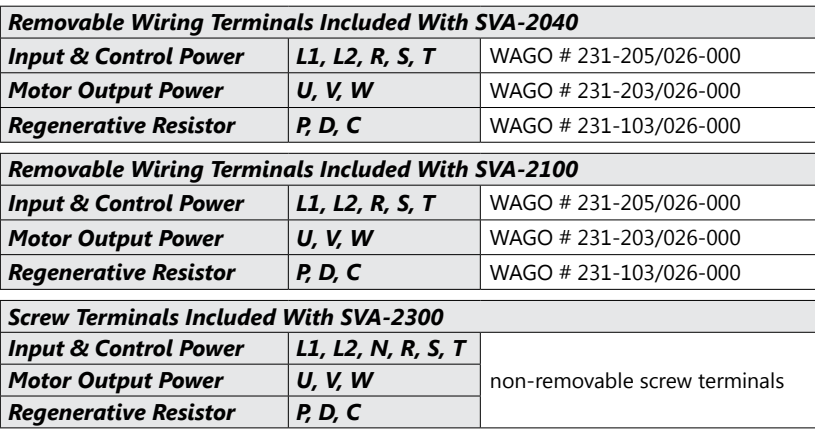

## <span id="page-45-0"></span>*CN1 – Drive Input/Output Terminal*

The CN1 connector provides an interface for three signal groups:

- 1) Analog signals for velocity and torque control, encoder reference from the motor, pulse/direction inputs, and reference voltages.
- 2) Programmable digital inputs.
- 3) Programmable digital outputs.

## *CN1 Terminal Connection*

CN1 conveniently connects to AutomationDirect dedicated cables and terminal modules as shown in the "Cables and Terminal Connectors" section of this chapter, or to 3M part #10150-3000VE connector and #10350-52A0-008 shell.

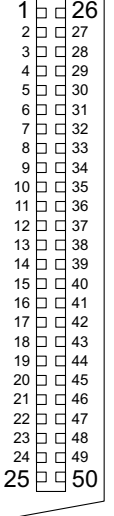

*CN1 Connector*

## *CN1 Terminal Signal Identification*

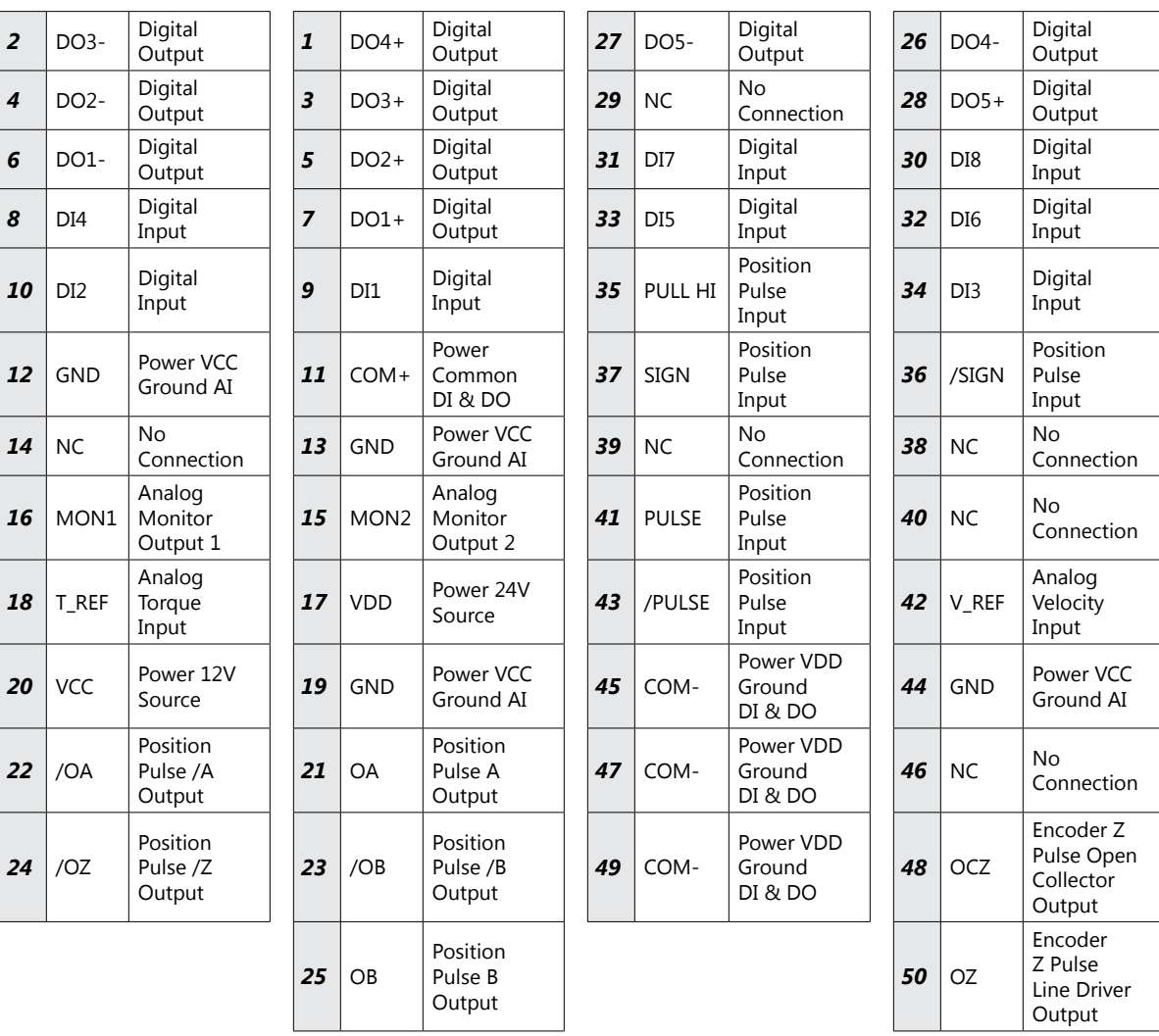

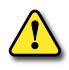

*The terminals marked NC should be left unconnected (no connection). Do not connect any external wiring to the NC terminals, or the drive could be damaged. The NC terminals are used internally by the servo drive.*

٠

## *CN1 Terminal Signals Functions – Drive Input Connections*

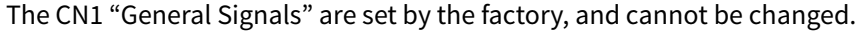

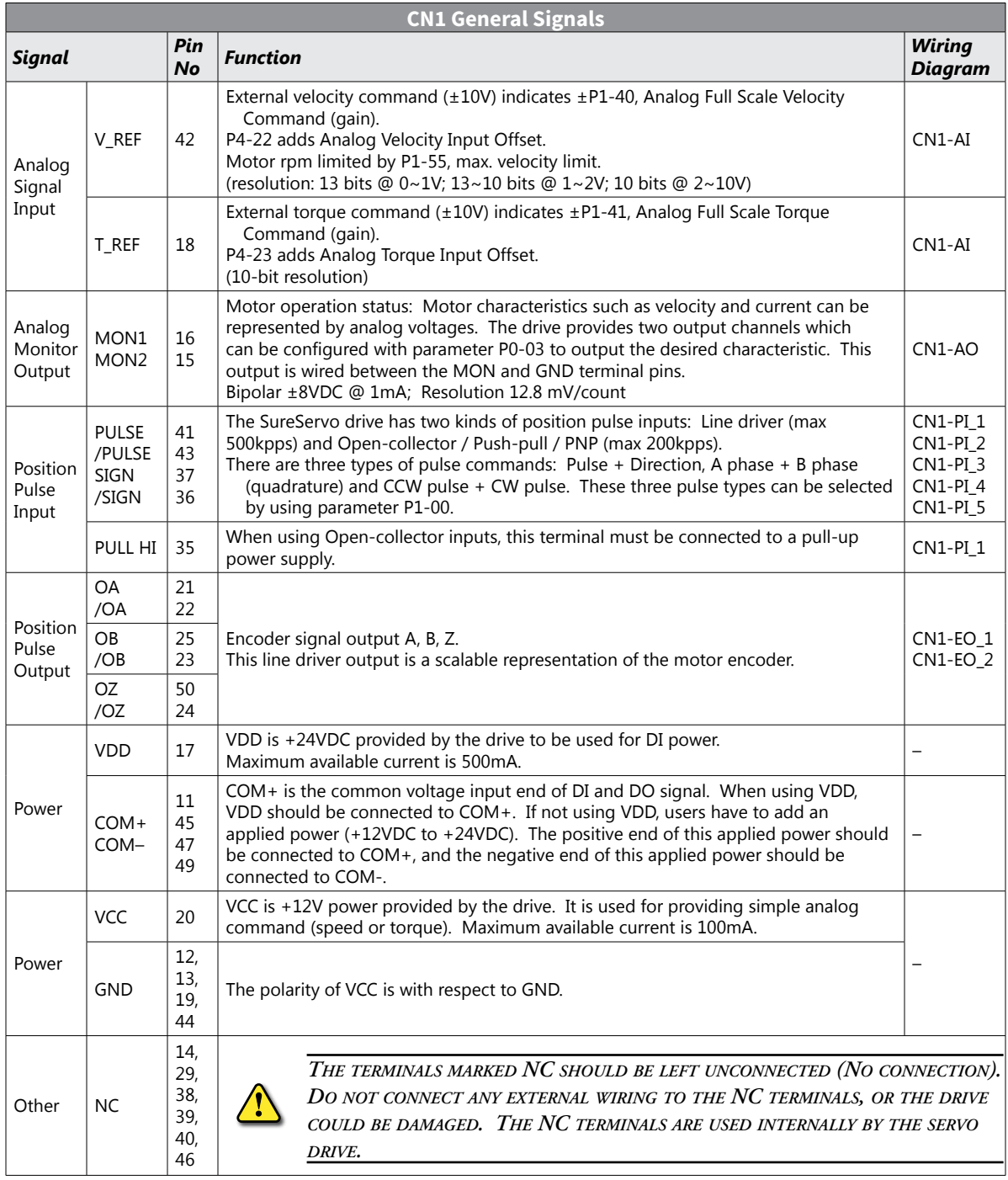

## *CN1 Terminal Signals Explanation – Drive Input Connections*

The CN1 "Digital Input Signal" configurations can be changed by the user. The active state of the inputs can be either active high (N.O.) or active low (N.C.), depending upon how they are configured in parameters P2-10 through P2-17.

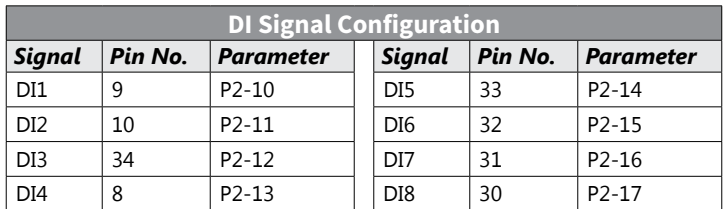

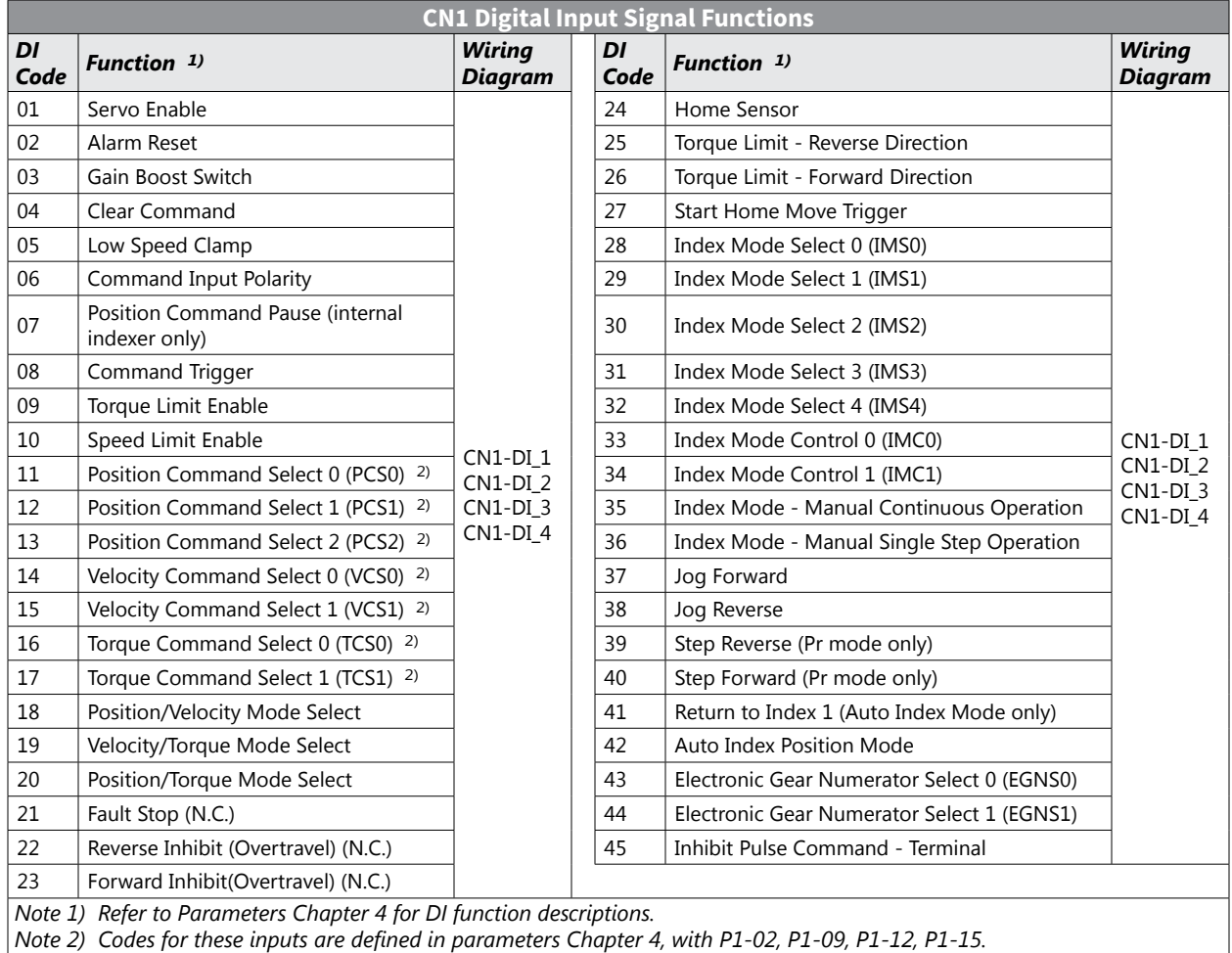

## *CN1 Terminal Signals Functions – Drive Output Connections*

The CN1 digital output signal configurations can be changed by the user. For most modes of operation, users can set parameters P2-44 and P2-18 through P2-22 to determine the functions and active states [active high (N.O.) or active low (N.C.)] of the individual outputs. For Pr Index and Auto Modes, users can set P2-44 so that the outputs collectively display binary codes that indicate the current status during indexing operations. Refer to the "Parameters for Index Mode Pr Control" and "Parameters for Absolute and Incremental Auto Pr Control" subsections of Chapter 5 for the applicable status indicating binary codes.

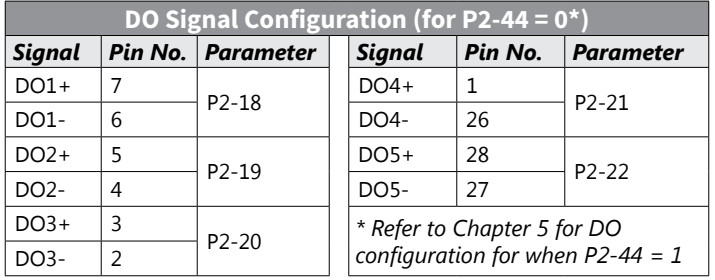

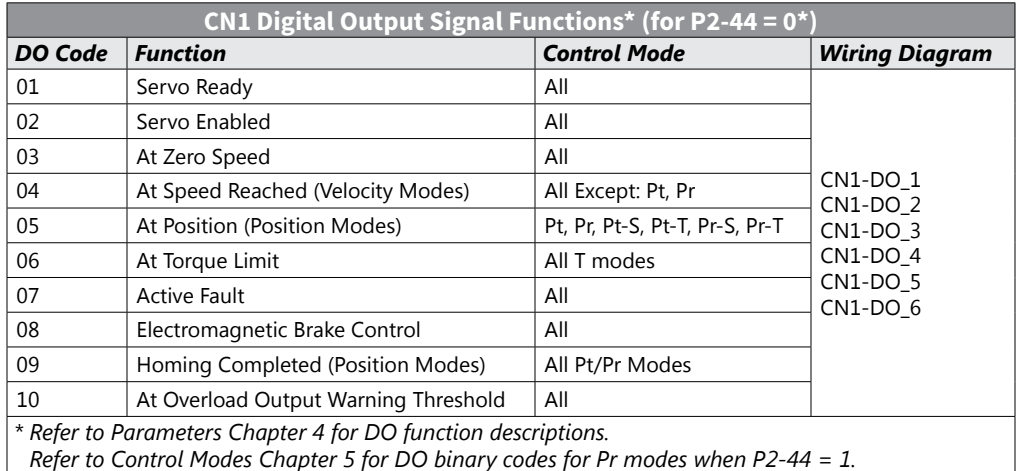

## <span id="page-49-0"></span>*CN2 – Drive Encoder Terminal*

A 2500 line count incremental encoder is integrated within the SureServo motor. When power is first applied to the servo drive, control algorithms detect the motor's rotor position through sensors imbedded in the motor. Feedback to the drive of the UVW signals for commutation is via the ABZ encoder signal wires. Following rotor position sensing, the drive automatically switches to encoding for commutation control.

The 2500 line count encoder is automatically multiplied by four inside the drive to produce 10000 ppr for increased control accuracy. The output can be scaled using parameter P1-46.

## *CN2 Connector*

巨目

## *CN2 Terminal Connection*

CN2 connects to Automation Direct part #SVC-Exx-0x0 encoder feedback cable (as listed in the "Cables and Terminal Connectors" section of this chapter), or to 3M part #10120-3000VE connector and #10330-52A0-008 shell.

## *CN2 Terminal Signal Identification*

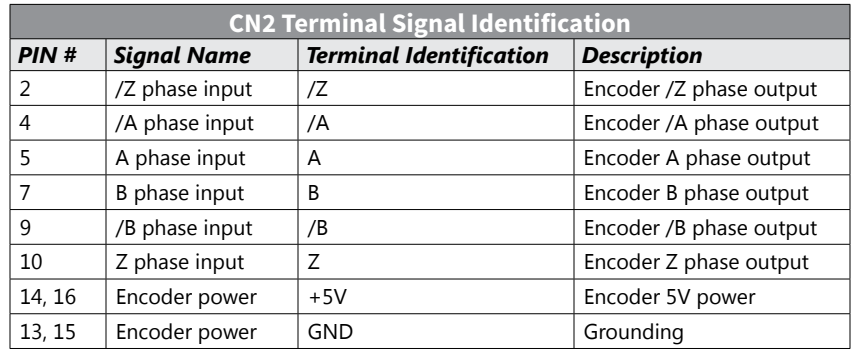

## <span id="page-50-0"></span>*CN3 – Drive Serial Communication Terminal*

The servo drive can be connected to a computer or a MODBUS-capable controller (PLC) by a serial communication connector. The communication connector/port of SureServo drive can provide three common serial communication interfaces: RS-232, RS-422, and RS-485 connections. RS-232 is frequently used, but is somewhat limited since the maximum cable length for RS-232 connections is 15 meters (50 feet), and it can only connect two devices. Using RS-485 allows longer transmission distances and supports multiple drives connected on a multidrop network.

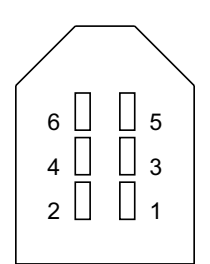

Set parameter P3-05 to select which communication configuration is being used. Refer to Chapter 4 for information regarding parameter settings.

## *CN3 Connector*

## *CN3 Terminal Connection*

CN3 connects to Automation Direct part #SVC-MDCOM-CBL or #SVC-PCCFG-CBL communication cables (as described in the "Cables and Terminal Connectors" section of this chapter), or to an IEEE 1394 plug.

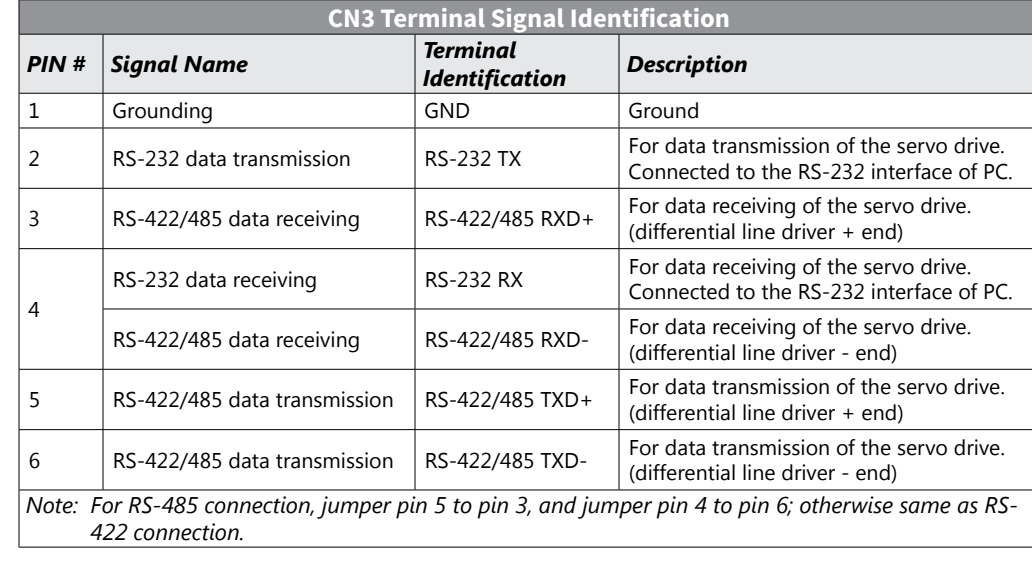

## *CN3 Terminal Signal Identification*

## <span id="page-51-0"></span>**Servo Motor Terminal Connections**

## *Motor Power Connections*

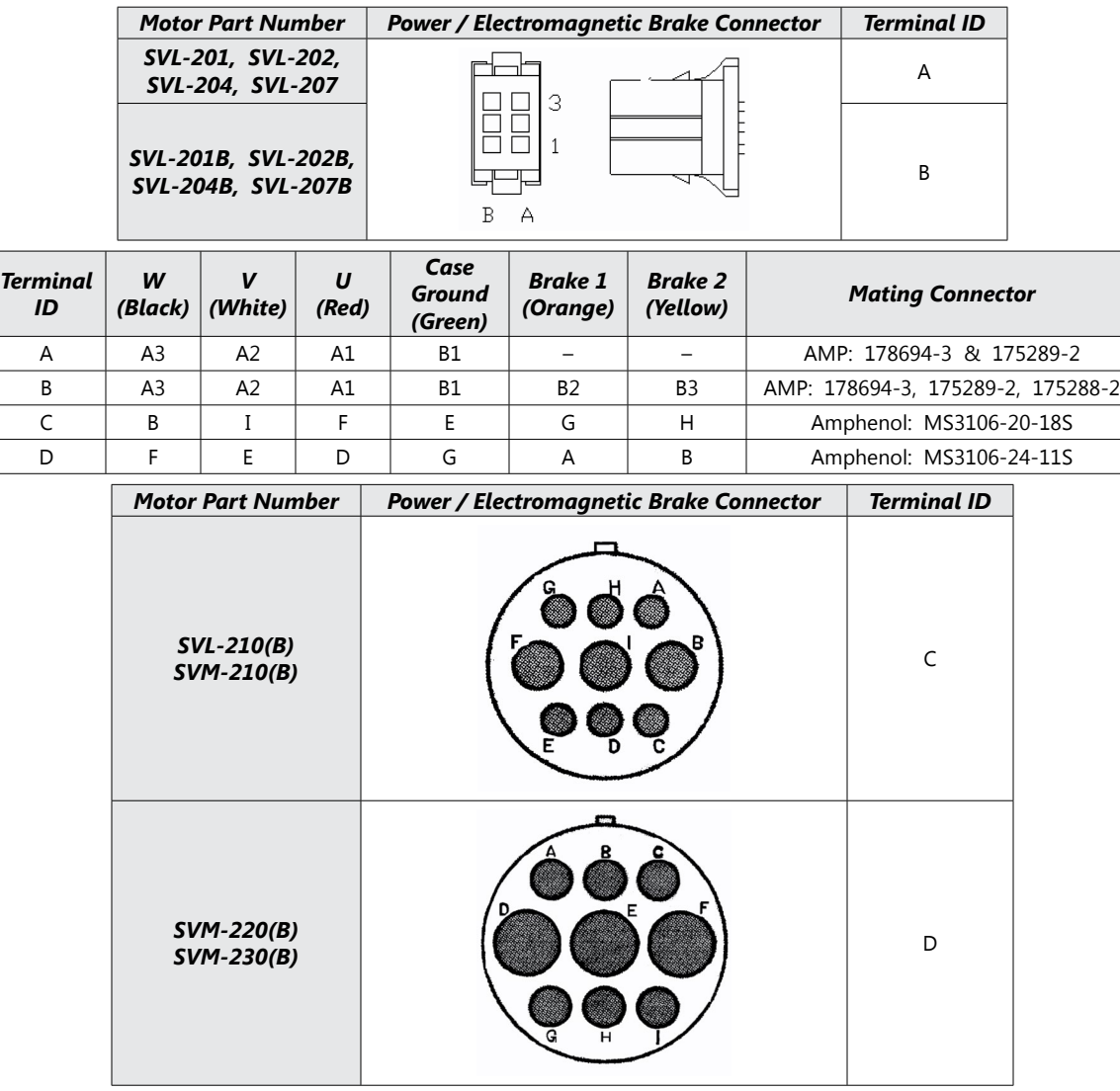

٦

## <span id="page-52-0"></span>*Motor Encoder Connections*

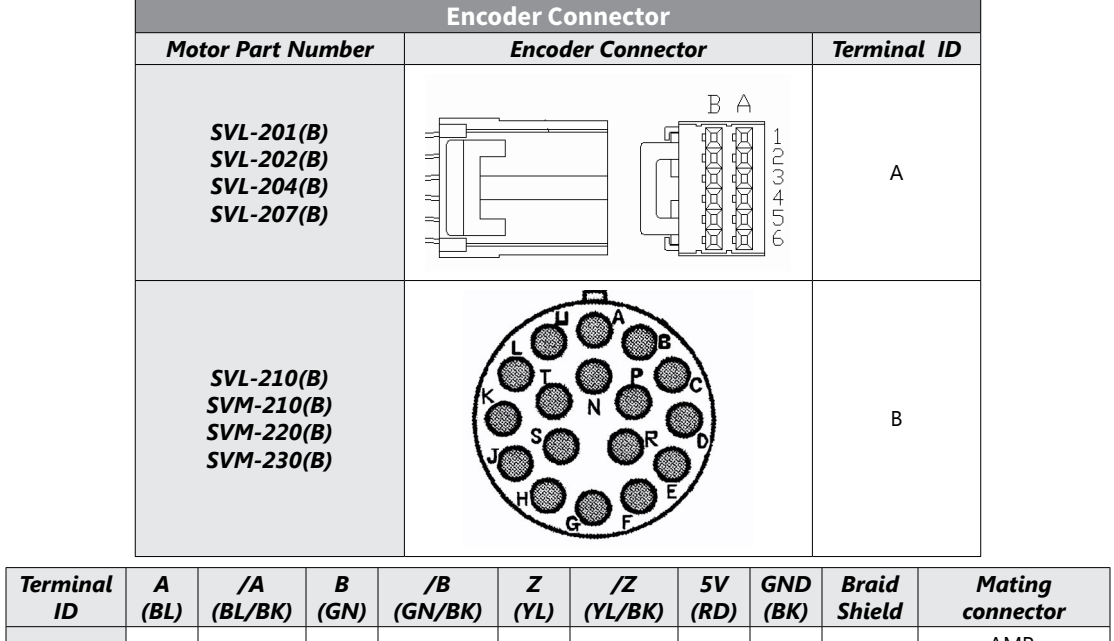

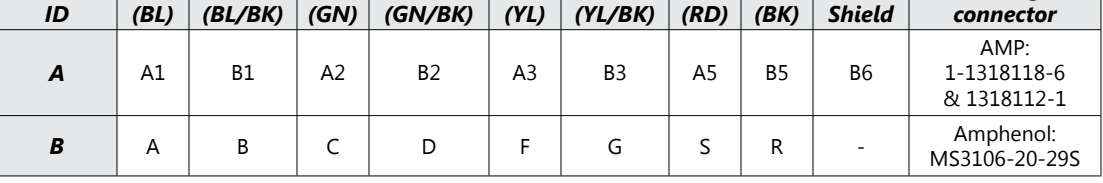

## <span id="page-53-0"></span>**Wiring Diagrams**

*Connecting to Peripheral Devices*

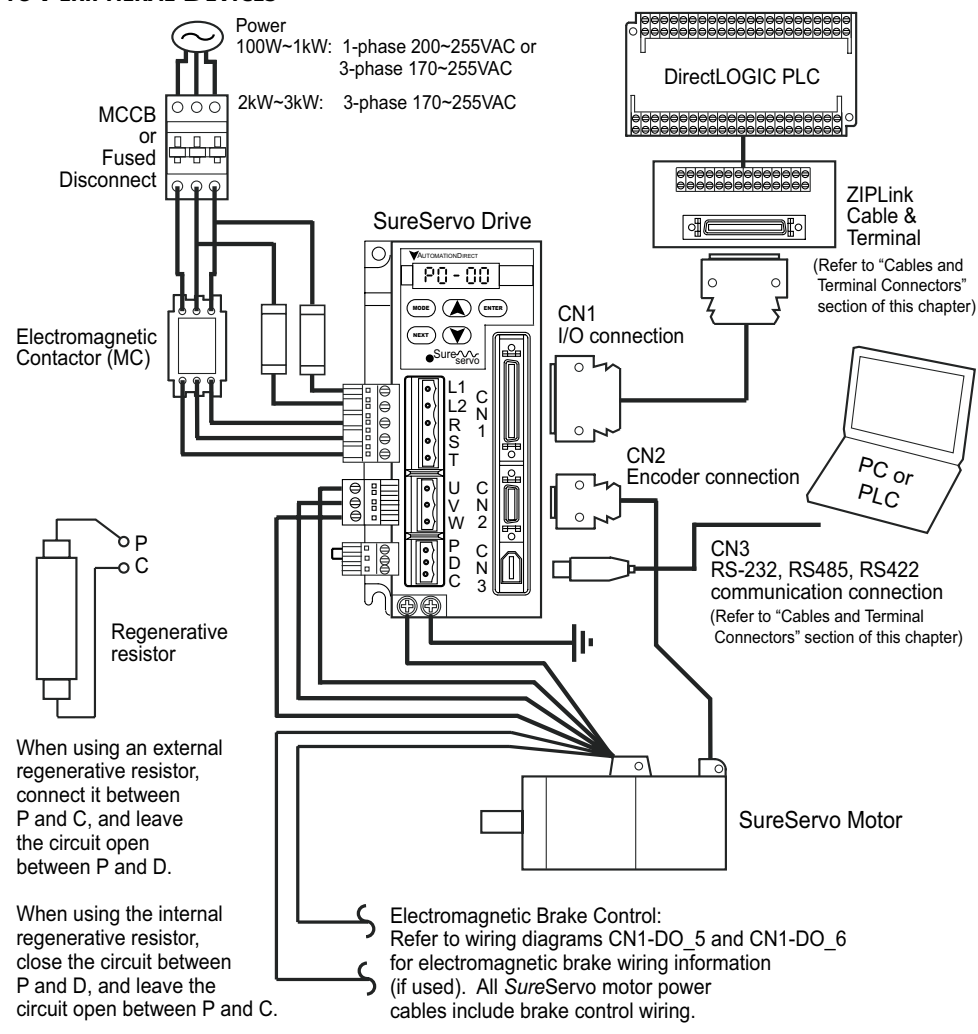

## <span id="page-54-0"></span>*Power Wiring Connections*

*Three Phase Power Supply – All SureServo Drive Models (except as noted)*

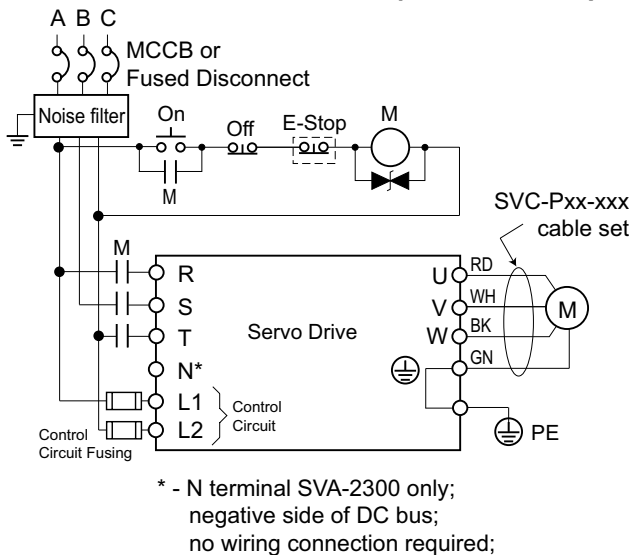

*Single Phase Power Supply – SureServo Drive Models SVA-2040, SVA-2100*

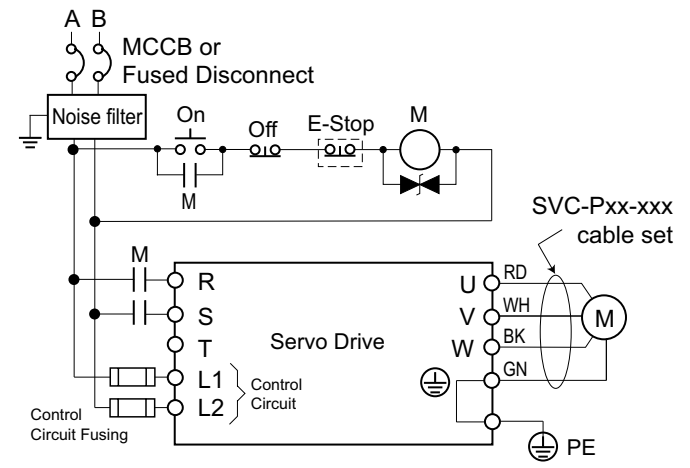

## <span id="page-55-0"></span>*Wiring for Position (Pr & Pt) Control Modes*

*This wiring diagram shows basic wiring only, and additional wiring configurations are possible for some I/O. Refer to subsequent subsections of this chapter for more detailed wiring information.*

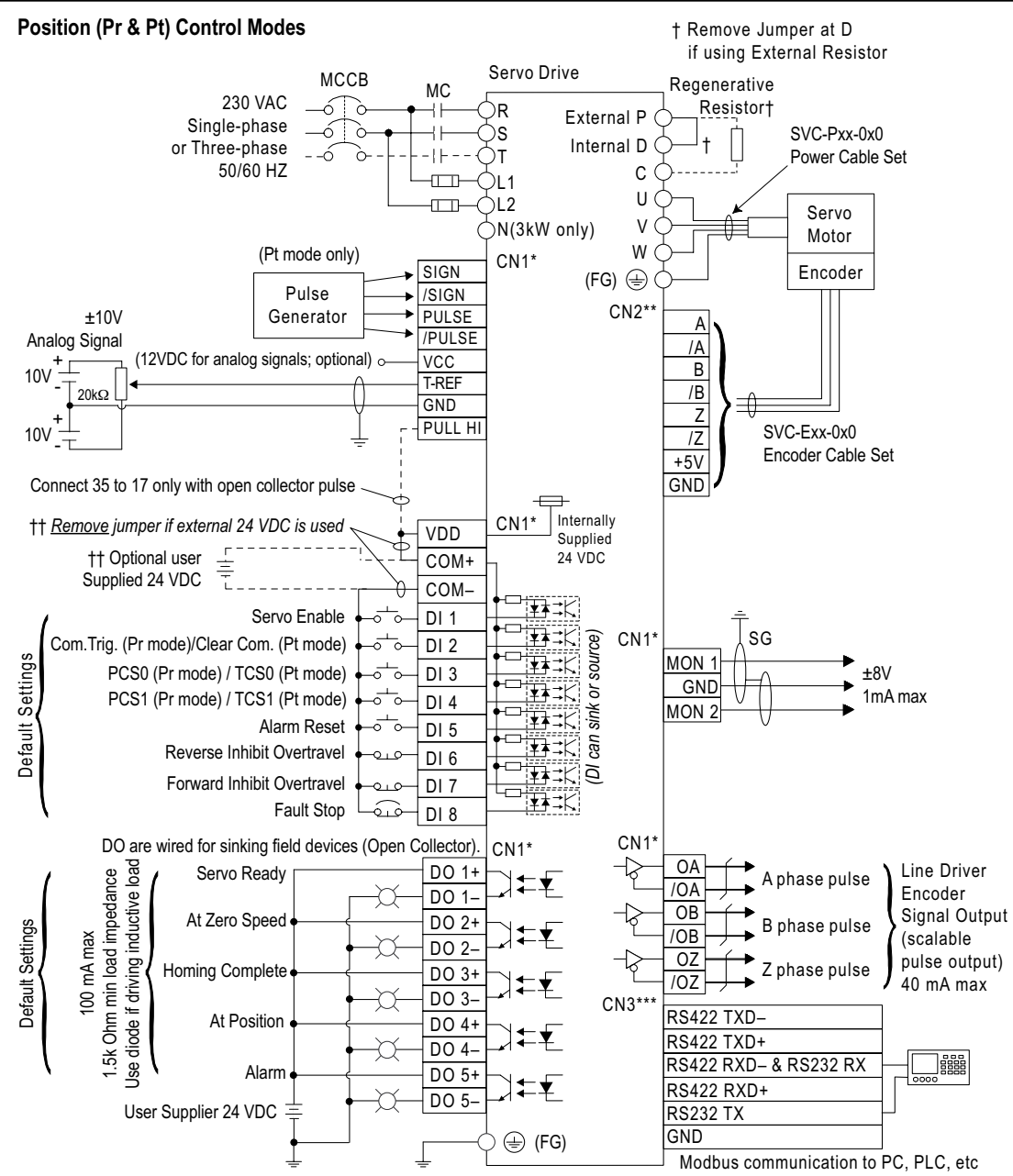

\* Use connection kit part #s ZL-RTB50 & ZL-SVC-CBL-50(-x) for CN1 terminal connections.

\*\* Use cable part # SVC-Exx-0x0 for CN2 terminal connections.

\*\*\* Use cable part # SVC-MDCOM-CBL for CN3 terminal Modbus network connections.

## <span id="page-56-0"></span>*Wiring for Velocity and Torque Control Modes*

*This wiring diagram shows basic wiring only, and additional wiring configurations are possible for some I/O. Refer to subsequent subsections of this chapter for more detailed wiring information.*

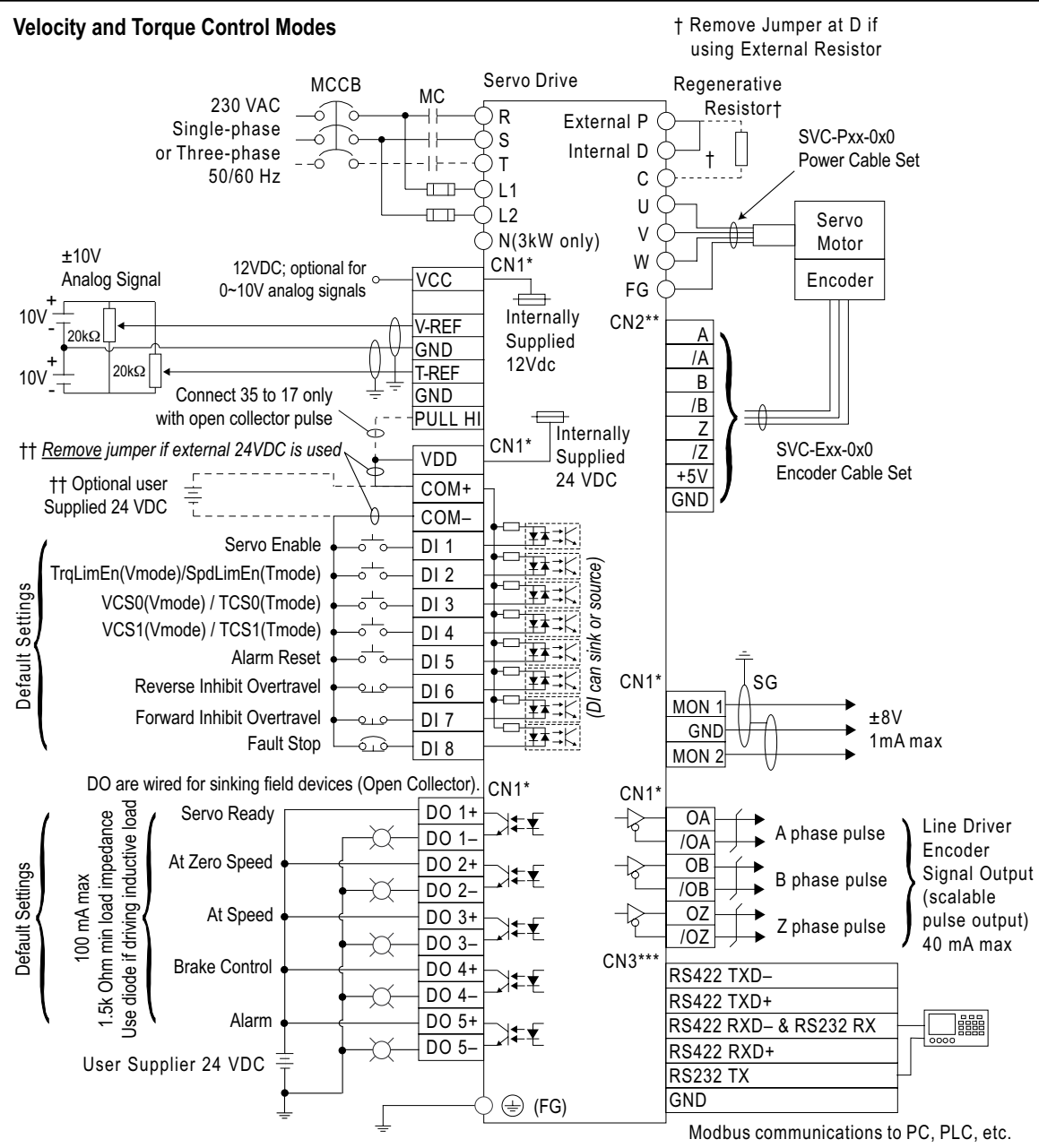

\* Use connection kit part #s ZL-RTB50 & ZL-SVC-CBL-50(-x) for CN1 terminal connections.

\*\* Use cable part # SVC-Exx-0x0 for CN2 terminal connections.

\*\*\* Use cable part # SVC-MDCOM-CBL for CN3 terminal Modbus network connections.

## <span id="page-57-0"></span>*CN1 Input/Output Wiring Diagrams*

Refer to the "Cables and Terminal Connectors" section of this chapter for a cable and terminal module to connect to this terminal.

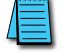

*Refer to Appendix B for Koyo Encoder and PLC wiring examples.*

*A DI current draw at 24V will be about 5mA. For an Off state it is recommended that the current draw be less then 100µA when using a transistor-based input device. Anything above 100µA could trigger the digital input.*

## *CN1 Digital Inputs*

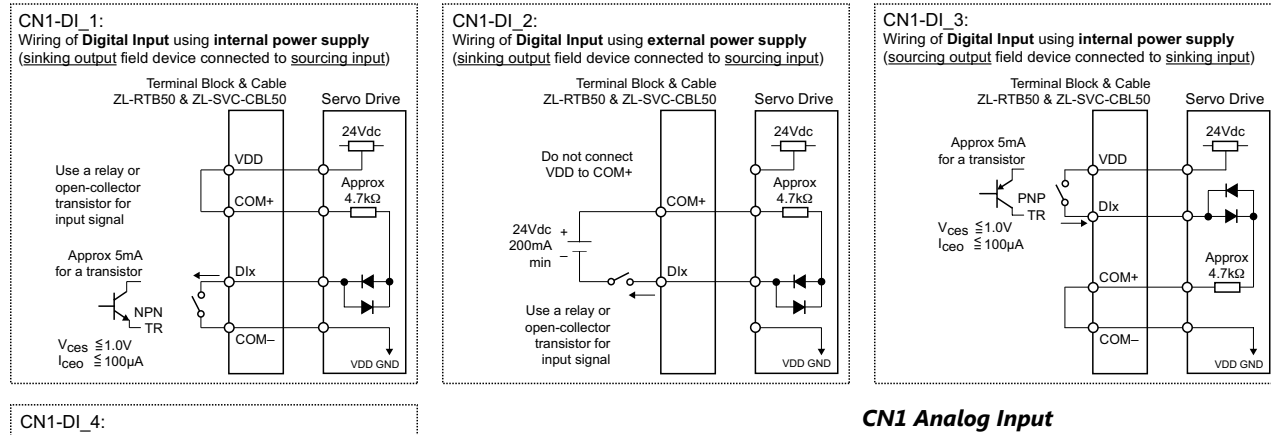

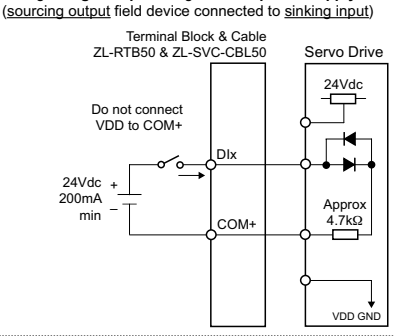

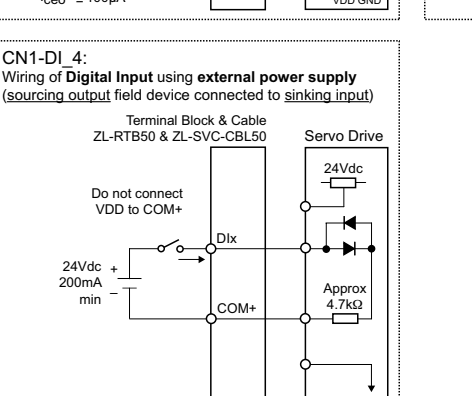

#### VCC GND Servo Drive CN1-AI: Velocity / Torque **analog signal input** Approx 10kΩ (optional)<br>instead of  $\sqrt{100}$   $\sqrt{100}$   $\sqrt{100}$   $\sqrt{100}$   $\sqrt{100}$   $\sqrt{100}$   $\sqrt{100}$ (instead of external p.s.) + – 2kΩ 10V 10kΩ **For Unidirectional 0~10V Signal:** Approx 10kΩ 20kΩ  $10V$ 10V **For Bidirectional ±10V Signal:** VCC GND **VCC** V-REF (T-REF) GND V-REF (T-REF) GND + – Terminal Block & Cable ZL-RTB50 & ZL-SVC-CBL50

### *CN1 Pulse Inputs*

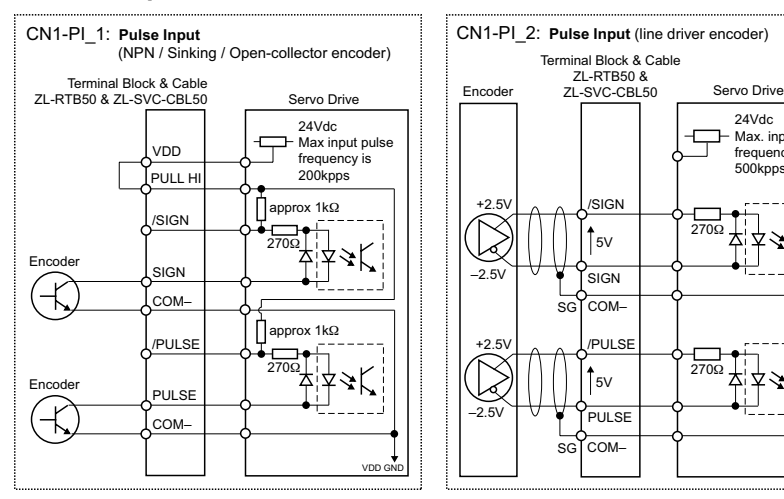

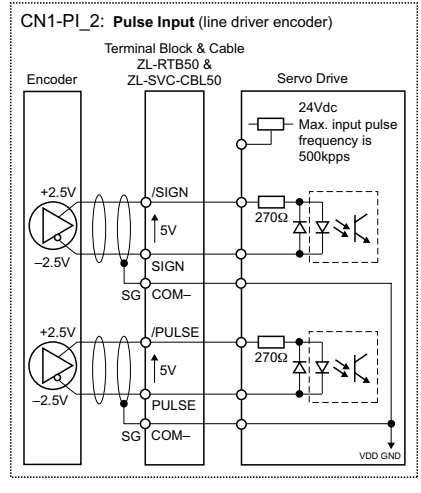

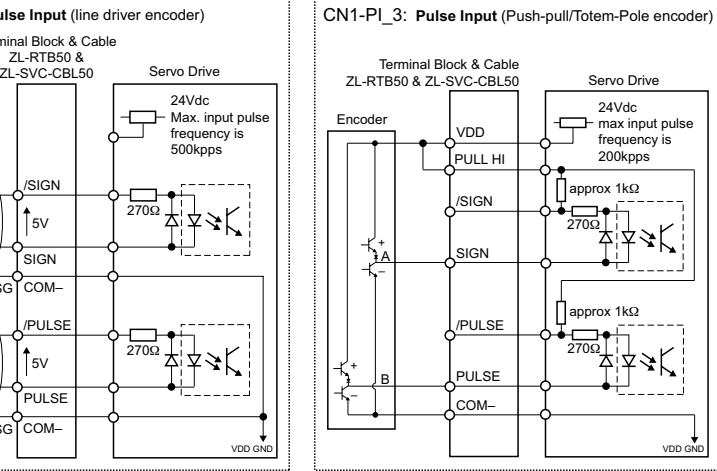

## *CN1 Input/Output Wiring Diagrams (continued)*

## *CN1 Pulse Inputs (continued)*

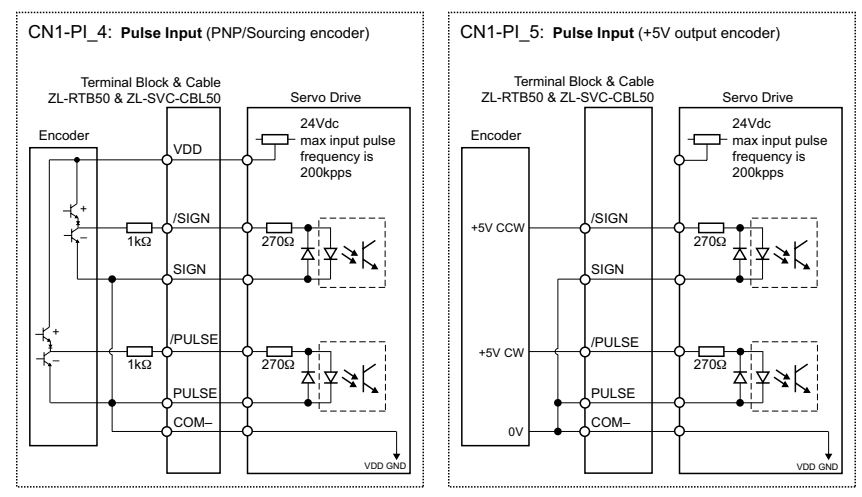

## *CN1 Digital Outputs*

*Note: Digital outputs are wired for use with sourcing field devices.*

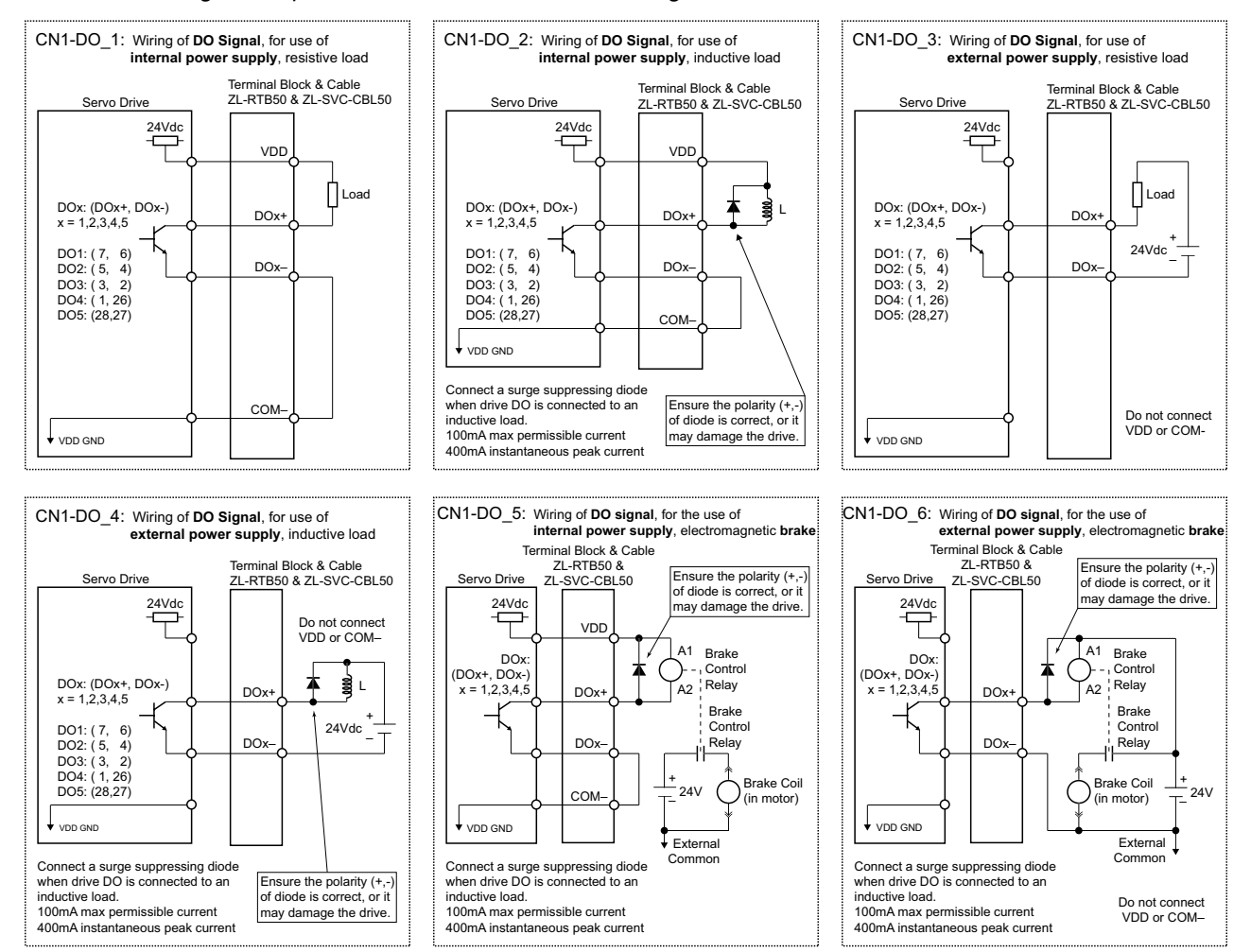

## <span id="page-59-0"></span>*CN1 Input/Output Wiring Diagrams (continued)*

*Electromagnetic Brake Notes (for wiring diagrams CN1-DO\_5 & CN1-DO\_6):*

*1) Use a surge suppressing diode on the coil of the Brake Control Relay.*

- *2) Relay contacts must be rated for at least 1A for servo motors up to 2kW,*
- *and at least 2A for 3kW servo motors.*
- *3) All SureServo motor power cables are equipped with brake wires.*
- *4) Do NOT use VDD for Brake Coil power; use it only for Relay Coil power.*
- *5) The Electromagnetic Brake Control DO setting should be 108 (P2-18~P2-22).*

*6) P1-42 sets the brake On Delay, and P1-43 sets the brake Off Delay.*

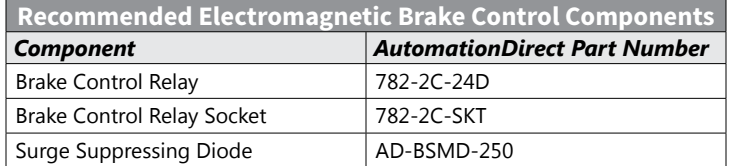

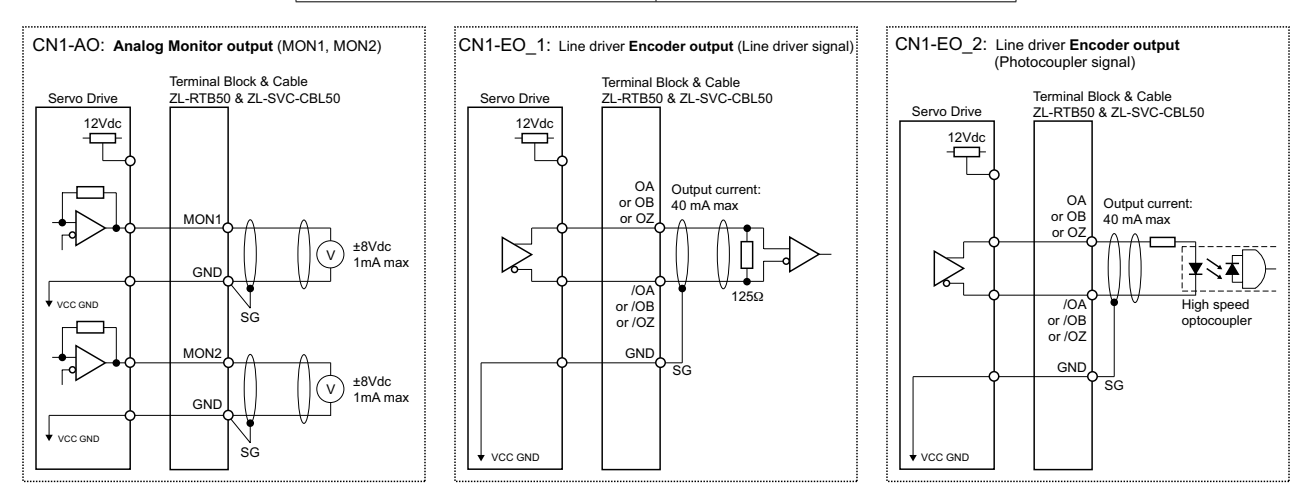

## *CN2 Encoder Wiring Diagram*

Refer to the "Cables and Terminal Connectors" section of this chapter for cables to connect directly from SureServo motor encoders to this terminal.

## *CN3 Serial Communication Wiring Diagram*

Refer to the "Cables and Terminal Connectors" section of this chapter for cables to connect directly to this terminal.

۰

## <span id="page-60-0"></span>**Cables and Terminal Connectors**

## *Drive, Motor, and Cable Combinations*

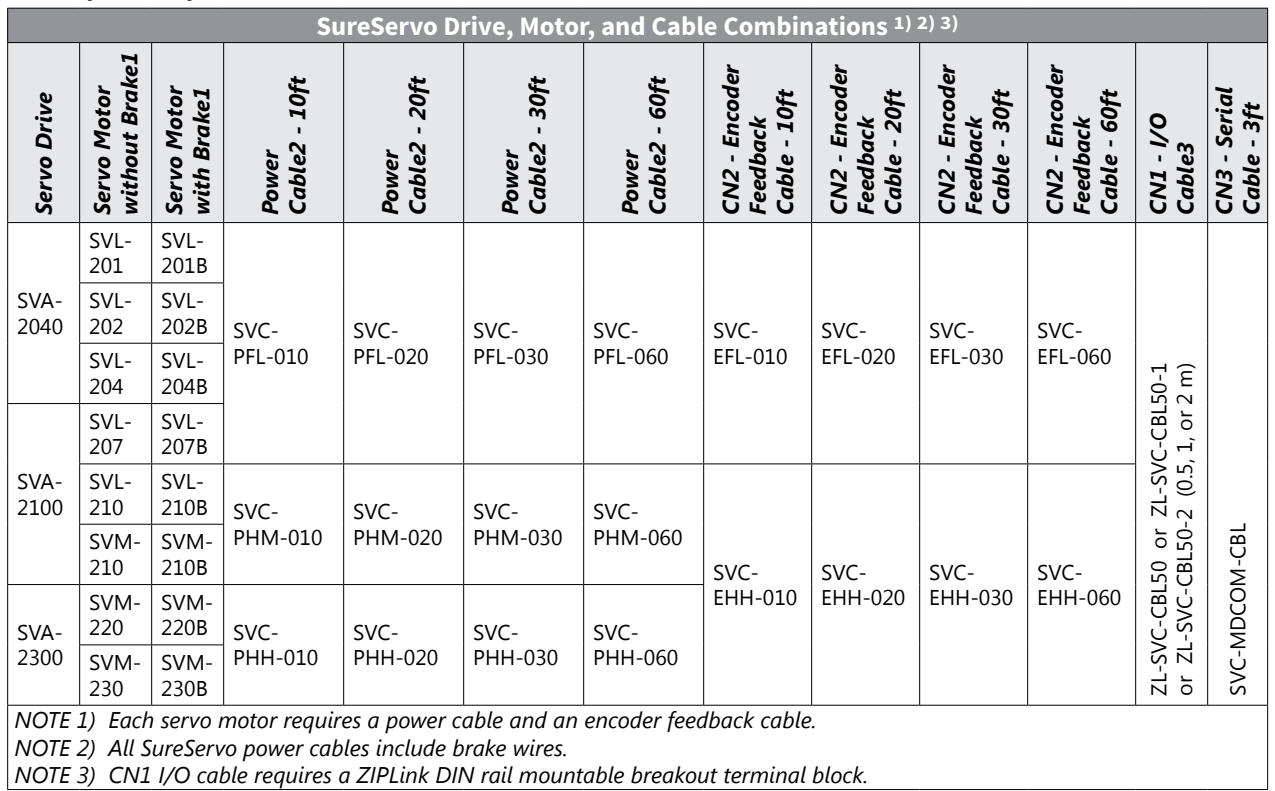

SureServo® AC Servo Systems User Manual – 3rd Ed, Rev A – 10/25/2019 Page 2–25

## <span id="page-61-0"></span>*Drive Terminal Connection Module & Cables ZIPLink Terminal Connector Module & Cable for CN1*

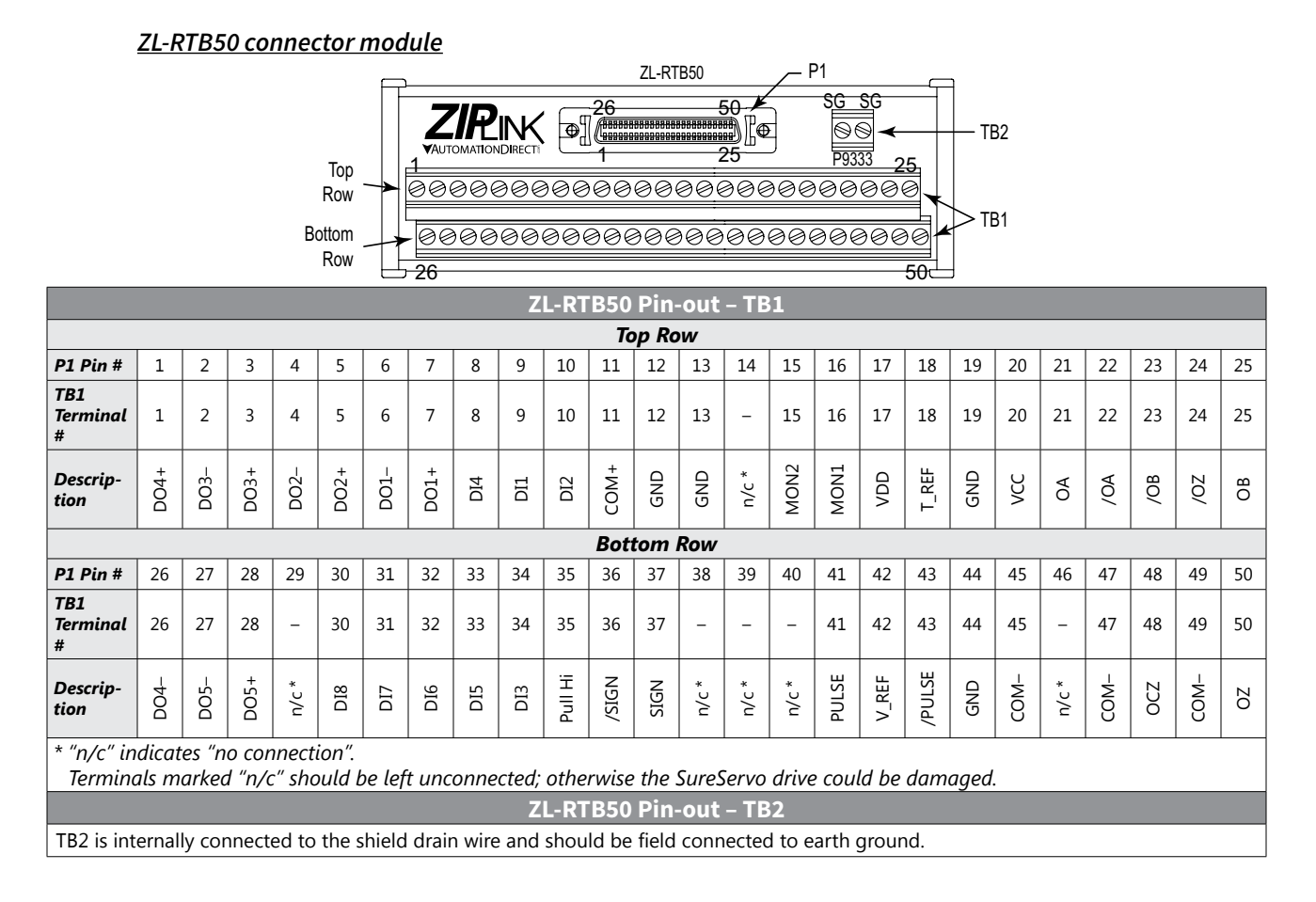

## *ZL-SVC-CBL50-x cable*

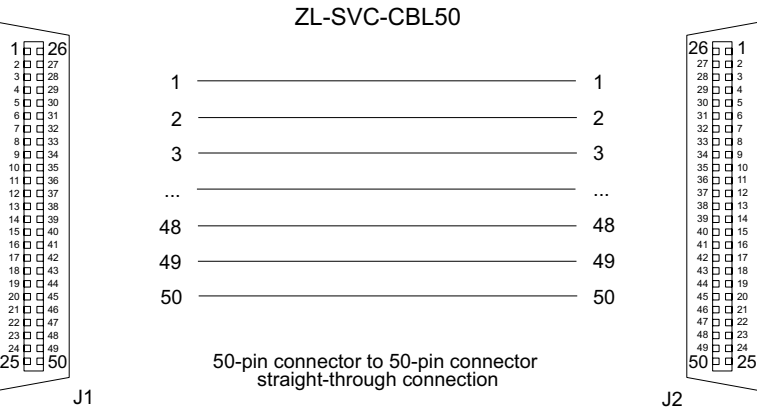

## <span id="page-62-0"></span>*Serial Cables for Connection to CN3*

## *SVC-MDCOM-CBL*

RS232/422/485 communication cable for use with multidrop networks; 3ft length; IEEE 1394 plug to unterminated wires; compatible with all SureServo systems.

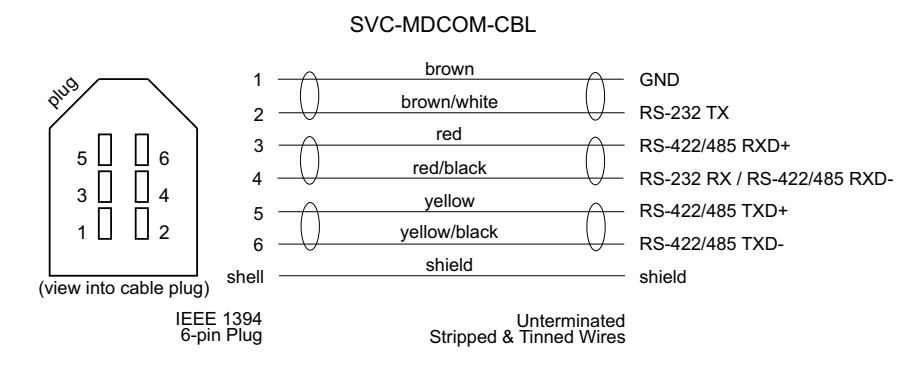

## *SVC-PCCFG-CBL*

RS-232 serial cable primarily for use with SureServo configuration software; connects the drive CN3 terminal to a PC or PLC with a DB-9 serial port; 6ft length. (A USB converter, part # USB-RS232, is also available for PCs or PLCs with USB ports.)

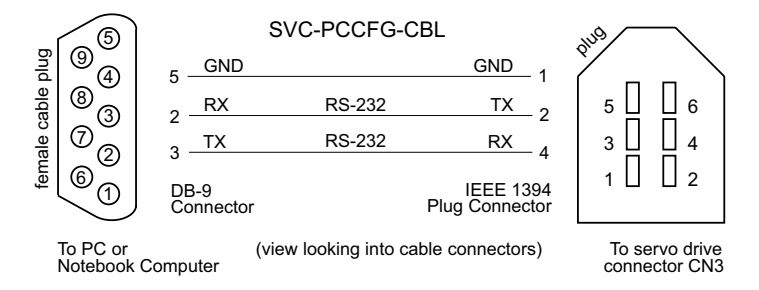

## **SERVO DRIVE CIRCUIT PROTECTION**

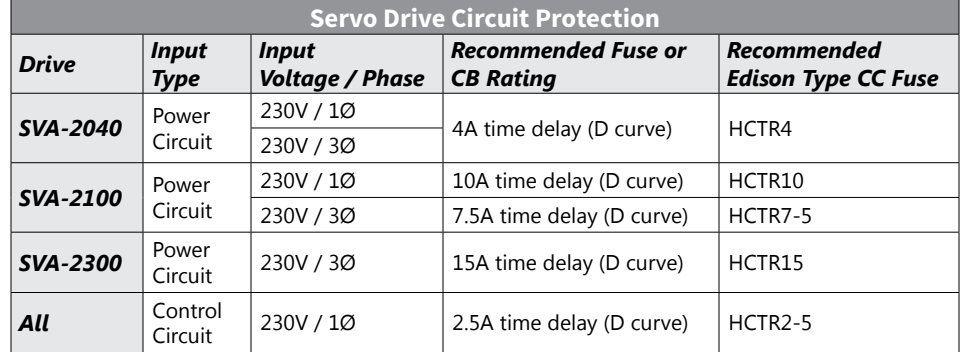

г

# **BLANK PAGE**

# **KEYPAD AND DISPLAY OPERATION**

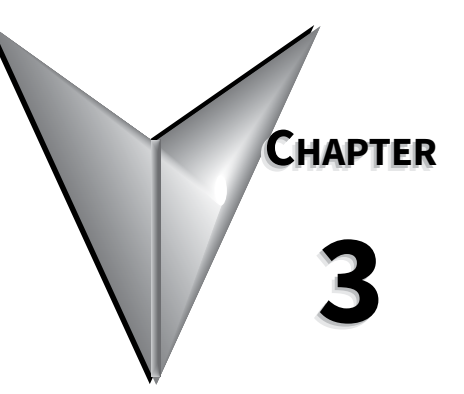

## CONTENTS OF THIS CHAPTER...

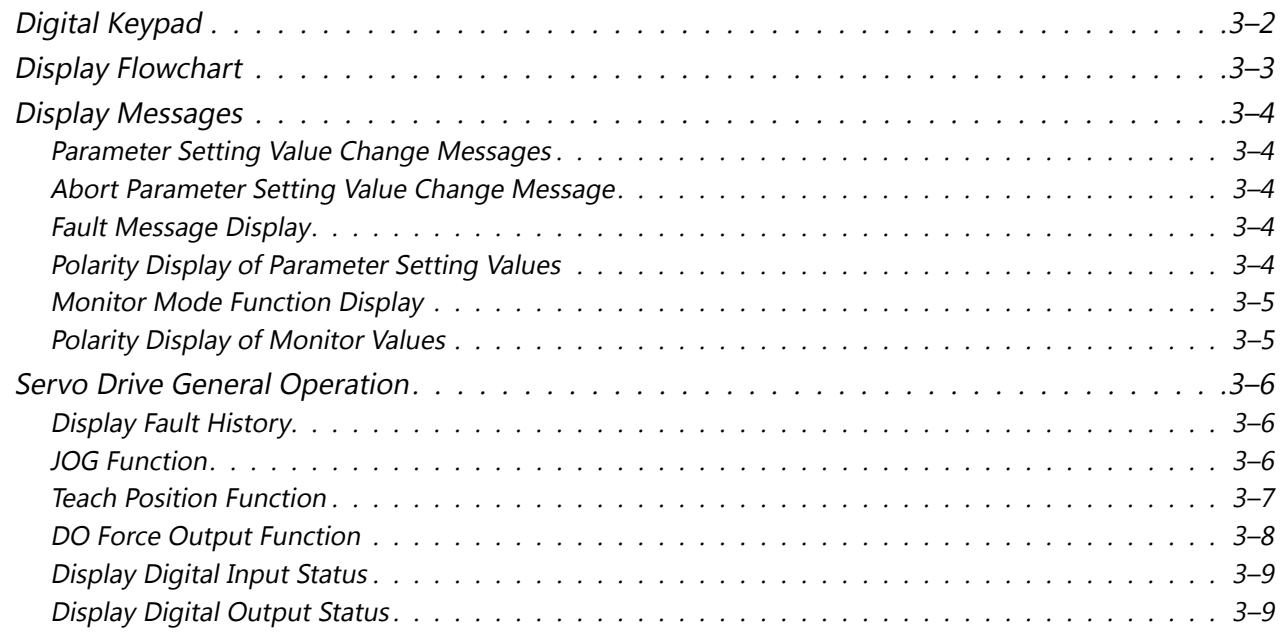

## <span id="page-65-0"></span>**Digital Keypad**

The digital keypad includes the function keys and LED display. The diagram below shows the features of the digital keypad and an overview of their functions.

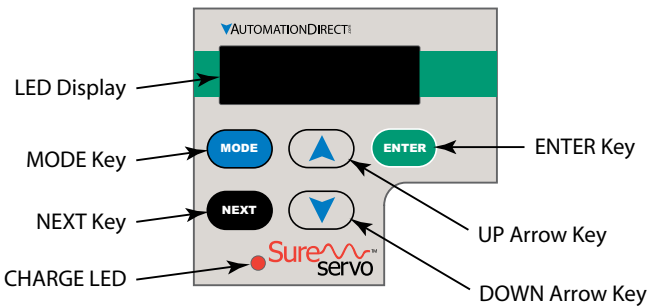

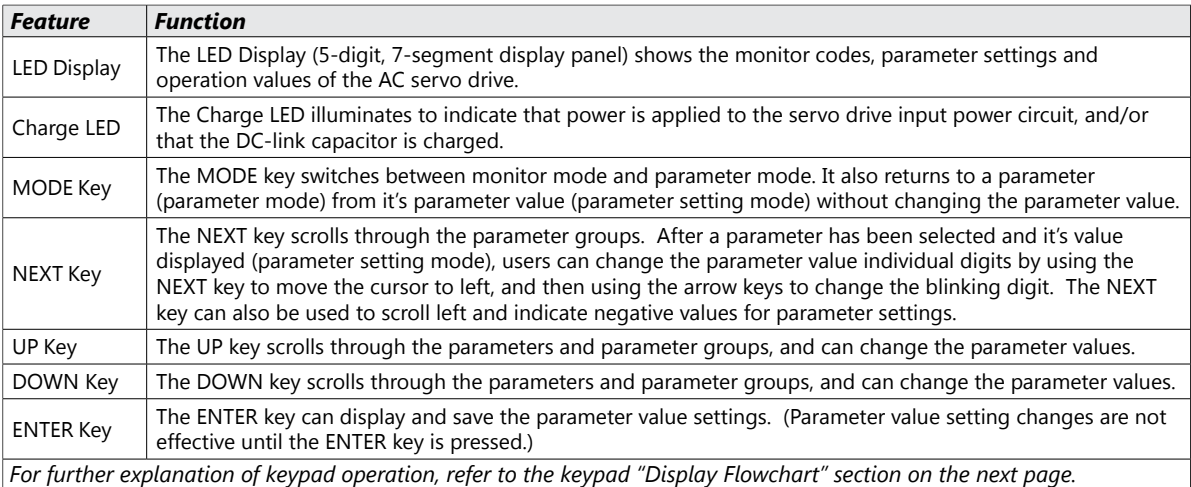

## <span id="page-66-0"></span>**Display Flowchart**

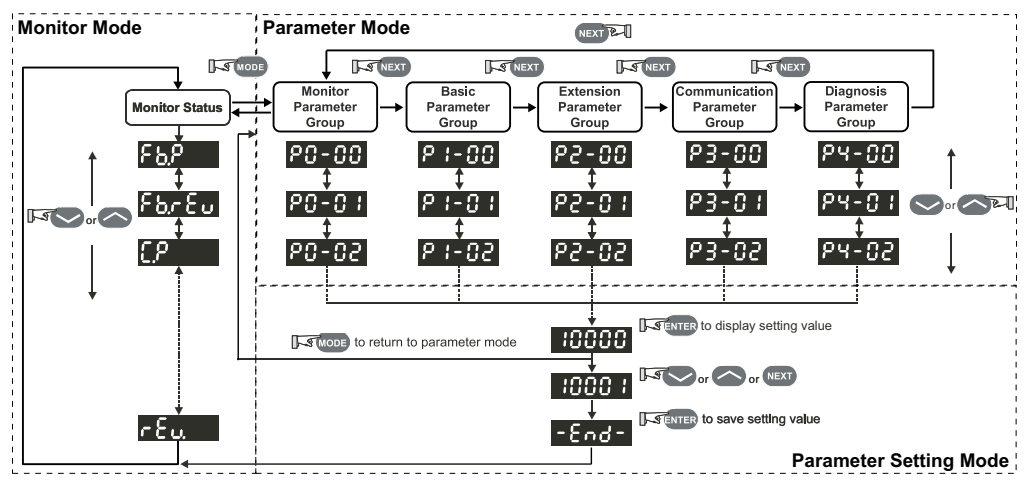

- 1) When power is applied to the AC servo drive, the LED display will show the display monitor status code for approximately one second. (This code indicates which function will be monitored on the display when the drive is running.) Then the display will enter the monitor mode.
- 2) From monitor mode, press the Up or Down key to change the monitor status code. At this time, the monitor code will display for approximately one second. (Refer to the "Monitor Mode Function Display" section for more information.)
- 3) From monitor mode, press the Mode key to enter the parameter mode, then press the NEXT key to switch the parameter group, and press the Up or Down key to change the parameter.
- 4) From parameter mode, press the ENTER key to enter into the parameter setting mode, and to display the setting value of the parameter that was previously shown. Then, use the Up/Down keys to change the parameter setting value, or press the Mode key to exit and return to the parameter mode.
- 5) To change parameter setting values, press the Up/Down keys while in parameter setting mode. Alternately, press the NEXT key to move the cursor to left in order to change individual parameter setting value digits (blinking) with the Up/Down keys. To input negative values, press the NEXT key repeatedly (past the most significant digit) until the negative value symbol appears.
- 6) After the parameter setting value change is completed, press ENTER key to save the new parameter setting value. (Or press MODE to return to parameter mode without saving the new parameter setting value.)
- 7) When the parameter setting value is saved, the LED display will show the end code "-END-", and automatically return to monitor mode. (The following "Display Messages" section lists other messages that may be displayed after a value is entered.)

## <span id="page-67-0"></span>**Display Messages**

## *Parameter Setting Value Change Messages*

One of the following messages will display for approximately one second after the Enter key is pressed to save a new parameter setting value:

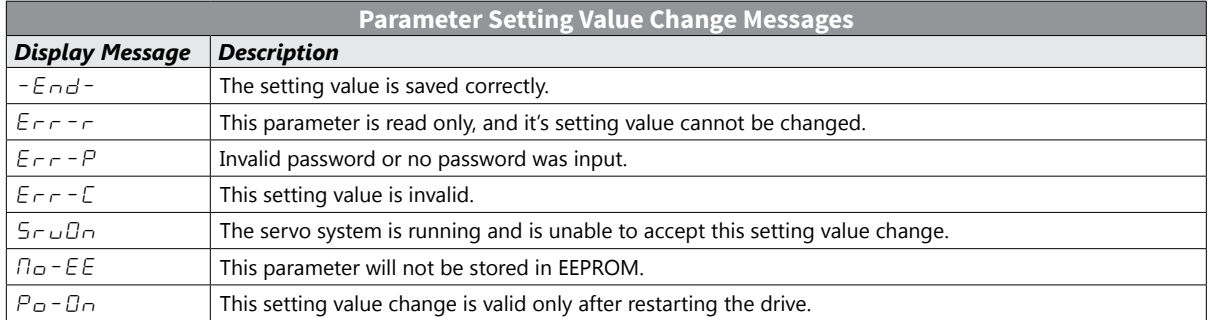

## *Abort Parameter Setting Value Change Message*

The following message will display for approximately one second after the MODE key is pressed to avoid saving a new parameter setting value:

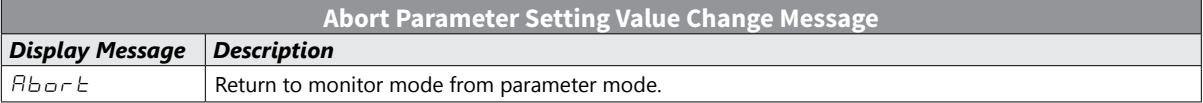

## *Fault Message Display*

The following message will display when the AC drive has a fault:

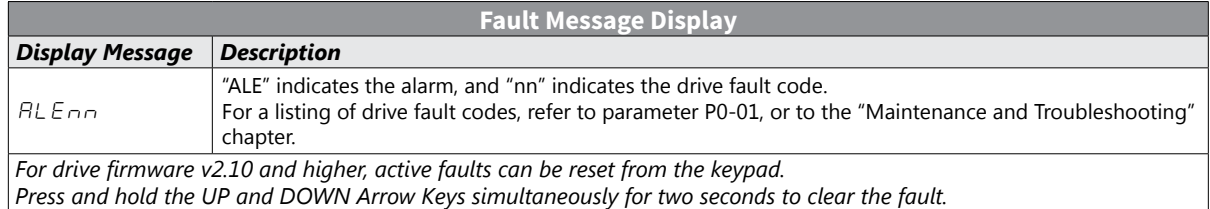

## *Polarity Display of Parameter Setting Values*

The following symbols indicate positive or negative parameter value polarities:

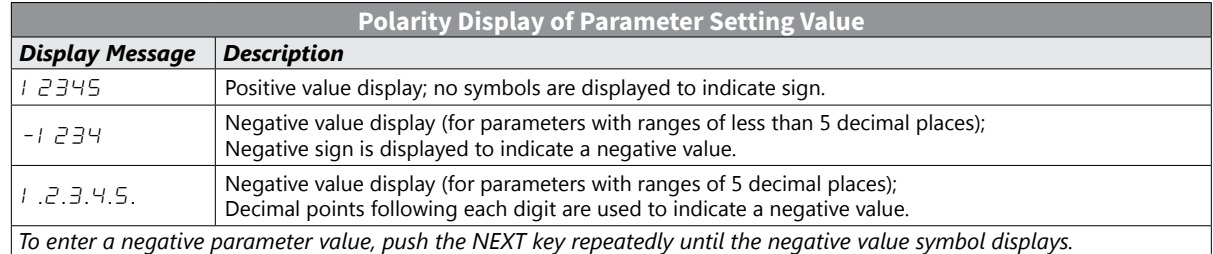

## <span id="page-68-0"></span>*Monitor Mode Function Display*

When power is applied to the AC servo drive, the LED display will show the monitor function code for approximately one second, and then the drive will enter into the monitor mode. To change the monitor function, change parameter P0-02, or press the UP or DOWN keys to change the function directly. If the monitor function is changed directly by the arrow keys, the new setting is retained only as long as power remains applied to the drive. **If the monitor function is changed through P0-02, the new setting is retained when power is disconnected from the drive.** Whenever power is applied, the monitor function is determined by the set value of P0-02. For example, if the value of P0-02 is 6 when power is applied, the monitor function will be Actual Motor Velocity - rpm.

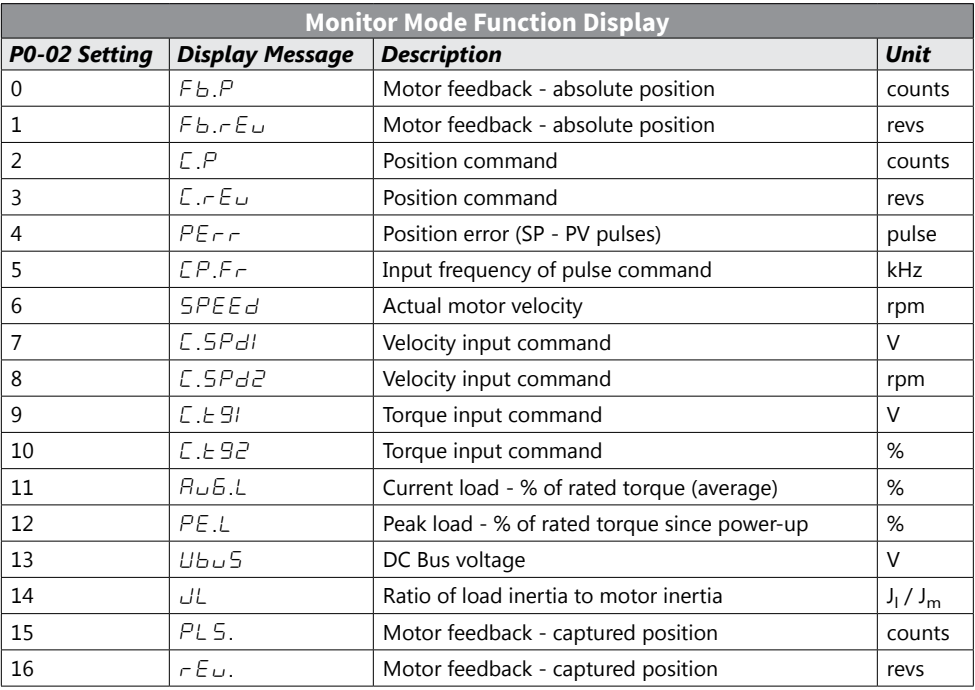

## *Polarity Display of Monitor Values*

The polarity and decimal places of monitored values will be displayed as shown:

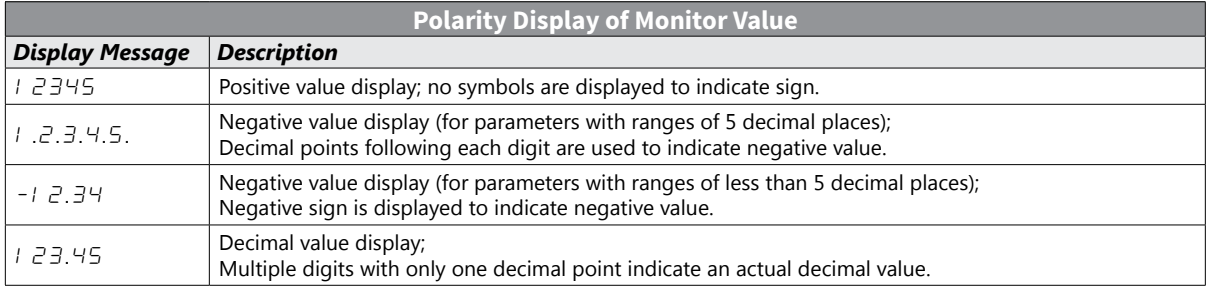

## <span id="page-69-0"></span>**Servo Drive General Operation**

## *Display Fault History*

Parameters P4-00 to P4-04 contain the drive fault records. After entering the parameter mode and selecting the desired fault record parameter, press the ENTER key to display the corresponding fault code for that parameter. Press the UP key to scroll through the fault history and display the other fault codes H1 to H5, or press the MODE key to return to the parameters.

P4-00 and H1 show the most recent fault, P4-01 and H2 show the second most recent fault, and so on through P4-04 and H5 for the fifth most recent fault. The fault codes are explained in the "Maintenance and Troubleshooting" chapter.

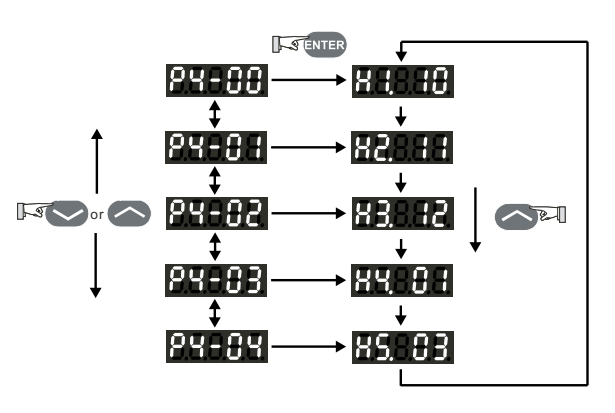

For drive firmware versions v2.10 and higher, active faults can be reset from the keypad by pressing and holding the UP and Down Arrow Keys simultaneously for two seconds.

## *JOG Function*

To perform the JOG function, the servo drive must not have any errors present. "Servo Enable" must be active, and the "Fault Stop" input must not be active.

Use the following steps to JOG the servo motor:

- 1) Set the JOG Function parameter (P4-05) to the desired jog speed. After selecting and entering the jog speed parameter value, the servo drive will display "JOG".
- 2) Press the DOWN key to rotate the motor clockwise (CW), or press UP key to rotate the motor counterclockwise (CCW). The motor will rotate (at the jog speed) only as long as the arrow key is depressed.
- 3) Pressing the MODE key will return to parameter P4-05. From there you can change the JOG speed again, or return the servo drive to monitor mode.

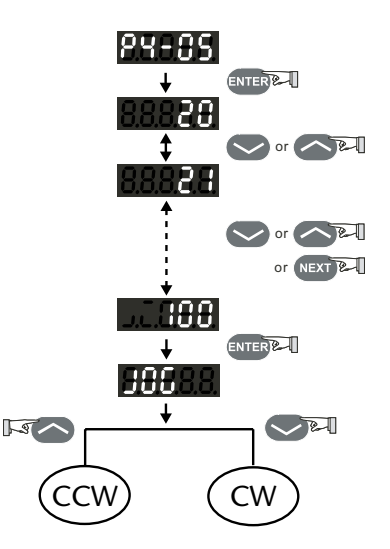

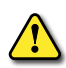

*Warning: Unexpected and potentially dangerous results can occur if the JOG function is used when* THE SERVO DRIVE IS CONFIGURED TO RUN A VELOCITY PROFILE. FOR EXAMPLE, IF YOU PUT THE DRIVE IN JOG MODE *when it is configured to run a velocity profile, the velocity profile setting will take control and run* THE SERVO AT THE PROFILE SETTING VELOCITY. PRESSING AN ARROW KEY WILL JOG THE MOTOR AT THE JOG SPEED WHILE THE KEY IS DEPRESSED, BUT THE MOTOR WILL RETURN TO THE VELOCITY PROFILE SETTING AS SOON AS THE *arrow key is released.*

## <span id="page-70-0"></span>*Teach Position Function*

The Teach Position function allows users to jog the motor to the desired positions and set those positions as Target Position 1, Target Position 2, etc. In many cases, this method is easier than entering numeric values directly into P1-15 ~ P1-30.

This function should be used only in Pr mode, and only when the drive is set for Absolute Positioning. If the drive is in another control mode, or is set for Incremental Positioning, the operation of the Teach function may not yield the desired results. The teach function is available through the drive keypad, but is not accessible via the Digital Inputs.

Use the following steps to perform the Teach Position function:

- 1) Home the servo drive and motor.
- 2) Set the Auxiliary Function parameter to Set Teach Position Mode. (ENTER P2-30 = 4)
- 3) Set the JOG Function parameter (P4-05) to the desired servo motor jog speed. After selecting and entering the jog speed parameter value, the servo drive will display "JOG01".
- 4) Use the DOWN or UP arrow keys to jog the servo motor clockwise or counterclockwise to the desired position.
- 5) Press the ENTER key to store the JOG01 absolute position of the servo motor into the servo drive memory. The servo drive display will change to show "JOG02".

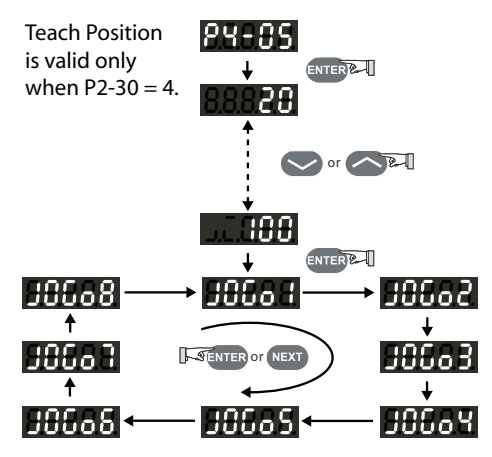

- 6) Repeat steps 4 and 5 to store the other teach absolute positions, as needed.
- 7) To scroll from one teach position to the next without saving the previous position in memory, use the NEXT key instead of the ENTER key.

The Teach Positions and associated position parameters are listed below:

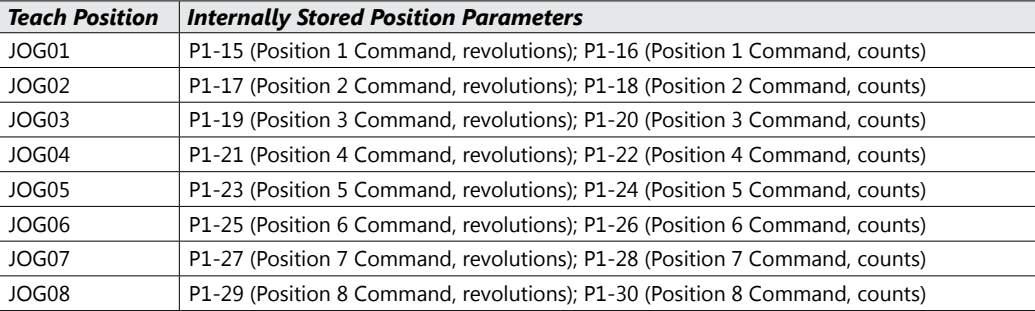

*The servo drive should be homed before performing Teach Functions. Although the drive will store absolute*  positions, the drive will reset it's current position to zero when power is cycled. Without homing, the preset *absolute positions may be meaningless.*

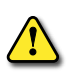

*Warning: Unexpected and potentially dangerous results, including personal injury and damage to* EQUIPMENT, CAN OCCUR IF YOU SET UP THE JOG FUNCTION AND ENABLE THE DRIVE WHILE IT IS IN VELOCITY MODE AND A SPEED SIGNAL IS PRESENT. PRESSING THE ARROW KEYS WILL JOG THE MOTOR AT THE JOG SPEED WHILE THE KEY IS DEPRESSED, BUT THE MOTOR WILL RETURN TO THE SPEED SIGNAL SETTING AS SOON AS THE ARROW KEY IS RELEASED. *The Teach Position function is useful only in Pr Mode.*

## <span id="page-71-0"></span>*DO Force Output Function*

For test purposes, the digital outputs (DO) can be forced to be active or inactive from the servo drive keypad. (The active or inactive state corresponds to ON or OFF, depending upon the N.O./N.C. setting of P2-18 ~ P2.22.) Use the Force Outputs Command, parameter P4-06, to force the outputs. Select P4-06 and press the ENTER key. The display will then show "OP xx", where xx represents the parameter range from 00 to 1F in **hex** numbers. The two hex digits represent five binary bits which correspond to the five DO. The least significant bit represents DO1, and the most significant bit represents DO5. When the bit = 1 the corresponding DO is active, and when the bit = 0 the corresponding DO is inactive.

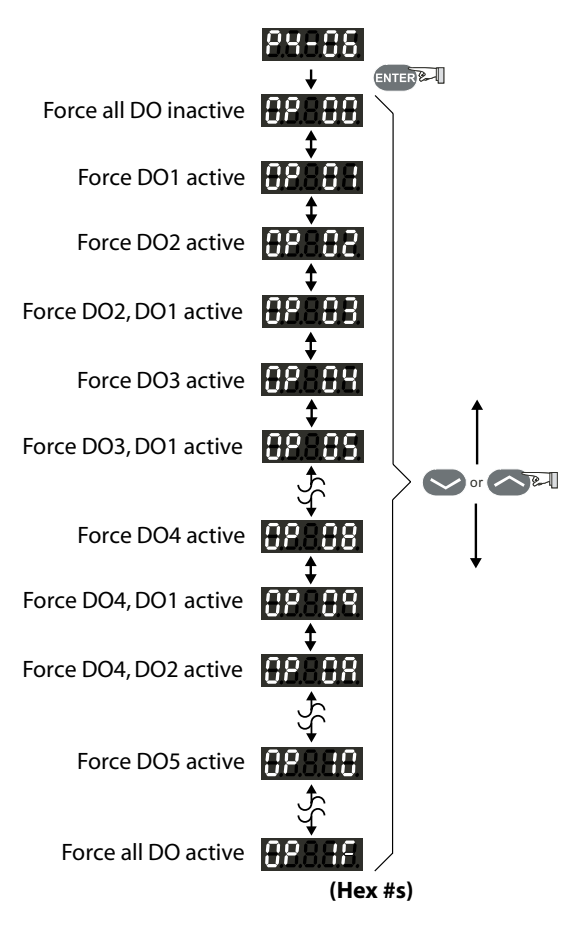

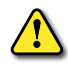

*Warning: P4-06 takes effect immediately. The outputs change state immediately as the value in P4-06 is incremented or decremented.*

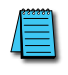

*1) The outputs revert to normal operation when you exit P4-06.*

*2) The force outputs function is intended for test purposes only. It will not function if the servo drive is enabled.*
#### *Display Digital Input Status*

This function shows the status of the digital inputs (DI) on the servo drive LED display. Select parameter P4-07 and press ENTER. The corresponding LEDs will be on for each DI that is ON.

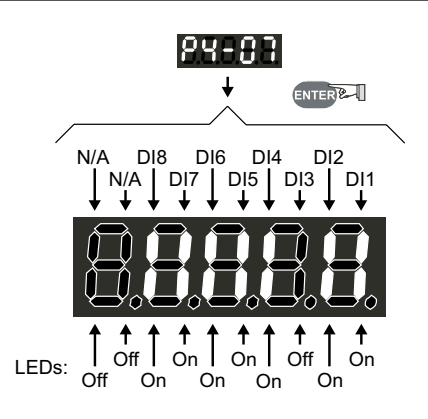

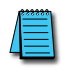

*If a DI has been disabled in P2-10 ~ P2-17, it's status will not show on the LED display.*

*If a DI is configured as N.C. in P2-10 ~ P2.17, it's status will show as ON when it has an open connection.*

#### *Display Digital Output Status*

This function shows the status of the digital outputs (DO) on the servo drive LED display. Select parameter P4-09 and press ENTER. The corresponding LEDs will be on for each DO that is active.  $\lfloor N/4 \rfloor \rfloor \rfloor^{N/4} \lfloor N/4 \rfloor \lfloor N/4 \rfloor \lfloor N/4 \rfloor \rfloor^{DQ5} \lfloor DQ3 \rfloor \rfloor^{DQ1}$ 

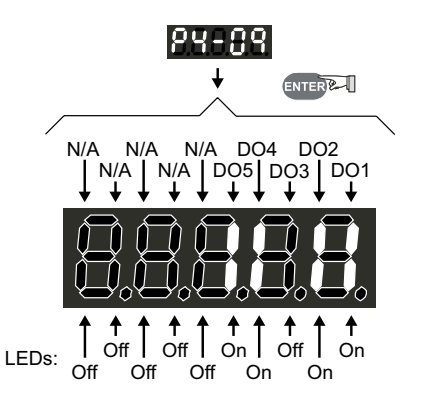

# **BLANK PAGE**

# **SERVO DRIVE PARAMETERS**

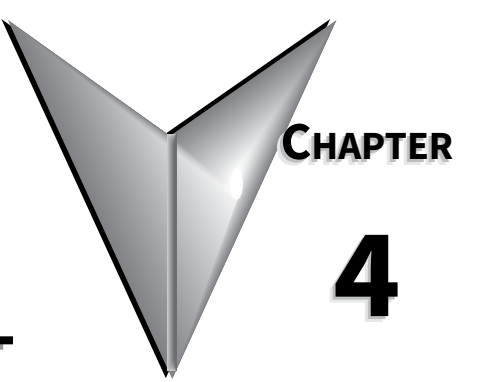

## CONTENTS OF THIS CHAPTER...

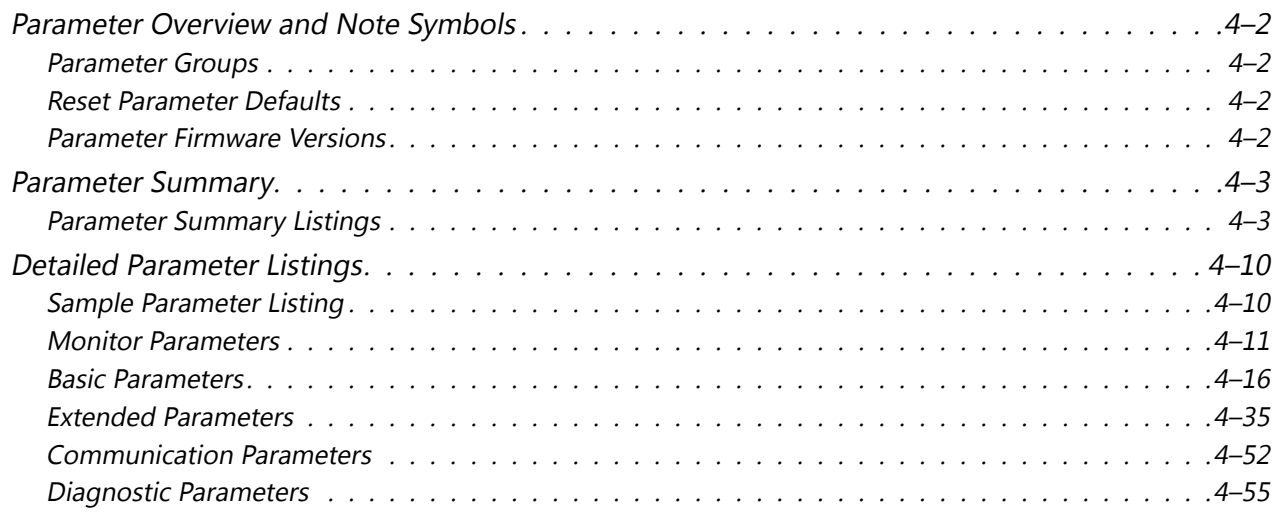

### <span id="page-75-0"></span>**Parameter Overview and Note Symbols**

#### *Parameter Groups*

The SureServo® drive has five parameter groups:

• Group 0: Monitor parameters (example: P0-xx) • Group 1: Basic parameters (example: P1-xx) • Group 2: Extension parameters (example: P2-xx) • Group 3: Communication parameters (example: P3-xx) • Group 4: Diagnostic parameters (example: P4-xx)

#### *Reset Parameter Defaults*

To reset the parameters to the factory default values, set parameter P2-08 to 10.

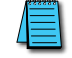

*The following parameters do not return to factory default values after setting P2-08 to 10: P0-04 ~ P0-08, P0-18, P1-31.*

*Parameters P2-10 ~ P2-22 may or may not return to factory default values when switching control modes, depending upon the setting of P1-01. Refer to P1-01 for details regarding how these parameters are defaulted.*

#### *Parameter Firmware Versions*

*Some parameters and settings are available or changed only in later firmware versions of SureServo drives. Check P0-00 to determine which firmware version you have. Refer to Appendix C for further information regarding changes in latest firmware.*

#### *Parameters/settings available/changed in higher firmware versions*

#### *Firmware v2.10 Changes:*

- P0-02: modified
- P0-17: new parameter
- P1-33: new settings 7 and 8
- P1-56: new parameter
- P2-10~P2-17: modified
- P2-18~P2-22: new setting 10
- P2-32: modified
- P2-64: new parameter
- P2-65: new parameter
- P3-08: new parameter
- P4-07: modified

#### *Firmware v2.105 Changes:*

• P0-18: new parameter

#### <span id="page-76-0"></span>**Parameter Summary**

#### *Parameter Summary Listings*

*Parameter values are in decimal format unless otherwise indicated by "h" for hexadecimal.*

#### *Abbreviations of Control Modes*

- P: Position control mode
- T: Torque control mode
- V: Velocity control mode

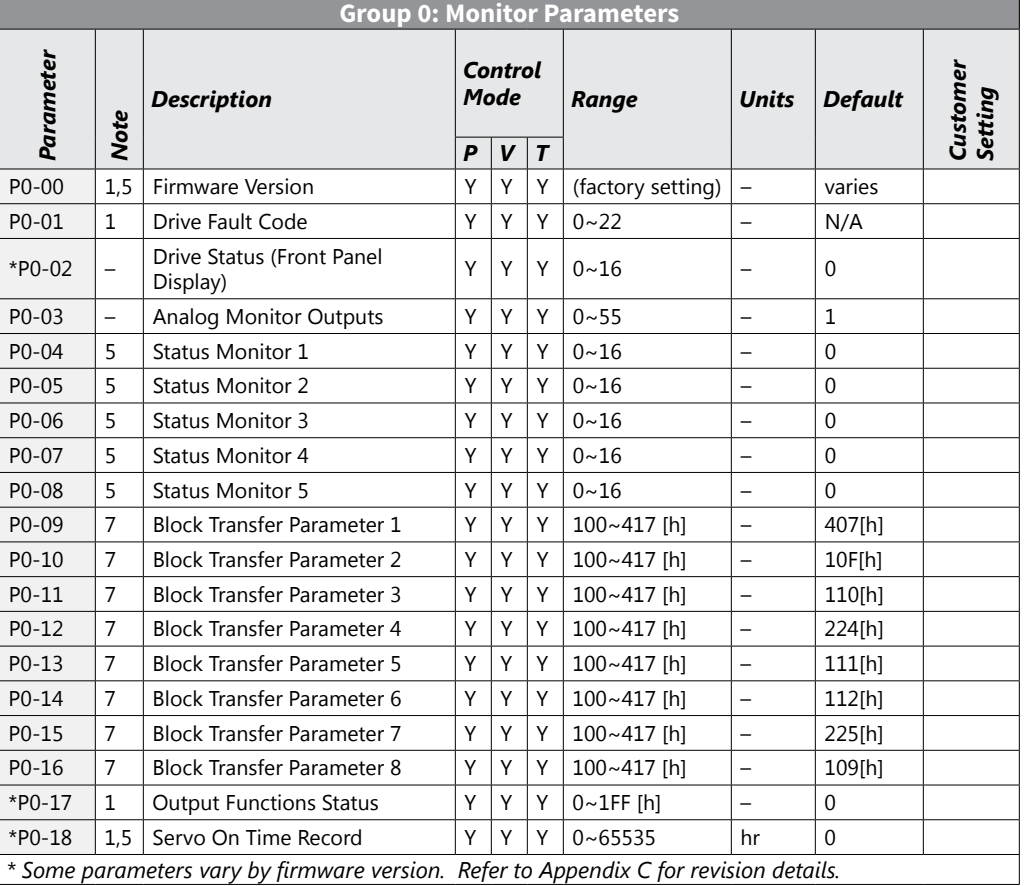

#### *Notes:*

*1) Read-only register.*

*2) Parameter cannot be set when the servo drive is enabled.*

*3) Parameter is effective only after power to the servo drive has been cycled.*

*4) Parameter setting not written to drive flash memory; not retained when power is off.*

*5) Parameter does not return to factory default when P2-08 is set to 10.*

*6) Parameter may or may not return to factory default when switching control modes, depending upon P1-01 setting.*

*7) Block Transfer Parameters and Status Monitor Parameters must be entered from the drive keypad.*

г

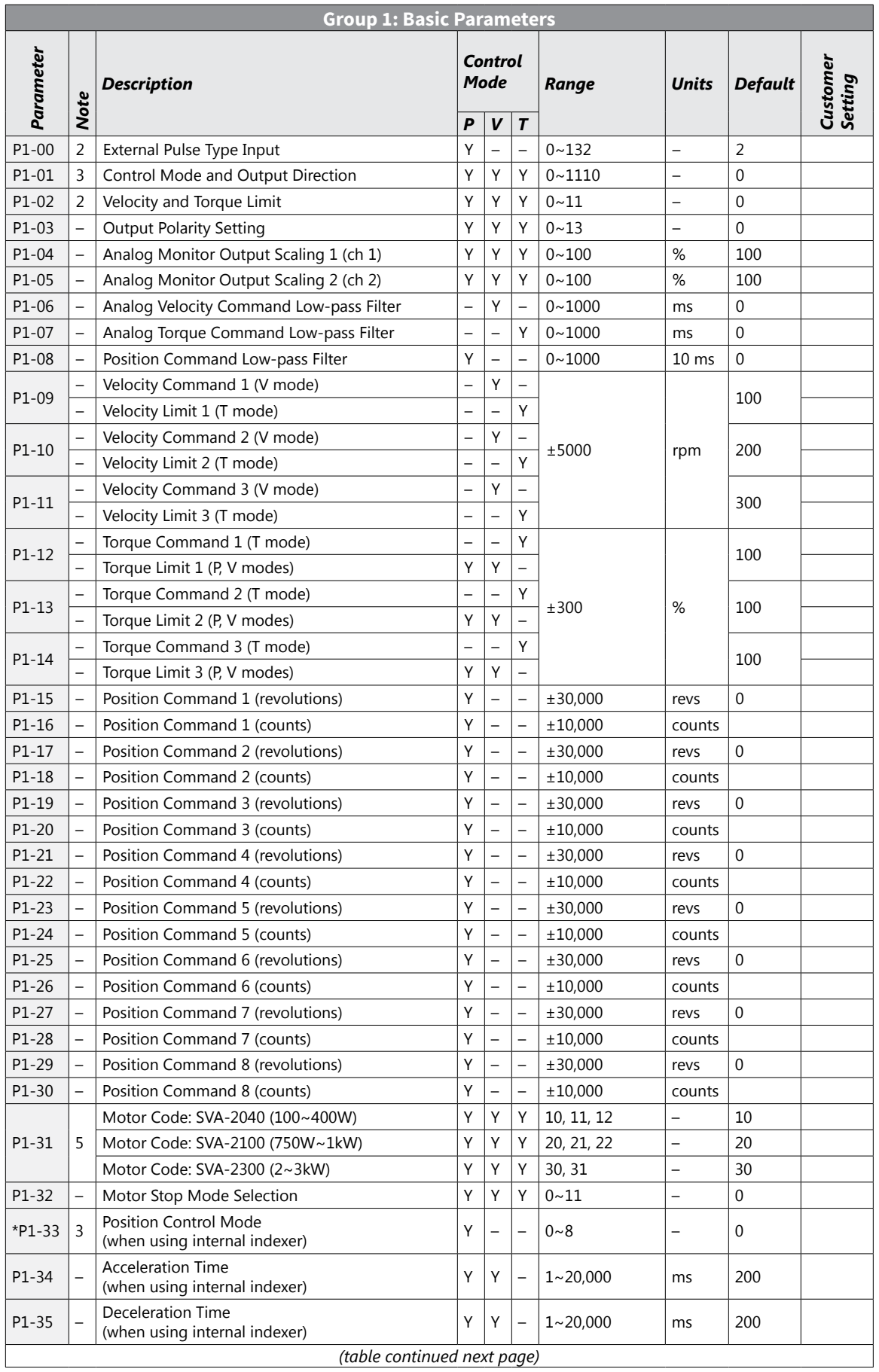

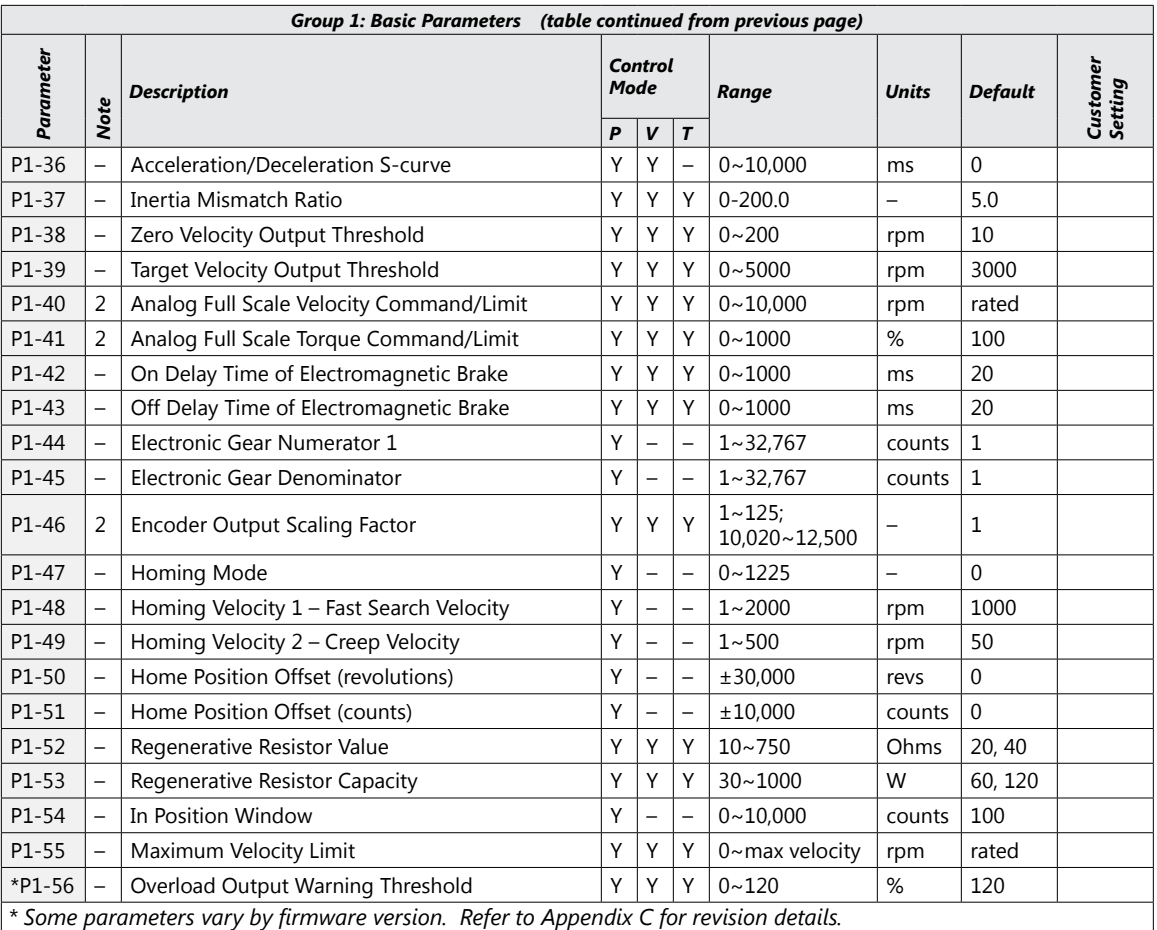

#### *Notes:*

*1) Read-only register.*

*2) Parameter cannot be set when the servo drive is enabled.*

*3) Parameter is effective only after power to the servo drive has been cycled.*

*4) Parameter setting not written to drive flash memory; not retained when power is off.*

*5) Parameter does not return to factory default when P2-08 is set to 10.*

*6) Parameter may or may not return to factory default when switching control modes, depending upon P1-01 setting.*

*7) Block Transfer Parameters and Status Monitor Parameters must be entered from the drive keypad.*

Г

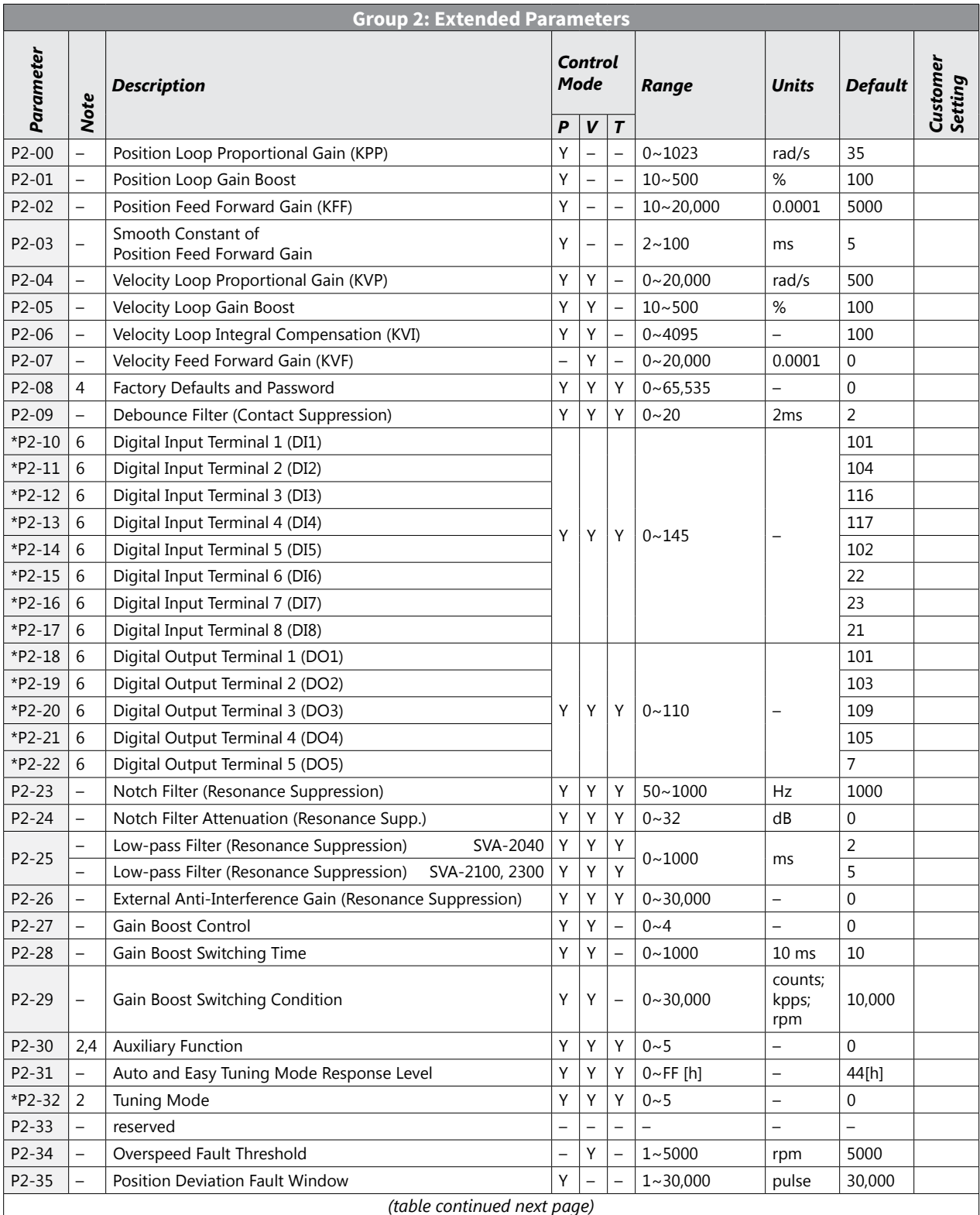

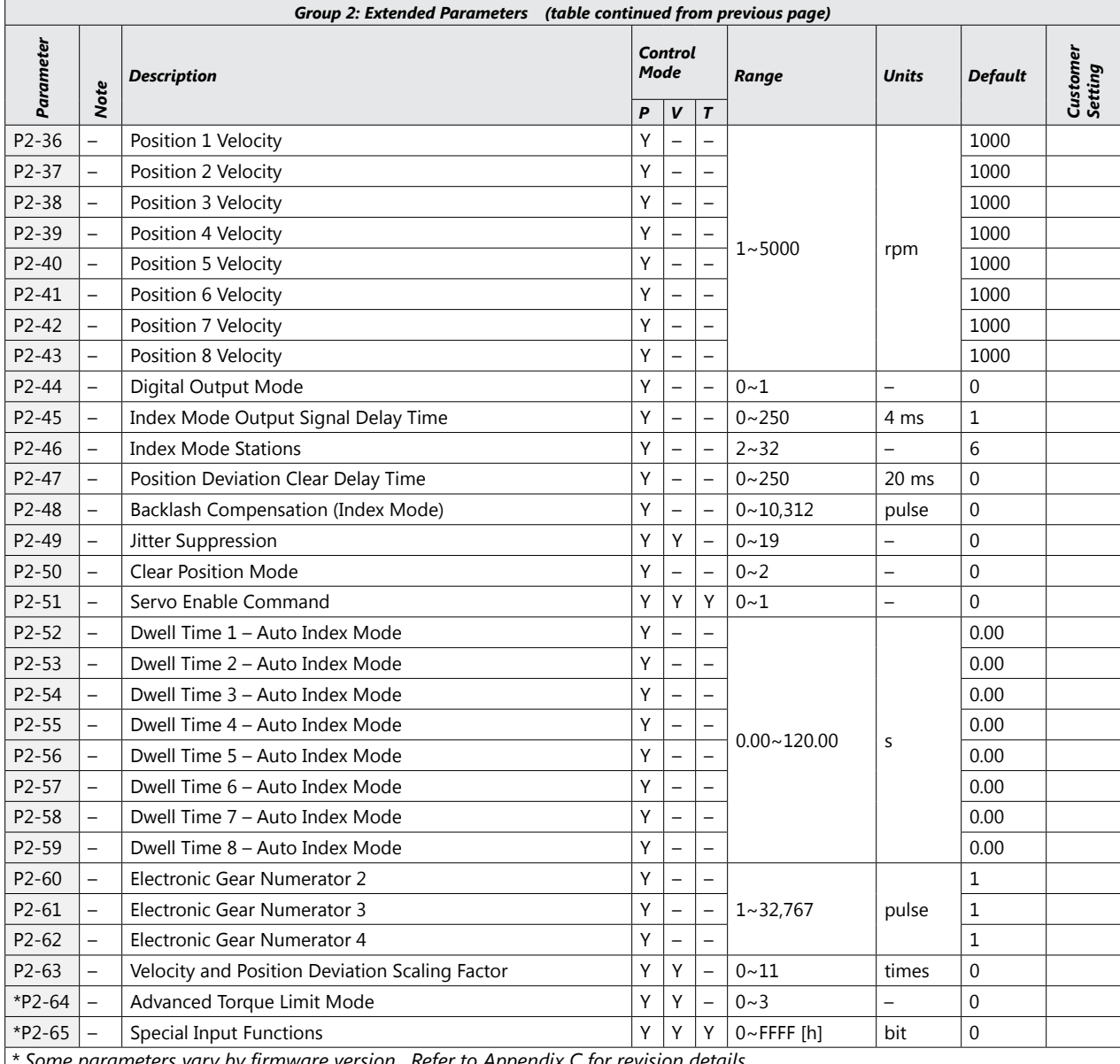

*1) Read-only register.*

*2) Parameter cannot be set when the servo drive is enabled.*

*3) Parameter is effective only after power to the servo drive has been cycled.*

*4) Parameter setting not written to drive flash memory; not retained when power is off.*

*5) Parameter does not return to factory default when P2-08 is set to 10.*

*6) Parameter may or may not return to factory default when switching control modes, depending upon P1-01 setting.*

*7) Block Transfer Parameters and Status Monitor Parameters must be entered from the drive keypad.*

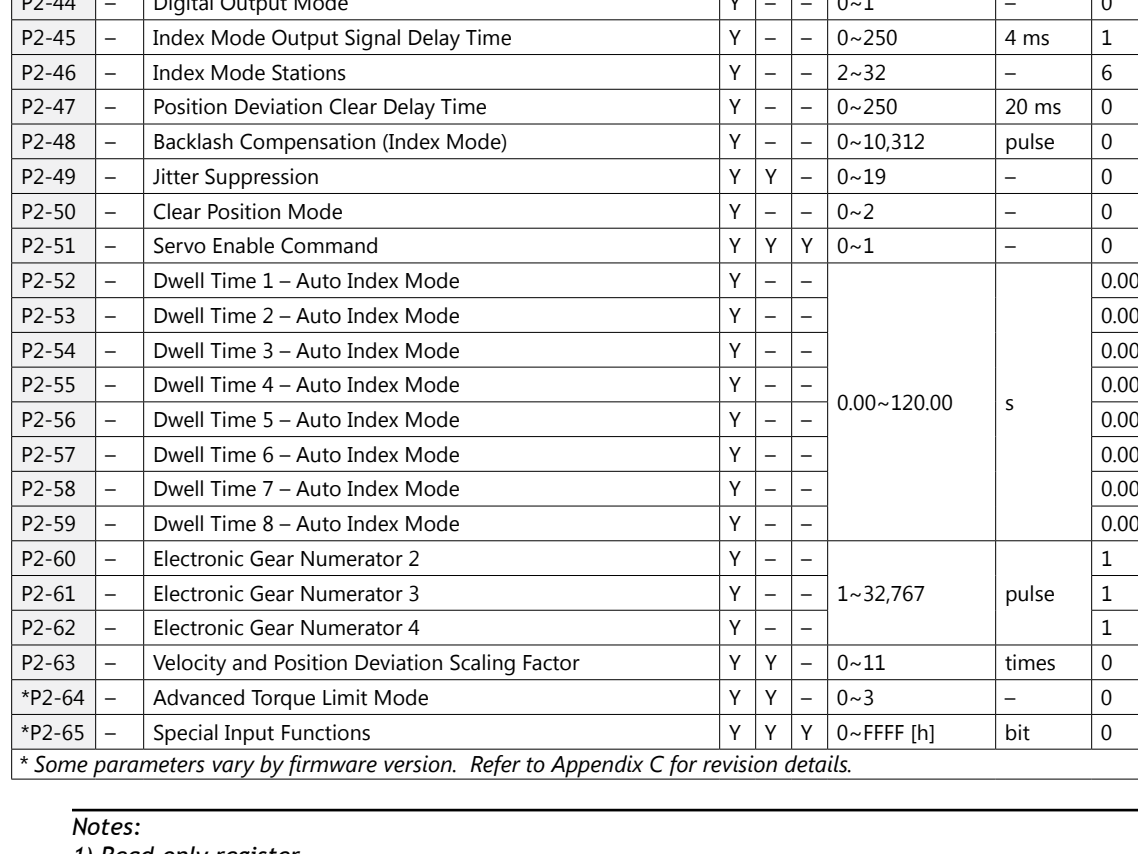

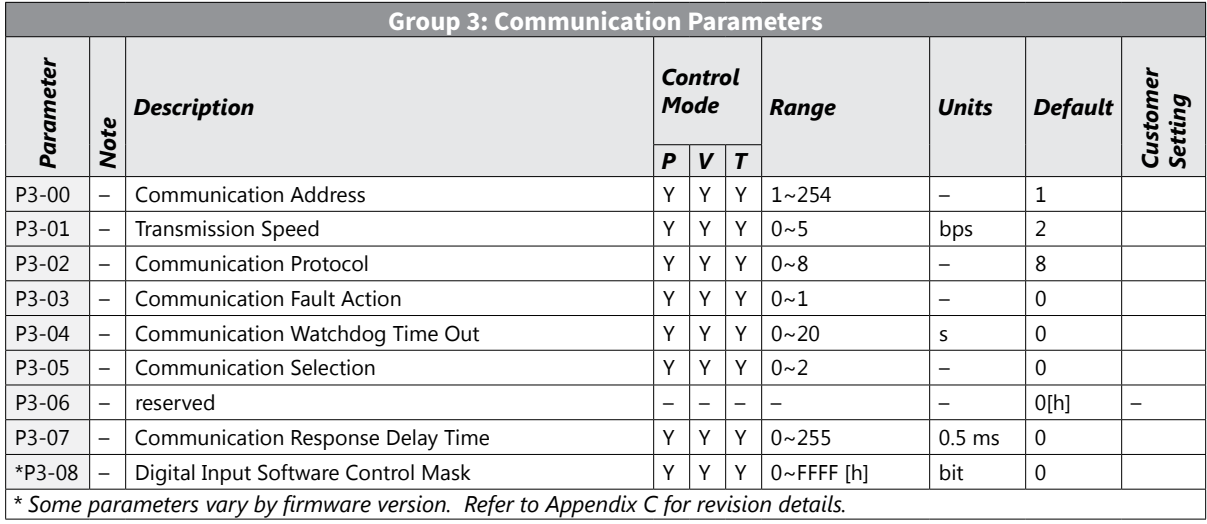

#### *Notes:*

*1) Read-only register.*

*2) Parameter cannot be set when the servo drive is enabled.*

*3) Parameter is effective only after power to the servo drive has been cycled.*

*4) Parameter setting not written to drive flash memory; not retained when power is off.*

*5) Parameter does not return to factory default when P2-08 is set to 10.*

*6) Parameter may or may not return to factory default when switching control modes, depending upon P1-01 setting.*

*7) Block Transfer Parameters and Status Monitor Parameters must be entered from the drive keypad.*

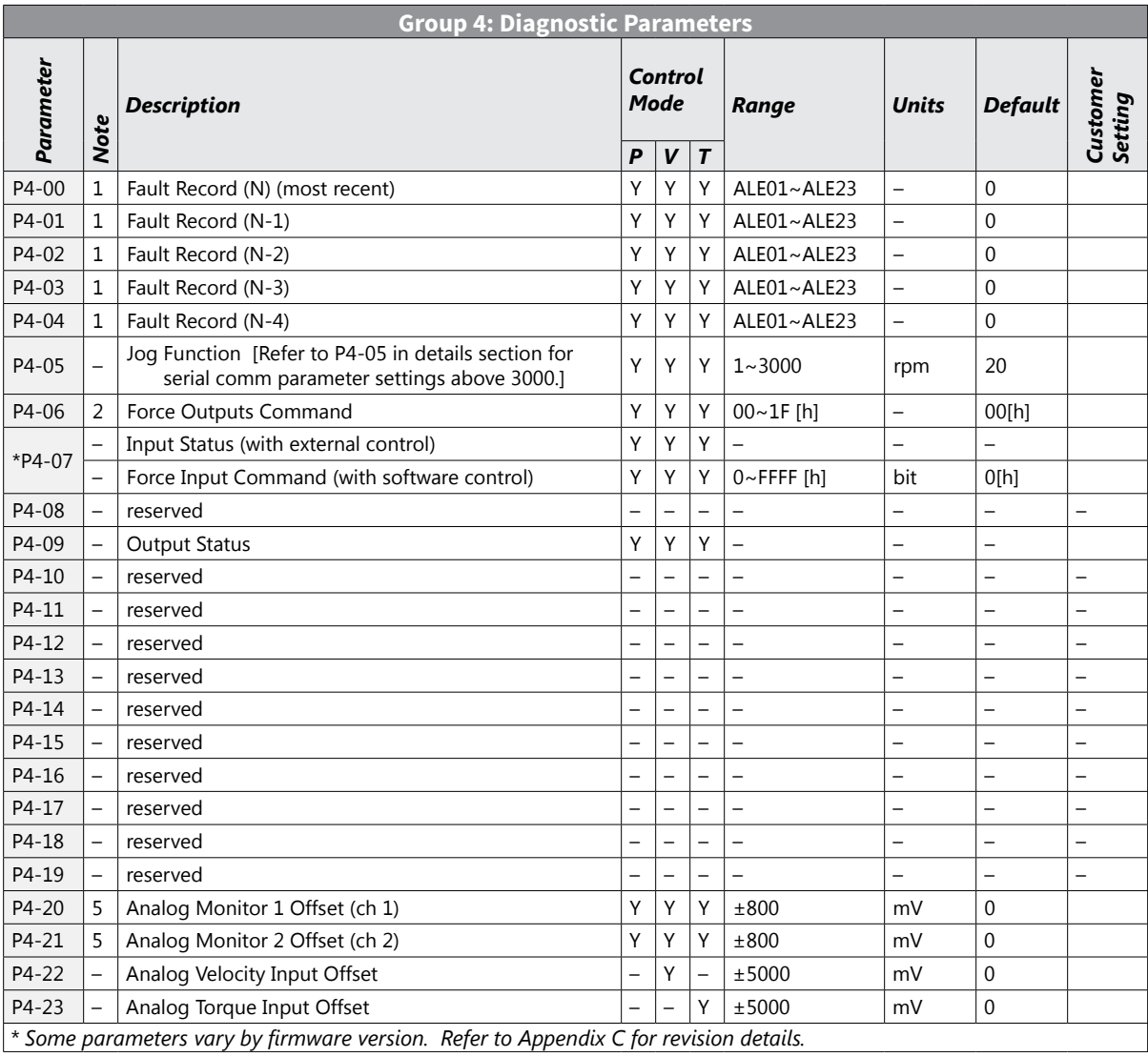

#### *Notes:*

*1) Read-only register.*

*2) Parameter cannot be set when the servo drive is enabled.*

*3) Parameter is effective only after power to the servo drive has been cycled.*

*4) Parameter setting not written to drive flash memory; not retained when power is off.*

*5) Parameter does not return to factory default when P2-08 is set to 10.*

*6) Parameter may or may not return to factory default when switching control modes, depending upon P1-01 setting.*

*7) Block Transfer Parameters must be entered from the drive keypad.*

<span id="page-83-0"></span>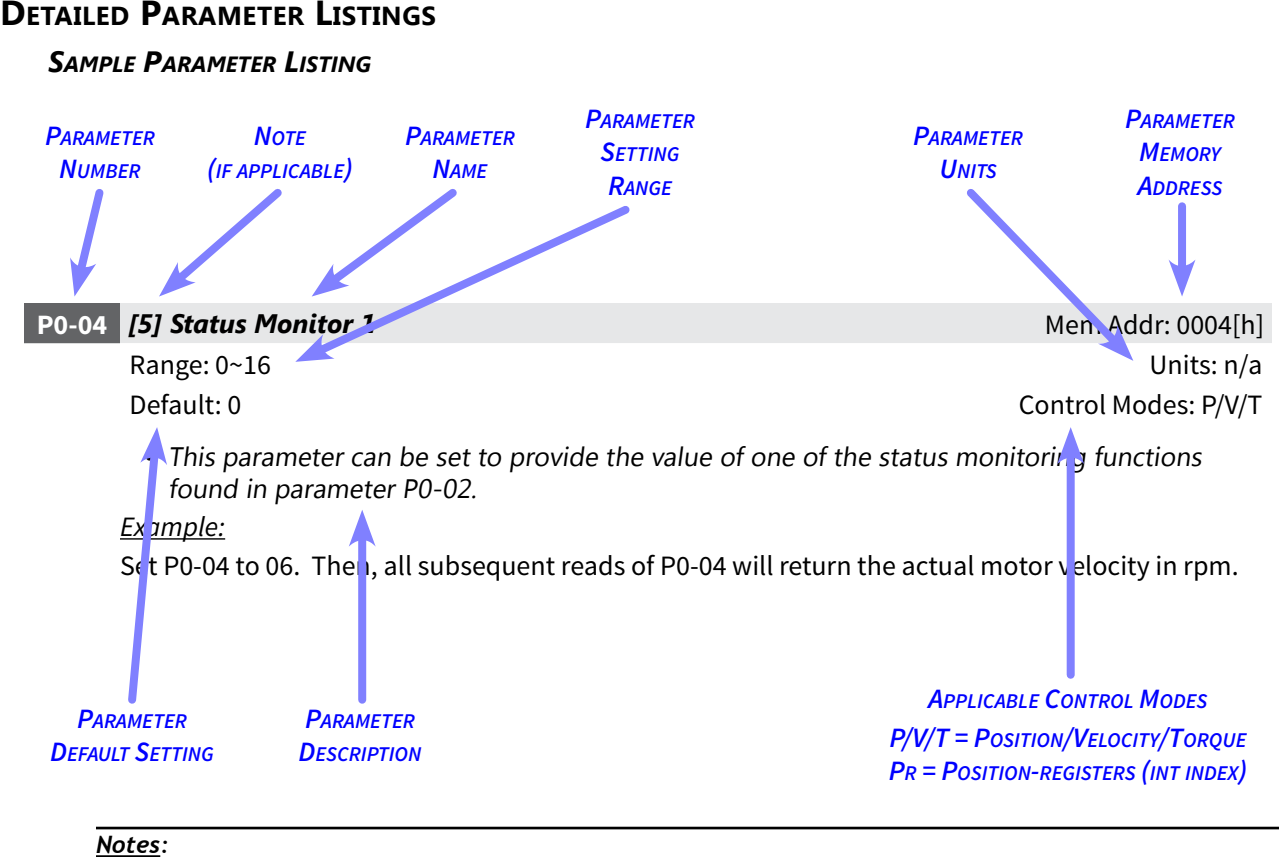

- *1) Read-only register.*
- *2) Parameter cannot be set when the servo drive is enabled.*
- *3) Parameter is effective only after power to the servo drive has been cycled.*
- *4) Parameter setting not written to drive flash memory; not retained when power is off.*
- *5) Parameter does not return to factory default when P2-08 is set to 10.*
- *6) Parameter may or may not return to factory default when switching control modes, depending upon P1-01 setting.*
- *7) Block Transfer Parameters must be entered from the drive keypad.*

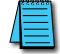

*Parameter values are in decimal format unless otherwise indicated by "h" for hexadecimal.*

 $\blacksquare$ 

#### *Monitor Parameters*

<span id="page-84-0"></span>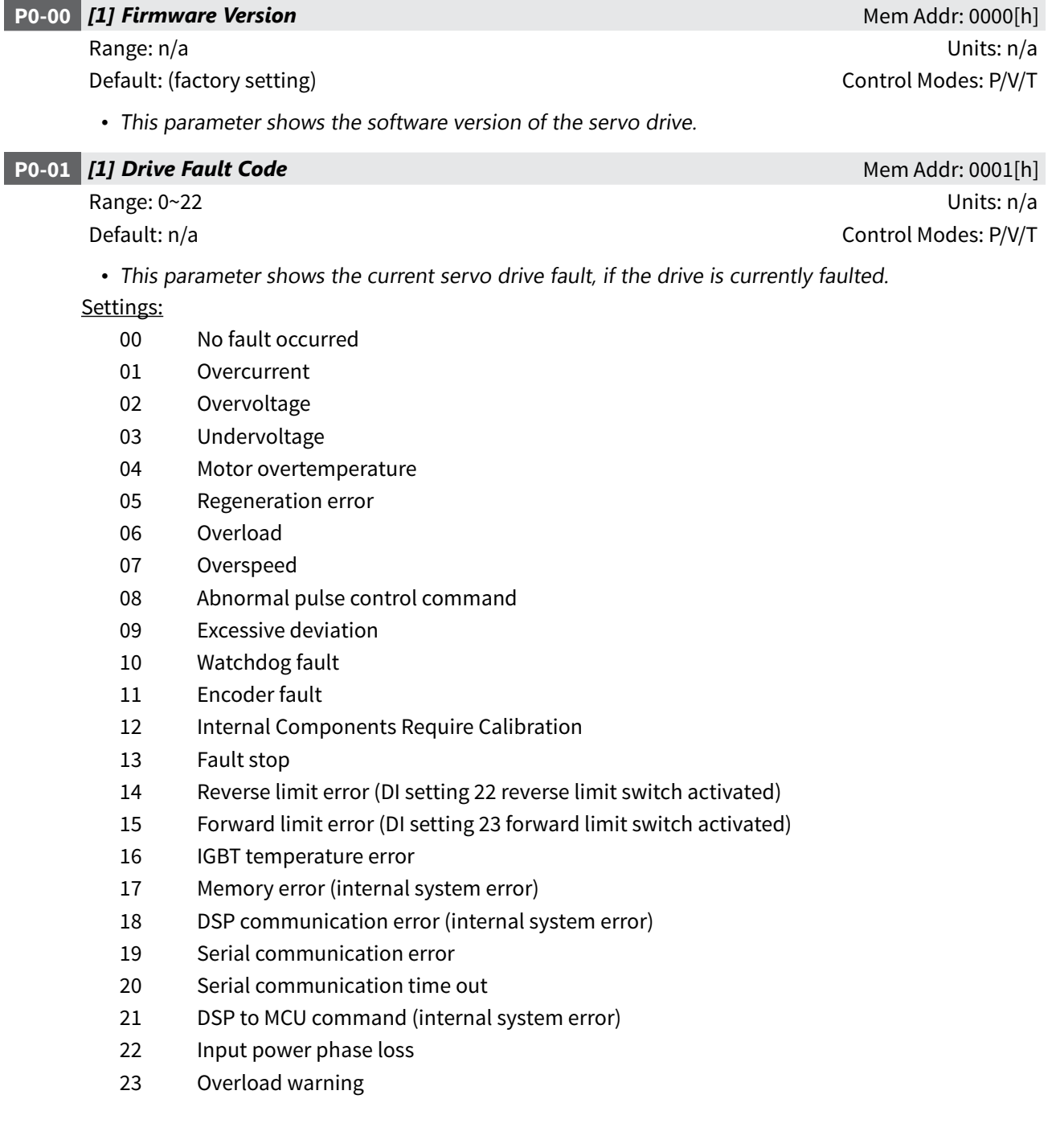

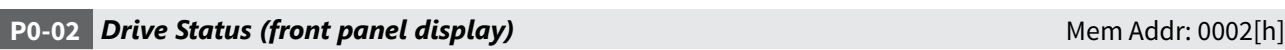

Range: 0~16 Units: various

Default: 0 Control Modes: P/V/T

- This parameter shows the selected servo drive status on the front display. Reading this parameter will only report the setting number. Read P0.04  $\sim$  P0.08 for actual status values. (See Ch3 >> Display Messages >> Monitor Mode Function Display for more information.)
- This parameter varies by firmware version. For revision details, refer to "Appendix C: Latest SureServo Firmware Revisions."

Settings:

- 00 Motor feedback absolute position (counts) (10,000 counts = 1 rev)
- 01 Motor feedback absolute position (revs)
- 02 Position command (counts)
- 03 Position command (revs)
- 04 Position error (counts)
- 05 Input frequency of pulse command (0.1kHz)
- 06 Actual motor velocity (rpm)
- 07 Velocity input command (V)
- 08 Velocity input command (rpm)
- 09 Torque input command (V)
- 10 Torque input command (%)
- 11 Current load (% of rated torque)
- 12 Peak load (% of rated torque since powerup)
- 13 Bus voltage
- 14 Ratio of load inertia to motor inertia (J<sub>I</sub>/J<sub>m</sub>)
- 15 Motor feedback captured position (counts) (10,000 counts = 1 rev) (motor position in counts relative to the last incremental position command executed)
- 16 Motor feedback captured position (revs) (motor position in revolutions relative to the last incremental position command executed)

#### **P0-03 Analog Monitor Outputs** Mem Addr: 0003[h]

Range: 0~55 Units: n/a

Default: 1 Control Modes: P/V/T

• This parameter determines the functions of the analog monitor outputs.

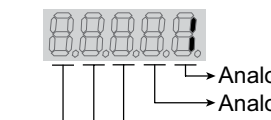

Settings:  $\top$   $\top$   $\top$   $\top$   $\rightarrow$  Analog Output Channel 2 Function Analog Output Channel 1 Function Unused

Analog Output Function Settings:

- 0 Motor velocity  $(\pm 8V/maxi$ mum velocity)
- 1 Motor torque (± 8V / maximum torque)
- 2 Pulse command frequency (8V / 650kpps)
- 3 Velocity command (± 8V / maximum velocity command)
- 4 Torque command  $(\pm 8V/max$ imum torque command)
- 5 DC bus voltage  $(\pm 8V / 450V)$

#### *P0-03 Example:*

P0-03 = 3 (Ch2 monitors Velocity Command; Ch1 monitors Motor Velocity)

- Ch 2:  $V_{cmd} = (max$  velocity cmd)( $V_{out}/8V$ )(P1-04) / 100
- Ch 1:  $V_{motor} = (max velocity)(V_{out}/8V)(P1-05) / 100$

*Notes:*

1) Use P1-04 and P1-05 for analog output scaling.

2) The resolution for both channels is 16V / 1250 counts = 12.8 mV per count.

*Status Monitor parameters P0-04 ~ P0-08 must be entered from the drive keypad.*

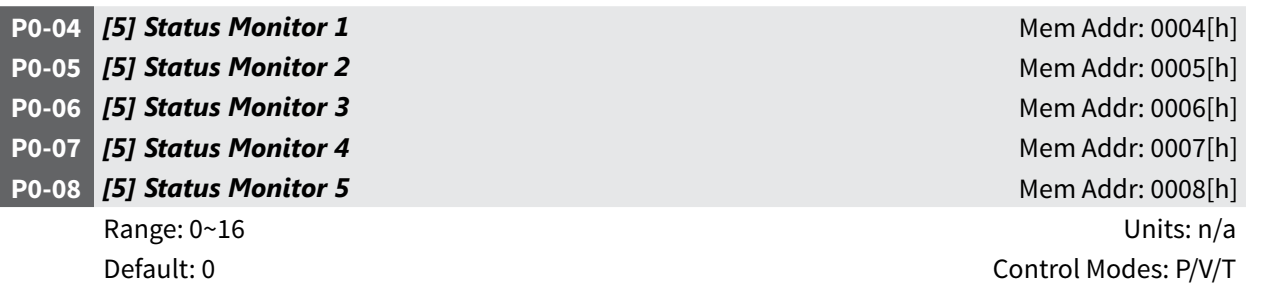

• This parameter can be set to provide the value of one of the status monitoring functions found in parameter P0-02.

#### *Example:*

Set P0-04 to 06. Then, all subsequent reads of P0-04 will return the actual motor velocity in rpm.

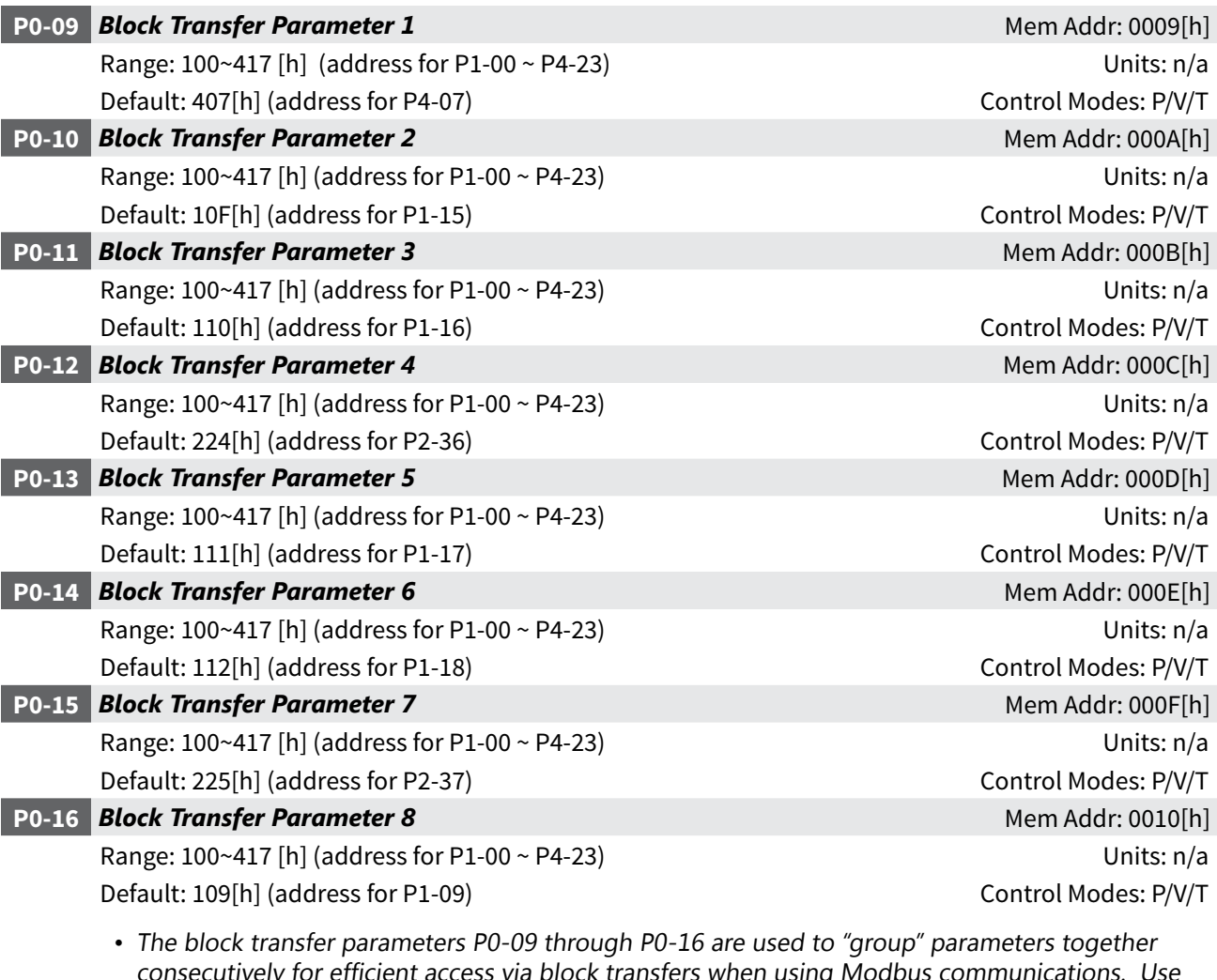

consecutively for efficient access via block transfers when using Modbus communications. Use the **keypad** to enter the **hexadecimal** memory **address** of the desired parameter number (i.e. enter P1-15 as 10F; P4-07 as 407) into the block transfer parameter. Serial communication (Modbus) reads and writes will affect the block transfer parameter's data; not the address.

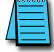

*Block Transfer Parameters P0-09 ~ P0-16 must be entered from the drive keypad.*

#### **P0-17** *[1] Output Function Status* Mem Addr: 0011[h]

Range: 0~1FF [h] Units: n/a

Default: 0 Control Modes: P/V/T

- This parameter allows you to read the status of the DO Functions via MODBUS communications, regardless of whether or not those functions are assigned to physical digital outputs (DO1~DO5).
- This parameter varies by firmware version. For revision details, refer to "Appendix C: Latest SureServo Firmware Revisions."

#### DO Functions Indications:

- bit 0 Servo Ready (no faults)
- bit 1 Servo On (enabled)
- bit 2 At Zero Velocity
- bit 3 At Velocity Reached
- bit 4 At Position
- bit 5 At Torque Limit
- bit 6 Overload Warning
- bit 7 Active Fault
- bit 8 Electromagnetic Brake Control
- bit 9~15 reserved

#### **P0-18** *[1][5] Servo On Time Record* **Mem Addr: 0012[h]** Mem Addr: 0012[h]

Range: 0 ~ 65,535 Units: hr Default: 0 Control Modes: P/V/T

• This parameter stores and displays the total time that the servo drive is ON. It is written to EEPROM once per hour.

#### <span id="page-89-0"></span>*Basic Parameters*

#### **P1-00 [2] External Pulse Input Type Mem Addr: 0100[h]** Mem Addr: 0100[h]

• This parameter determines the input pulse type and polarity.

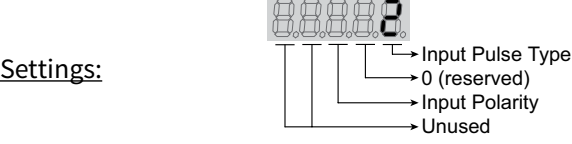

Input Pulse Type Settings:

- 0 Quadrature Input
- 1 Clockwise (CW) and Counterclockwise (CCW) Pulse Inputs
- 2 Pulse and Direction Inputs

#### Input Polarity Settings:

- 0 Positive Logic (Active High)
- 1 Negative Logic (Active Low)

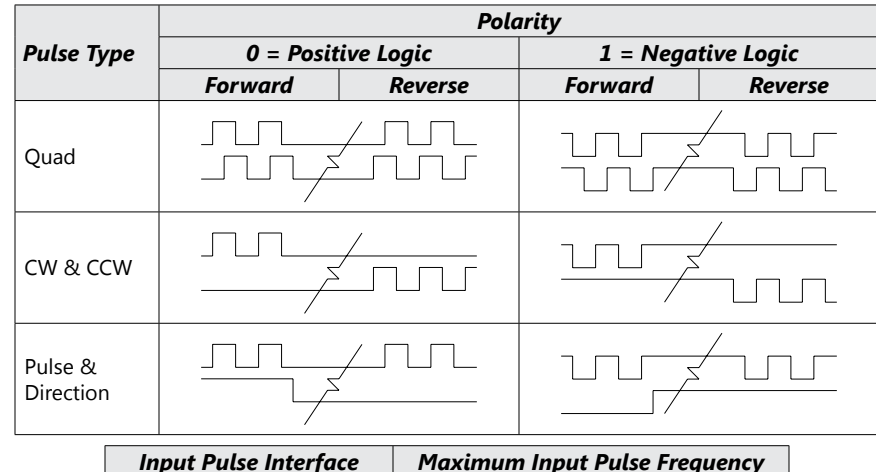

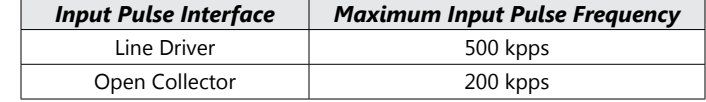

Range: 0~132 Units: n/a Default: 2 Control Modes: P

#### **P1-01** *[3] Control Mode and Output Direction* Mem Addr: 0101[h]

Range: 0~1110 Units: n/a Default: 0 Control Modes: P/V/T

• This parameter determines the control mode and output direction.

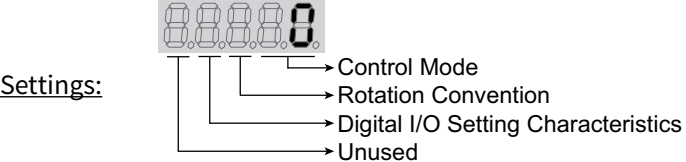

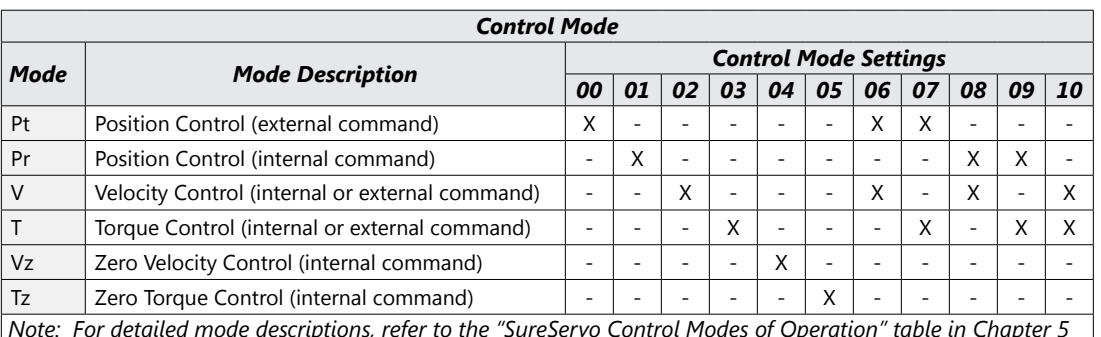

*Note: For detailed mode descriptions, refer to the "SureServo Control Modes of Operation" table in Chapter 5 of this manual.*

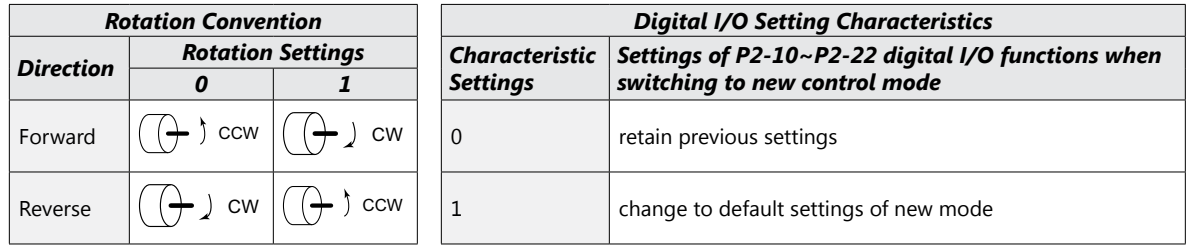

#### **P1-02 [2] Velocity and Torque Limit** Mem Addr: 0102[h]

Range:  $0 \sim 11$  Units: n/a

Default: 0 Control Modes: P/V/T

- This parameter determines whether the Velocity and Torque Limit functions are enabled or disabled. The source of the limit command (analog input or preset parameter) is then selected by the applicable Command Select digital input.
- For Torque Limits in modes P and V, analog input and preset parameter limits can be used simultaneously by setting this parameter in conjuntion with P2-64.

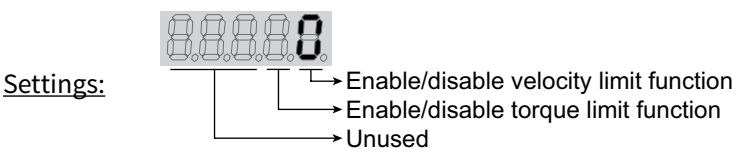

Velocity Limit Function Settings:

- 0 Disable velocity limit function
- 1 Enable velocity limit function (valid only in torque mode)

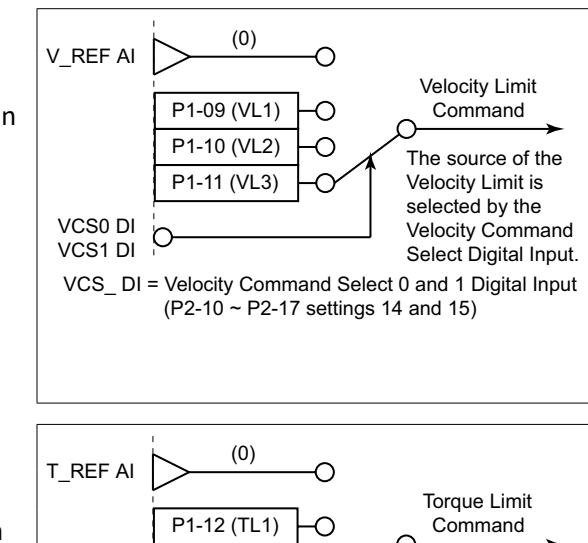

#### Torque Limit Function Settings:

- 0 Disable torque limit function
- 1 Enable torque limit function (valid only in position and velocity modes)

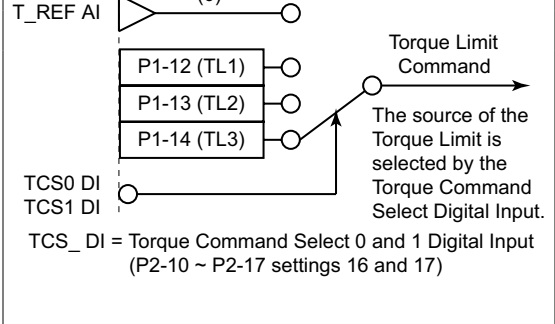

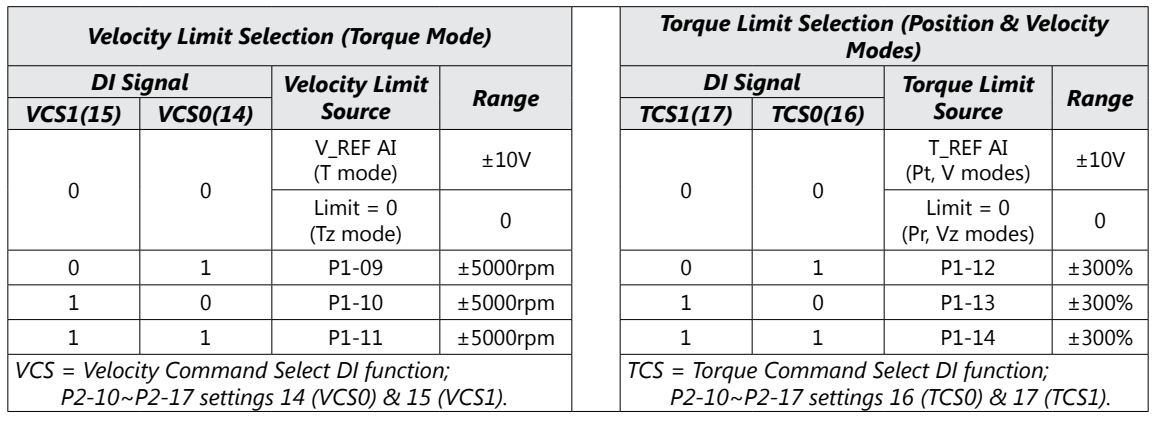

#### **P1-03 Output Polarity Setting** Memorial Contract Contract Contract Contract Contract Contract Contract Contract Contract Contract Contract Contract Contract Contract Contract Contract Contract Contract Contract Contract

Range: 0~13 Units: n/a Default: 0 Control Modes: P/V/T

• This parameter determines the polarity of the Analog Monitor Outputs and Position Pulse Outputs. The Analog Monitor Outputs can be individually configured with different polarities, but the Position Pulse Outputs must each have the same polarity.

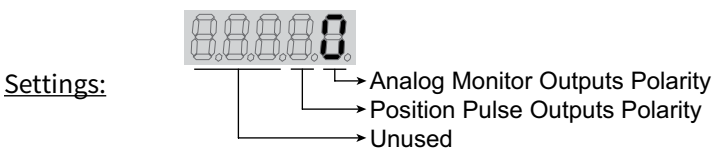

#### Analog Monitor Outputs Polarity Settings:

- 0 Analog Monitor Output  $1 = (+)$ ; Analog Monitor Output  $2 = (+)$
- 1 Analog Monitor Output  $1 = (+)$ ; Analog Monitor Output  $2 = (-)$
- 2 Analog Monitor Output  $1 = (-)$ ; Analog Monitor Output  $2 = (+)$
- 3 Analog Monitor Output  $1 = (-)$ ; Analog Monitor Output  $2 = (-)$

#### Position Pulse Outputs Polarity Settings:

- 0 Forward (Output direction is same as motor rotation per P1-01)
- 1 Reverse (Output direction is opposite of motor rotation per P1-01)

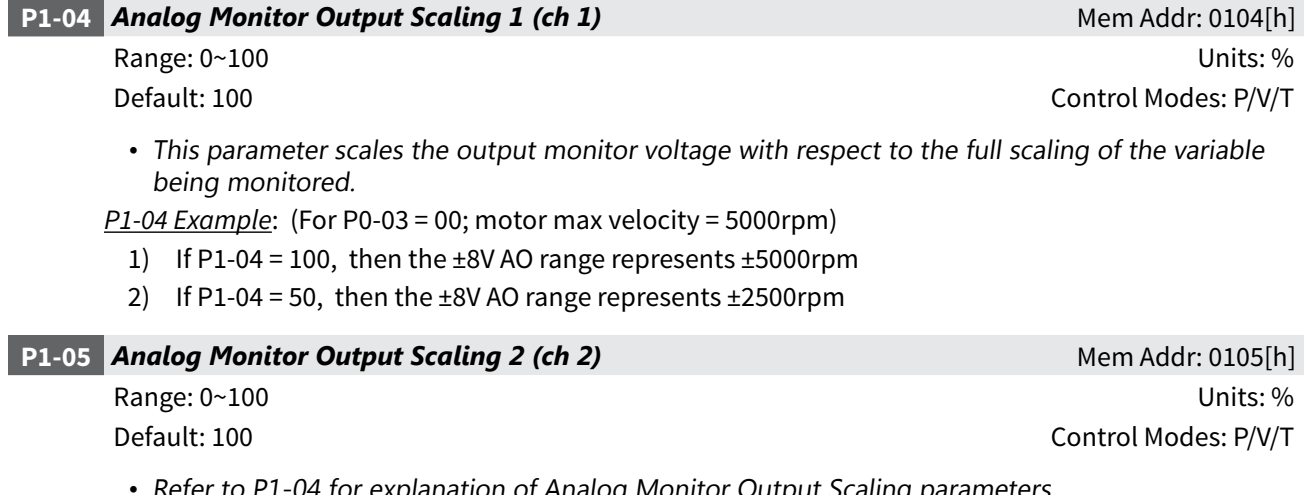

• Refer to P1-04 for explanation of Analog Monitor Output Scaling parameters.

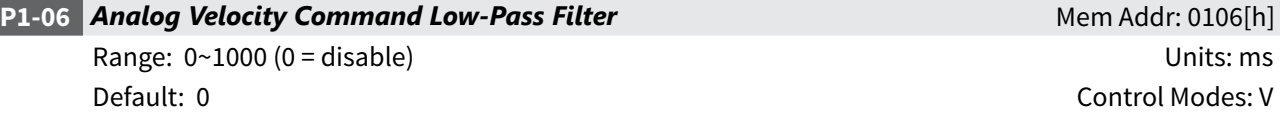

- This parameter determines the maximum frequency that is allowed to pass into the velocity control loop. Increasing the parameter value lowers the maximum frequency. (The maximum frequency is the reciprocal of this parameter.)  $f = 1/t$
- Example: Setting P1-06 = 1 allows 1kHz and lower frequencies to pass:  $f_{\text{max}} = 1 / (P1 - 06) = 1 / 0.001s = 1kHz$
- Setting this parameter value too high may result in sluggish responses to setpoint command changes.

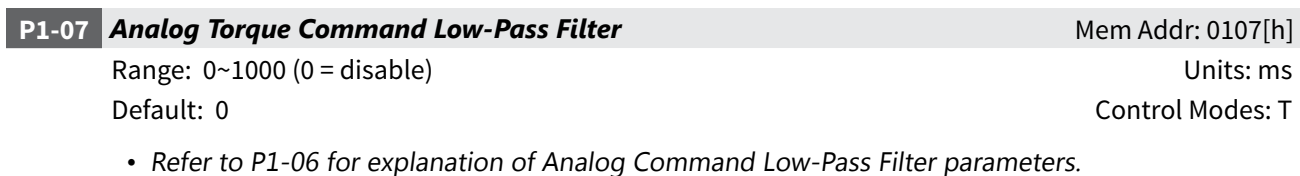

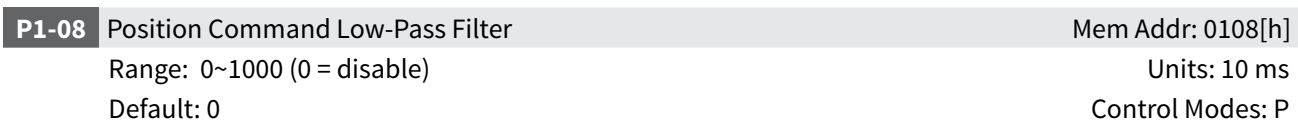

• This parameter sets the length of time that changes in Position Commands take to reach the position control loop. By the default setting (0), any Position Command will be instantaneously applied to the control loop.

Refer to the "Control Modes of Operation..." chapter for further information.

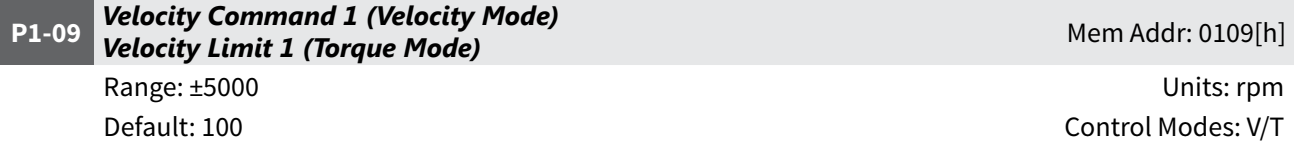

• When in Velocity Mode using the Internal Indexer, this parameter sets Velocity Command #1.

• When in Torque Mode using the Internal Indexer, this parameter sets Velocity Limit #1.

Velocity Command/Limit Source Selection:

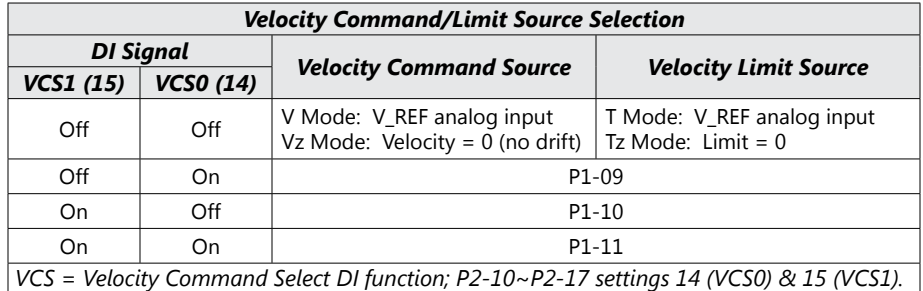

*Note*: The Velocity Command/Limit parameters P1-09~P1-11 can be scaled using parameter P2-63.

#### **P1-10** *Velocity Command 2 (Velocity Mode) Velocity Limit 2 (Torque Mode)* Mem Addr: 010A[h] Range: ±5000 Units: rpm Default: 200 Control Modes: V/T • Velocity Command #2.

- Velocity Limit #2.
- Refer to P1-09 for further explanation and note.

#### **P1-11** *Velocity Command 3 (Velocity Mode) Velocity Limit 3 (Torque Mode)* Mem Addr: 010B[h]

- Velocity Command #3.
- Velocity Limit #3.
- Refer to P1-09 for further explanation and note.

Range: ±5000 Units: rpm Default: 300 Control Modes: V/T

#### **P1-12** *Torque Command 1 (Torque Mode) Torque Limit 1 (Position/Velocity Modes)* Mem Addr: 010C[h]

Range: ±300 Units: % Default: 100 Control Modes: P/V/T

- When in Torque Mode using the Internal Indexer, this parameter sets Torque Command #1.
- When in Position or Velocity Modes using the Internal Indexer, this parameter sets Torque Limit #1. When used in conjunction with P2-64 Advanced Torque Limit, P1-12 sets the Negative Torque Limit.
- Parameters P1-12 through P1-14 set the thresholds that are used to determine when the Torque Limit digital output becomes active. Parameters P2-19 through P2-22 assign the digital output functions.

#### Torque Command/Limit Source Selection:

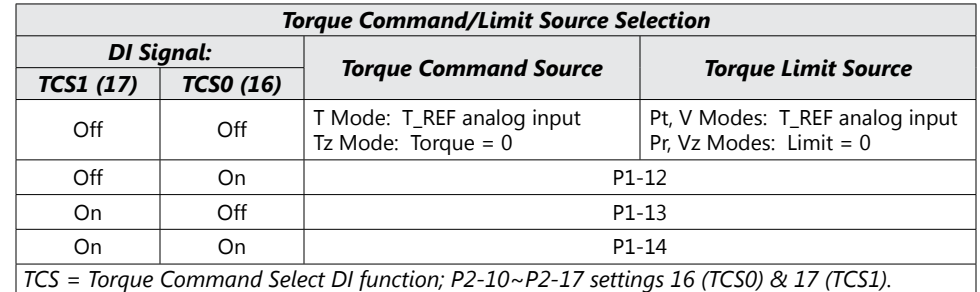

#### **P1-13** *Torque Command 2 (Torque Mode)* **Torque Communit 2 (Torque Prote)**<br> **Torque Limit 2 (Position/Velocity Modes)** Mem Addr: 010D[h]

- Torque Command #2.
- Torque Limit #2.
- Positive Torque Limit in P or V Modes when used in conjunction with P2-64.
- Refer to P1-12 for further explanation and note.

#### **P1-14** *Torque Command 3 (Torque Mode) Torque Limit 3 (Position/Velocity Modes)* Mem Addr: 010E[h]

- Torque Command #3.
- Torque Limit #3.
- Refer to P1-12 for further explanation and note.

Range: ±300 Units: % Default: 100 Control Modes: P/V/T

Range: ±300 Units: % Default: 100 Control Modes: P/V/T *Parameters P1-15 ~ P1-30 are associated with Position Register (Pr) mode in the servo. Refer to Chapter 5, Command Source of Pr Position Control Mode [\(page 6\)](#page-141-0) for further details.*

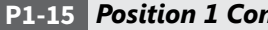

*Primand (Revolutions)* **Mem Addr: 010F[h]** Mem Addr: 010F[h] Range: ± 30,000 Units: revs Default: 0 Control Modes: Pr

• This parameter sets the number of revolutions for Position 1 Command when using the Internal Indexer. Refer to P1-16 for Position Command (counts).

Position Command selection:

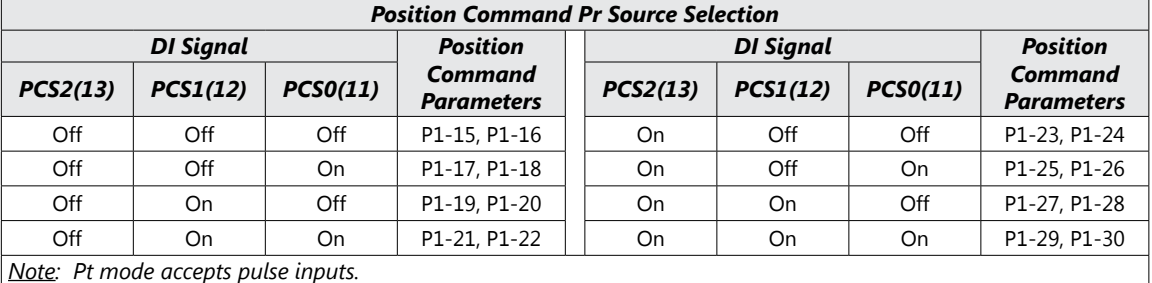

*PCS = Position Command Select DI function; P2-10~P2-17 settings 11 (PCS0), 12 (PCS1), 13 (PCS2).*

#### **P1-16** *Position 1 Command (Counts)* Mem Addr: 0110[h]

Range: ± 10,000 Units: encoder counts

Default: 0 Control Modes: Pr

- This parameter sets the number of encoder pulses for Position 1 Command when using the Internal Indexer. Refer to P1-15 for Position Command (revs).
- Refer to P1-15 for Position Command source selection.
- Determine the total number of commanded pulses for Position 1 as follows:

• Pos 1 Command =  $[(P1-15) (10,000)] + (P1-16)$ 

*Example*: For 1.5 revolutions, set P1-15 = 1, and set P1-16 = 5000.

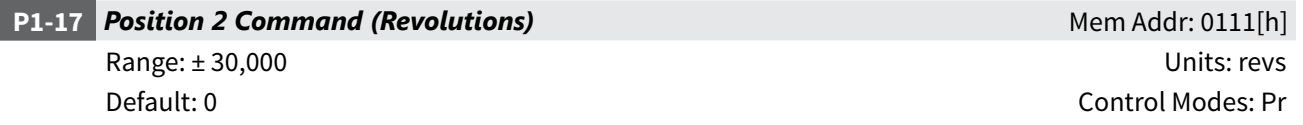

- This parameter sets the number of revolutions for Position 2 Command when using the Internal Indexer. Refer to P1-18 for Position Command (counts).
- Refer to P1-15 for Position Command source selection.

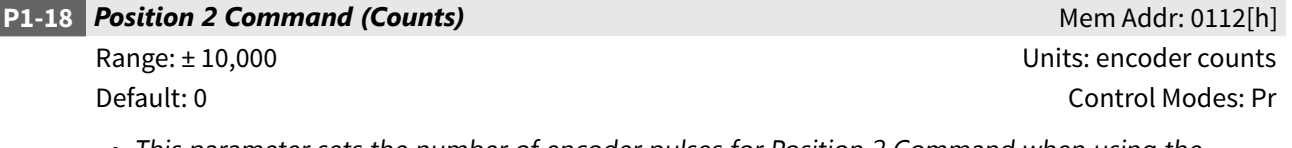

- This parameter sets the number of encoder pulses for Position 2 Command when using the Internal Indexer. Refer to P1-17 for Position Command (revs).
- Refer to P1-15 for Position Command source selection.

Determine the total number of commanded pulses for Position 2 as follows:

• Pos 2 Command =  $[(P1-17) (10,000)] + (P1-18)$ 

#### **P1-19** *Position 3 Command (Revolutions)* Mem Addr: 0113[h]

Range: ± 30,000 Units: revs

Default: 0 Control Modes: Pr

- This parameter sets the number of revolutions for Position 3 Command when using the Internal Indexer. Refer to P1-20 for Position Command (counts).
- Refer to P1-15 for Position Command source selection.

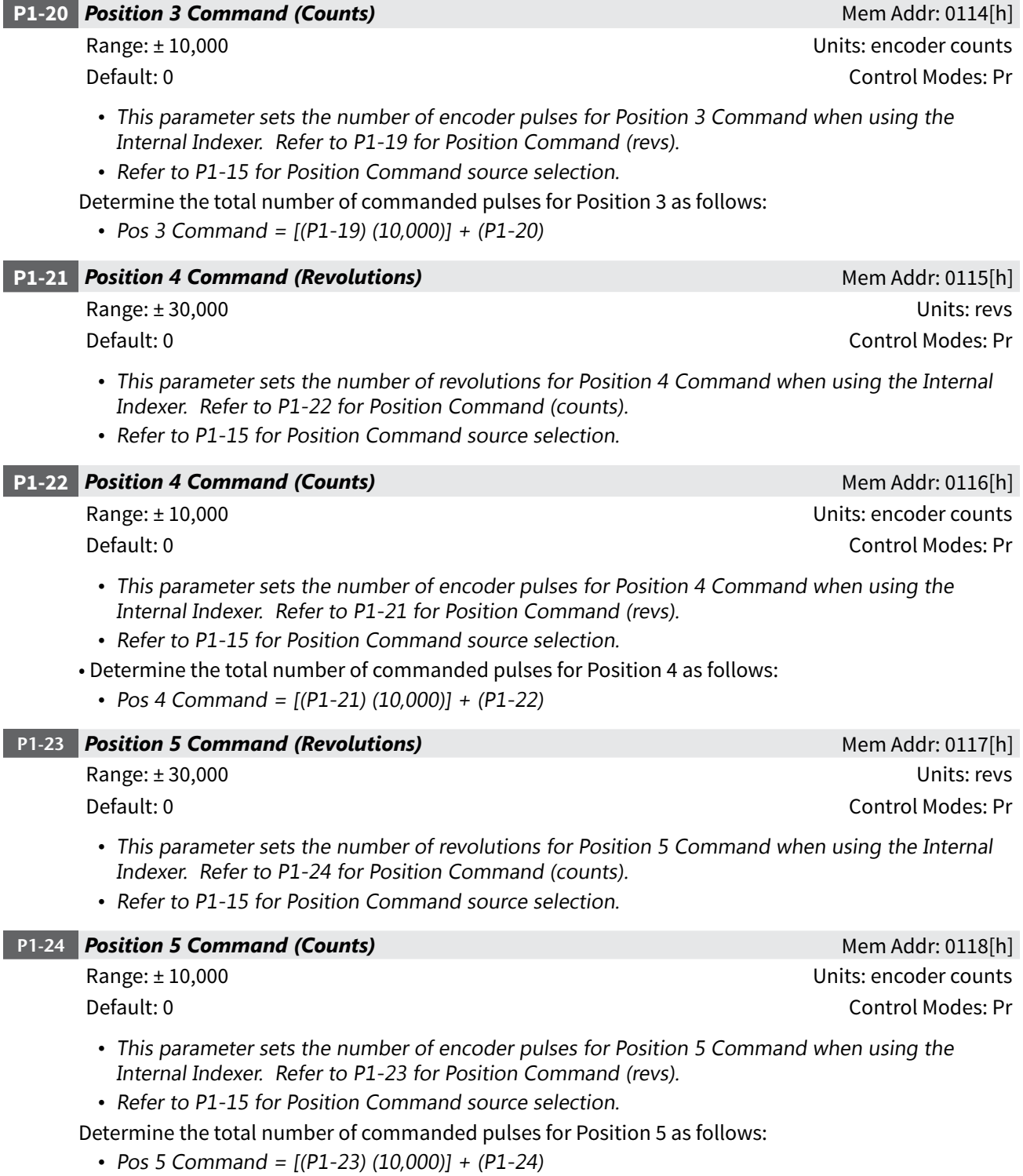

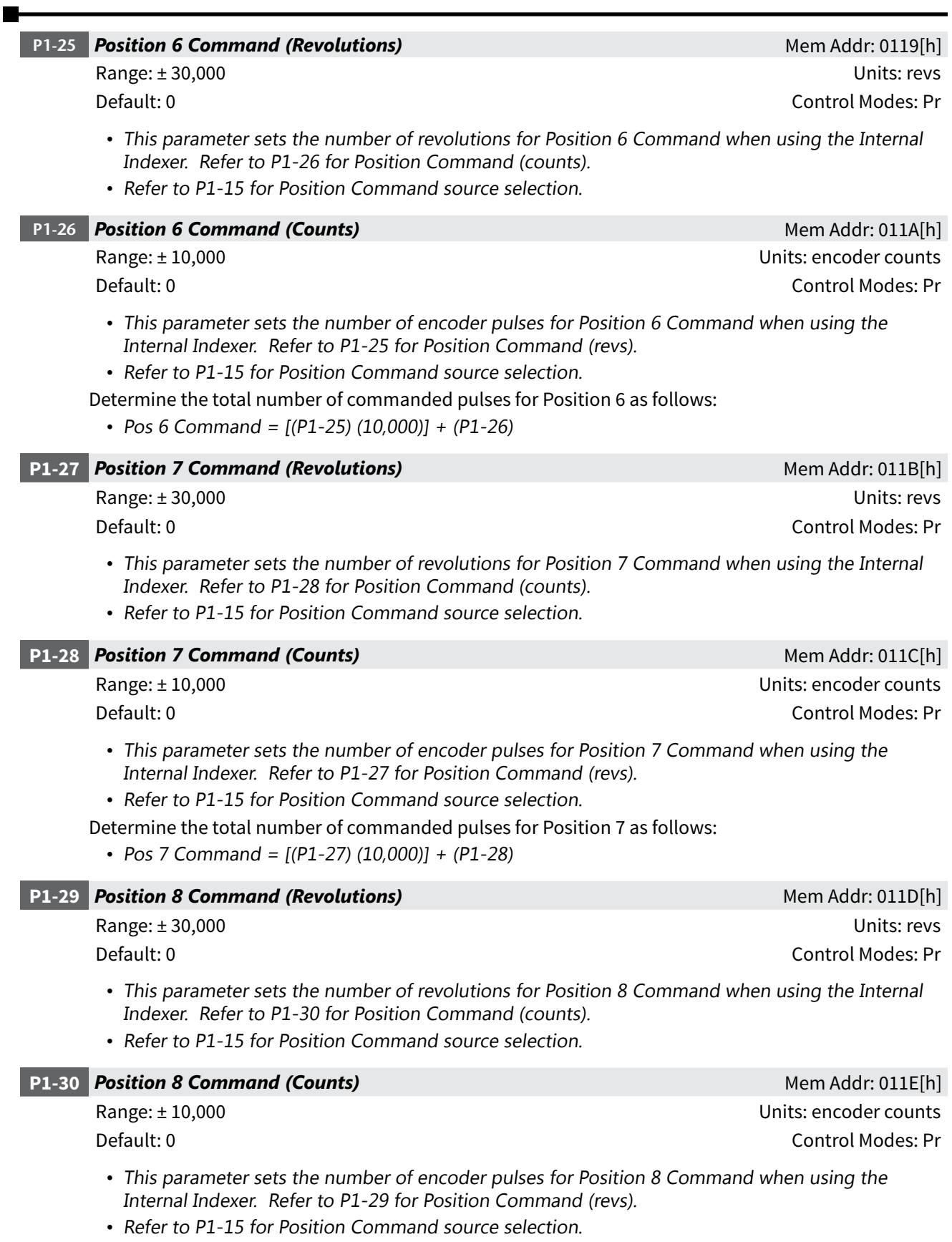

Determine the total number of commanded pulses for Position 8 as follows:

• Pos 8 Command =  $[(P1-29)(10,000)] + (P1-30)$ 

#### **P1-31** *[5] Motor Code* Mem Addr: 011F[h]

Range: 10, 11, 12, 20, 21, 22, 30, 31 Units: n/a Default: 10 (SVA-2040) 20 (SVA-2100) 30 (SVA-2300)

Control Modes: P/V/T

• Enter the Motor Code number of the servo motor controlled by the servo drive.

Settings:

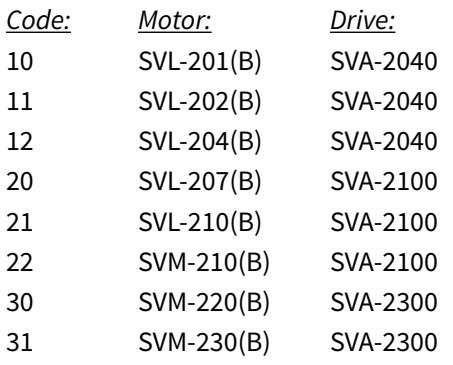

#### **P1-32** *Motor Stop Mode Selection* Mem Addr: 0120[h]

Range: 00, 01, 10, 11 Units: n/a Default: 0 Control Modes: P/V/T

• This parameter determines the stop mode when a Forward Inhibit or Reverse Inhibit limit switch stop is triggered. The parameter does not affect the operation of the mechanical spring-load brake mechanism in brake motors (SVx-2xxB types).

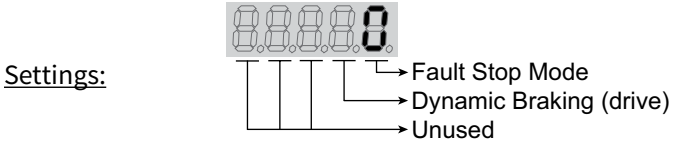

Fault Stop Mode Settings:

- 0 Stop instantly (using dynamic braking)
- 1 Decelerate to stop (using preset deceleration settings)

Dynamic Braking (drive) settings; behavior when Servo On status signal is inactive (These settings do NOT apply to motor mechanical braking):

- 0 Use dynamic braking when drive is disabled
- 1 Allow motor to coast to stop when drive is disabled

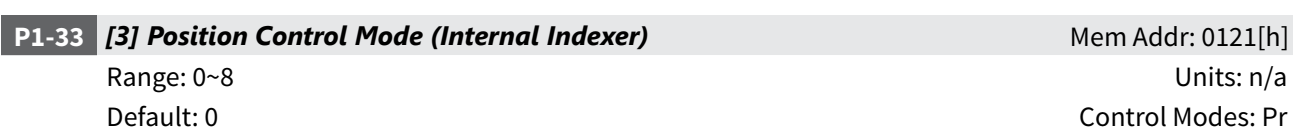

- This parameter determines the specific type of control when using Pr control mode (P1-01) with the internal indexer. (Refer to Control Modes Chapter 5 for explanation and examples of Index Mode and internal position indexing.)
- This parameter varies by firmware version. For revision details, refer to "Appendix C: Latest SureServo Firmware Revisions."

#### Settings:

- 0 *Absolute Position Mode (Absolute Positioning):* The system will move to new positions based on the values set in P1-15  $\sim$  P1-30, which are interpreted as target positions referenced from the home position.
- 1 *Incremental Position Mode (Incremental Positioning):* The system will move to new positions based on the values set in P1-15  $\sim$  P1-30, which are interpreted as distances to move from the current position.
- 2 *Forward Operation Index Mode:* The system will go to the programmed index position only in the forward direction.
- 3 *Reverse Operation Index Mode:* The system will go to the programmed index position only in the reverse direction.
- 4 *Shortest Path Index Mode:* The system will go to the programmed index position by determining and using the shortest path and direction.
- 5 *Absolute Auto Position Mode:* The system will move to new positions, referenced from the home position, based on the Auto Position Mode internal function.
- 6 *Incremental Auto Position Mode:* The system will move to new positions, referenced from the current position, based on the Auto Position Mode internal function.
- 7 *Absolute One-Cycle Auto-Running Mode:* This setting operates the same as setting #5, except that the DI acts as an edge trigger, and initiates only one cycle.
- 8 *Incremental One-Cycle Auto-Running Mode:* This setting operates the same as setting #6, except that the DI acts as an edge trigger, and initiates only one cycle.

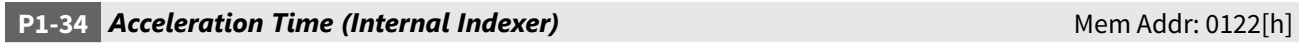

Range: 1 ~ 20,000 Units: ms

Default: 200 Control Modes: Pr/V

- When parameter settings are used as velocity commands (Internal Indexer), this parameter sets the motor acceleration rate.
- When parameter settings are used as position commands (Internal Indexer), this parameter sets both acceleration and deceleration ramps for forward direction.
- The value entered into this parameter sets the time required to accelerate from 0 to the Maximum Velocity Limit setting of P1-55. That same rate of acceleration, or slope, is then used for acceleration to any velocity.

Example:

P1-55 = 3000 rpm & P1-34 = 200 ms

- P1-34 acceleration rate =  $3000$ rpm /  $200$ ms = 15000 rpm/s
- P1-34 acceleration time  $@ 0~9,000$  rpm = 9000rpm / 15000rpm/s = 600ms

The total acceleration time can be calculated as follows:

•  $t_{\text{accel total}} = t_{P1-34} + t_{P1-36}$ 

*Note*: This parameter is valid only when P1-36 ≠ 0.

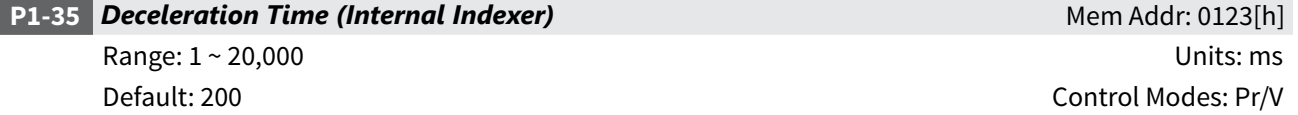

- When parameter settings are used as velocity commands (Internal Indexer), this parameter sets the motor deceleration rate.
- When parameter settings are used as position commands (Internal Indexer), this parameter sets both acceleration and deceleration ramps for reverse direction.
- The value entered into this parameter sets the time required to decelerate to 0 rpm from the Maximum Velocity Limit setting of P1-55. That same rate of deceleration, is then used for deceleration from any velocity, as described above in P1-34 for acceleration.

The total deceleration time can be calculated as follows:

•  $t_{\text{decel total}} = t_{P1-35} + t_{P1-36}$ 

*Note*: This parameter is valid only when P1-36  $\neq$  0.

#### **P1-36** *Accel/Decel S-Curve* Mem Addr: 0124[h]

Range:  $0 \sim 10,000$  Units: ms Default: 0 Control Modes: Pr/V

• This parameter allows the motor and load to be accelerated and decelerated more smoothly.

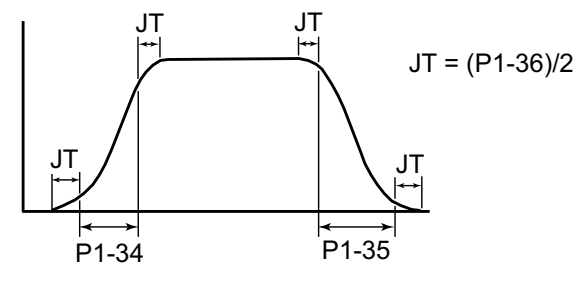

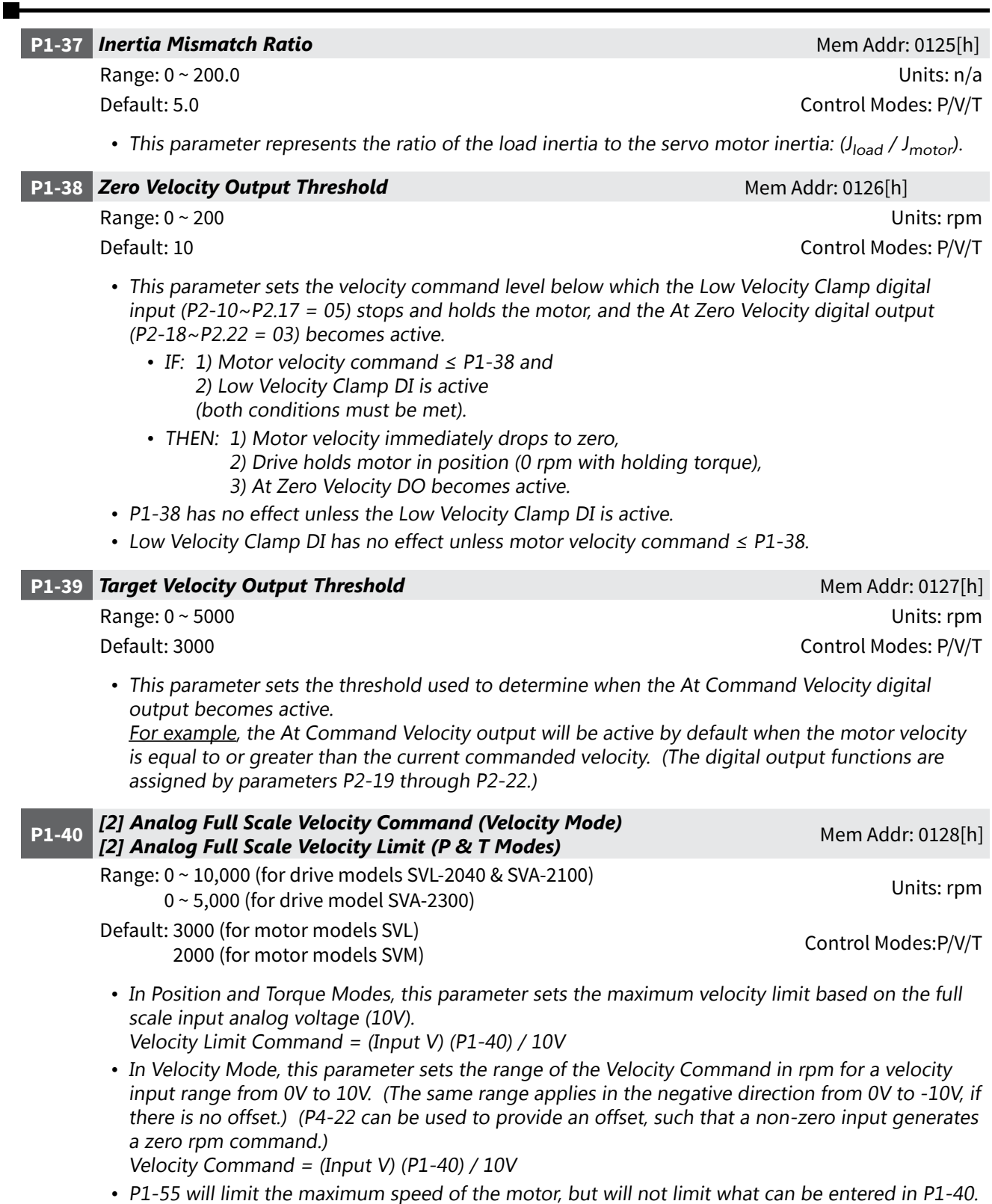

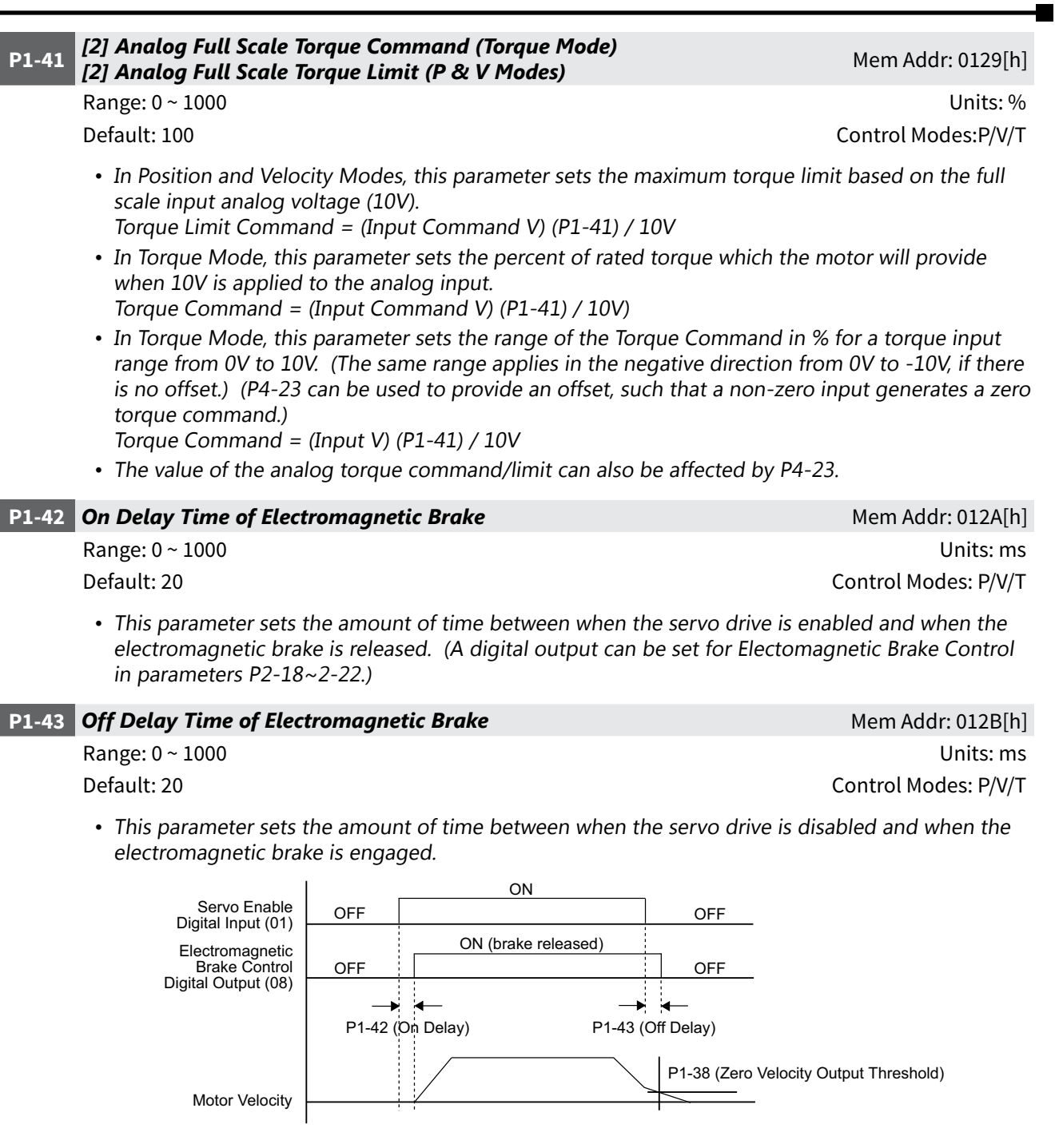

*If the motor velocity is below the threshold set by P1-38 (Zero Velocity) when the servo is commanded off, the electromechanical brake will be engaged regardless of the amount of time set in this parameter.*

*If the motor velocity is above the threshold set by P1-38 (Zero Velocity) when the servo is commanded off and the off delay time has elapsed, the electromechanical brake will be engaged regardless of the current motor velocity.*

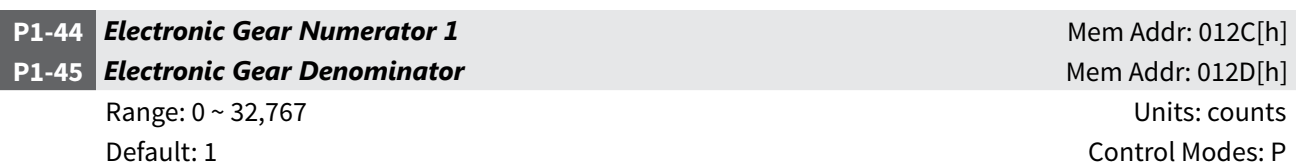

- Parameter P1-44 sets the numerator of the Electronic Gear Ratio. Parameters P2-60 through P2-62 set optional additional numerators.
- Parameter **P1-45** sets the denominator of the Electronic Gear Ratio.
- Refer to the "Electronic Gear Ratio" section of Control Modes Chapter 5 for more information regarding this function.
- Position Command = (Input Pulses)  $[(Px-xx EGN) / (P1-45)]$

Select which of the four numerators will be active by using the Electronic Gear Numerator Select digital inputs. For information regarding the setting of the DI functions, refer to P2-10 ~ P2-17 and to the "Electronic Gear Ratio" section of Chapter 5, "Control Modes of Operation and Tuning".

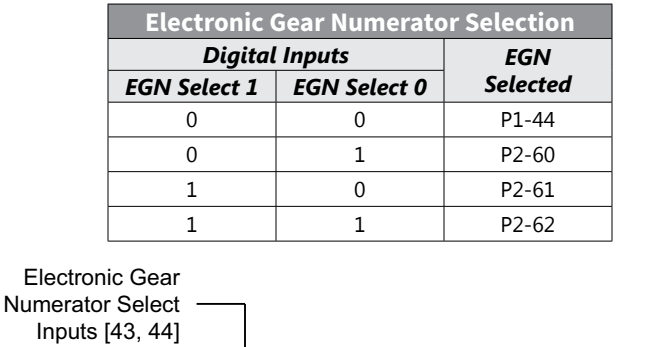

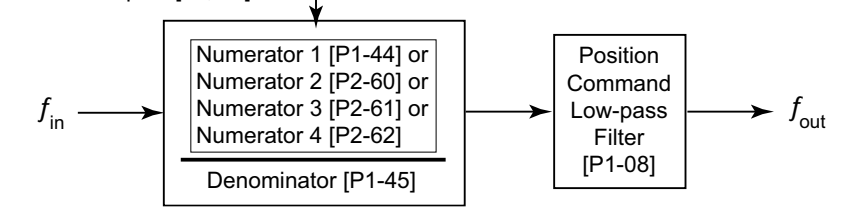

*The electronic gear ratio setting MUST be within the following range: 1/50 < (Px-xx Electronic Gear Numerator) / (P1-45 Electronic Gear Denominator) < 200.*

*When electronic gearing is used, and no Electronic Gear Numerator Select DI have been configured, the default gear ratio is determined by P1-44 and P-145.*

┓

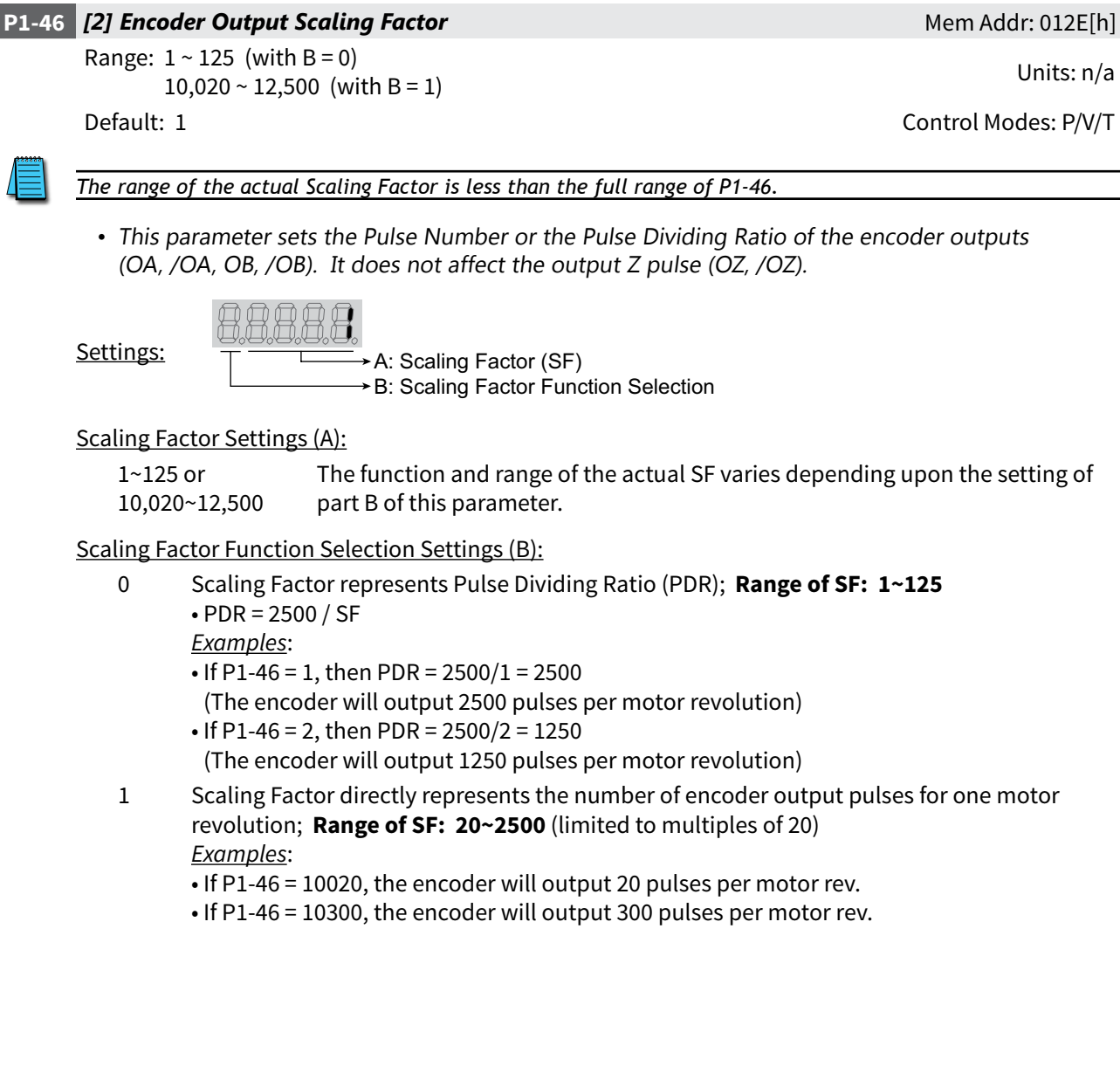

# **P1-47** *Homing Mode* Members *Containers and Containers and Containers and Containers and Mem Addr: 012F[h]*

Range: 0 ~ 1225 Units: n/a

Default: 0 Control Modes: P

• This parameter determines the servo motor's homing characteristics.

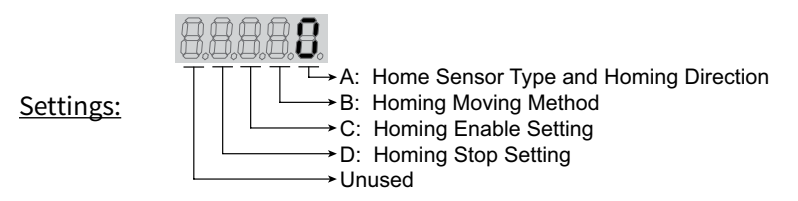

A: Home Sensor Type and Homing Direction:

- 0 Move forward to overtravel limit switch used as home position indicator
- 1 Move reverse to overtravel limit switch used as home position indicator
- 2 Move forward to dedicated home position sensor
- 3 Move reverse to dedicated home position sensor
- 4 Z index mark as position sensor

#### B: Homing Moving Method:

- 0 Stop and return to the Z index mark
- 1 Go forward to the Z index mark
- 2 Position at home sensor position or Z

#### C: Homing Enable Setting:

- 0 Disable homing function
- 1 Start homing sequence at power-up
- 2 Start homing sequence by input terminal
- D: Homing Stop Setting:
	- 0 After detecting home position, the motor will decelerate and return to home position as determined by P1-50 and P1-52
	- 1 After detecting home position, the motor will decelerate and stop in the forward direction. P1-50 and P1-52 offset settings will be ignored.

*Example*: P1-47 = 202: (refer to diagram in P1-48)

- 0: when Home Sensor DI is triggered, motor moves reverse off that position
- 2: motor starts homing when Start Home Move Trigger DI is enabled
- 0: stops on the next motor Z pulse (after reversing from the Home Sensor position)
- 2: homes in forward direction until the Home Sensor input is triggered

*1) P1-01 defines the rotation convention.*

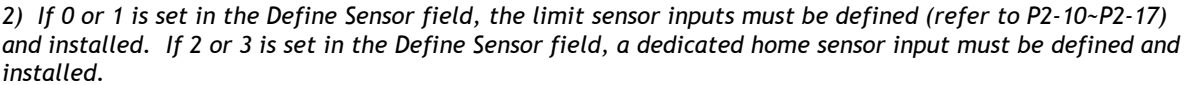

*3) The overtravel sensors, when used as the home sensor, will return to overtravel protection after the homing function has completed.*

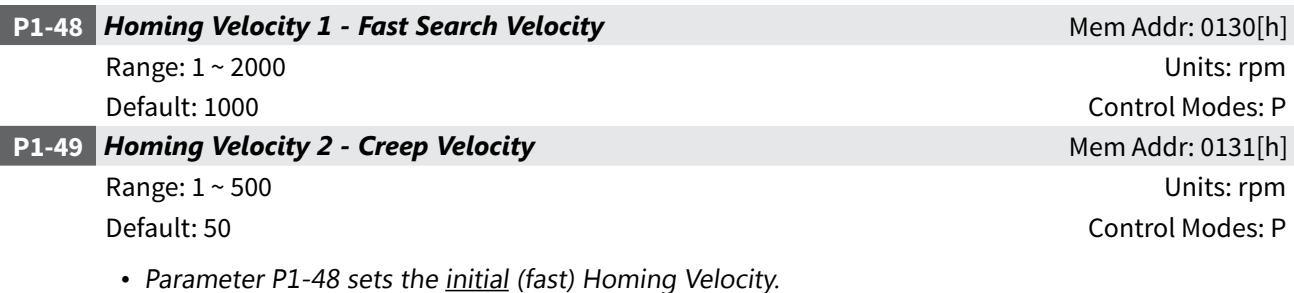

• Parameter P1-49 sets the secondary (creep) Homing Velocity.

Servo homing may involve two homing velocities. When homing is triggered, the motor proceeds at the Fast velocity until the home sensor is detected. Upon detection of the home sensor, the motor decelerates to the Creep velocity. The direction of the motor from this point is a function of how Homing Mode is configured in parameter P1-47.

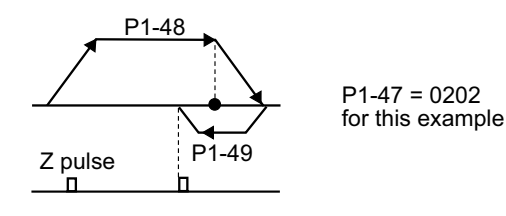

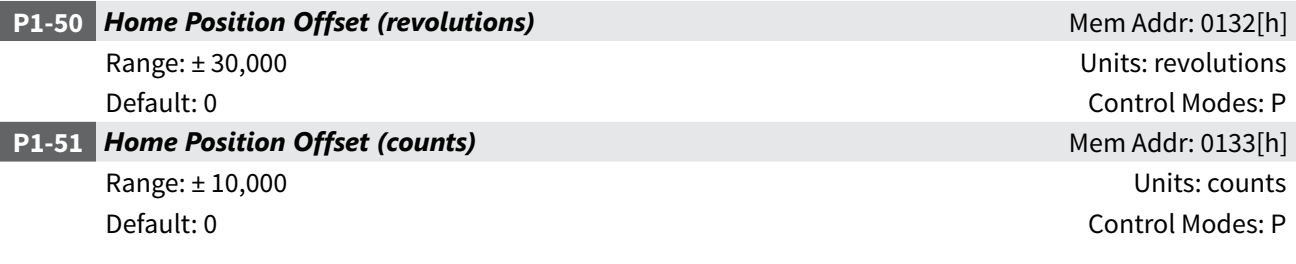

- Set P1-50 and P1-51 to apply an offset from the homing point. These parameters are assigned as the current position at the completion of the homing routine. P1-47 must be set to 0. Determine the total number of offset pulses as follows:
- Home  $Pos_{offset} = [(P1-50]) (10,000)] + (P1-51)$

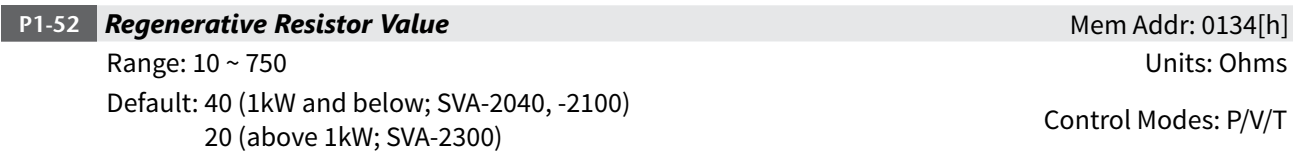

• This parameter represents the resistance of the applicable regenerative resistor. If using the servo drive's internal resistor, enter that resistance value here. If using an external resistor, enter the resistance value of that resistor in this parameter. If using the internal resistor only, then leave as default. Refer to the "Regenerative Resistor" section of Chapter 5 for information regarding allowable resistors.

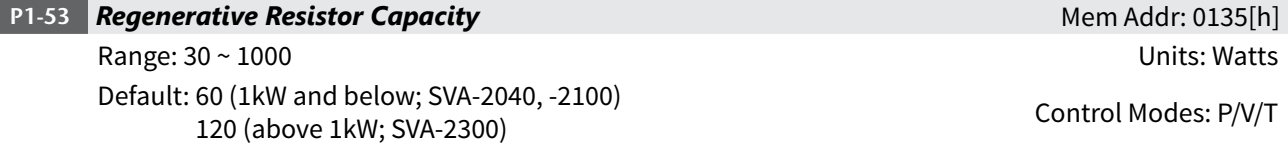

• This parameter represents the capacity of the applicable regenerative resistor. If using the servo drive's internal resistor, enter that capacity value here. If using an external resistor, enter the capacity value of that resistor in this parameter. If using the internal resistor only, then leave as default. Refer to the "Regenerative Resistor" section of Chapter 5 for information regarding allowable resistors.

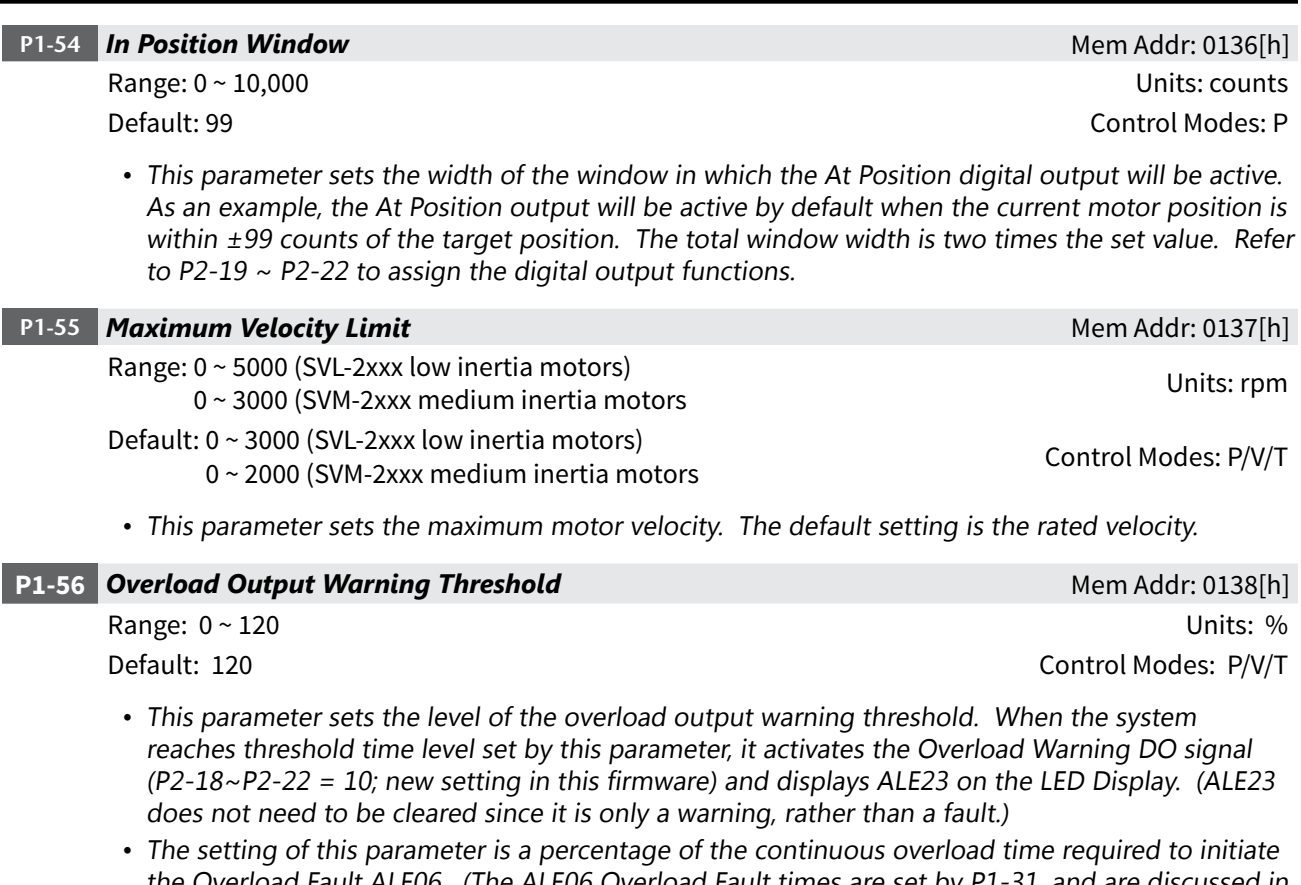

- the Overload Fault ALE06. (The ALE06 Overload Fault times are set by P1-31, and are discussed in Chapter 1 of this manual.)
- $t_{OL}$  warning = ( $t_{OL}$  fault) x (setting value of P1-56)
- Example for 100~750W systems operating at 200% OL, and P1-56 = 60%: For 100~750W systems, t<sub>OL fault</sub> @ 200% OL = 8s per Chapter 1 OL charts.  $t_{OL \, warning}$  = (8s) x (60%) = 4.8s
- This parameter varies by firmware version. For revision details, refer to "Appendix C: Latest SureServo Firmware Revisions."
#### *Extended Parameters*

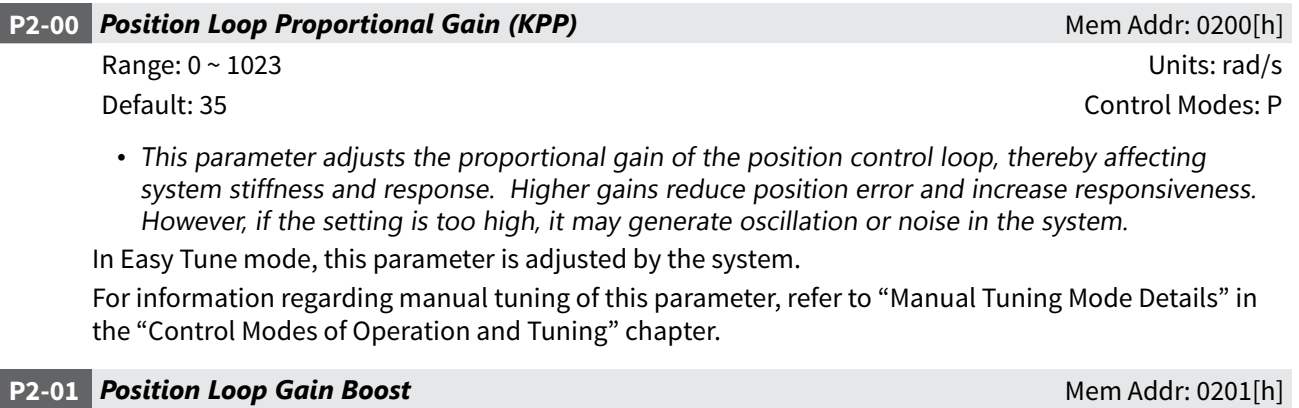

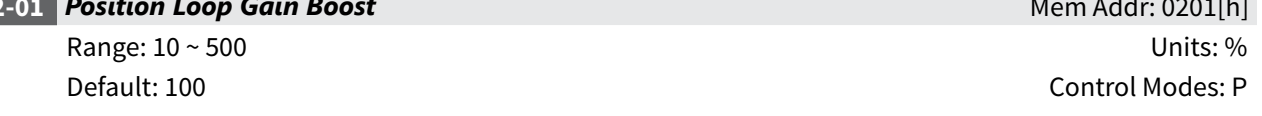

• This parameter sets the amount of KPP boost when the application condition is met. Use P2-27 to set the condition in which this boost will be applied to the system.

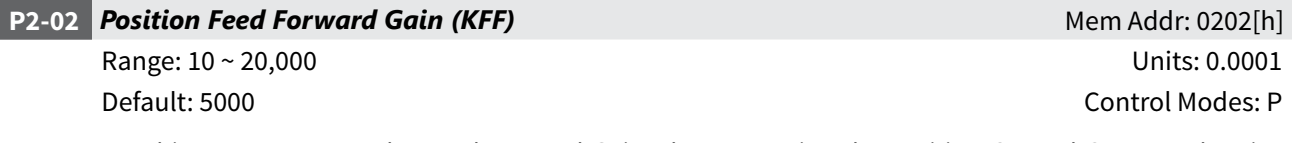

• This parameter sets the Feed Forward Gain when executing the Position Control Command. It is used to reduce position following error and shorten settling time. Increase the gain to reduce the error. However, increasing it too much can lead to mechanical resonance and vibration.

For information regarding manual tuning of this parameter, refer to "Manual Tuning Mode Details" in the "Control Modes of Operation and Tuning" chapter.

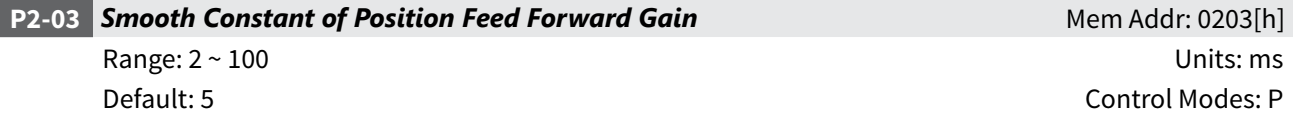

• This parameter is used in conjunction with P2-02. P2-03 sets the length of time that the position error is applied to the velocity loop. Set this value as low as possible for desired system performance.

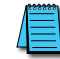

*Refer to Chapter 5, "Basic Block Diagram of Position Control (Pt and Pr)" ([page 3](#page-138-0)) for further details.*

#### **P2-04** *Velocity Loop Proportional Gain (KVP)* Mem Addr: 0204[h]

Range: 0 ~ 20,000 Units: rad/s Default: 500 Control Modes: P/V

• This parameter sets the proportional gain for the velocity loop. Higher values make the velocity loop more responsive. However, setting it too high will cause excessive vibration or noise.

In Easy Tune Mode, the value of this parameter is automatically set by the system. For information regarding Manual Tuning of this parameter, refer to "Manual Tuning Mode Details" in the "Control Modes of Operation and Tuning" chapter.

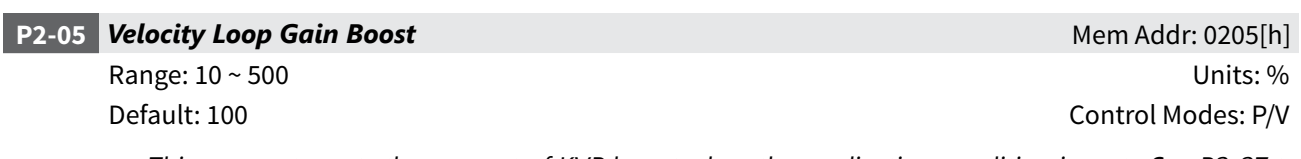

• This parameter sets the amount of KVP boost when the application condition is met. See P2-27 to set the condition in which this boost will be applied to the system.

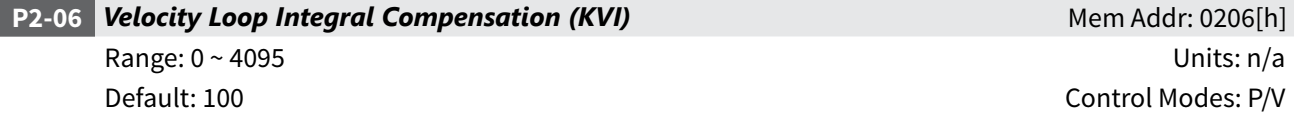

• This parameter sets the integral time of the velocity loop. When the value of the velocity integral compensation is increased, it can improve the velocity response ability and decrease the velocity control deviation. However, if the setting value is too high, it may generate oscillation or noise.

In the Easy Tune Mode, the value of this parameter is automatically set by the system. For information regarding Manual Tuning of this parameter, refer to "Manual Tuning Mode Details" in the "Control Modes of Operation and Tuning" chapter.

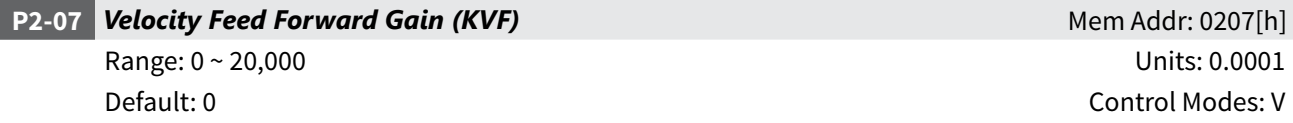

• This parameter sets the Feed Forward Gain when executing the velocity control command. When using the velocity smooth command, increased gain can improve velocity track deviation. When not using the velocity smooth command, decreased gain can improve the resonance condition of the mechanical system.

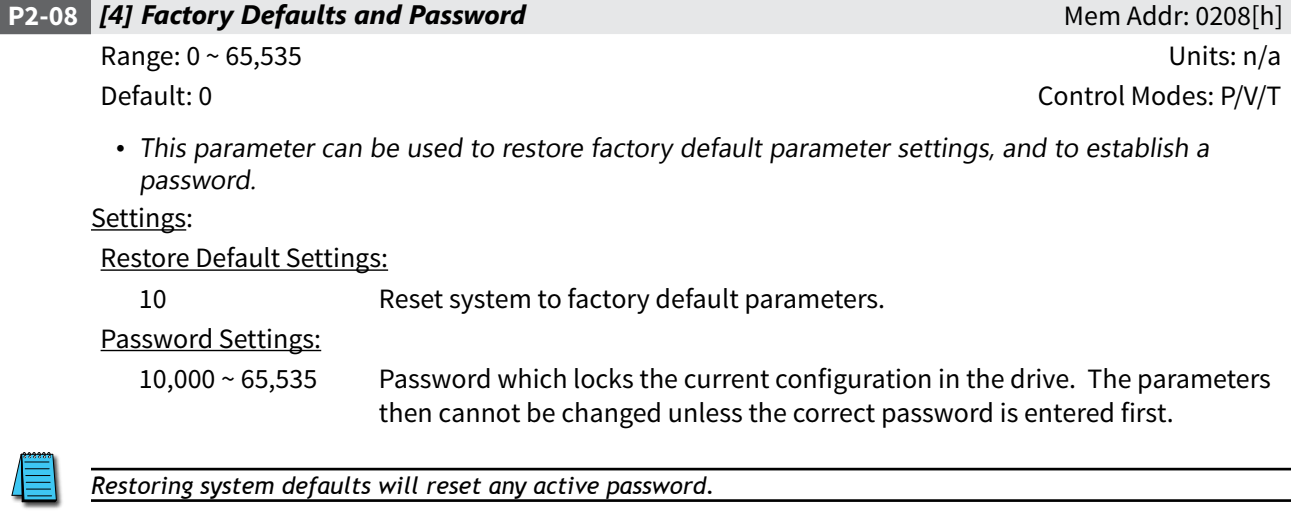

- To apply a password: Enter a five digit password in the range from 10,000 to 65,535 into P2-08. Then enter the same password again to confirm it.
- To change parameters when a password is active: Enter the correct password to unlock the parameters, then change the parameters.
- To disable password security: Enter the correct password, and then zero (0) twice in succession.

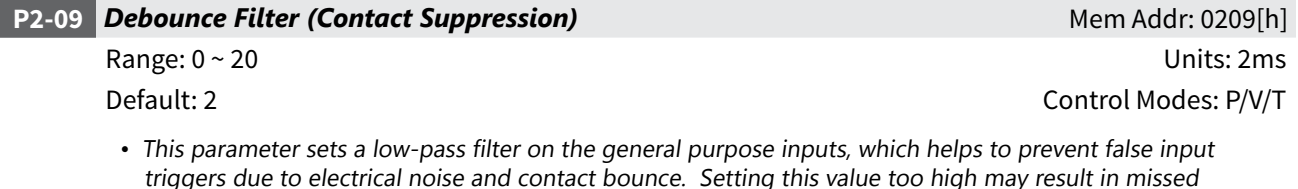

intended triggers.

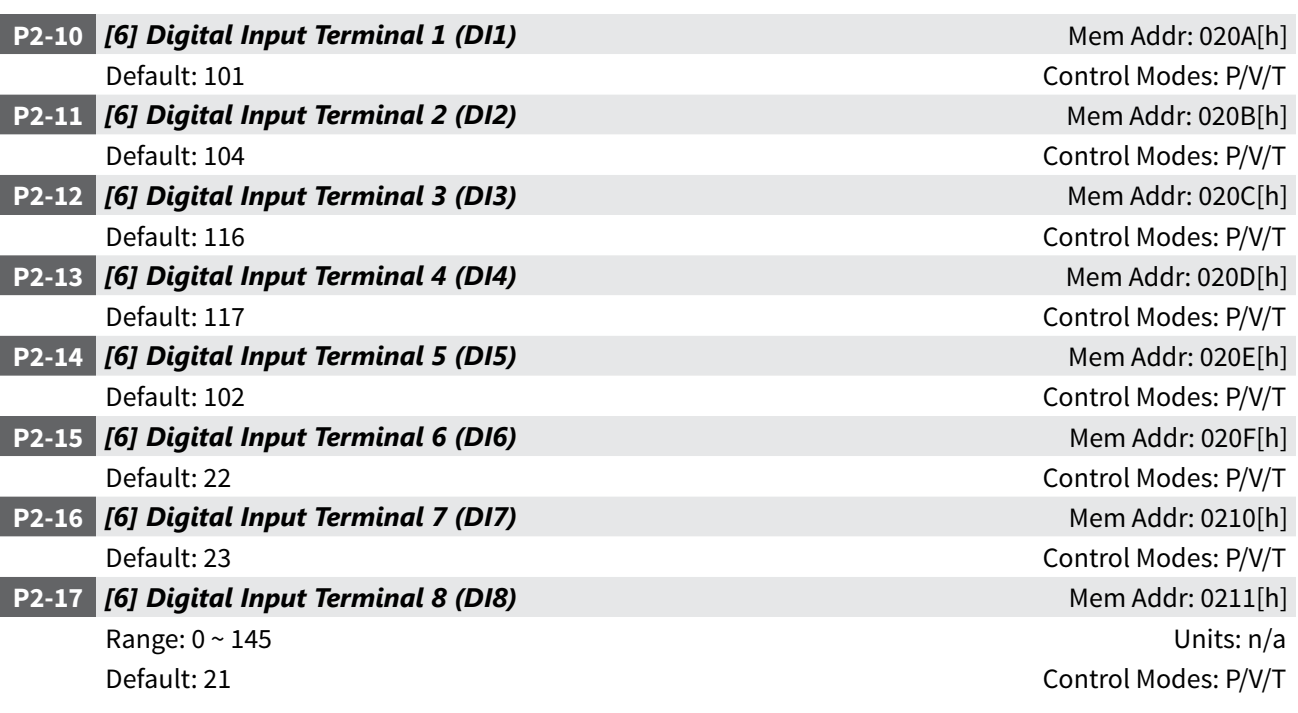

- P2-10  $\sim$  P2-17 determine the functions and active states of DI1  $\sim$  DI7, respectively.
- P2-10  $\sim$  P2-17 vary by firmware version. For revision details, refer to "Appendix C: Latest SureServo Firmware Revisions".

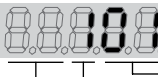

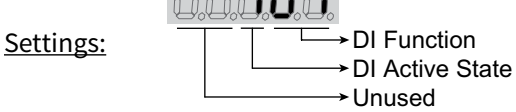

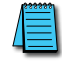

*1) When P2-10 ~ P2-17 Function Settings are set to zero (0), the corresponding inputs are disabled. 2) Function Settings 11~17 are for single control modes; 18~20 are for dual control modes.*

#### DI Function Settings (P2-10 ~ P2-17):

- 00 Input Disabled
- 01 Servo Enable
- 02 Alarm Reset (will not reset all faults; see "Clearing Faults" in Chapter 7)
- 03 Gain Boost Switch
- 04 Clear Command (see P2-50)
- 05 Low Velocity Clamp (see P1-38)
- 06 Command Input Polarity (Inverts the direction of rotation regardless of control mode. Velocity, torque, and position (incremental and absolute) mode types all get inverted when this input is selected.)
- 07 Position Command Pause (Internal Indexer only)
- 08 Command Trigger (available in Pr mode only)
- 09 Torque Limit Enable (bi-directional) (see DI settings 25, 26; P1-02, P1-12, P2-64)
- 10 Velocity Limit Enable (see P1-02, P1-09)
- 11 Position Command Select 0 (PCS0)
- 12 Position Command Select 1 (PCS1)
- 13 Position Command Select 2 (PCS2)

*[DI Function Settings (P2-10 ~ P2-17)* continued next page*]*

*[DI Function Settings (P2-10 ~ P2-17) –* (continued from previous page)*]* Velocity Command Select 0 (VCS0) Velocity Command Select 1 (VCS1) Torque Command Select 0 (TCS0) 17 Torque Command Select 1 (TCS1) Position/Velocity Mode Select (0=Vel., 1=Pos.) (dual control) Velocity/Torque Mode Select (0=Vel., 1=Torq.) (dual control) Position/Torque Mode Select (0=Torq., 1=Pos.) (dual control) Fault Stop (Normally Closed) Reverse Inhibit (Overtravel - Normally Closed) Forward Inhibit (Overtravel - Normally Closed) Home Sensor Torque Limit Enable Reverse (reverse direction only) (see DI settings 09, 26; P1-02, P1-12, P2-64) Torque Limit Enable Forward (forward direction only) (see DI settings 09, 25; P1-02, P1-13, P2-64) Start Home Move Trigger 28 Index Mode Select 0 (IMS0) 29 Index Mode Select 1 (IMS1) Index Mode Select 2 (IMS2) Index Mode Select 3 (IMS3) Index Mode Select 4 (IMS4) Index Mode Control 0 (IMC0) 34 Index Mode Control 1 (IMC1) Index Mode - Manual Continuous Operation Index Mode - Manual Single Step Operation Jog Forward Jog Reverse Step Reverse (Pr mode only) Step Forward (Pr mode only) Return to Index 1 (Auto Index Mode only); return motor to 1st position Auto Position mode Electronic Gear Numerator Select 0 (EGNS0) (see P2-60 ~ P2-62) Electronic Gear Numerator Select 1 (EGNS1) (see P2-60 ~ P2-62) Inhibit Pulse Command - Terminal – Causes external pulse input command to be ignored. DI Active State Settings: (P2-10 ~ P2-17): Normally Closed (use N.C. contact) Normally Open (use N.O. contact) *Examples* (for P2-10 ~ P2-17):

- Setting 101 configures this input for Servo Enable command, and requires a normally open contact to be connected to it.
- Setting 21 configures this input for Fault Stop circuit monitoring and requires a normally closed contact to be wired to it.

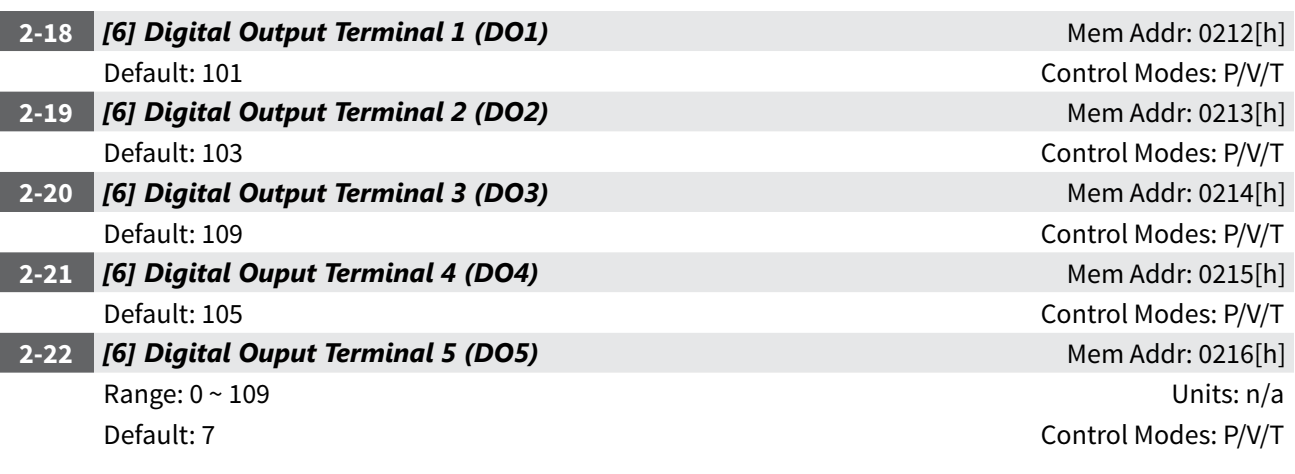

- If P2-44 is set to its default value of zero (0), parameters P2-18  $\sim$  P2-22 determine the functions and active states of  $DO1 \sim DO5$ , respectively.
- P2-18 ~ P2-22 vary by firmware version. For revision details, refer to "Appendix C: Latest SureServo Firmware Revisions."

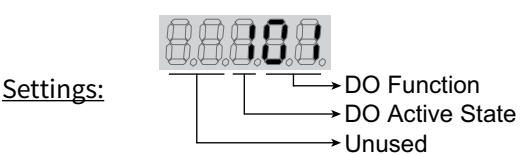

*1) P2-18 ~ P2-22 are effective only if P2-44 is set to zero (0). 2) When P2-18 ~ P2-22 DO Function digits are set to zero (0), the corresponding outputs are disabled.*

#### DO Function Settings (P2-18 ~ P2-22):

- 00 Output Disabled
- 01 Servo Ready (no faults)
- 02 Servo On (enabled)
- 03 At Zero Velocity (see P1-38)
- 04 At Velocity Reached
- 05 At Position
- 06 At Torque Limit
- 07 Active Fault
- 08 Electromagnetic Brake Control
- 09 Homing Completed (servo position is reset to 0 when this output is set on)
- 10 At Overload Output Warning Threshold

DO Active State Settings: (P2-18 ~ P2-22):

- 0 Acts like a Normally Closed contact
- 1 Acts like a Normally Open contact

*Examples* (for P2-18 ~ P2-22):

- Setting 101 configures this output as a Servo Ready indicator, and the output functions like a normally open contact.
- Setting 005 configures this output as an At Position Indicator, and the output functions like a normally closed contact.

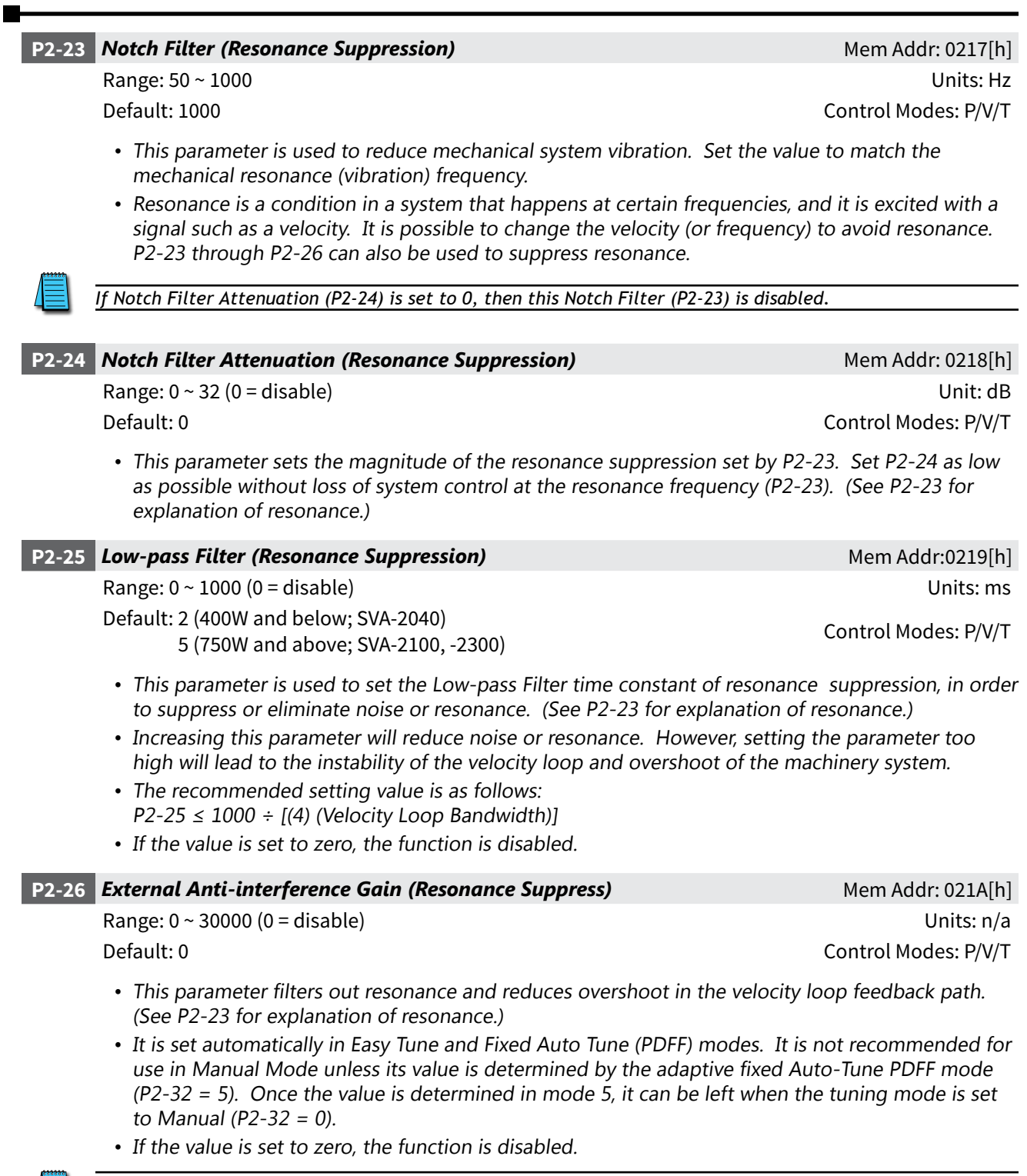

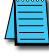

*No manual adjustment of this parameter is usually neccessary. Changing this value may result in exessive overshoot and an unstable system.*

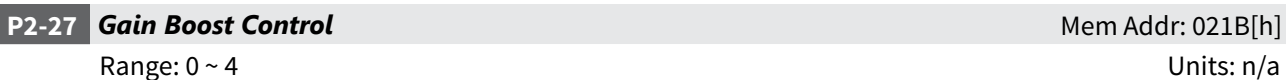

Default: 0 Control Modes: P/V

• This parameter sets how or when Gain Boost is applied.

Settings:

I

- 0 Gain Boost is disabled.
- 1 Gain Boost controlled by input terminal.
- 2 In Position Mode (Pt or Pr), Gain Boost becomes active when position deviation is outside threshold set by P2-29.
- 3 Gain Boost becomes active when Position Command frequency is higher than the setting value of P2-29.
- 4 Gain Boost becomes active when servo motor rotation velocity is higher than the setting value of P2-29.

Gain Boost is used to adjust the position loop gain, the velocity loop gain, or both gains when the control condition determined by this parameter is met. The amount of boost applied is set by P2-01 (position loop) and by P2-05 (velocity loop).

This type of control is used primarily when the motor load changes significantly during normal operation. By applying Gain Boost, the system response and tuning can be altered on-the-fly to produce desirable performance.

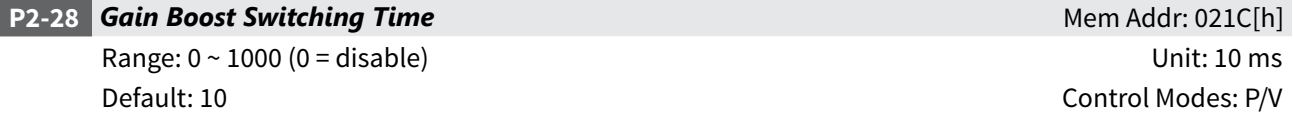

• This parameter is used to set the amount of time it takes for the gain boost to be applied. If the value is zero (disabled), then when the Gain Boost Command calls for boost, it will be applied instantaneously. By default, it will take 10 milliseconds.

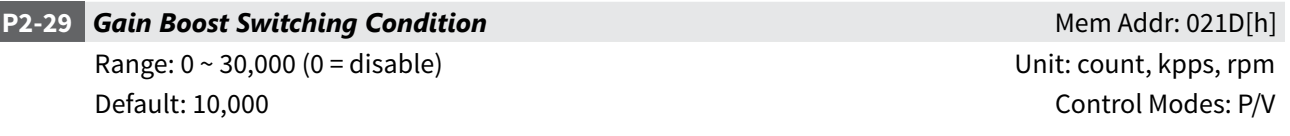

• This parameter sets the value of the gain switching condition (pulse error, kpps, rpm) selected in P2-27. The setting value will vary depending on the gain switching condition.

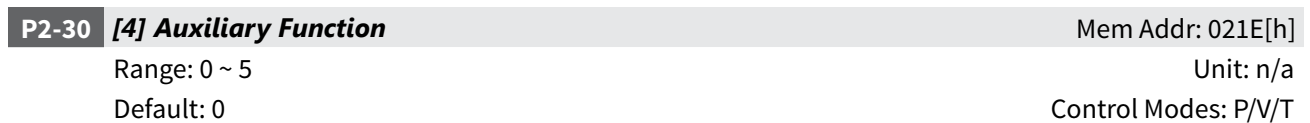

Refer to chapters 4 and 6 for information and usage of this parameter in Teach Mode and system commissioning.

Settings:

- 0 Normal operation of Servo Enable and both overtravel limits
- 1 Force Servo Enable and ignore both overtravel limits
- 2 Ignore Reverse Inhibit (overtravel limit)
- 3 Ignore Forward Inhibit (overtravel limit)
- 4 Set Teach Position Mode
- 5 Disable flash memory writes. This mode will allow parameters to be changed normally. However, they will NOT be saved to flash memory and will be lost when power is removed. When control power is lost and then restored, this parameter will be set to default 0 and must be set back to 5 to re-enable this mode.

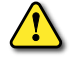

*Warning: This parameter will disable machine protection features, such as Servo Enable and Overtravel limits. Use this parameter with extreme caution.*

#### **P2-31 Auto and Easy Tuning Mode Response Level** Members 2021F[h]

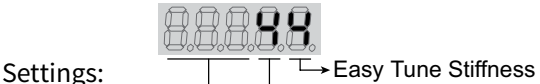

Range:  $0 \sim FF[h]$  Unit: n/a Default: 44[h] Control Modes: P/V/T

Easy Tune Stiffness:

 $0 \sim F$  Where 0 equals the lowest stiffness setting, and F equals the highest stiffness setting (16 total settings possible). The higher the setting, the stiffer the control loop.

#### Auto Tune Response:

- 0 ~ F Where 0 equals the slowest response setting, and F equals the fastest response setting (16 total settings possible). The higher the setting, the faster the autotune feature will respond to changes.
- Refer to parameter P2-32 for enabling and disabling this feature.

Auto-tune Response

 $\rightarrow$  Unused

#### **P2-32** *[2] Tuning Mode* Mem Addr: 0220[h]

Range:  $0 \sim 5$  Unit: n/a

Default: 0 Control Modes: P/V/T

• This parameter varies by firmware version. For revision details, refer to "Appendix C: Latest SureServo Firmware Revisions".

Settings:

- 0 Manual Tuning Mode
- 1 Easy-Tune Mode
- 2 PI Adaptive Auto-Tune Mode
- 3 PI Fixed Auto-Tune Mode (ratio is fixed; response levels are adjusted)
- 4 PDFF Adaptive Auto-Tune Mode
- 5 PDFF Fixed Auto-Tune Mode (ratio fixed; response levels are adjusted)
- PI = Proportional Integral control
- PDFF = Pseudo-Derivative Feedback and Feedforward control

#### Explanation of Auto-tuning:

- 1) When switching from mode 2 or 4 to mode 3 or 5 (fixed ratio modes), the system will save the measured load inertia value automatically to P1-37 and then set the other corresponding auto tune parameters accordingly.
- 2) When switching from mode 2 or 4 to mode 0 (manual mode), load measurements will cease and all parameters will be set to system defaults.
- 3) When switching from mode 0 to mode 3 or 5 (fixed ratio modes), P1-37 should be set to the proper mismatch ratio.
- 4) When switching from mode 3 to mode 0 (manual mode), P2-00, P2-04 and P2-06 will retain the values determined by the auto-tune mode.
- 5) When switching from mode 5 to mode 0 (manual mode), the setting value of P2-00, P2-04, P2-06, P2-25 and P2-26 will retain the values determined by the auto-tune mode.

#### **P2-33** *reserved*

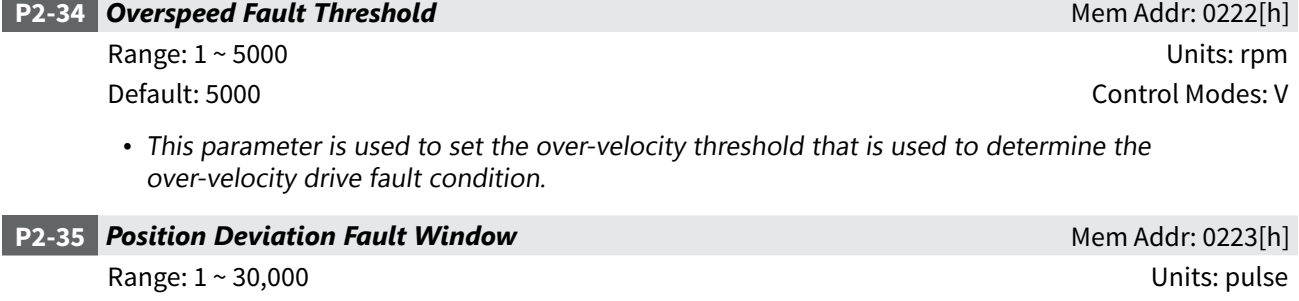

• This parameter is used to set the size of the position deviation window that is used to determine the excessive deviation drive fault condition. Refer to P2-63 for scaling details.

Default: 30,000 Control Modes: P

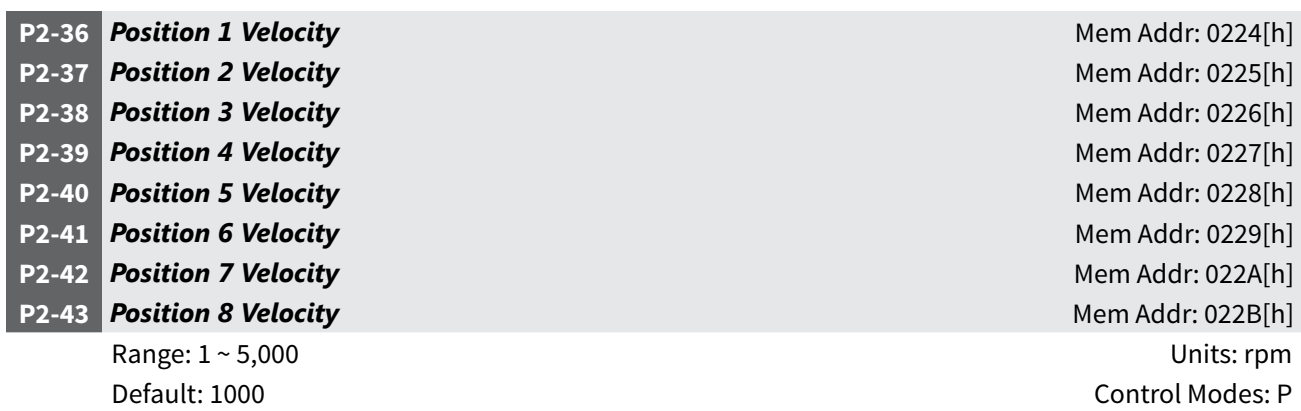

- P2-36 is the command velocity that is used to move to Position 1. Refer to P1-15 and P1-16 to set the Position 1 command position (absolute mode) or command distance (incremental mode).
- P2-37 is the command velocity that is used to move to Position 2. Refer to P1-17 and P1-18 to set the Position 2 command position (absolute mode) or command distance (incremental mode).
- P2-38 is the command velocity that is used to move to Position 3. Refer to P1-19 and P1-20 to set the Position 3 command position (absolute mode) or command distance (incremental mode).
- P2-39 is the command velocity that is used to move to Position 4. Refer to P1-21 and P1-22 to set the Position 4 command position (absolute mode) or command distance (incremental mode).
- P2-40 is the command velocity that is used to move to Position 5. Refer to P1-23 and P1-24 to set the Position 5 command position (absolute mode) or command distance (incremental mode).
- P2-41 is the command velocity that is used to move to Position 6. Refer to P1-25 and P1-26 to set the Position 6 command position (absolute mode) or command distance (incremental mode).
- P2-42 is the command velocity that is used to move to Position 7. Refer to P1-27 and P1-28 to set the Position 7 command position (absolute mode) or command distance (incremental mode).
- P2-43 is the command velocity that is used to move to Position 8. Refer to P1-29 and P1-30 to set the Position 8 command position (absolute mode) or command distance (incremental mode).

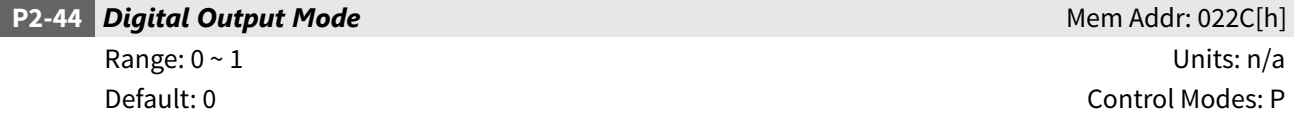

• This parameter determines whether the digital outputs indicate Pr Auto and Index Modes status, or whether they function according to parameters P2-18 through P2-22.

Settings:

- 0 All five outputs function as defined in P2-18 ~ P2-22.
- 1 Pr Auto and Index Modes output. Outputs indicate current status during indexing operations. (Refer to Chapter 5, "Control Modes of Operation and Tuning", for explanation of status codes.)

 $\blacksquare$ 

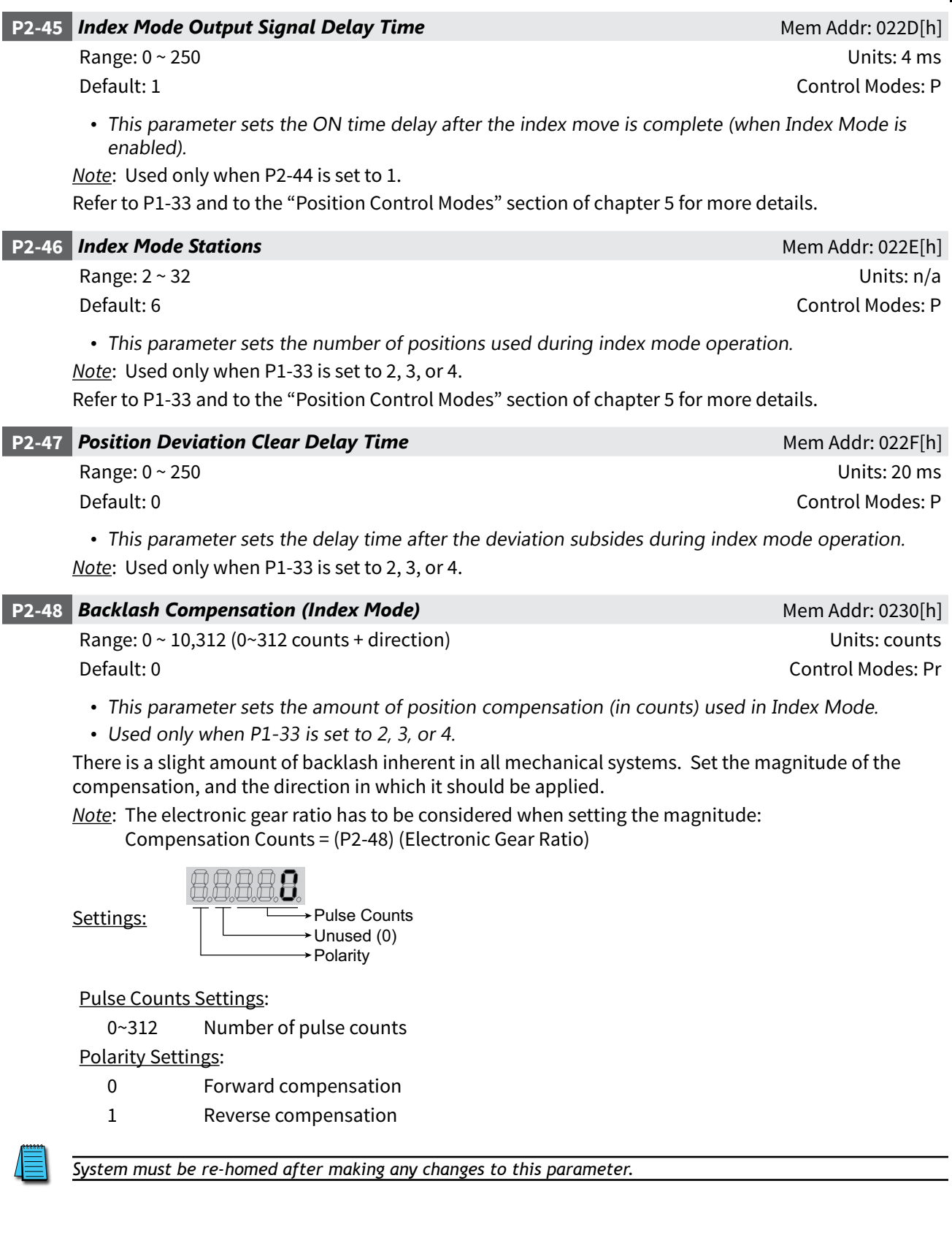

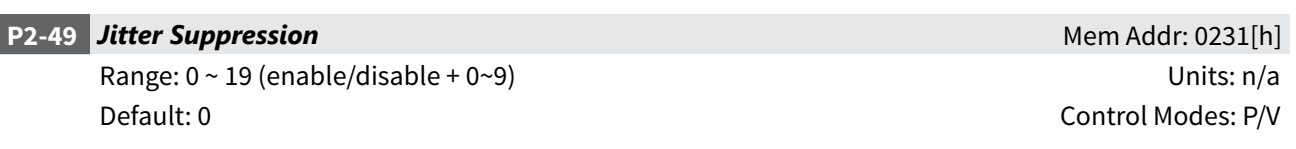

• This parameter adjusts the cut-off frequency of the velocity feedback into the velocity control loop.

It is typically used in applications where low speed performance is needed but fast response is not required. As an example, when the motor stops at a position, the servo control loops are going to force the motor to stay where it is to within +/- 1 encoder count. In some cases (based on tuning), a rapid swing between +/- 1 pulse may cause an intermittent or mechanical noise. Use the parameter to suppress this type of noise problem.

When using this parameter, set the value to the smallest possible value (highest frequency) for desired performance. The higher the value (lower frequency cutoff) the worse the "at position" accuracy will be (not guaranteed to be +/- 1 encoder count).

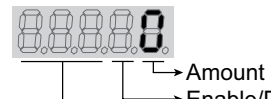

Settings:  $\Box \Box \Box \Box$  Amount of Jitter Suppression Enable/Disable Jitter Suppression Unused

**Jitter Suppression Settings:** 

- 0 600Hz cutoff frequency
- 1 500Hz cutoff frequency
- 2 400Hz cutoff frequency
- 3 350Hz cutoff frequency
- 4 300Hz cutoff frequency
- 5 250Hz cutoff frequency
- 6 200Hz cutoff frequency
- 7 150Hz cutoff frequency
- 8 100Hz cutoff frequency
- 9 80Hz cutoff frequency

#### Enable/Disable Settings:

- 0 Disable Jitter Suppression
- 1 Enable Jitter Suppression

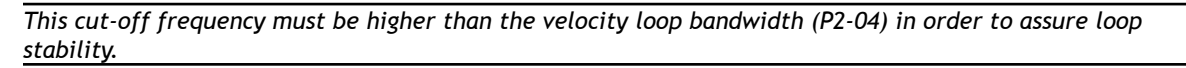

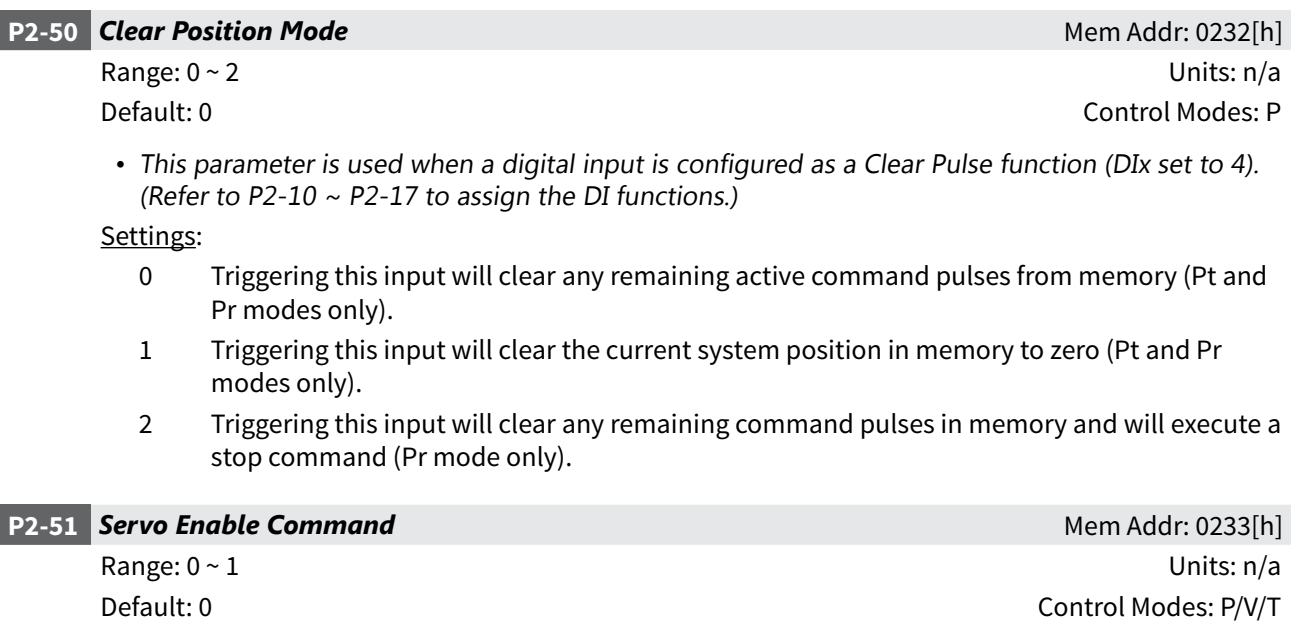

• This parameter determines how the servo system is enabled.

Settings:

- 0 Servo Enable is controlled by the assigned digital input. (Refer to P2-10 ~ P2-17 to assign the DI functions.)
- 1 Servo Enable is activated when control power is applied the servo drive regardless of the state of the digital input.

*When set to 1, if faults exist when power is applied, the servo will enable after the faults are cleared.*

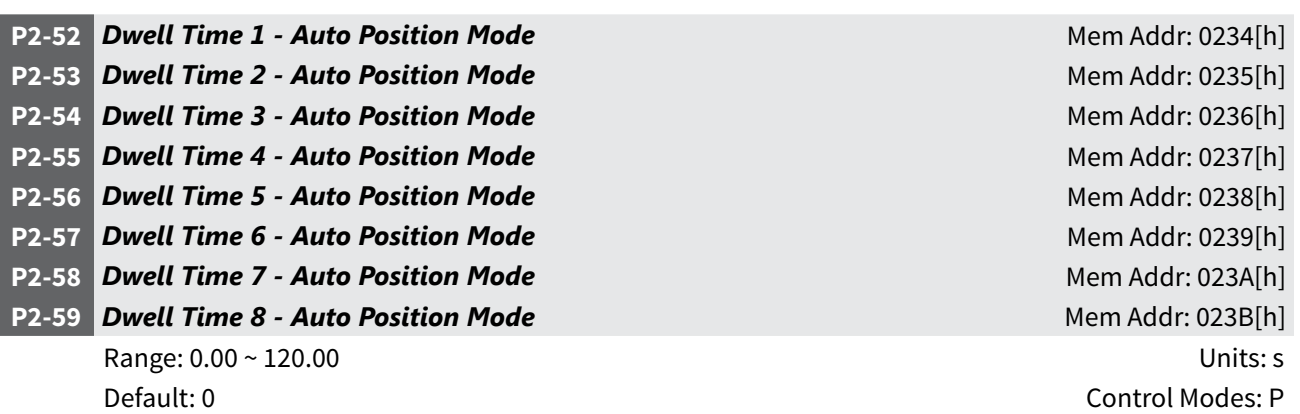

- Parameter P2-52 sets the dwell time at Index Position 1 during Auto Position operation.
- Parameter P2-53 sets the dwell time at Index Position 2 during Auto Position operation.
- Parameter P2-54 sets the dwell time at Index Position 3 during Auto Position operation.
- Parameter P2-55 sets the dwell time at Index Position 4 during Auto Position operation.
- Parameter P2-56 sets the dwell time at Index Position 5 during Auto Position operation.
- Parameter P2-57 sets the dwell time at Index Position 6 during Auto Position operation.
- Parameter P2-58 sets the dwell time at Index Position 7 during Auto Position operation.
- Parameter P2-59 sets the dwell time at Index Position 8 during Auto Position operation.

*NOTE*: If these parameters are set to zero, Auto Position Mode will not index to the corresponding Index Position. (Refer to P1-33 and Chapter 5, "Control Modes of Operation and Tuning," for more information regarding Auto Position Mode.)

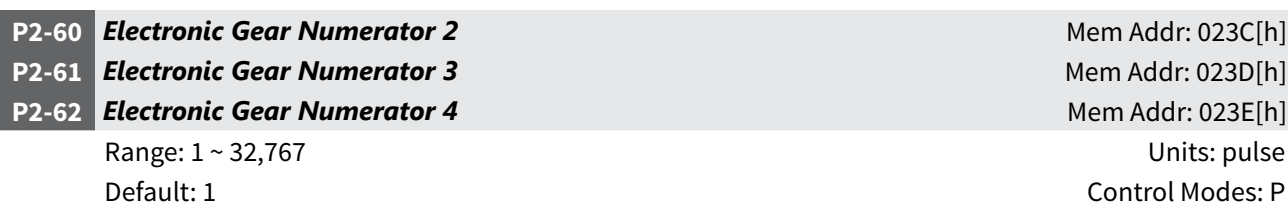

- These parameters set a numerator of the Electronic Gear Ratio. P1-44, P2-60, P2-61, P2-62 set selectable numerators.
- P1-45 sets the denominator.

Refer to P1-44 for information regarding "Electronic Gear Ratio" and Electronic Gear Numerator selection.

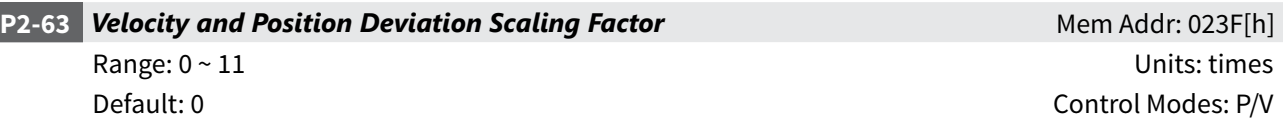

• This parameter sets the scaling factor for both the Position Deviation Fault Window (P2-35) and internal Velocity (P1-09  $\sim$  P1-11) commands.

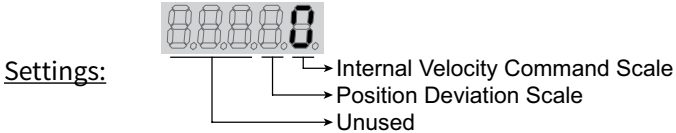

#### Internal Velocity Command Scale Settings:

*(NOTE: This scaling applies to internal velocity commands only, and does NOT apply to velocity limit thresholds)*

- 0 No scaling. The internal Velocity Command values (P1-09 ~ P1-11) are used as raw values.
- 1 The internal Velocity Command values (P1-09 ~ P1-11) are multiplied by 0.1 before being used by the system.

*Example*: A P1-09 velocity of 1234 rpm is used by the system as 123.4 rpm.

#### Position Deviation Scale Settings:

- 0 No scaling. The Position Deviation value (P2-35) is used as a raw value.
- 1 The Position Deviation value (P2-35) is multiplied by 100 before being used by the system. *Example*: A P2-35 Position Deviation Fault Window of 100 counts is used by the system as 10,000 encoder counts. The Position Deviation fault monitor output will not become active until position error is equal to or greater than 10,000 encoder counts. (Refer to P2-18 ~ P2-22 for explanation of DO settings, and to P0-01 for list of Drive Fault Codes.)

#### **P2-64** *Advanced Torque Limit* Mem Addr: 0240[h]

Range:  $0 \sim 3$  Units: n/a

Default: 0 Control Modes: P/V

- This parameter allows you to use a variable analog input Torque Limit whose range is clamped by one or more separate fixed Torque Limits. The drive applies whichever applicable limit is more restrictive; variable or fixed.
- The Torque Limit function must be enabled by P1-02 = 1x, or by a DI with setting P2-10 $\sim$ P2-17 = 9, 25, or 26. Different clamping characteristics are available depending upon which enabling method you use. Use only one of the methods to enable the Torque Limit function.
- This parameter varies by firmware version. For revision details, refer to "Appendix C: Latest SureServo Firmware Revisions."
- » NTL = Negative Torque Limit
- » PTL = Positive Torque Limit
- » T\_REF = Analog Torque Input = CN1 #18
- » TL<sub>N</sub> = Applied Negative Torque Limit
- $\triangleright$  TL<sub>P</sub> = Applied Positive Torque Limit

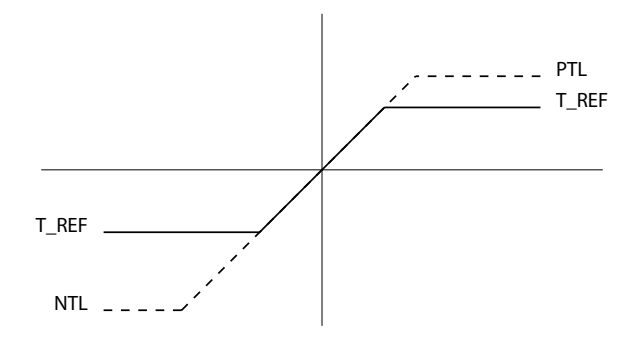

#### Settings:

- 0 Disable Advanced Torque Limit function
- 1 Bi-directional Torque Limit (Torque Limit applies in both forward and reverse directions) T\_RFF

$$
If |I_REF| < PIL \t|I_P = I_REF
$$
\n
$$
If |T_REF| > PTL \t|I_P = PTL
$$
\n
$$
If |T_REF| < |NTL| \t|I_R = T_REF
$$

$$
If |T_REF| > |NTL| \tTL_N = NTL
$$

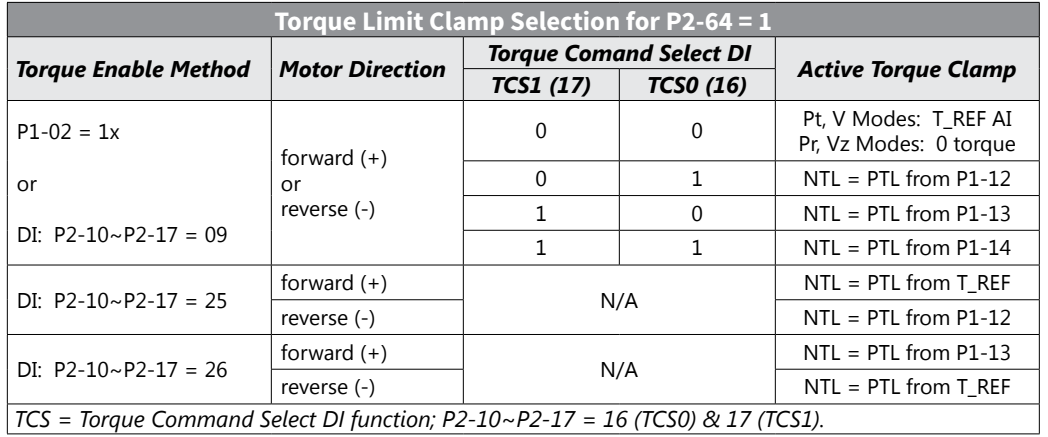

*(P2-64 settings continued next page)*

#### *P2-64 Settings: (continued from previous page)*

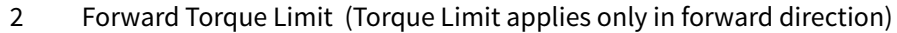

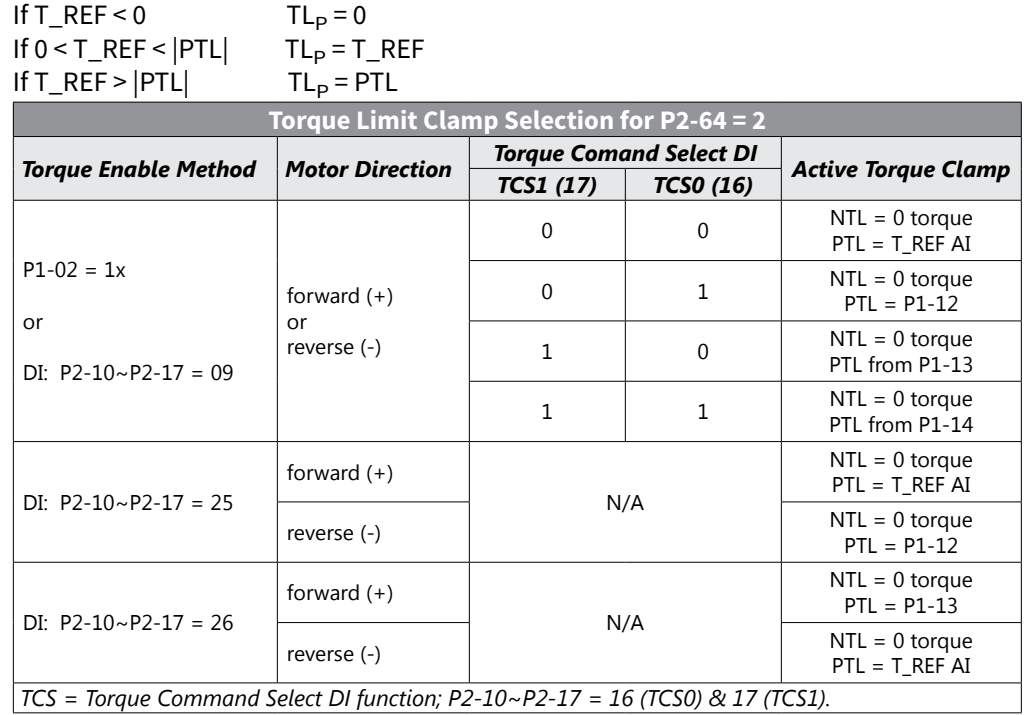

3 Reverse Torque Limit (Torque Limit applies only in reverse direction)

If  $T_REF > 0$   $TL_N = 0$  $If -|NTL| < T_REF < 0$   $TL_N = -T_REF$  $If T_REF < -|NTL|$   $TL_N = NTL$ 

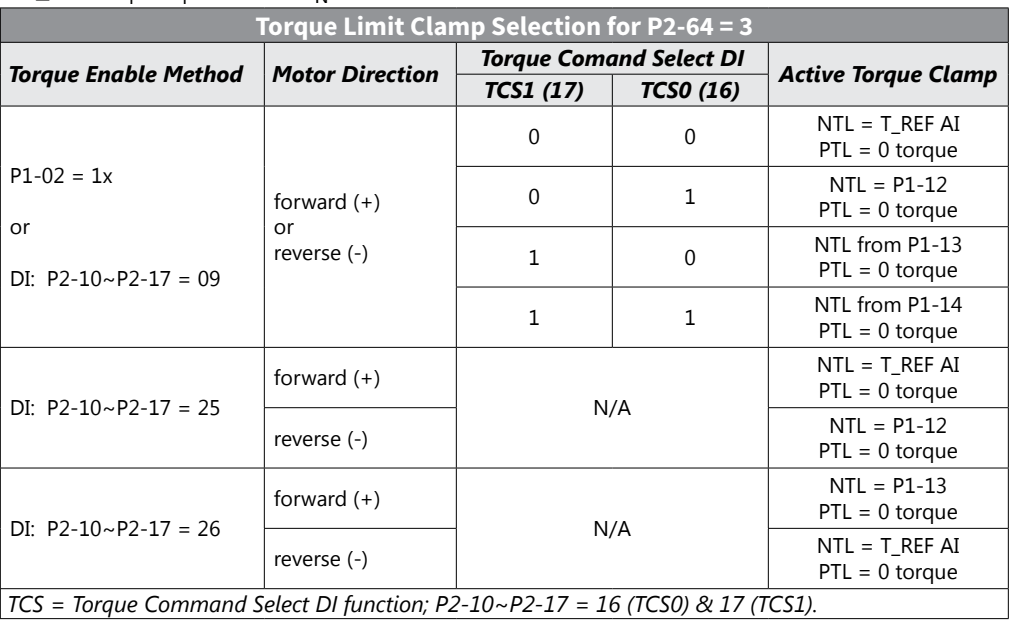

## **P2-65 Special Input Functions** Mem Addr: 0241[h]

Range: 0 ~ FFFF [h] Units: bit

Default: 0 Control Modes: P/V/T

- This parameter varies by firmware version. For revision details, refer to "Appendix C: Latest SureServo Firmware Revisions".
- This is a multi-function parameter that controls the behavior of several different DI and DO/alarm functions. For most applications this parameter does not need to be changed. However, if you require some different behavior from some of the inputs or Alarm 08, you can modify certain behaviors by turning the parameter bits ON or OFF as described. Set these parameter bits directly through software, or manually set the parameter to the hexadecimal number that forms the binary bit pattern required for your application.

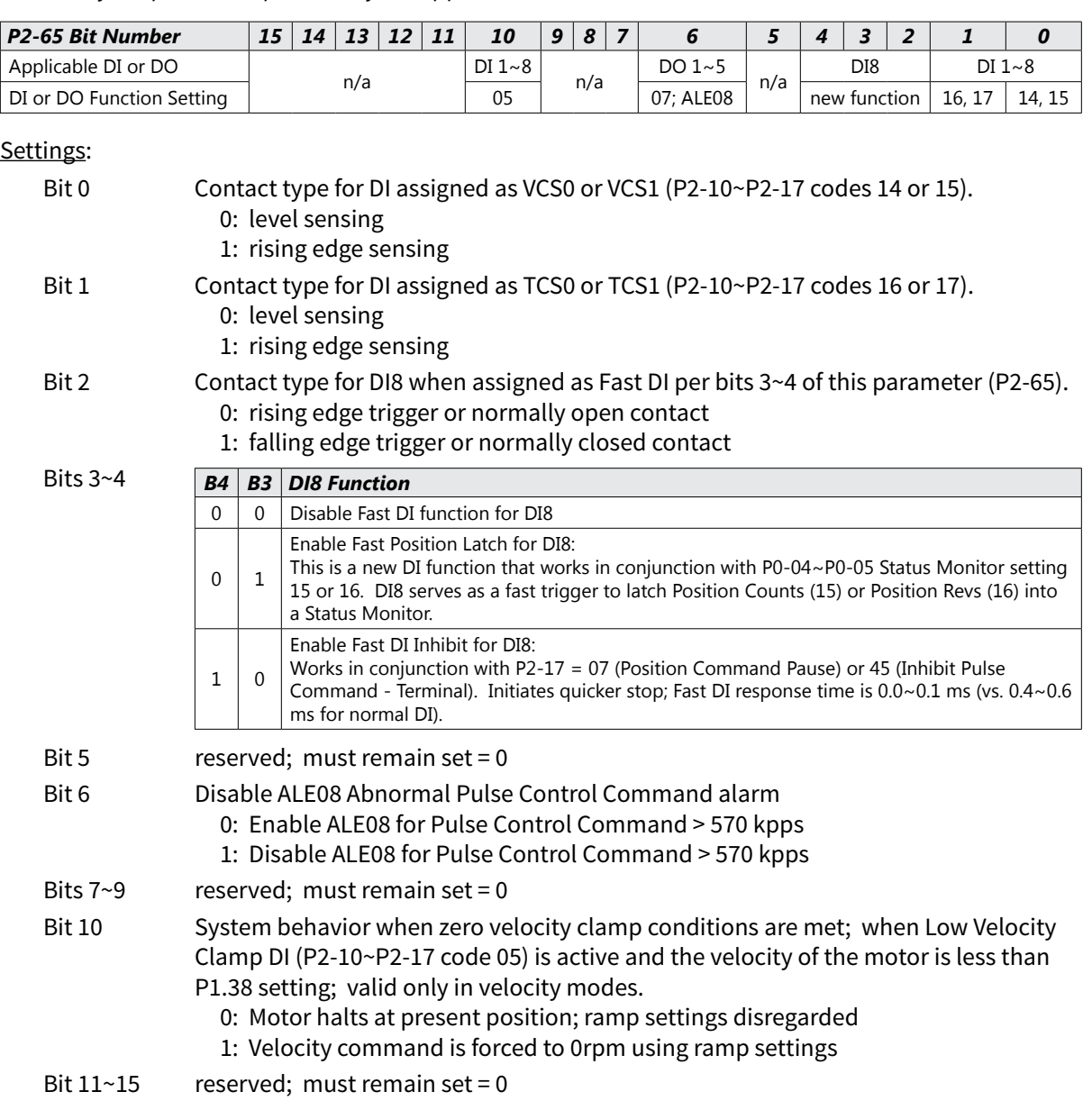

#### *Communication Parameters*

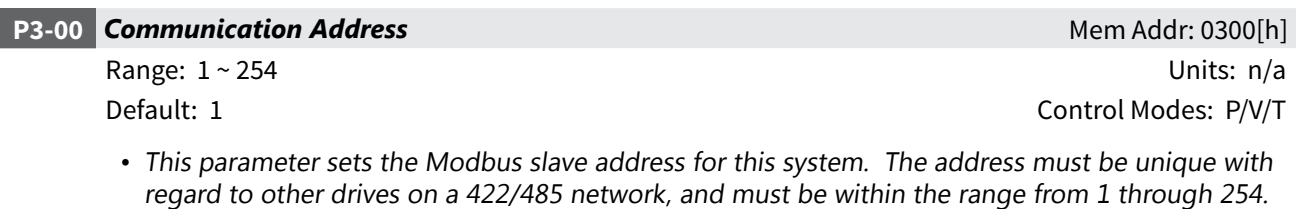

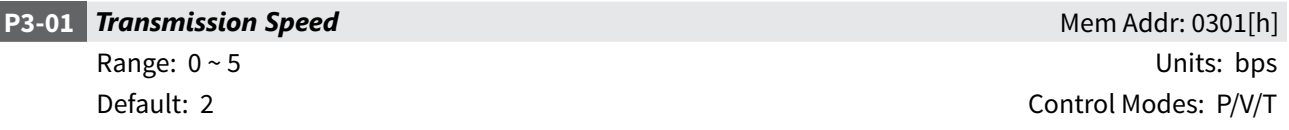

• This parameter sets the baud rate of the serial communications.

#### Settings:

- 0 4800 bps Baud rate
- 1 9600 bps Baud rate
- 2 19200 bps Baud rate
- 3 38400 bps Baud rate
- 4 57600 bps Baud rate
- 5 115200 bps Baud rate

#### **P3-02 Communication Protocol Mem Addr: 0302[h]**

Range: 0 ~ 8 Units: n/a Default: 8 Control Modes: P/V/T

• This parameter sets the communication protocol for serial communications.

#### Settings – Modbus ASCII Mode:

- 0 7 data bits, no parity, 2 stop bits (7,N,2)
- 1 7 data bits, even parity, 1 stop bit (7,E,1)
- 2 7 data bits, odd parity, 1 stop bit (7,O,1)
- 3 8 data bits, no parity, 2 stop bits (8,N,2)
- 4 8 data bits, even parity, 1 stop bit (8,E,1)
- 5 8 data bits, odd parity, 1 stop bit (8,O,1)

Settings – Modbus RTU Mode:

- 6 8 data bits, no parity, 2 stop bits (8,N,2)
- 7 8 data bits, even parity, 1 stop bit (8,E,1)
- 8 8 data bits, odd parity, 1 stop bit (8,O,1)

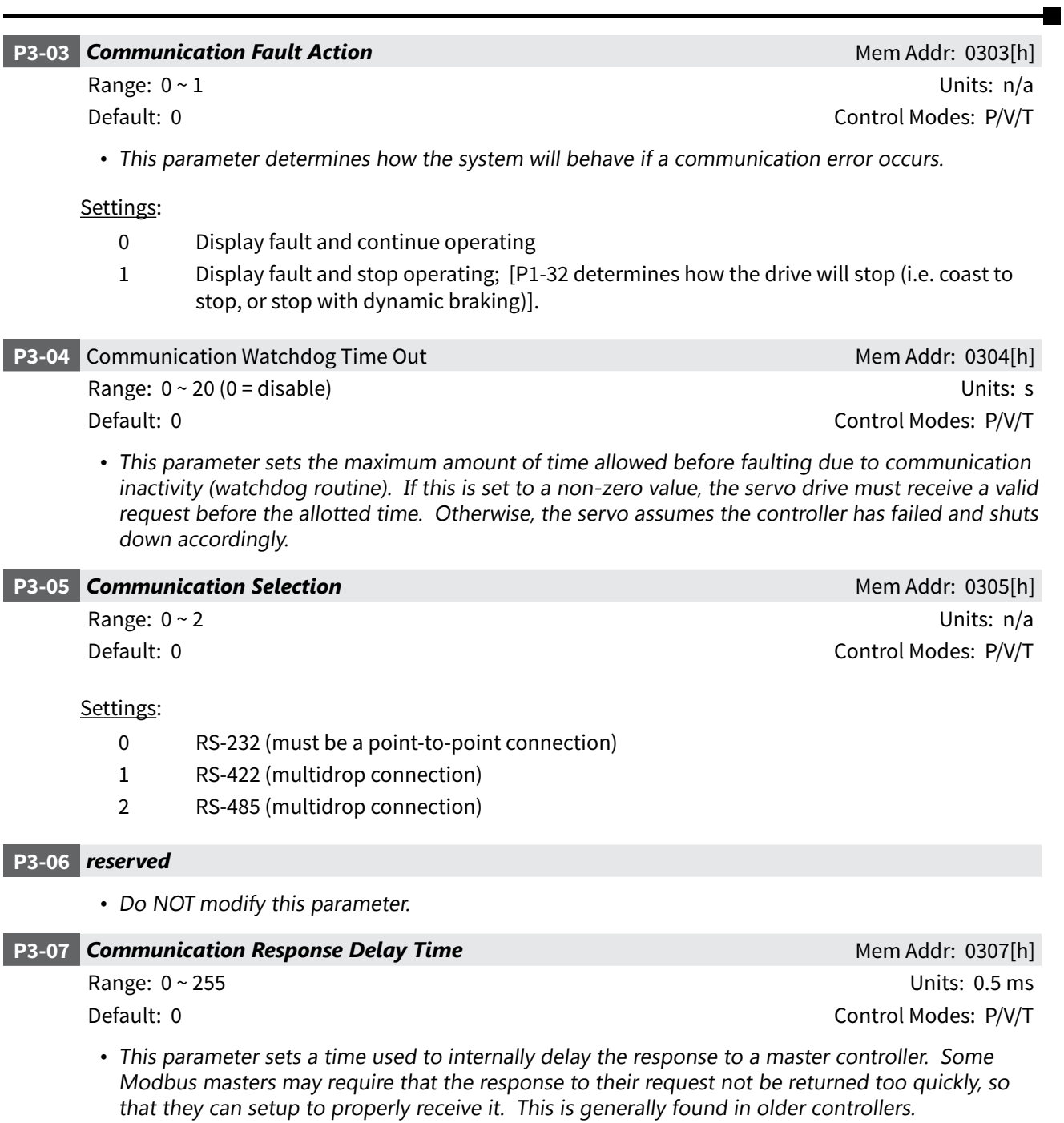

• Setting of 0 (default) disables this function.

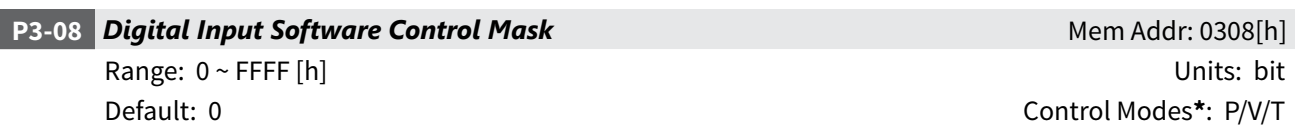

#### **\* The upper eight bits of this parameter are effective only in Pr Mode.**

- The lower byte of this parameter allows some or all of the drive's Digital Inputs to be controlled via Modbus communications instead of via external hardware. The DIs are controlled by external hardware by default. Control of any or all of the DIs can be changed to Modbus communication by setting the corresponding bit of the P3-08 lower byte to a logic one.
- The upper byte of this parameter provides an additional eight Virtual Digital Inputs for use only in Pr control mode. These Virtual DI have factory assigned functions, and are controlled only via Modbus communications.
- When DI1~DI8 are controlled via Modbus, the control mode is not limited to Pr mode; any mode will allow control of DI1~DI8. DI1~DI8 can only be controlled in an NO configuration. If one of the digital inputs is configured as an NC, then the requested logic will be ignored and the DI will behave as a NO configuration.
- Use P4-07 to write to the actual and virtual DI that are enabled and configured for Modbus control using this parameter (P3-08).
- This parameter varies by firmware version. For revision details, refer to "Appendix C: Latest SureServo Firmware Revisions."

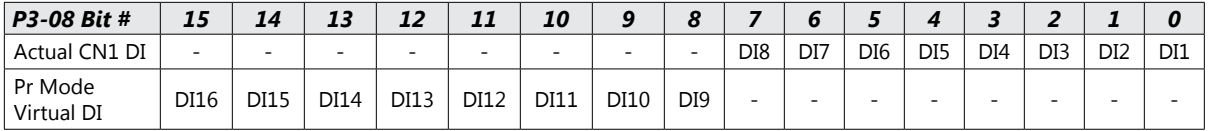

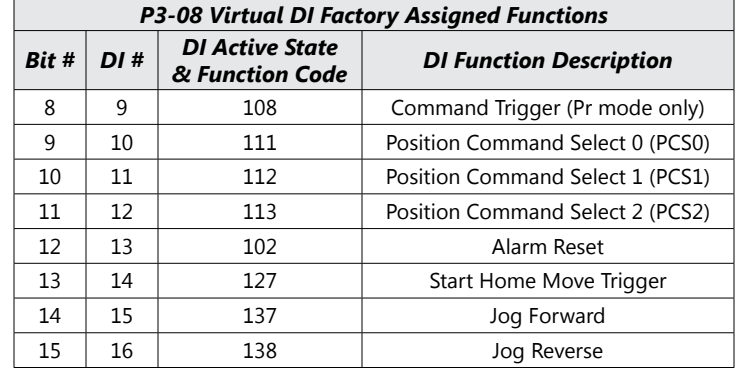

Settings:

- Bit 0~7; DI1~DI8: 0: DI controlled by external hardware
	-

1: DI controlled by Modbus communications

- Bit 8~15; DI9~DI16: 0: Disable Virtual DI
	- 1: Enable Virtual DI control via Modbus communications

#### *Diagnostic Parameters*

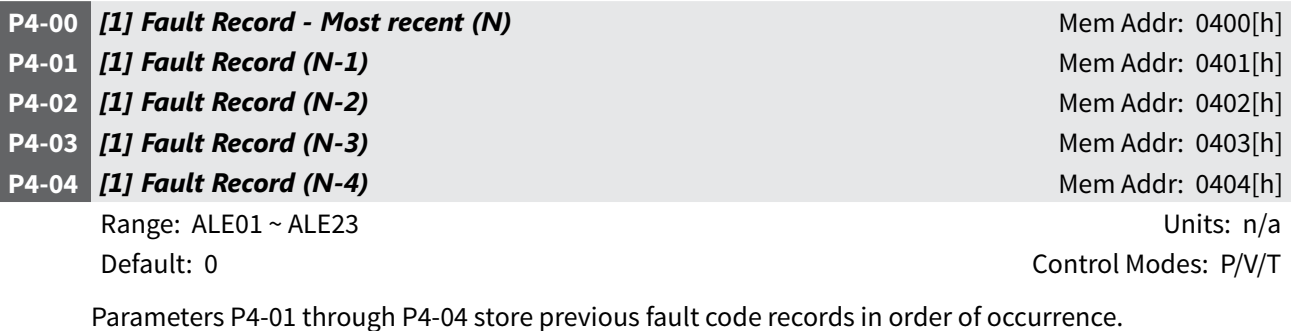

• P4-00 stores the most recent fault code on record.

• P4-01 stores the second most recent fault code on record.

• P4-02 stores the third most recent fault code on record.

• P4-03 stores the fourth most recent fault code on record.

• P4-04 stores the fifth most recent fault code on record.

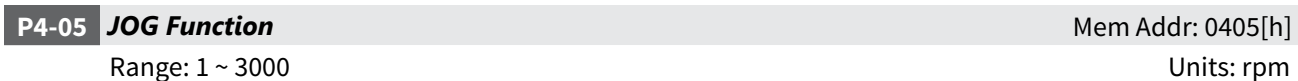

Default: 20 Control Modes: P/V/T

• This parameter is a function that applies a command to move the system. The operation instructions are as follows:

#### *Operation from the Keypad:*

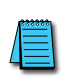

*Note: When jogging from the keypad, any transition of either Fwd or Rev Overtravel switch will cause the motor to stop. If moving Fwd and a Rev OT is activated, you can simply release the Fwd button on the keypad and depress it again to resume operation; same with the Rev direction. Using the Digital Inputs is recommended for production purposes. Jogging from the keypad should only be done for testing, maintenance, or commissioning a machine.*

- 1) Press the Enter key to set the JOG velocity (the default value is 20 rpm). The jog can be set from 1 rpm to the maximum allowable rpm (see P1-55).
- 2) Press the Enter key again to activate JOG mode and the display will show JOG. Note: The servo system must be enabled without any active faults in order for the motor to turn.
- 3) Press and hold the UP or DOWN arrow keys to move the motor CW or CCW (depends upon the direction setting; see P1-01).
- 4) To change the JOG velocity again, press the MODE key, then repeat operation sequence above.

#### *Operation using Digital Inputs:*

In order to control the jog function from the digital inputs, they must first be configured (see P2-10 through P2-17):

- Jog Forward is code 37,
- Jog Reverse is code 38.

Once they are configured, they can be used to initiate the jog function.

#### *Communication Control:*

Write the following values to the parameter via serial communications:

• First enter  $1 \sim 3000$  to set the velocity in rpm.

- Then use:
	- 4998 Move CCW command
	- 4999 Move CW command
	- 5000 Stop Command.

#### *Please note:*

- 1) When using communication control, P2-30 should be set to 5 in order to prevent excessive writes to the system flash memory.
- 2) It is necessary in all above cases that the servo is enabled in order to produce movement in the system.

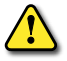

*Warning: Unexpected and potentially dangerous results can occur if the JOG function is used when* THE SERVO DRIVE IS CONFIGURED TO RUN A VELOCITY PROFILE. FOR EXAMPLE, IF YOU PUT THE DRIVE IN JOG MODE *when it is configured to run a velocity profile, the velocity profile setting will take control and run* THE SERVO AT THE PROFILE SETTING VELOCITY. PRESSING AN ARROW KEY WILL JOG THE MOTOR AT THE JOG SPEED WHILE THE KEY IS DEPRESSED, BUT THE MOTOR WILL RETURN TO THE VELOCITY PROFILE SETTING AS SOON AS THE *arrow key is released.*

#### **P4-06** *[2] Force Outputs Command* **Mem Addr: 0406[h] Mem Addr: 0406[h]**

Range: 00 ~ 1F [h] Units: n/a

Default: 00 Control Modes: P/V/T

• Use this parameter to independently force the state of the digital outputs (Refer to P2-18  $\sim$  P2-22 to assign the DO functions).

#### *Operation Instructions:*

Select P4-06 and press the ENTER key. The display will then show "OP xx", where xx represents the parameter range from 00 to 1F in hex numbers. The two hex digits represent five binary bits which correspond to the five DO. The least significant bit represents DO1, and the most significant bit represents DO5. When the bit = 1 the corresponding DO is active, and when the bit = 0 the corresponding DO is inactive.

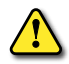

*Warning: P4-06 takes effect immediately. The outputs change state immediately as the value in P4-06 is incremented or decremented.*

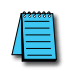

*1) The outputs revert to normal operation when you exit P4-06. 2) The force outputs function is intended for test purposes only. It will not function if the servo drive is enabled.*

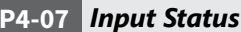

**Mem Addr: 0407[h]** Range: 0 ~ FFFF [h] Units: n/a Default: 0[h] Control Modes: P/V/T

- Use this parameter to read the status of the digital inputs (Refer to P2-10  $\sim$  P2-17 to assign DI functions). The least significant bit (bit 0) shows DI1 status, and bit 7 shows DI8 status.
- Use this parameter in conjuction with P3-08 to change the status of actual and virtual Digital Inputs via Modbus communications.
- This parameter varies by firmware version. For revision details, refer to "Appendix C: Latest SureServo Firmware Revisions".

#### **P4-08** *reserved*

#### **P4-09** *Output Status* **Mem Addr: 0409[h] Mem Addr: 0409[h]**

Range: 00 ~ 1F [h] (0 = disable) Units: n/a Default: 00 Control Modes: P/V/T

• Use this parameter to independently read the status of the digital outputs.

#### *Operation instructions:*

Select P4-09 on the keypad, and press Enter. The corresponding display LEDs will be on for each DO that is active. The least significant display digit represents DO1, and the third least significant digit represent DO5. (The two most significant digits are inactive for this parameter function.)

### **Chapter 4: Servo Drive Parameters**

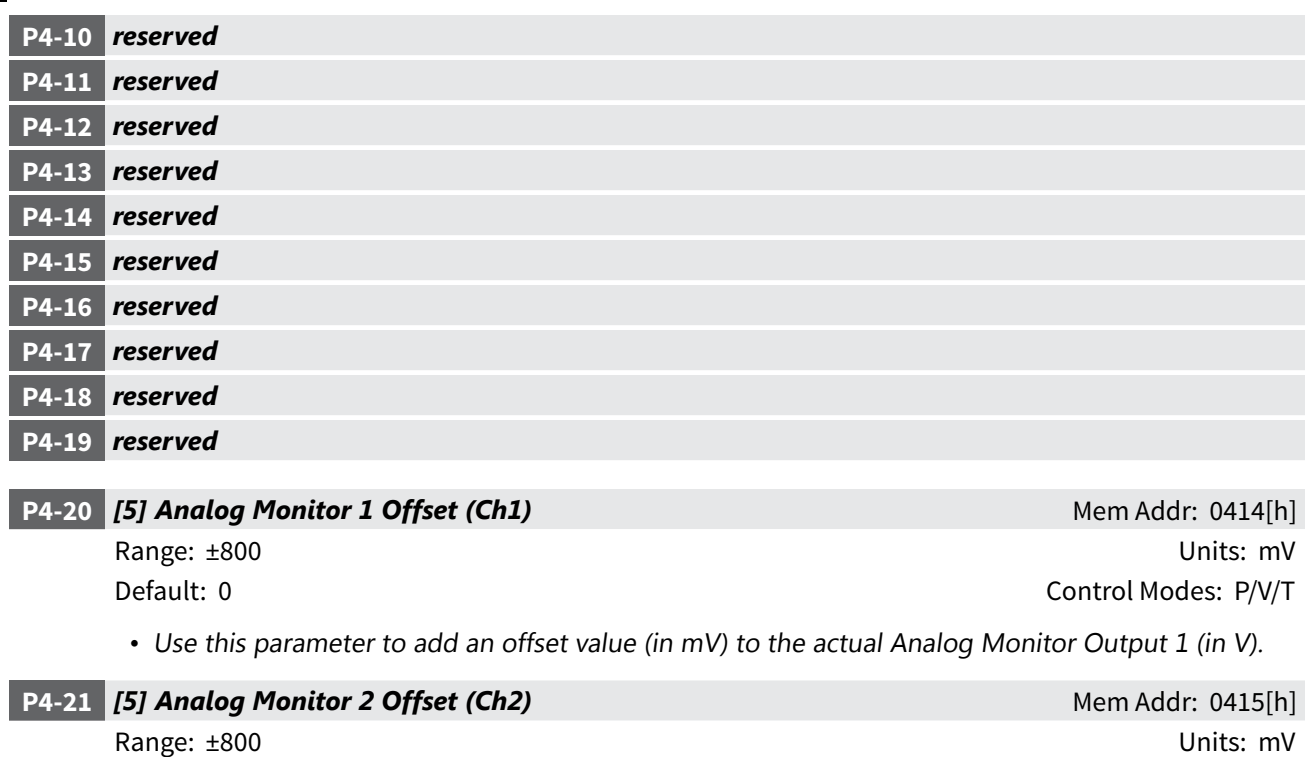

• Use this parameter to add an offset value (in mV) to the actual Analog Monitor Output 2 (in V).

Default: 0 Control Modes: P/V/T

#### **P4-22 Analog Velocity Input Offset** Memorial Communication of Memorial Memorial Memorial Memorial Memorial Memorial Memorial Memorial Memorial Memorial Memorial Memorial Memorial Memorial Memorial Memorial Memorial Memo

Range: ±5000 Units: mV

Default: 0 Control Modes: V

• Use this parameter to add an offset value to the Analog Velocity Input. Set the parameter value such that (P4-22)/1000 is the input voltage at which you need zero velocity. Velocity Command =  $((P1-40)/10)$  [(Input V) -  $((P4-22)/1000)$ ]; Limit  $\pm (P1-40)$ 

#### Example 1:

Adjust P4-22 in small increments to trim a signal so that a 0V command results in no rotation of the motor.

#### Example 2:

To allow a 0 to 10V signal to control positive and negative motion, set this parameter value to 5000 (5V). This will offset the input signal (potentiometer, etc.) so that the midpoint of the range provides a command of zero speed to the drive.

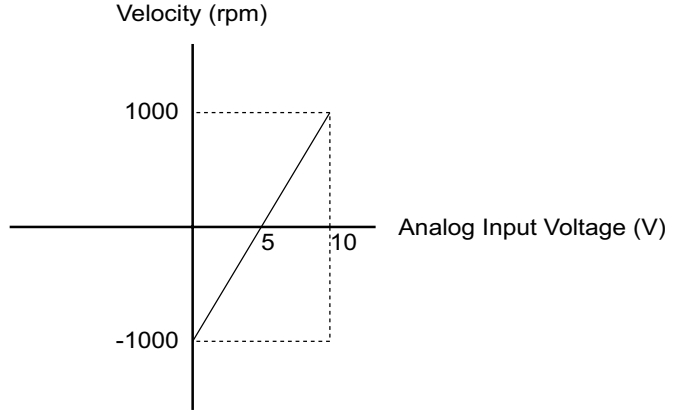

P4-22 = 5000 mV; [5000 mV = 5V] P1-40 = 2000 rpm; [velocity range = -1000 to +1000 = 2000 rpm]

For velocity range of -2000 to 2000 rpm from 0 to10V AI, set P1-40 Maximum Analog Velocity Command (gain) to 4000 rpm.

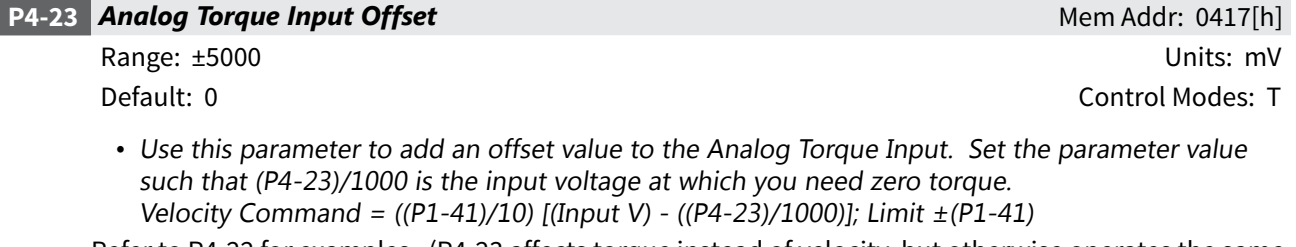

Refer to P4-22 for examples. (P4-23 affects torque instead of velocity, but otherwise operates the same as P4-22. P1-41, Max Analog Torque Command, is the parameter that determines the gain, or slope, for the Analog Torque Input.)

Б

# **BLANK PAGE**

# **CONTROL MODES OF OPERATION AND TUNING**

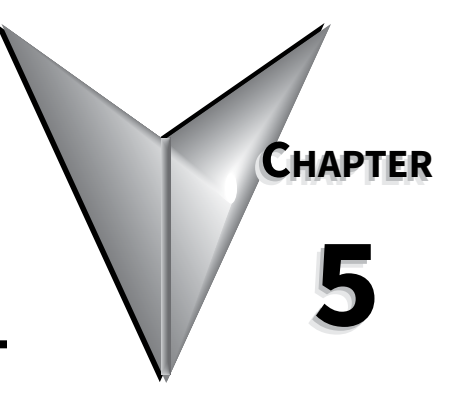

# CONTENTS OF THIS CHAPTER...

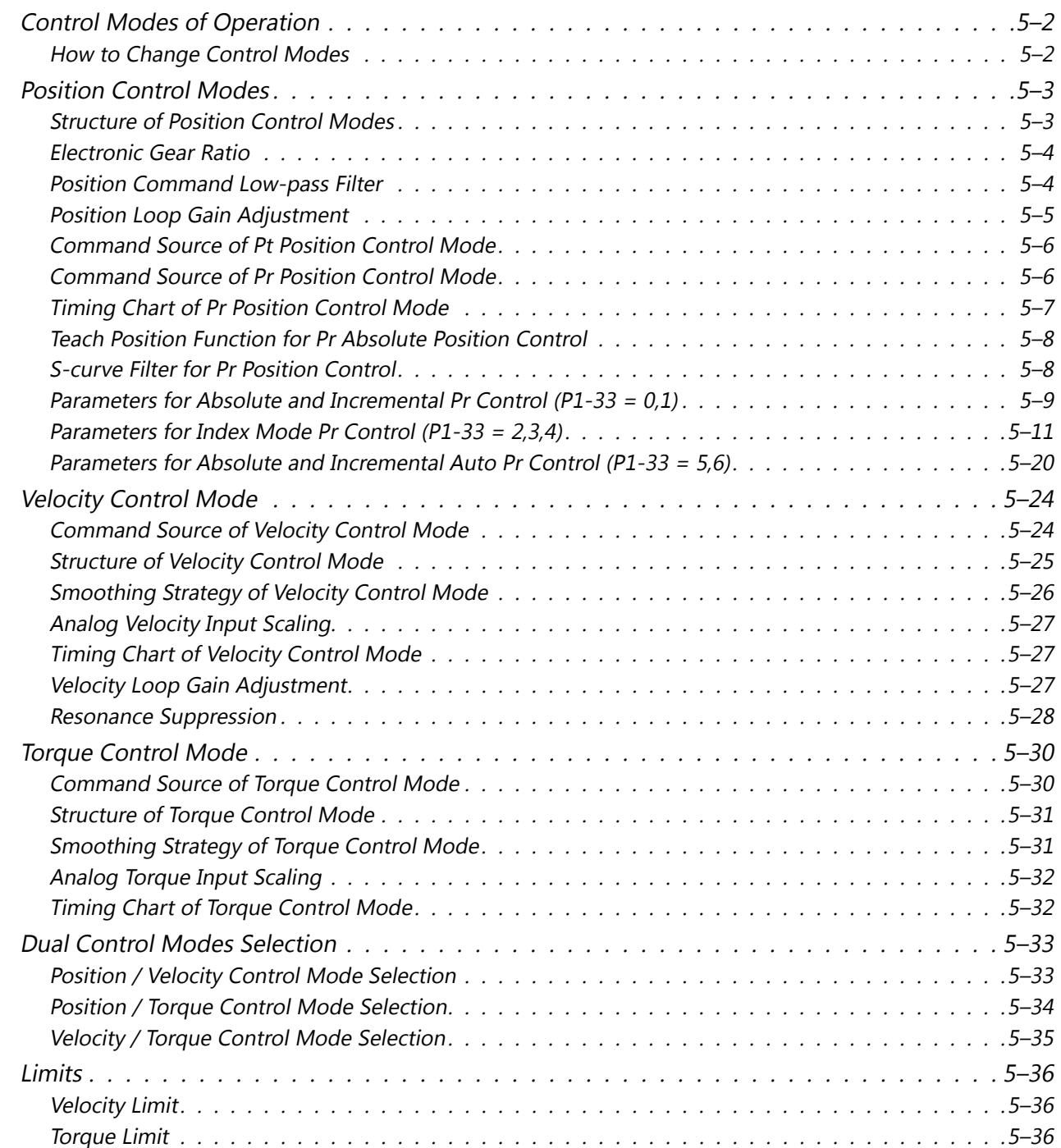

# **CONTROL MODES OF OPERATION AND TUNING**

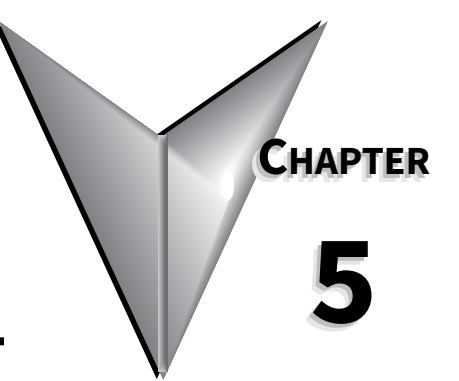

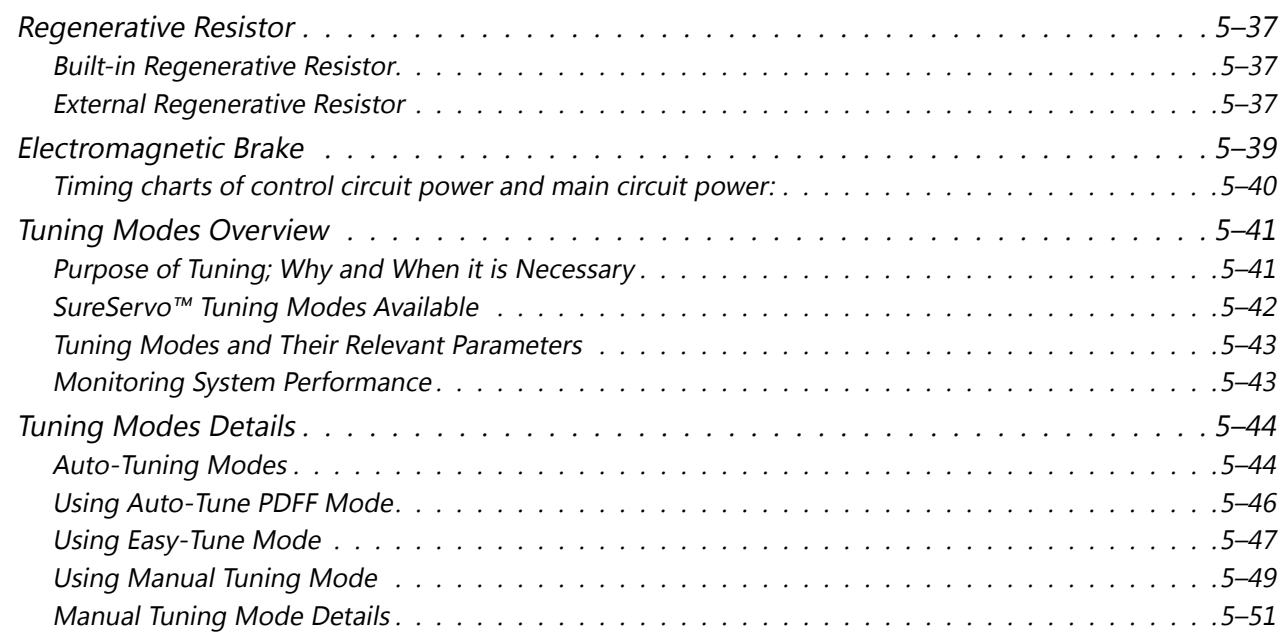

**Control Modes of Operation and**

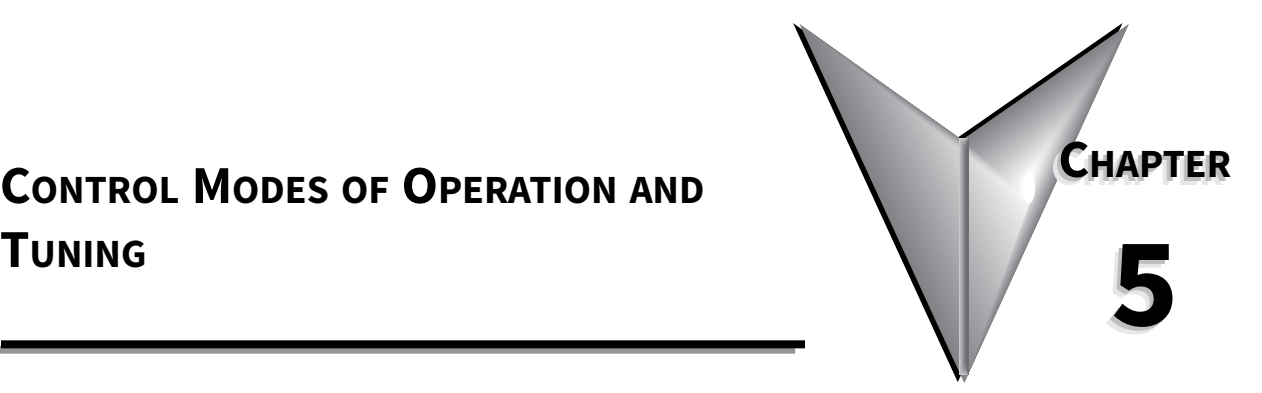

# **BLANK PAGE**

## <span id="page-137-0"></span>**Control Modes of Operation**

*Sure*Servo drives can be programmed to provide six single and five dual modes of operation, as selected by parameter P1.01. The mode operations and descriptions are listed in the following table.

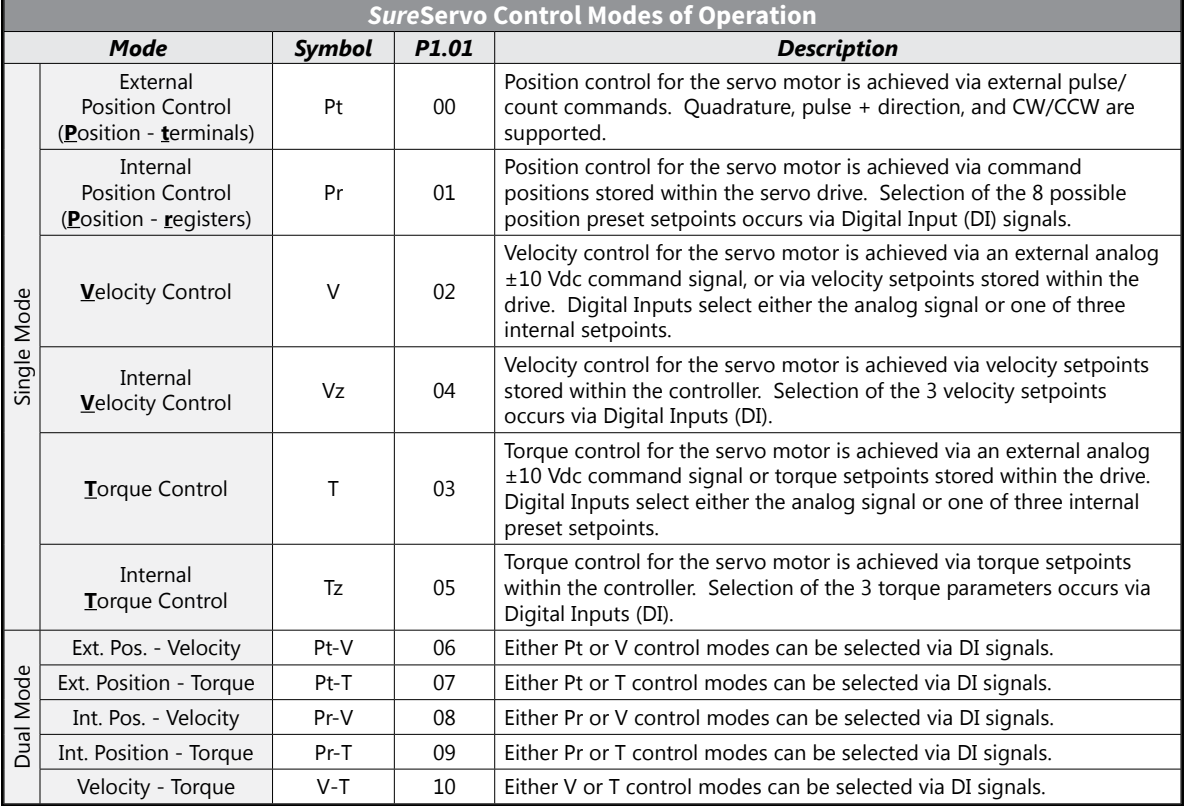

#### *How to Change Control Modes*

- 1) Disable the servo drive by removing the Servo Enable signal.
- 2) Adjust parameter P1-01. (Refer to the Parameters chapter for more info.)
- 3) After changing the parameter value, power to the drive must be cycled for the change to take effect.

The following sections describe the operation of each control mode.

## <span id="page-138-1"></span>**Position Control Modes**

The position control modes (Pt or Pr mode) are used in applications requiring precision positioning, such as index tables, slides, etc. The *Sure*Servo drive supports two kinds of command sources in position control mode. One is an external pulse train (**Pt**: Position-Terminals), and the other is internal parameter settings (**Pr**: Position-Registers; the drive's **Internal Indexer** function).

In order to provide a convenient position control function, the *Sure*Servo drive's **Internal Indexer** function provides eight internal preset position parameters for position control. The selection of which position command to use comes from three digital inputs. While this allows the inputs to select eight possible command positions, the actual number of selectable positions is infinite since each parameter is addressable via the Modbus interface. The Pr mode also allows for **Index Mode** (to control rotary tables, tool changers, etc.) and **Auto Position Mode** (for sequencing multiple moves together).

To allow the servo motor and load to operate more smoothly, the *Sure*Servo drive also provides complete Position Spline (S-curve) profile for position control mode. For closed-loop positioning, users may need to set not only the velocity control parameters, but also the position loop gain and feed forward compensation parameters. Three different tuning modes (Manual/Auto/Easy) allow the user to choose simple gain set-ups or to fine-tune the servo system with complete tuning flexibility. This chapter describes the applicability of loop gain adjustment, feed forward compensation, and tuning technology of *Sure*Servo systems.

#### *Structure of Position Control Modes*

#### *Basic Block Diagram of Position Control (Pt and Pr)*

<span id="page-138-0"></span>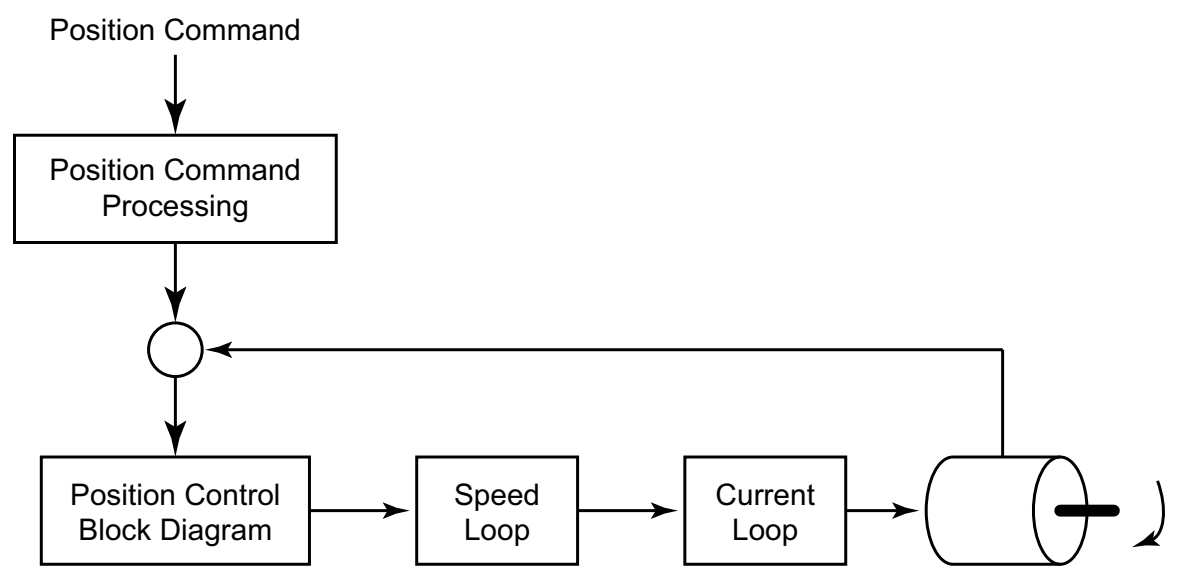

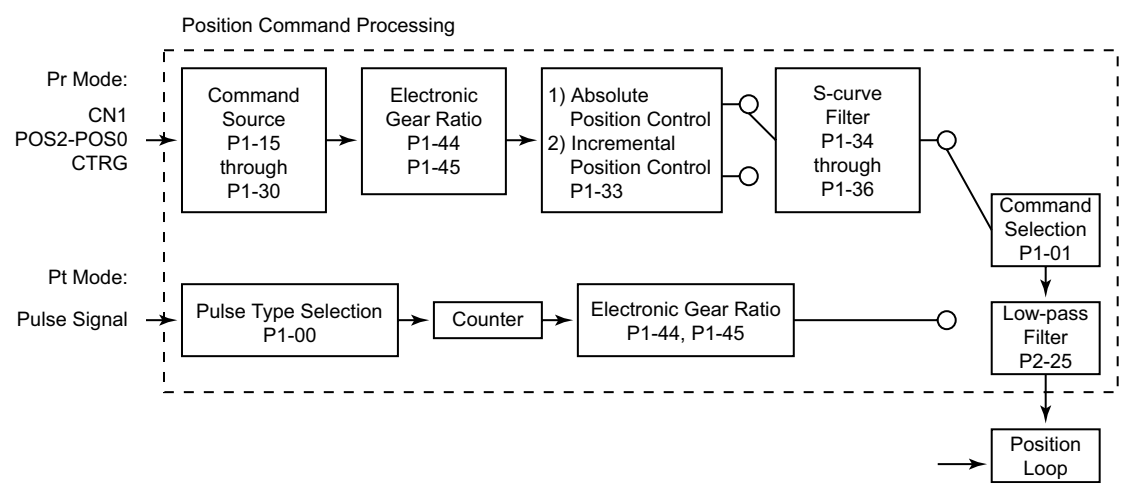

#### <span id="page-139-0"></span>*Basic Block Diagram of Position Command Processing*

The **Electronic Gear Ratio** (P1-44, P1-45) can be used in both Pt and Pr modes to configure the proper scaling of input pulse signals to output motor positioning. *Sure*Servo drives also provide a **Low-pass Filter** (P1-8) for Pt and Pr modes, and a **S-curve Filter** (P1-34, P1-35, P1-36) for Pr mode. Explanations of these settings follow later in this chapter.

#### *Electronic Gear Ratio*

 *Electronic gear ratio = (N1/M) = (P1-44)/(P1-45). The electronic gear setting range should be (1/50)*  $\leq$  *(N<sub>1</sub>/M)*  $\leq$  *200.* 

The Electronic Gear Ratio (EGR) is the number of output counts divided by the number of input pulses. It allows the user to scale the high-velocity positioning pulses coming into the drive, and is used to set some number of command counts to a unit of measure. For example: on a linear slide application, the input pulses can be scaled by electronic gearing so that 1 input pulse = 1 mm of travel. Electronic Gearing can also be used to increase the velocity at which the controller can command the motor to move. For example: Without electronic gearing (EGR  $=$  1), a PLC that could only output a maximum pulse stream of 5kHz, would yield a 30 rpm maximum motor velocity:

*(5,000 pulse/sec)(60 sec/min)(1 count/pulse) / (10,000 count/rev) = 30 rpm.*

By inserting an Electronic Gear Ratio of 100:1, the 5kHz PLC could command the motor at a maximum of 3000 rpm. (EGR = output counts / input pulses)

*(5,000 pulse/sec)(60 sec/min)(100 count/pulse) / (10,000 count/rev) = 3,000 rpm.*

There are tradeoffs when using Electronic Gearing. While the above example will allow a 5kHz PLC output to move a *Sure*Servo motor at 3000 rpm, the downside is that the system loses resolution. While the motor still has a hardware resolution of 10,000 individual positions per resolution, every command pulse now coming into the *Sure*Servo drive causes the motor to increment its position by 100 motor counts.

#### *Position Command Low-pass Filter*

The low pass filter (LPF) smoothes the incoming command pulses (in Pt mode), and the command step changes (in Pr mode). This feature can be used to reduce vibration inherent in some very rigid systems. The LPF can also smooth the motor reaction to systems that have erratic pulse inputs (generated by encoders, sensors, etc.). P1-08 sets the LPF, and a value of 0 disables it.

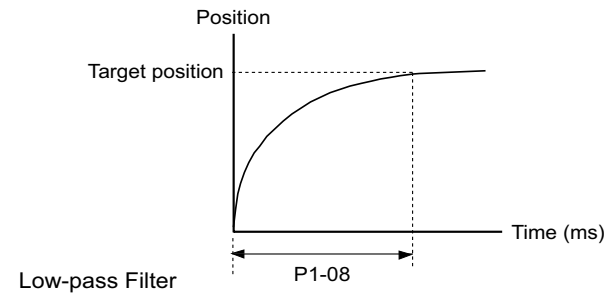

#### <span id="page-140-0"></span>*Position Loop Gain Adjustment*

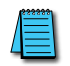

*Before performing position control, the user should complete the velocity mode tuning, since position loop control depends on the velocity loop. (Refer to the "Tuning Modes" sections of this chapter for information on tuning methods.)*

The position loop is adjusted by the Position Loop Proportional Gain, KPP (P2-00), and the Position Feed Forward Gain, KFF (P2-02). Increasing KPP will increase the response **bandwidth** of the position loop, and increasing KFF will reduce the phase delay time during operation. The phase delay will approach zero when the KFF setting is close to 100%.

(The response **bandwidth** is the frequency at which the system re-evaluates the position error. Higher bandwidths yield faster output responses, while lower bandwidths yield slower output responses.) Since the Position Loop response is dependent upon the Velocity Loop, it is recommended that the Velocity Loop be at least four times faster than the Position Loop. This means that the Velocity Loop Proportional Gain, KVP (P2-04), should be at least four times larger than the Position Loop Proportional Gain, KPP (P2-00).

- The Position Loop Proportional Gain (KPP) is defined as: KPP =  $(2)(\pi)(f_p)$  where  $f_p$  is the bandwidth of the position loop response.
- The Velocity Loop Proportional Gain (KVP) is similarly defined as: KVP =  $(2)(\pi)(f_v)$  where  $f_v$  is the bandwidth of the velocity loop response.
- So, the bandwidths should have the following relation:

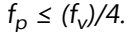

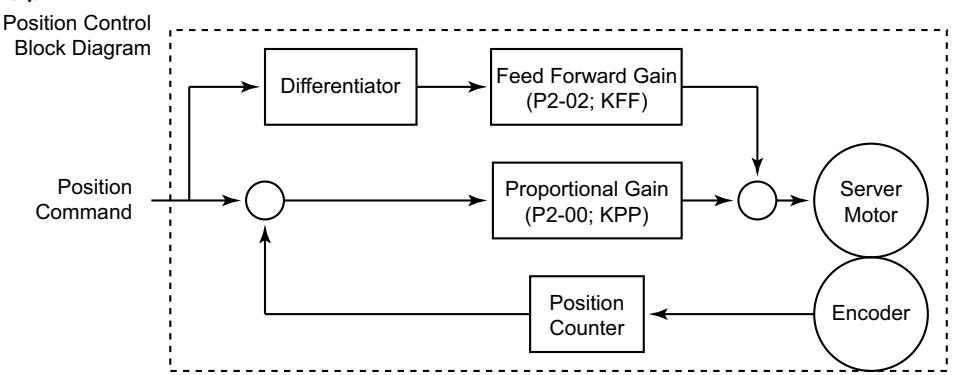

When the value entered into the Proportional Gain (KPP) is too great, the bandwidth of the position loop will be too high and there will be a small phase margin. When this happens, the motor's rotor will begin to oscillate. The motor will continually overshoot and undershoot its command position, and will eventually fault due to position error or overload. Decrease the value of KPP until the rotor does not violently vibrate. A low value of KPP will cause the motor to lose position when there is a disruption caused by the load. If there is not enough gain, then the motor will not overcome external forces to drive the motor into its commanded position.

Adjust the Feed Forward Gain (KFF) to reduce the dynamic position following error. The following graphs illustrate the effects of increasing KPP and KFF.

KPP = Position Loop Proportional Gain (P2-00) KFF = Position Feed Forward Gain (P2-02)

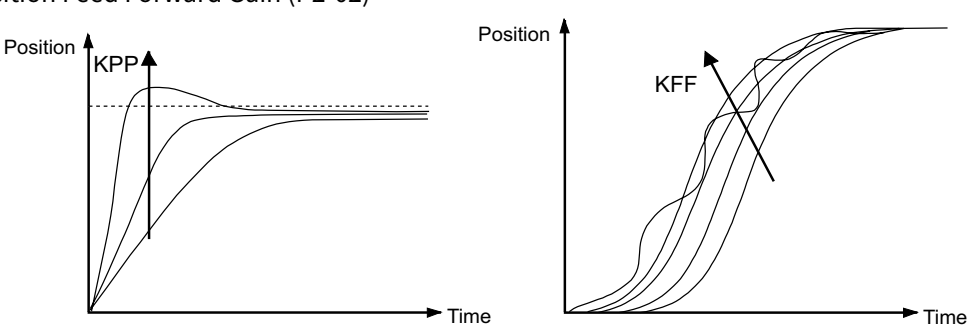

#### <span id="page-141-0"></span>*Command Source of Pt Position Control Mode*

The command source of the **Pt** (Position - terminals) mode comes from an external pulse train. Parameter P1-00 selects one of the three possible types of pulse inputs, and the polarity of the signals. The three possible position input types are Pulse/Direction, CW/CCW, and Quadrature. Refer to the Parameters chapter for details.

The position command pulse inputs (CN1 terminals: 37[SIGN], 36[/SIGN], 41[PULSE], 43[/PULSE]) can be open-collector (200kpps) or line driver (500kpps). For the detailed wiring, please refer to the "Installation and Wiring" chapter of this manual

#### *Command Source of Pr Position Control Mode*

The internal positioning mode, **Pr**, uses the drive's **Internal Indexer** for position control. The command sources of this mode are the 16 registers P1-15 through P1-30, which provide up to eight different command positions. Each command position consists of one register which defines the number of complete motor revolutions (setpoint is entered in motor revolutions), and a second register which defines any fraction of a revolution (setpoint is entered in counts; **each motor revolution is 10,000 counts, or pulses**). Parameter P1-33 selects either Absolute or Incremental position control. Digital inputs (Position Command Select 0, 1, 2) are used to select which preset position will be used as the target. The selected move is initiated by the rising edge of the digital input configured as the Command Trigger.

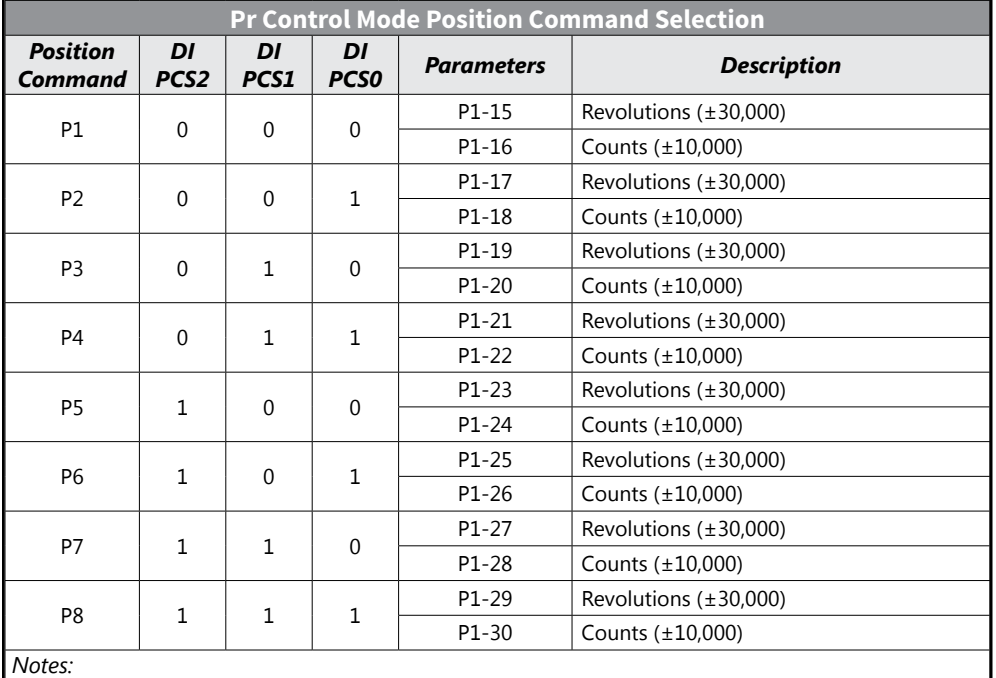

*1) PCS = Position Command Select DI function; P2-10~P2-17 settings 11~13.*

*2) Position Command DI status: 0 indicates DI is inactive; 1 indicates DI is active.*

*3) The position command is activated by an Off to On transition of the Command Trigger DI.*

In **Absolute Positioning** (P1-33 = 0), the command positions determine an absolute position for the motor to move to. If P1-15 = 4, and P1-16 = -5000, the motor will proceed to an absolute position of 3½ revolutions regardless of where the motor was previously. (Refer to the Parameters chapter of this manual for further details.) Absolute mode is ideally suited for positioning tables, linear slides, robotics, or other applications where the motor position is always referenced back to a known home position.

<span id="page-142-0"></span>In **Incremental Positioning** (P1-33 = 1), the same parameters of P1-15 = 4 and P1-16 = -5000 would cause the motor to move 3½ revolutions from it's current location. Incremental mode is ideal for conveyors, pull belts, or other applications where the motor does not need to be referenced back to a single position: the motor only needs to move a certain distance each cycle.

The difference between absolute and incremental position control is shown on the graphs below. Assume the servo is homed and starts at an actual position of zero (0). The servo is given position commands of 10 revolutions, then 20 revolutions. If the drive is in Absolute Mode, the motor would go to an absolute position of 10 revolutions, then the motor would go to an absolute position of 20 revolutions. In Incremental Mode, the motor would move 10 revolutions, then the motor would move an additional 20 revolutions (ending up a total of 30 revolutions from 0).

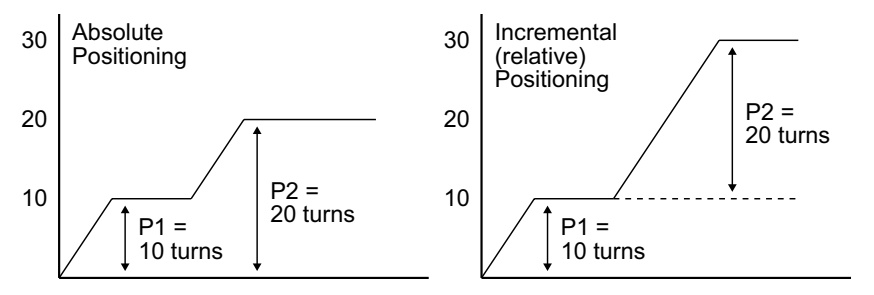

#### *Timing Chart of Pr Position Control Mode*

In Pr mode, the position command source is derived from the Digital Input signals from CN1 (Position Command Select 0, 1, and 2, as well as the Command Trigger). The following diagram shows the timing relationship between these DI command signals. The Position Command Select inputs need to be held on for a minimum of 1ms before the Command Trigger input initiates a move.

The Debounce Filter parameter, P2-09, is used to filter electrical noise and prevent false Command Triggers. The more P2-09 is increased, the less susceptible the system is to noise. However, increasing P2-09 too much may filter out intended triggers.

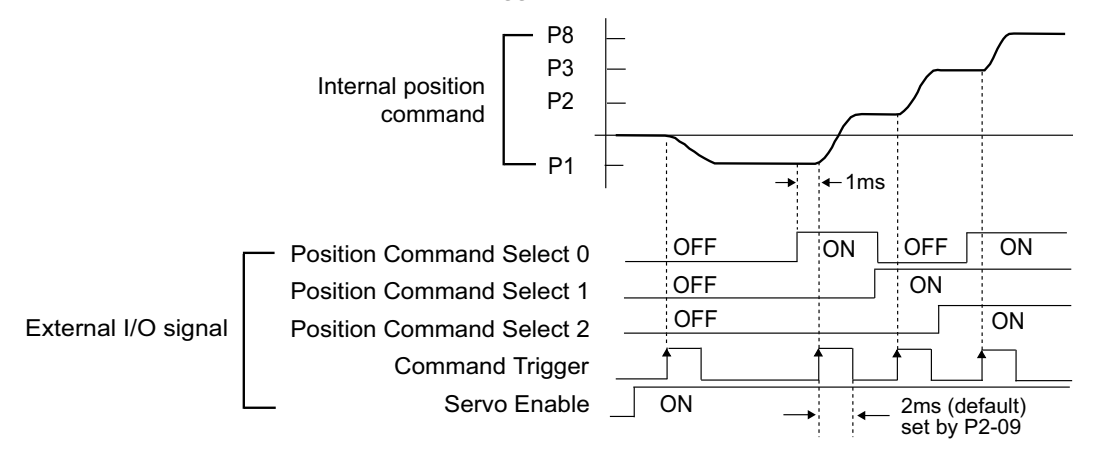

#### <span id="page-143-0"></span>*Teach Position Function for Pr Absolute Position Control*

A Teach Position Function is available for use in the Pr Mode with Absolute Positioning. This function allows users to jog the motor to the desired positions and set those positions as the Target Positions. In many cases, this method is easier than entering numeric values directly into P1-15 ~ P1-30. Refer to the "Teach Position Function" subsection of the "Keypad and Display Operation" chapter for more information on the Teach Position Function.

#### *S-curve Filter for Pr Position Control*

The S-curve filter smoothes the command position in Pr mode when changing from one position setpoint to another. Since the position commands are not smooth and continuous, the S-curve is set to filter this step response and allow the servo to smoothly transition from one position to another. S-curve is not used in the Pt control mode because the acceleration, deceleration and rate of change is usually handled by the motion controller.

The three parameters used in the S-curve filtering are Acceleration Time (P1-34), Deceleration Time (P1-35), and S-curve Time (P1-36). The relationship between these three settings and how they respond to a step change in command position can be seen in the following graphs. (P1-34 determines both the acceleration and deceleration ramps in the forward direction, and P1-35 determines accel and decel in reverse.)

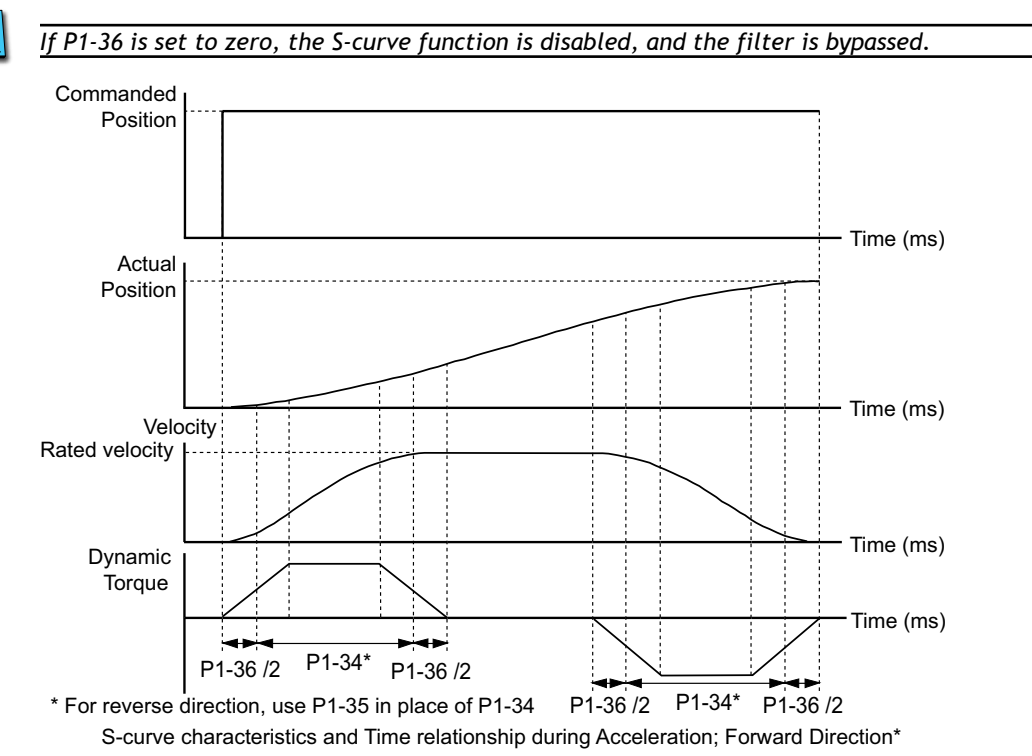
۰

# *Parameters for Absolute and Incremental Pr Control (P1-33 = 0,1)*

#### *Generally Relevant Parameters*

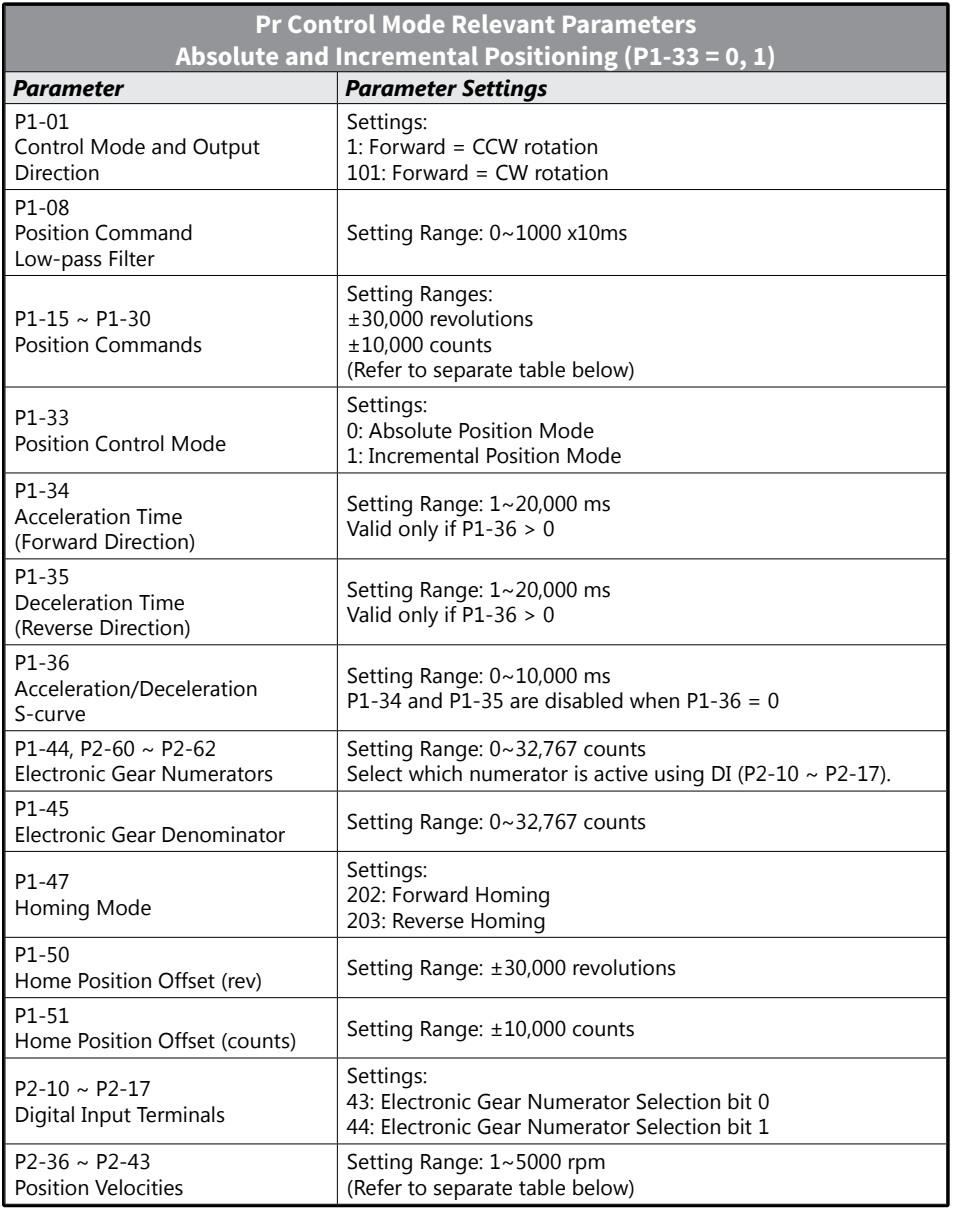

#### *Positioning Parameters*

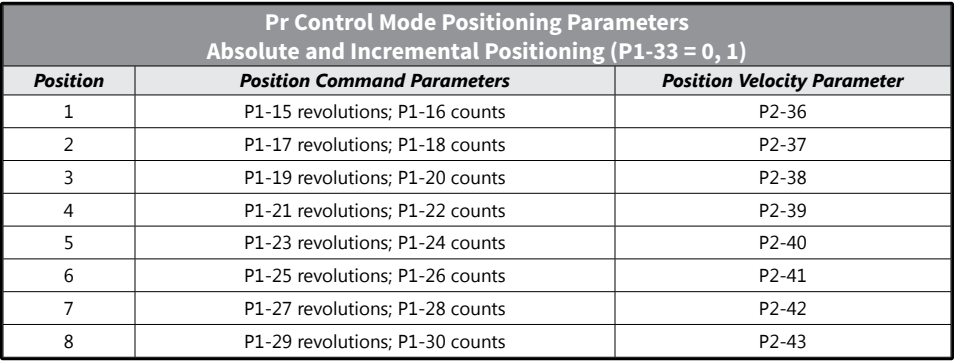

#### *Trigger Timing Chart for Absolute and Incremental Pr Control*

Refer to the "Timing Chart of Pr Position Control Mode" section of this chapter.

#### *Pause Timing Chart for Absolute and Incremental Pr Control*

If the Position Command Pause digital input becomes active while the servo motor is moving, the motor will decelerate and stop according to the deceleration settings of P1-34, P1-35, and P1-36. When the Command Trigger DI goes active again, the motor will move the remaining number of pulses until it reaches the target position that was previously set.

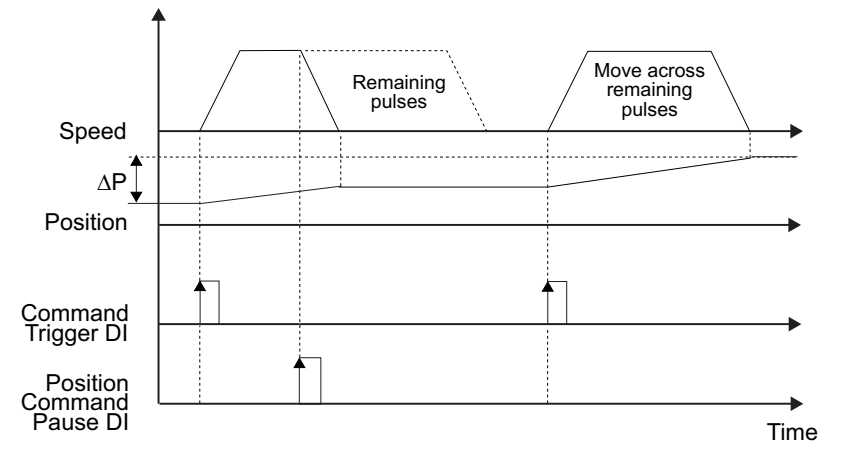

# *Clear Timing Chart for Absolute and Incremental Pr Control*

This Clear Command feature can be used if P2-50 is set to 2. If the Clear Command digital input becomes active while the servo motor is moving, the motor will decelerate and stop according to the deceleration settings of P1-34, P1-35, and P1-36. The remaining position pulses will be cleared. When the Command Trigger DI goes active again, the motor will move from it's present position to the target position that is currently set.

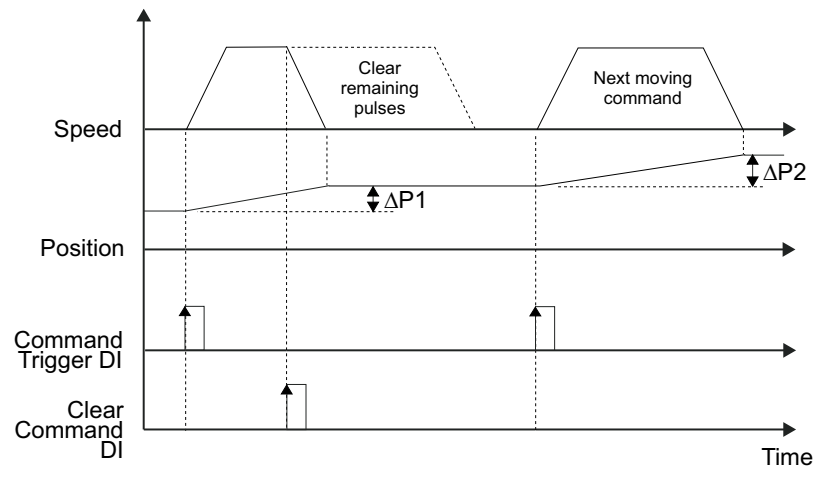

۰

## *Parameters for Index Mode Pr Control (P1-33 = 2,3,4)*

#### *Generally Relevant Parameters for Index Mode Pr Control*

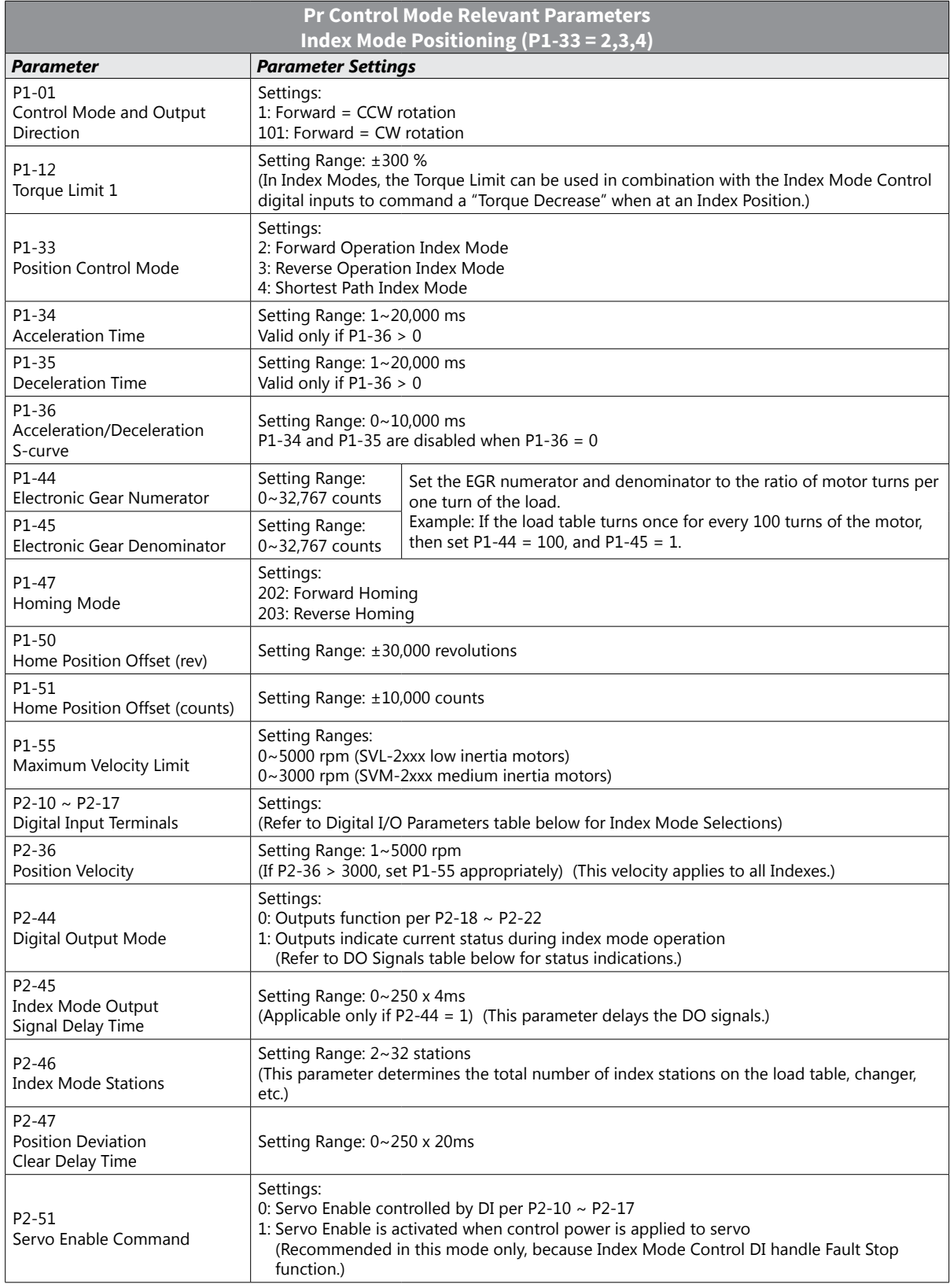

#### *Digital I/O Parameters for Index Mode Pr Control*

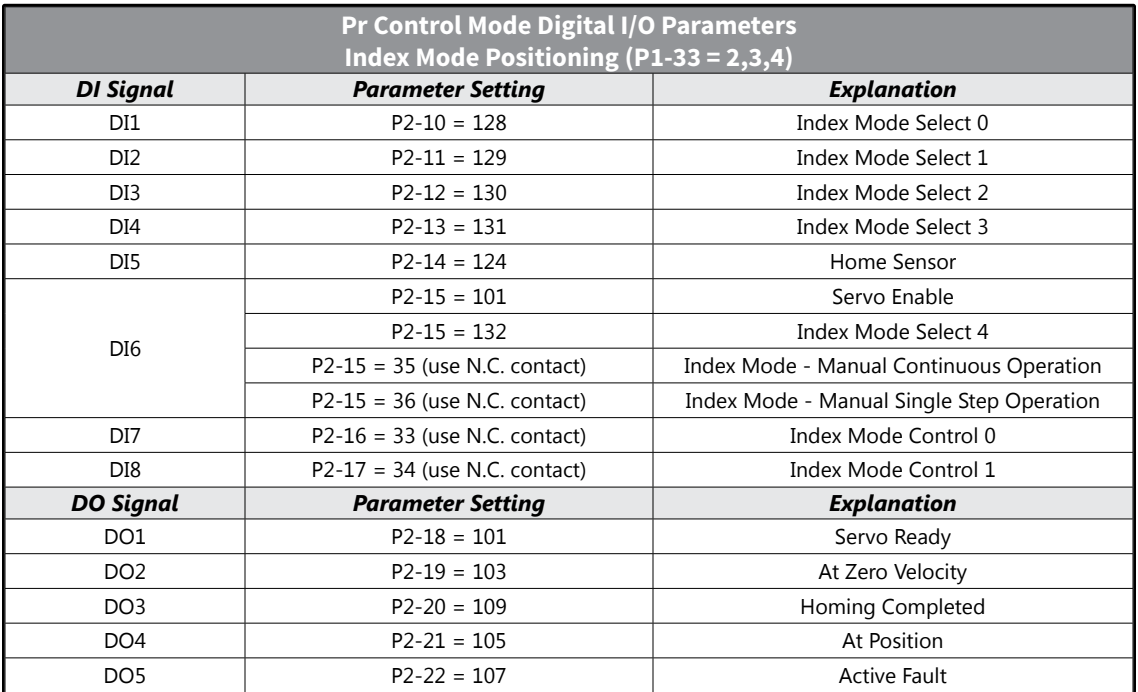

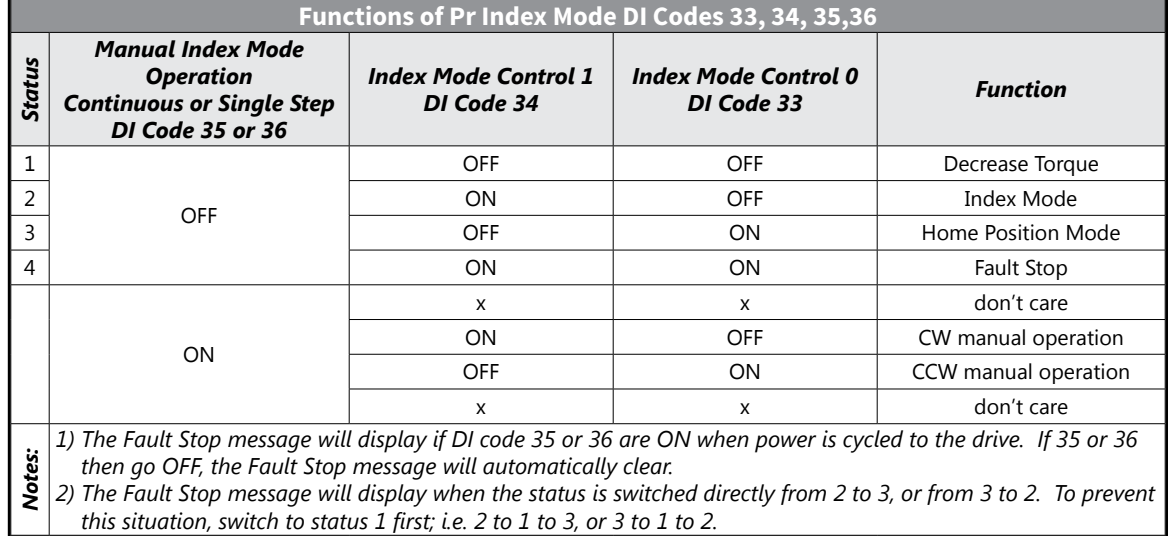

Page 12 SureServo® AC Servo Systems User Manual – 3rd Ed, Rev A – 10/25/2019

Ð

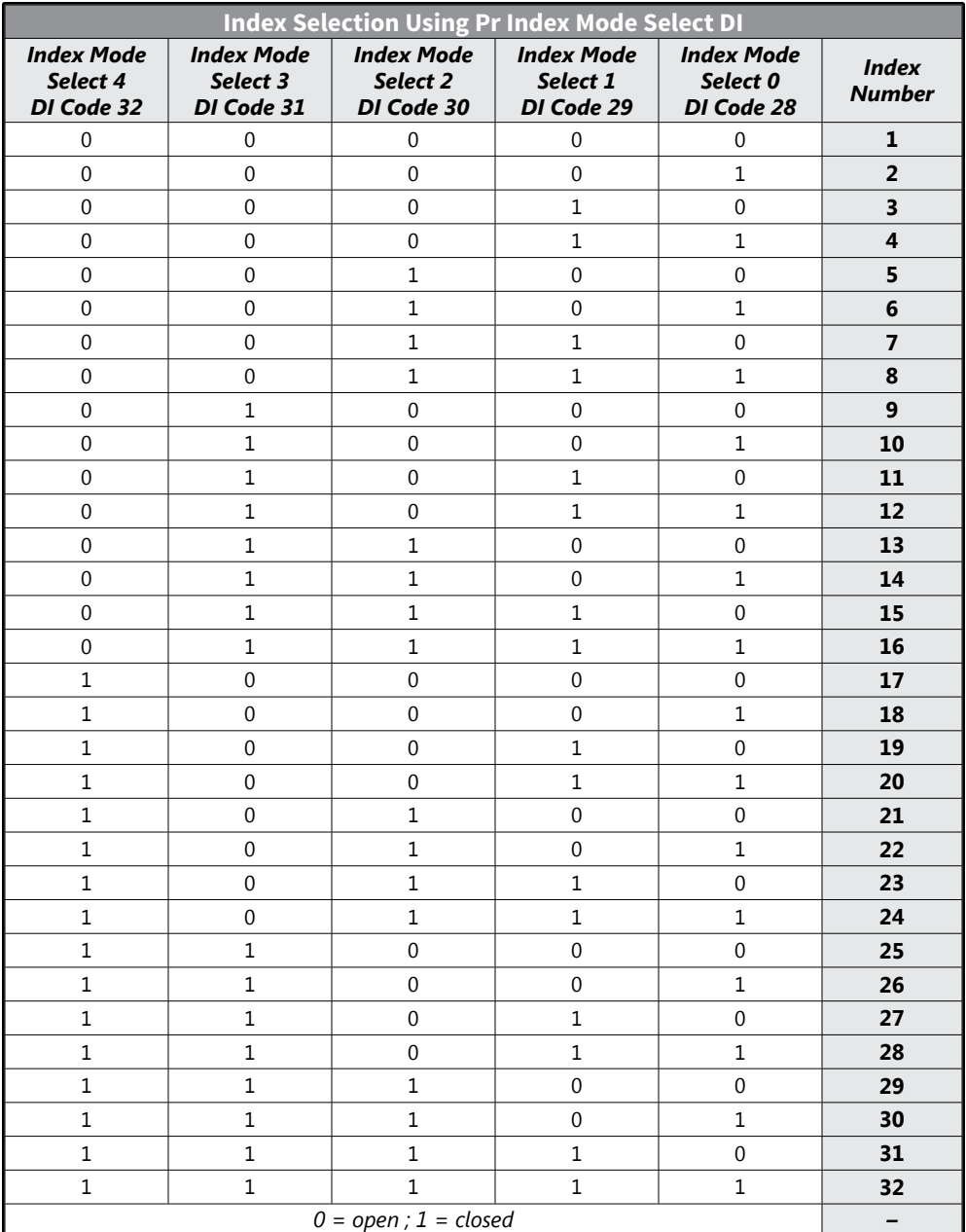

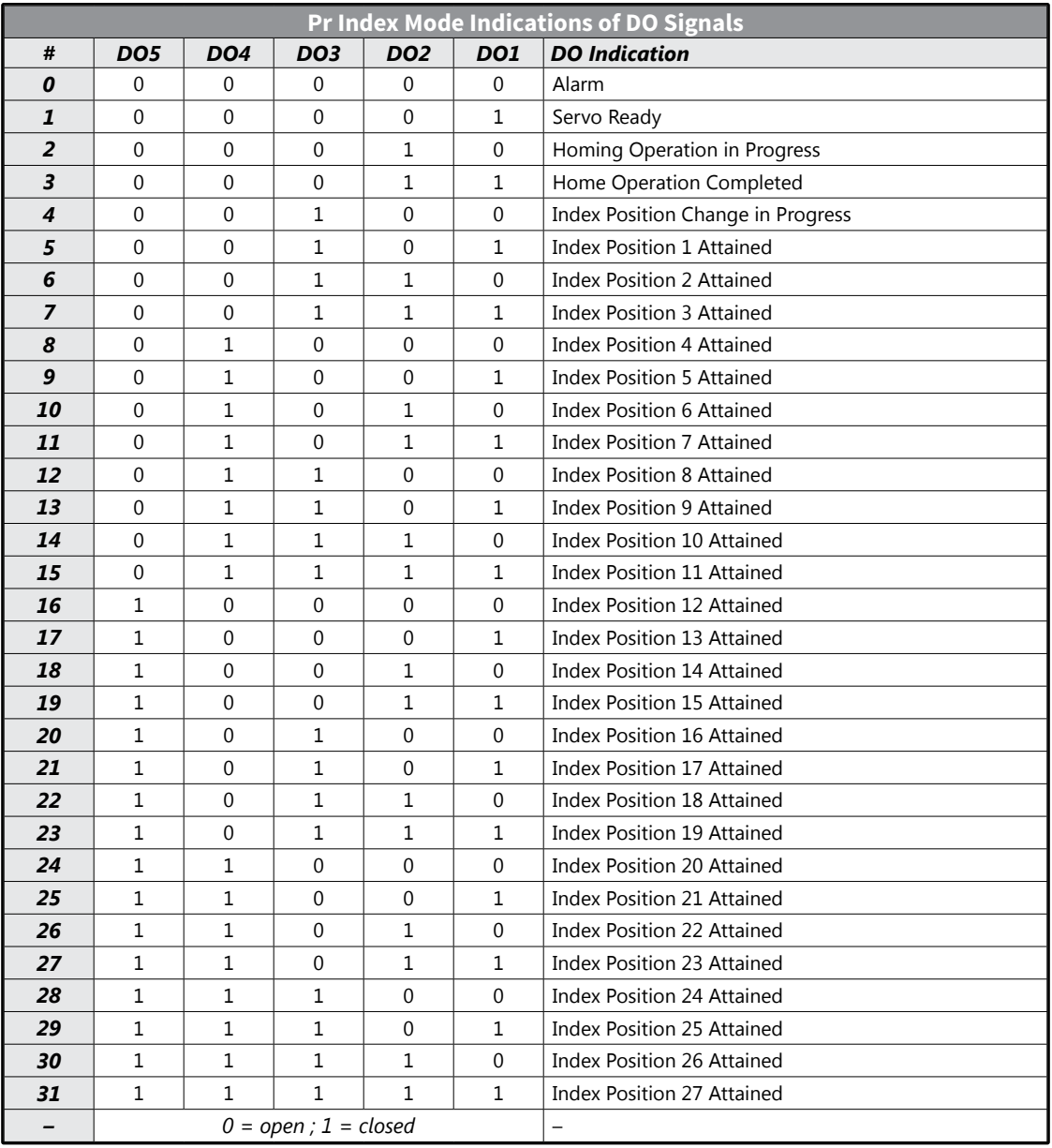

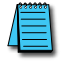

*If the DO indication switches to Servo Ready (DO = 1) during a Homing operation, remove any abnormal conditions and then re-Home to ensure that the Home position is correct.*

# *Timing Charts of Pr Index Mode DI/DO Signals Operation*

## *Pr Index Mode Home Search Timing Chart*

In this example, Homing Mode P1-47 is set to 0202 (detect home position, decelerate and return home; homing started by DI; stop and return to Z index mark; move forward to home sensor)

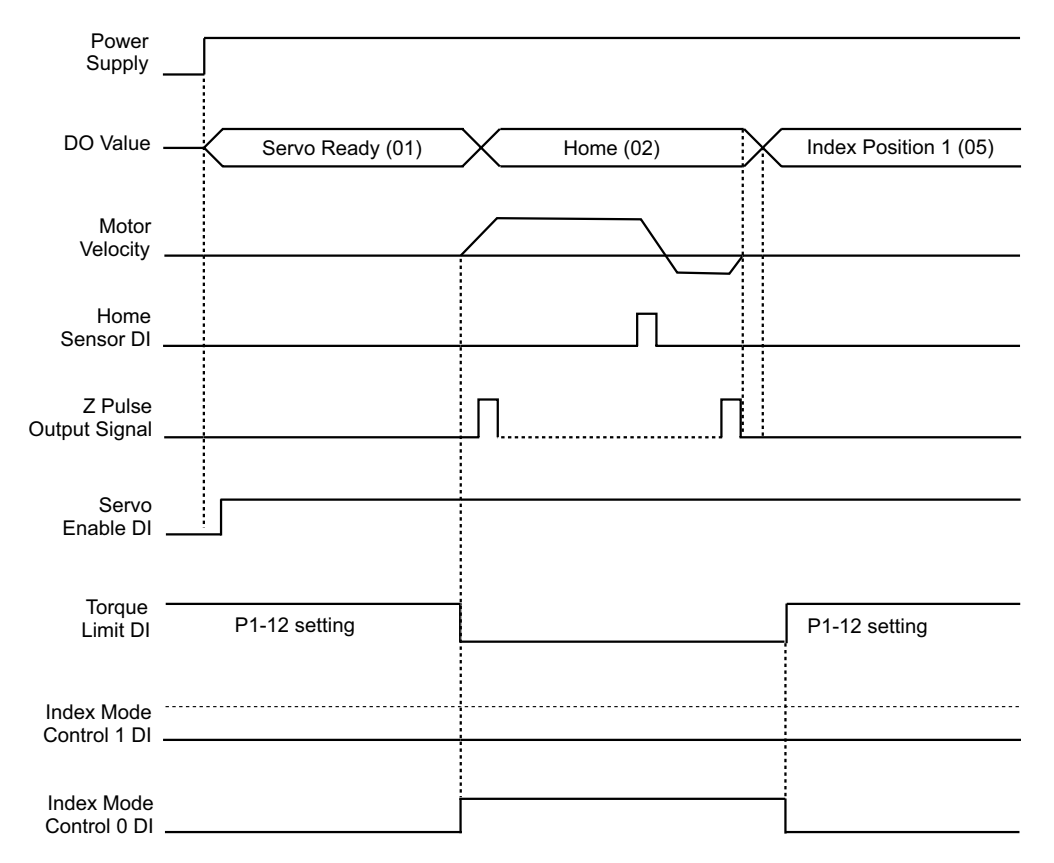

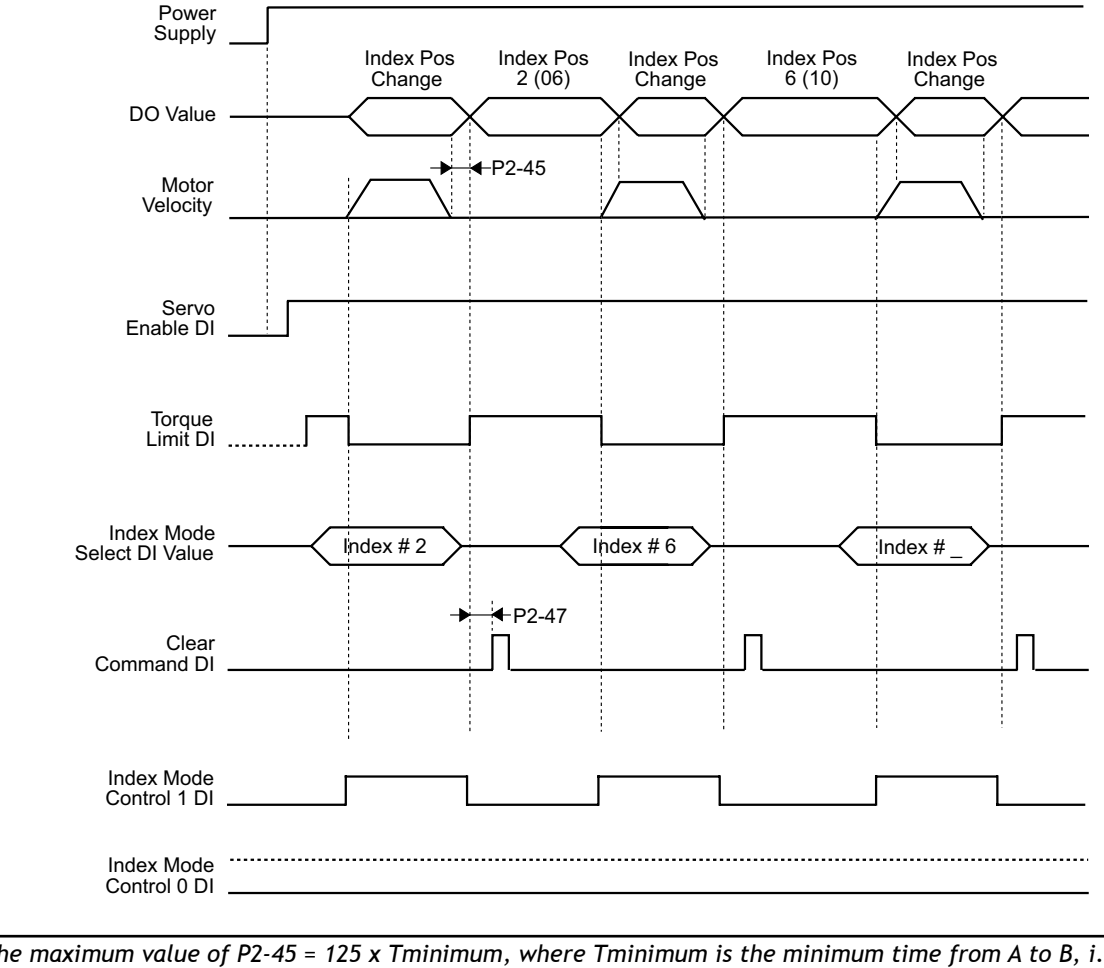

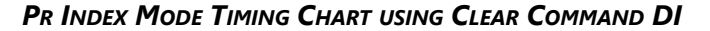

*The maximum value of P2-45 = 125 x Tminimum, where Tminimum is the minimum time from A to B, i.e. starting to run at A and starting to run at B. (Time unit is 1 sec.) Refer to the figure below:*

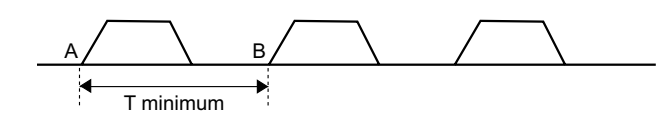

#### *Pr Index Manual Mode Timing Chart using Step Forward DI*

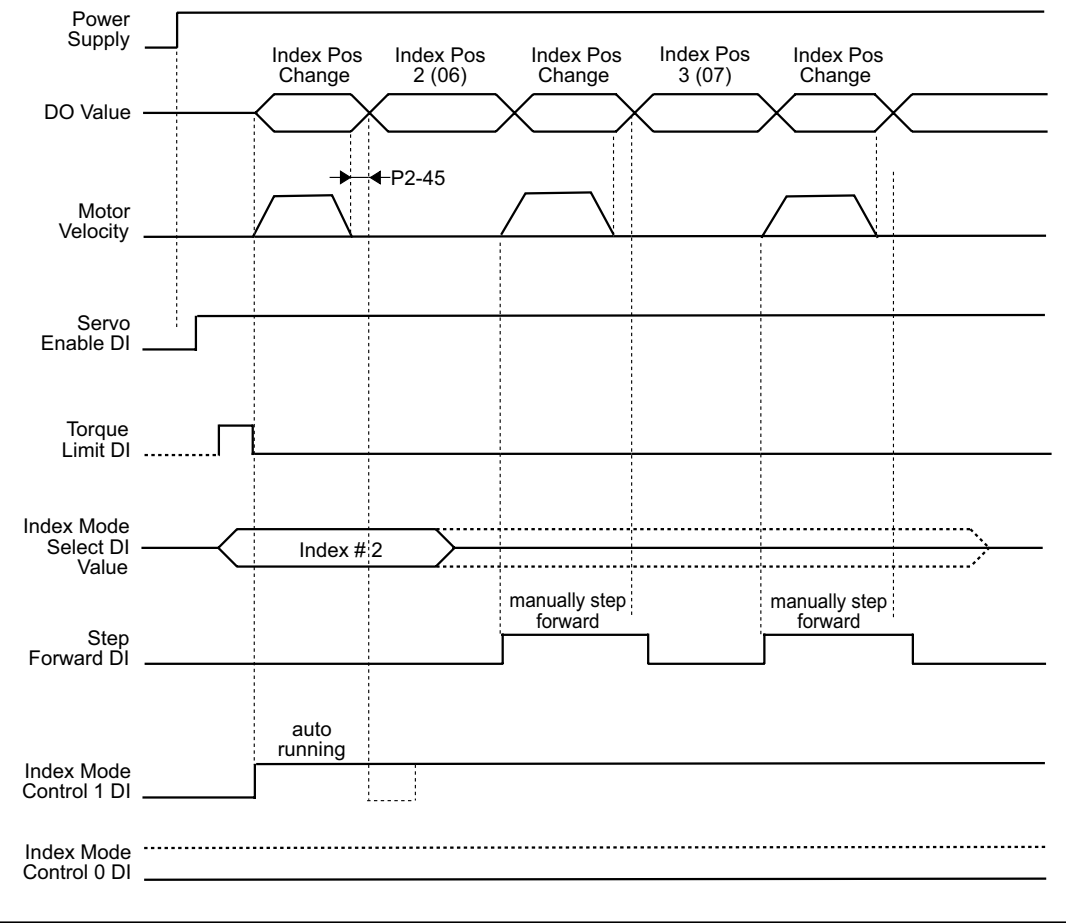

*1) The manual step forward velocity is set by parameter P2-36.*

*2) Set the Index Mode Control 1 DI ON before using the Step Forward DI to initiate the move. The Index Mode Select DI should remain unchanged to prevent returning to Index # 1 when the Step Forward operation occurs.*

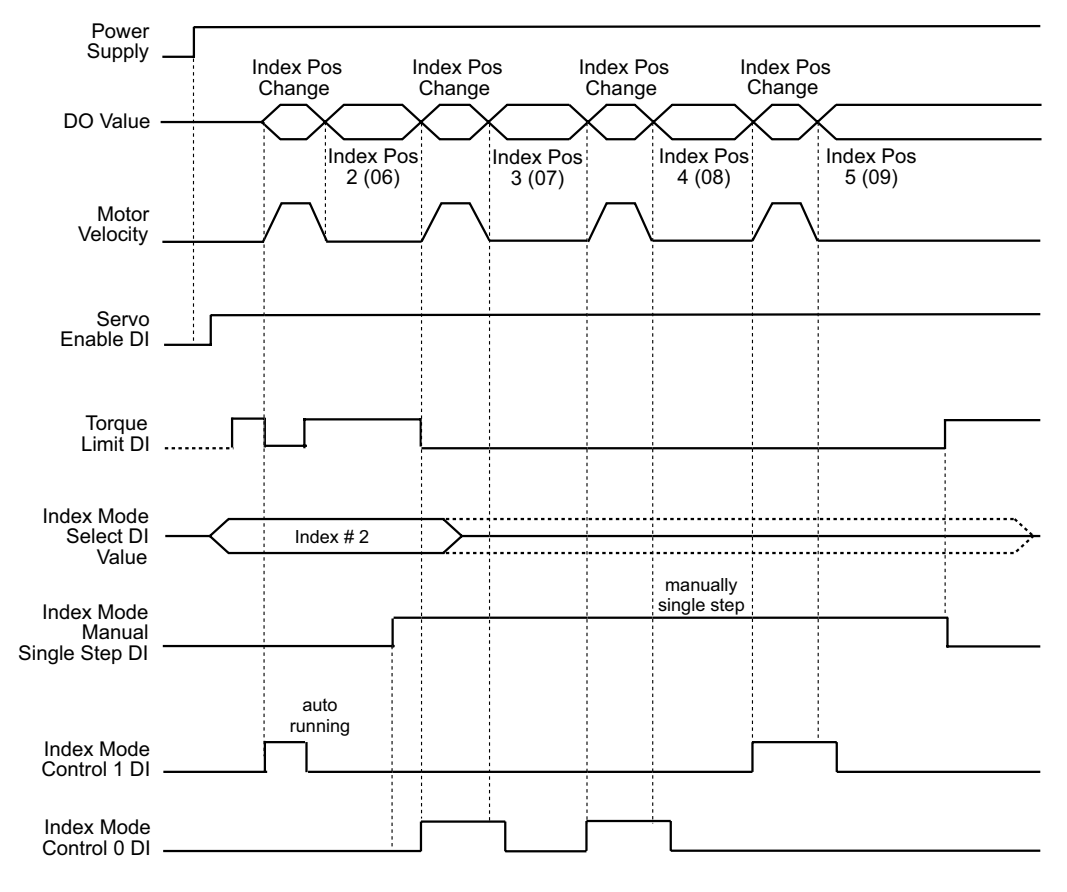

#### *Pr Index Manual Mode Timing Chart using Manual Single Step DI*

*The manual single step velocity is set by parameter P2-36.*

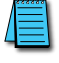

*When the Index Mode Manual Single Step DI is ON, the rising edge of the Index Mode Control 0 DI will initiate a forward single step, and a rising edge of the Index Mode Control 1 DI will initiate a reverse single step.*

*To prevent abnormal conditions, follow this procedure after the single step operation is completed:*

*1) Turn the Index Mode Control 0 and 1 DI OFF.*

*2) Then cycle the Index Mode Manual Single Step DI from ON to OFF*

#### *Pr Index Manual Mode Timing Chart using Manual Continuous DI*

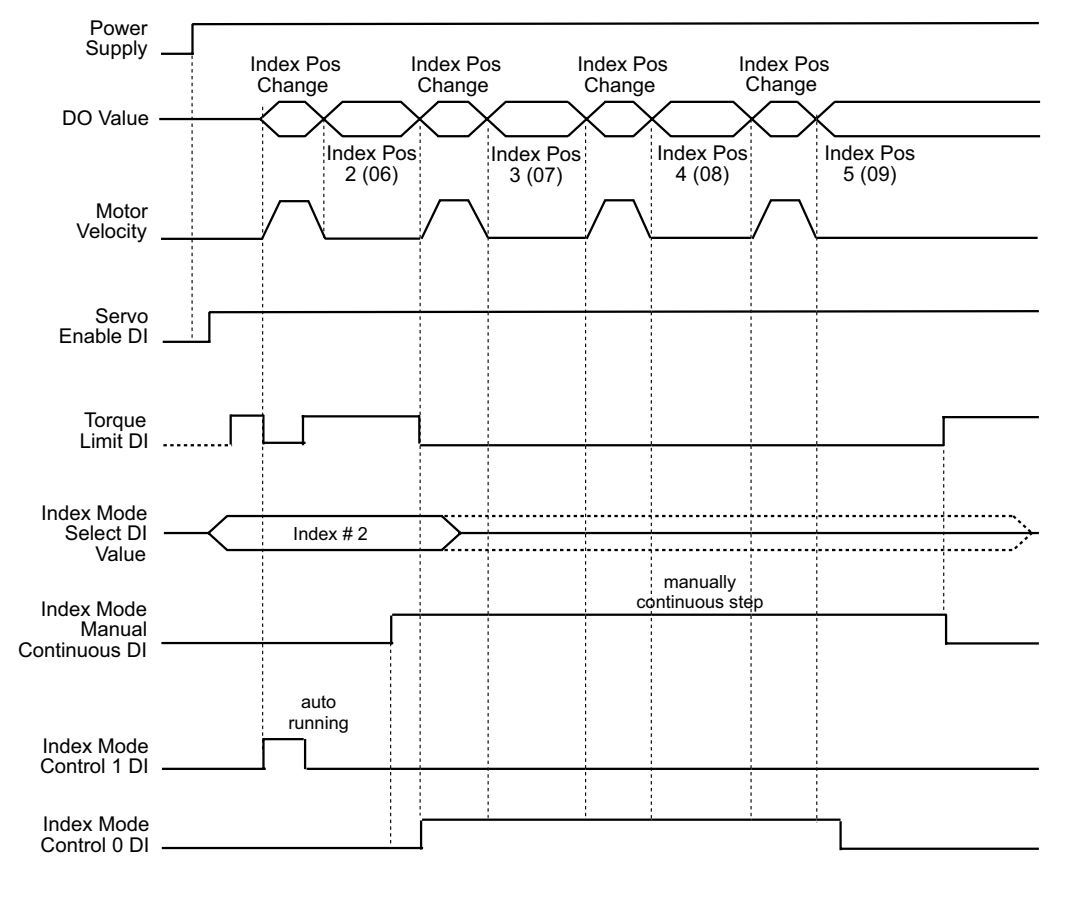

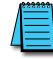

*The manual continuous operation velocity is set by parameter P2-36.*

*When the Index Mode Manual Continuous Operation DI is ON, the servo motor will continuously operate forward while the Index Mode Control 0 DI is ON, and will continuously operate in reverse while the Index Mode Control 1 DI is ON.*

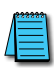

*To prevent abnormal conditions, follow this procedure after the manual continuous operation is completed: 1) Turn the Index Mode Control 0 and 1 DI OFF.*

*2) Then cycle the Index Mode Manual Continuous Operation DI from ON to OFF*

## *Parameters for Absolute and Incremental Auto Pr Control (P1-33 = 5,6)*

Internal Absolute and Incremental Auto Position Modes allow the *Sure*Servo Drive to be easily programmed to step through a series of up to eight unique indexes (moves). They are the same indexes available in the standard Pr mode (Parameters P1-15  $\sim$  P1-30). In normal Pr mode (P1-33 = 00 or 01), a controller must select each individual index through a binary combination of Digital Inputs. In Auto Index Position Mode (P1-33 = 05 or 06), the drive will step itself through a series of indexes (moves). Each index can be triggered either by Digital Inputs (Step Forward or Step Reverse), or can be set to automatically start a set period of time after the preceding index has completed. Auto Position Mode is ideal for applications where the sequence of motions for the servo will not change. (The actual command positions can be changed via Modbus).

The following instructions assume some familiarity with the *Sure*Servo system. Please read the rest of this chapter and the QuickStart Guide (in Chapter 1) before attempting to program the drive for Auto Position Control.

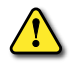

*WARNING: Always start any new servo setup with the motor shaft disconnected from the load. This could possibly save machinery or personnel from serious damage. DISCONNECT THE LOAD. Always* WIRE AN E-STOP CIRCUIT INTO THE POWER FEED FOR THE DRIVE. DO NOT RELY ON THE FAULT STOP DIGITAL INPUT. *Always disconnect the main incoming power for emergency stop conditions. (Control power can remain ON.)*

#### *Instructions for Absolute and Incremental Auto Position Control*

- 1) Set P2-08 to 10. This will reset the drive to factory defaults.
- 2) Cycle power.
- 3) Set P1-31 to the correct motor code.
- 4) Set P1-33 to the correct Position Control Mode. P1-33 = 5; Absolute Auto Position Mode P1-33 = 6; Incremental Auto Position Mode
- 5) Set P1-01 to the correct Control Mode. P1-01 = 00001; Pr Position Control Mode (command setpoints via internal registers)
- 6) Set the parameters for position, velocity, and dwell time. The position setpoints will either be incremental distances or absolute positions depending on the setting of P1-33. The velocity setpoints correspond to the appropriate indexes. The accompanying dwell times determine how many milliseconds will elapse between each move while the Step Forward and Step Reverse commands are constantly being issued, or when the Auto Indexing (continuous steps) Mode is selected. If the dwell time for any individual move is 0ms, that move will be bypassed in the sequence of operations.

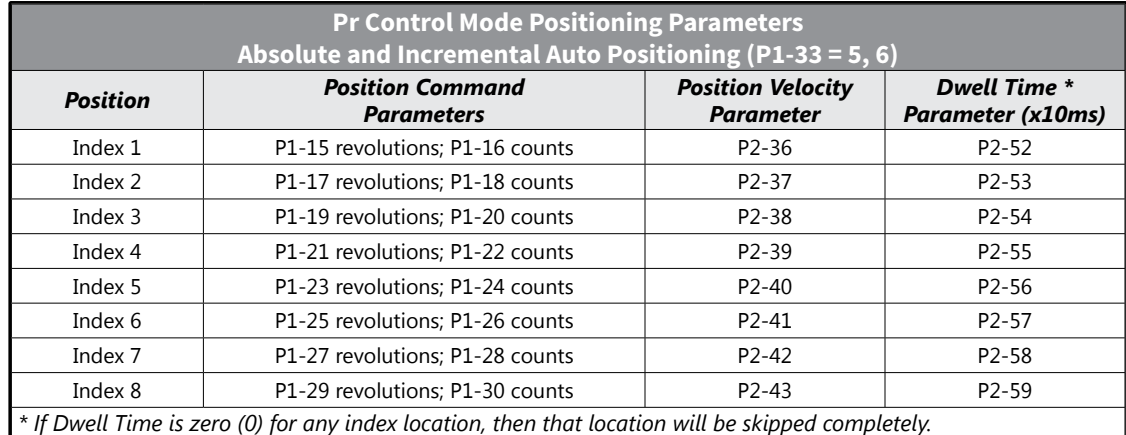

7) Set P1-34, P1-35, P1-36 for Acceleration, Deceleration, and S-curve. Without setting these parameters, the drive may fault when a move is first intitiated. Acceleration and Deceleration are ignored unless the S-Curve parameter is set to a non-zero amount.

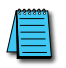

*P1-36 defaults to 0 when the drive is set to factory defaults. Without changing this parameter setting, the drive may fault when movement is initiated (a value of zero assumes instantaneous acceleration and deceleration).*

8) Configure the Digital Inputs. Define the following functions for your inputs. (The following table is an example only. See the Parameters chapter for more information on changing the inputs' definitions and states [normally open vs. normally closed]).

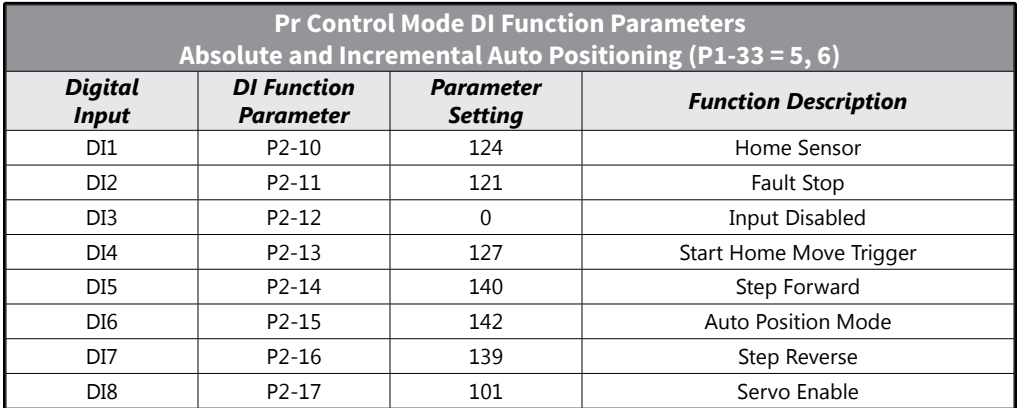

9) Set P2-44, Digital Output Mode, to the desired setting. A value of 00 sets the Digital Outputs to function according to the settings in P2-18  $\sim$  P2-22. A value of 01 sets the Digital Outputs to indicate the current position during index mode operation. They will generate the following binary code as status for an external controller. This is useful to check to see that the servo has arrived at the appropriate index point. This binary code is shown in P4-09, and can also be read via Modbus. (Refer to the "MODBUS Communications" chapter of this manual for information regarding Modbus communication.)

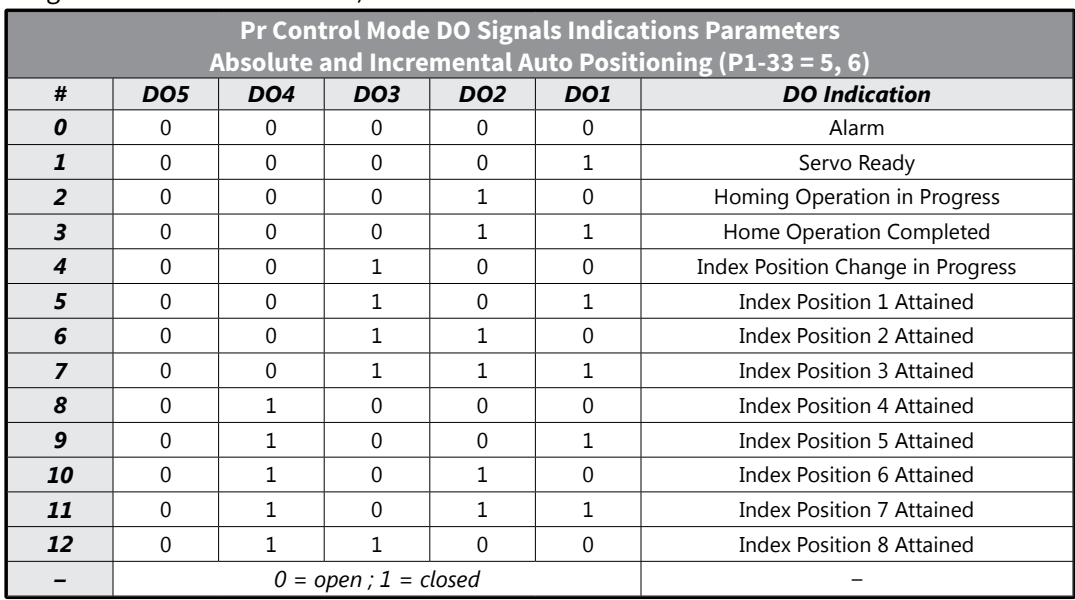

10) Configure P1-47, Homing Mode (if necessary). The drive will automatically power up at position zero. If your application needs a homing reference, see P1-47 for configuration. A value of 0202 in P1-47 will configure the drive to look for an external home command signal. When the Home Sensor Digital Input is triggered, the drive will search for an external (DI) Home Sensor. When the home sensor is found, the drive will reverse and proceed to the next motor encoder Z-pulse. Your application may vary.

*P1-47 = 0202; Home to sensor when home command is issued.*

11) Cycle power to the drive. This will allow all changes to take effect. The drive will now follow Step Forward/Step Reverse Commands and the Start Home Move Trigger Command.

*When the drive is in Absolute Auto Position Mode (using absolute references for command position), the drive will not Step Reverse to zero position unless Position Command 1 (P1-15 and P1-16) is equal to zero.*

*An anomaly may occur when not all indexes are programmed (ie: Dwell Times = 0ms in P2-59, etc.). If the master controller (PLC) commands a Step Forward past the last valid position, the master controller will have to issue two Step Reverse commands before movement will occur. (Trying to Step past a valid Step 8 does not cause this anomaly; only one Step Reverse will initiate motion.)*

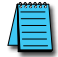

*Do not issue JOG or Home commands while Step Forward, Step Reverse, or Auto Index Position motions are occurring. The drive will halt the current move and immediately begin the commanded Jogging or Homing*

#### *Command and Response Example for Absolute and Incremental Auto Pr Control*

When in Internal (Pr) Auto Position Control Mode, the outputs can be set to output a binary code to an external controller (PLC, etc.) Setting P2-44 to 1 will cause the outputs to follow the binary code shown previously. When in this state, the external controller can monitor the status of the *Sure*Servo Drive, not only for faults, but also for the position of the motor. The following is an example of the state of the drive outputs when P2-44 = 1. This can be monitored via DO signals going to an external controller's inputs, or can be read via Modbus from parameter P4-09; Modbus hex address 0x0409 ("1033" in 0-based Modbus addressing, "41034" in 1-based Modbus addressing).

This example is for Absolute Auto Position Mode (P1-33 = 5). All Indexes represent an absolute command position for the drive to go to. If using Incremental Auto Position Mode (P1.33 = 6), all Indexes will be lengths of moves. All other logic remains the same.

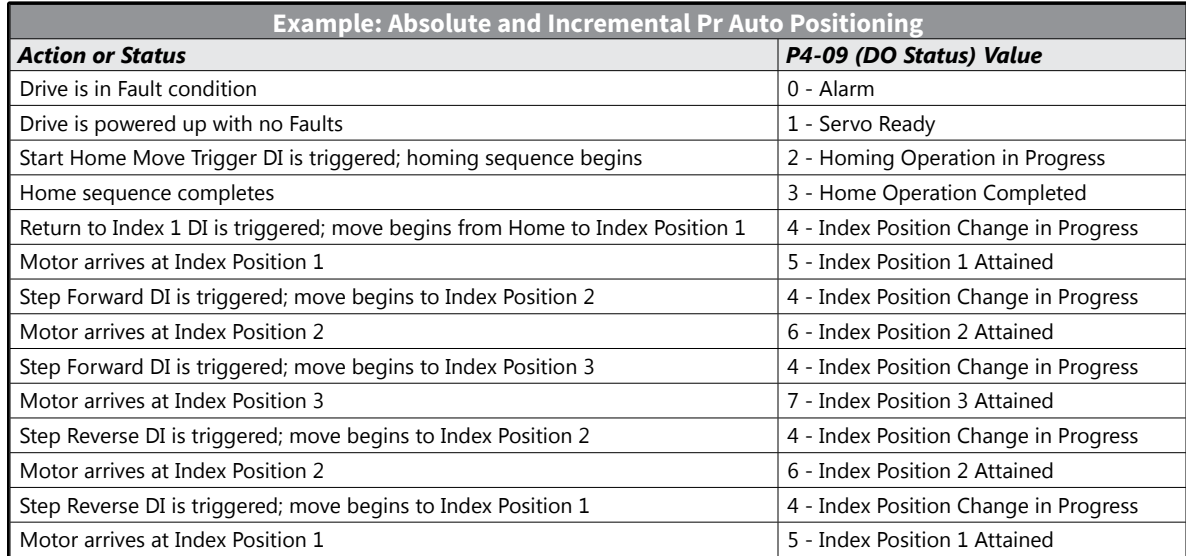

With this type of response behavior, it is very simple for a PLC to accurately maintain the drive status and motor location; even if no communication (Modbus, etc.) is available in the PLC. The DO (digital outputs) will relay the drive status (faulted, moving, current position, etc.). Remember, if any of the dwell times are zero, the corresponding index will be invalid (it will be skipped by the internal sequencer whenever STEP FWD, STEP REV, or Auto Index Mode are active).

If running Auto Index Mode, the sequence of events when Auto Index Position Mode DI is ON will be Index 1, Dwell Time 1, Index 2, Dwell Time 2, ….Index 7, Dwell Time 7, Index 8, Dwell Time 8, Index 1, Dwell Time 1, Index 2, Dwell Time 2, etc. If any Dwell Time is equal to zero (0), then that position will be completely skipped.

If running Step FWD/Step REV, then Stepping FWD past Index 8 will result in no motion. Stepping Rev past Index 1 also will result in no motion.

# **Velocity Control Mode**

The Velocity Control modes (V and Vz) are used on applications of precision speed control, such as CNC machines, conveyor speed matching, etc. Typically, the command signal is generated from an analog motion controller (a CNC controller, for example), or from a speed sensing device (when matching one conveyor speed to another, etc.). The *Sure*Servo drive supports two kinds of command sources in Velocity Control mode; (1) external analog ±10Vdc signal and (2) internal velocity parameters.

The V mode (external) allows the user to select either the analog signal or one of three internal velocity settings. The Vz mode (internal) allows only the use of internal setpoints for velocity commands (a command of zero, plus three velocity setpoints). Both Velocity modes use two Digital Inputs to select which velocity command (analog and/or preset) is active.

In order for the *Sure*Servo motor and load to operate smoothly, the servo drive provides complete S-curve profiling in velocity control mode. The *Sure*Servo drive provides closed loop gain adjustment and an integrated PI controller. Also, the servo drive provides three modes of tuning technology (Manual/Auto/Easy).

## *Command Source of Velocity Control Mode*

#### Velocity command sources:

- 1) External analog signal; external analog voltage input, -10V to +10V.
- 2) Internal parameter: P1-09 to P1-11.

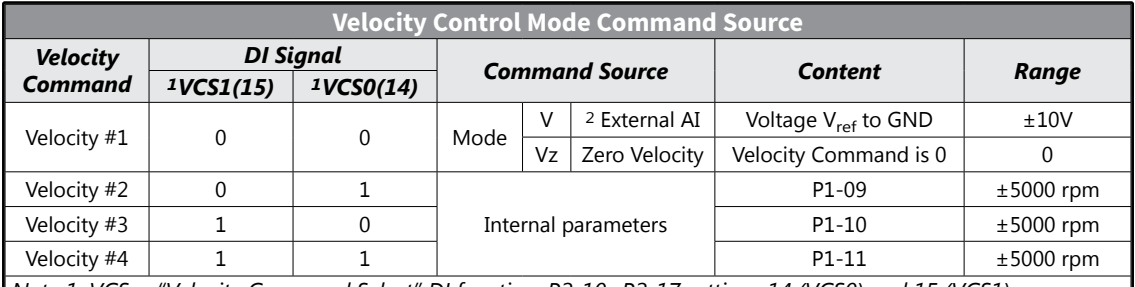

*Note 1: VCS = "Velocity Command Select" DI function; P2-10~P2-17 settings 14 (VCS0) and 15 (VCS1). Note 2: When using AI velocity command, set P4-22 (Analog Velocity Input Offset) to trim the signal so that a 0V command results in no motor rotation.*

If the Velocity Command Select digital inputs (VCS0 and VCS1) are both = 0, and the control mode of operation is Vz, then the velocity command is 0. Therefore, if users do not need to use analog voltage as a velocity command, they can choose Vz mode and avoid the zero point drift problem of analog voltage signals. If the current control mode of operation is V, then the command is the analog voltage between V-REF and GND. The setting range of the input voltage is from -10V to +10V and the corresponding rotation velocity is adjustable (see parameter P1-40).

When at least one of the Velocity Command Select inputs is enabled, the velocity command is the corresponding internal parameter shown in the table above. The command is valid (enabled) immediately after either VCS0 or VCS1 is changed. It is not necessary to trigger the Command Trigger digital input (as in Pr mode).

*Note*: The velocity commands are used as the velocity limit commands in the Torque Control modes (T or Tz mode).

#### *Structure of Velocity Control Mode*

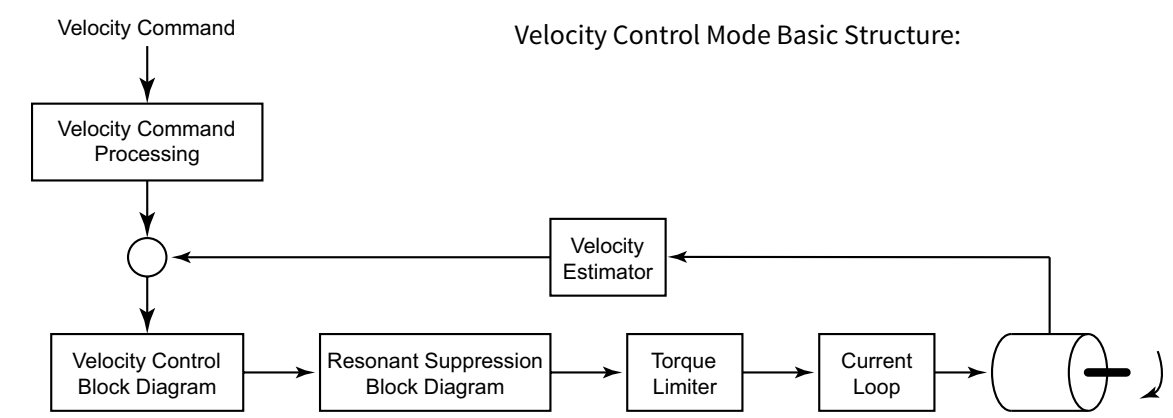

In the figure above, the velocity command processing is used to select the command source of velocity control, including maximum rotation speed of analog velocity command selection (parameter P1-40) and S-curve filter of velocity control. The velocity control block diagram is used to manage the gain parameters of the servo drive, and to calculate the current input supplied to the servo motor. The resonance suppression block diagram is used to suppress the resonance of mechanical system. The function and structure of velocity command processing is shown as the figure below:

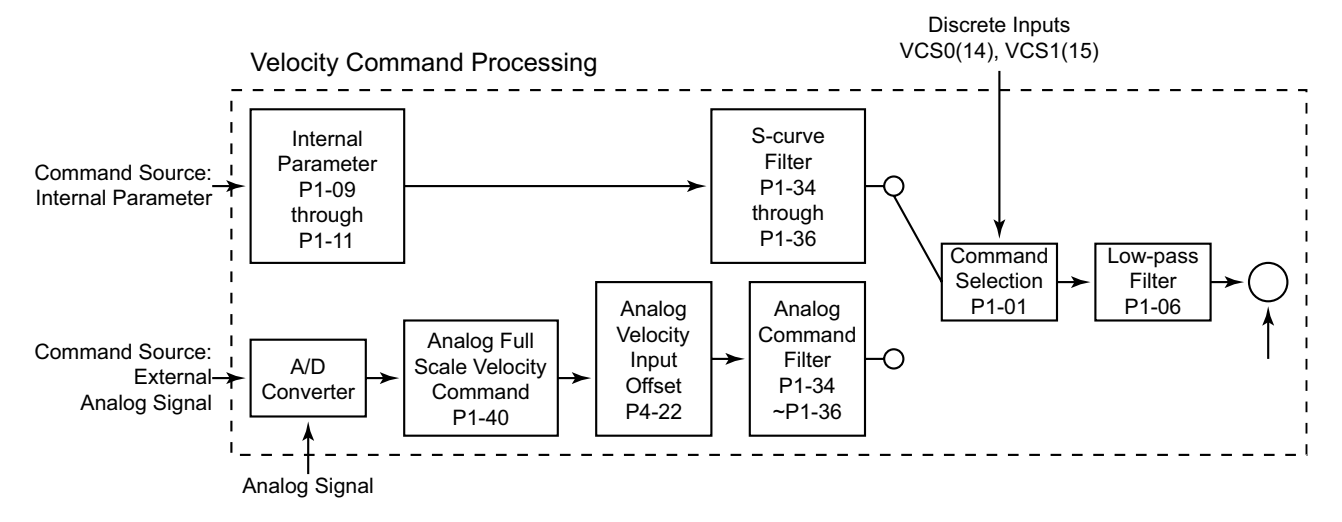

The command source is selected according to the state of VCS0, VCS1 and parameter P1-01 (V or Vz). The S-curve and low-pass filters smooth the transition from one velocity setpoint to another.

## *Smoothing Strategy of Velocity Control Mode*

#### *S-curve Filter and Analog Command Filter*

The **S-curve Filter** is a combination of three parameters that can smooth the effects of sudden changes in velocity when a new internal Velocity Command is selected. Using the S-curve filter allows a more gradual output response to sudden command changes. This reduces the mechanical resonance and noise that would otherwise be caused by friction and inertia during sudden velocity changes, and improves the servo motor performance during acceleration, operation, and deceleration.

The parameters that compose the S-curve filter are the Accel/Decel S-curve constant (P1-36), Acceleration Time constant (P1-34), and Deceleration Time constant (P1-35).

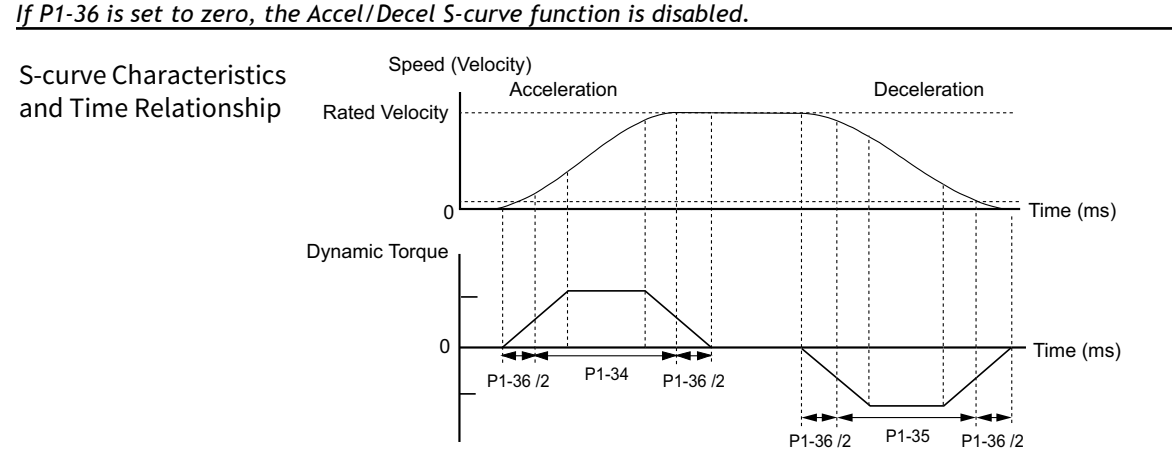

S-curve Characteristics and Time Relationship

#### *Analog Velocity Command Low-pass Filter (AVCLF)*

The Analog Velocity Command Low-pass Filter is used to eliminate high frequency response and electrical interference from the analog input signal, and it smoothes the output response regardless of whether the command source is internal or external. The AVCLF consists of the same three parameters as does the S-curve Filter (P1-34, P1-35, P1-36), and also functions similarly to the S-curve Filter.

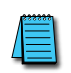

*If P1-06 is set to zero (0), the Analog Velocity Command Lowpass Filter is disabled.*

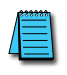

*The P1-06 filter smoothes the output response from internal parameter and from analog input command sources* P1-06

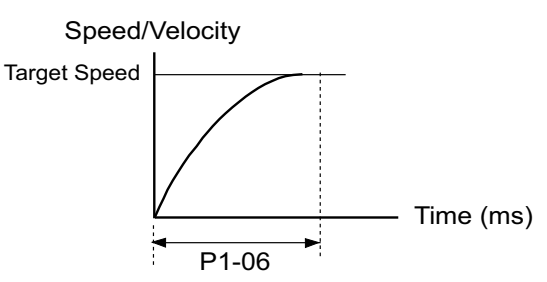

### *Analog Velocity Input Scaling*

The analog voltage between V\_REF (analog Velocity Command input) and GND (CN1 pins 12, 13, 19, 44) determines the motor Velocity Command. Parameter P1-40 (Analog Full Scale Velocity Command/ Limit) adjusts the velocity control range and the slope of its ramp. For example, when P1-40 is set to 3000, the maximum rotation speed of the analog velocity command (10V) is 3000 rpm, as shown below.

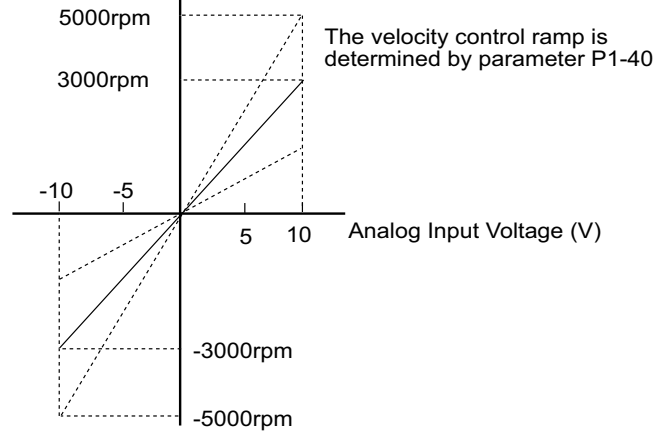

• Velocity Command = ((P1-40)/10) [(Input V) - ((P4-22)/1000)]; Limit  $\pm$ (P1-40)

P4-22 (Analog Velocity Input Offset) can be used to establish an offset so that zero velocity does not occur at zero input voltage. A 0~10V input can be used for bidirectional control.

## *Timing Chart of Velocity Control Mode*

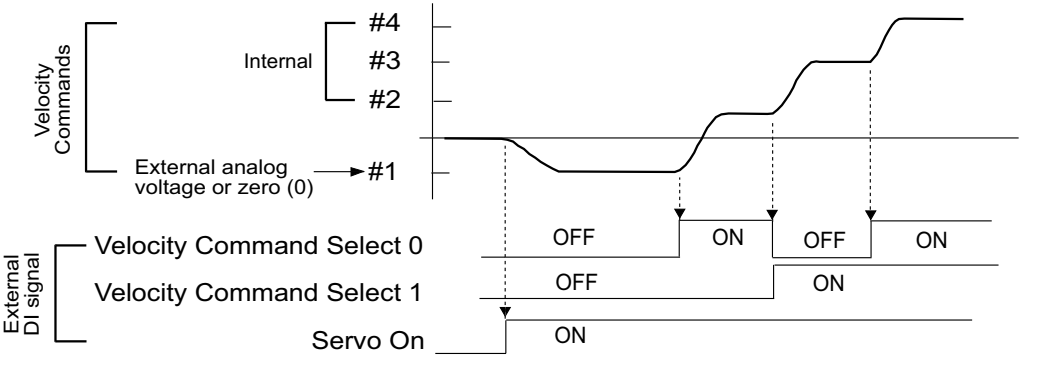

*1) When Velocity Control Mode is Vz, the velocity command #1=0. 2) When velocity control mode is V, the velocity command #1 is external analog voltage input*

#### *Velocity Loop Gain Adjustment*

The function and structure of velocity control mode is shown below: Velocity Control Block Diagram

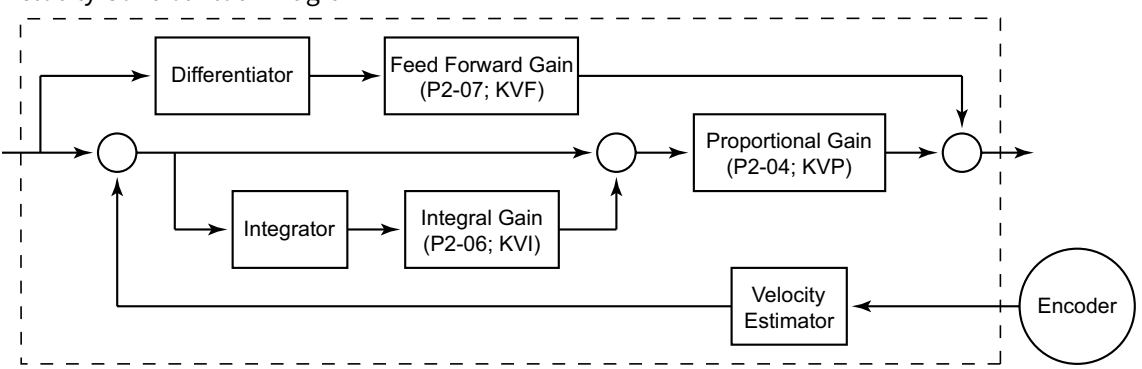

The gain of *Sure*Servo drives can be adjusted using any one of three tuning modes: 1) Manual, 2) Auto, or 3) Easy. Refer to the "Tuning Modes" section of this chapter for more details on these tuning modes.

#### *Resonance Suppression*

Resonance of the mechanical system may occur due to excessive system stiffness or frequency response. However, this kind of resonance condition can be improved, suppressed, or even eliminated by using the Low-pass Filter (P2-25) and the Notch Filter (P2-23 & P2-24).

Resonance Suppression Block Diagram

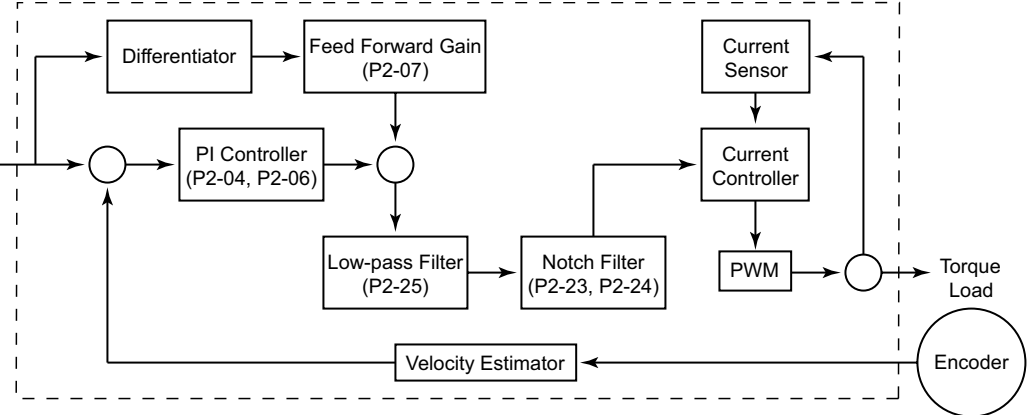

#### *Low-pass Filter*

The Low-pass Filter reduces resonance effects which can cause motor vibration. The figure below shows the resonant open loop gain.

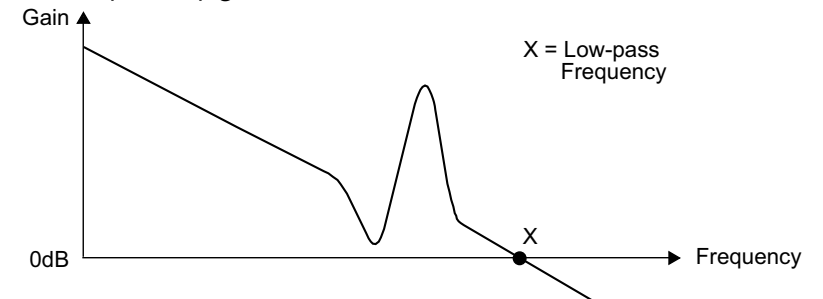

The Low-pass Filter eliminates any response from frequencies above the low-pass frequency. Since the low-pass frequency (X) is inversely proportional to the Low-pass Filter (parameter P2-25), the value of X becomes smaller as P2-25 is increased (see the figure below). The vibration causing resonant condition improves; however, the frequency response and phase margin decrease.

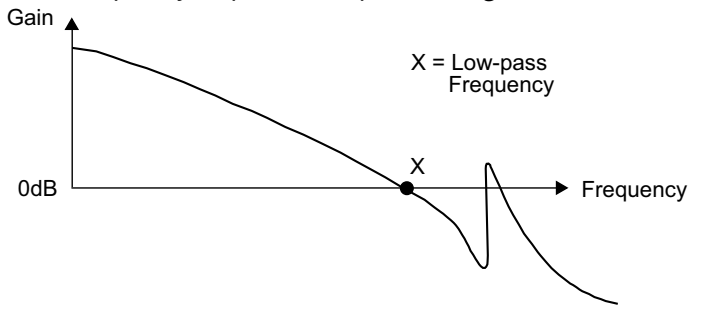

### *Notch Filter*

If the resonant frequency can be determined, then use the Notch Filter (parameters P2-23 & P2-24) to eliminate the resonance, and reduce motor vibration. However, if the resonant frequency is outside of the Notch Filter range (50~1000Hz & 0~32dB), then use the Low-pass Filter to improve the resonance. To use the Notch Filter, first determine the resonant frequency of the system, and then set P2-23 to that frequency. Then adjust P2-24 upward until resonance is suppressed.

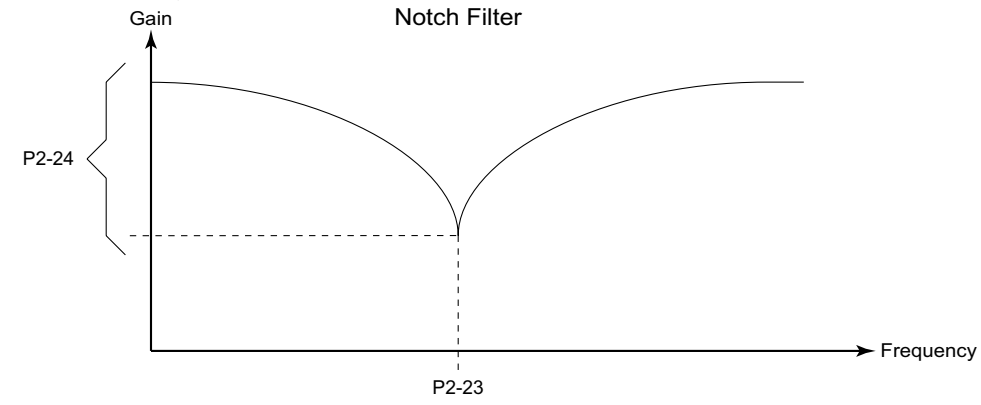

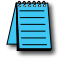

*P2-24 should be adjusted only as high as needed to suppress the resonance. An excessive attenuation setting will result in degraded system performance.*

# **Torque Control Mode**

The Torque Control Modes (T or Tz) are useful for applications of torque control, such as printing machines, spinning machines, twisters, etc. The *Sure*Servo drive supports two types of command sources in the Torque Control mode: (1) external analog signal, and (2) internal parameters. The external analog signal is from an external voltage input on the CN1 connector, and the internal parameters are P1-12 through P1-14.

# *Command Source of Torque Control Mode*

Torque command Source:

- 1) External analog signal: External analog voltage input, -10V to +10V.
- 2) Internal parameter: P1-12 through P1-14.

Selection of the torque command source is determined by the CN1 connector digital inputs that are configured as "Torque Command Select 0" (TCS0) and "Torque Command Select 1" (TCS1) as shown below:

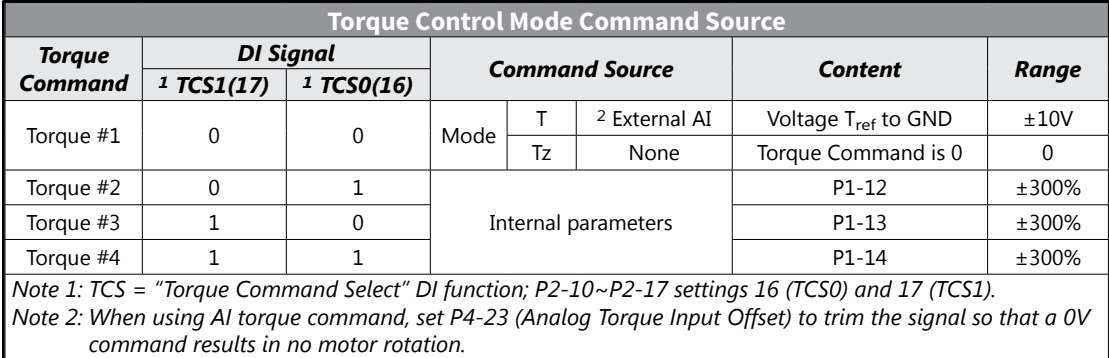

If TCS0=TCS1=0 (OFF), and the control mode is Tz, then the torque command is zero. Therefore, if the analog voltage input is not to be used as the torque command, then the Tz control mode can be used to avoid the zero point drift problem with analog voltage signals. If  $TCS0 = TCS1 = 0$ , and the control mode is T, then the torque command is the analog voltage between the T\_REF analog input and GND (CN1 pins 12, 13, 19, 44). The setting range of the input voltage is from -10V to +10V, and the corresponding torque is adjustable using parameter P1-41.

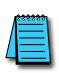

*1) When TCS0 and TCS1 change, the new torque command takes affect immediately. 2) The P1-12~P1-14 Torque Commands are used as Torque Limit commands in both position and velocity control modes (Pr, Pt, V, and Vz).*

#### *Structure of Torque Control Mode*

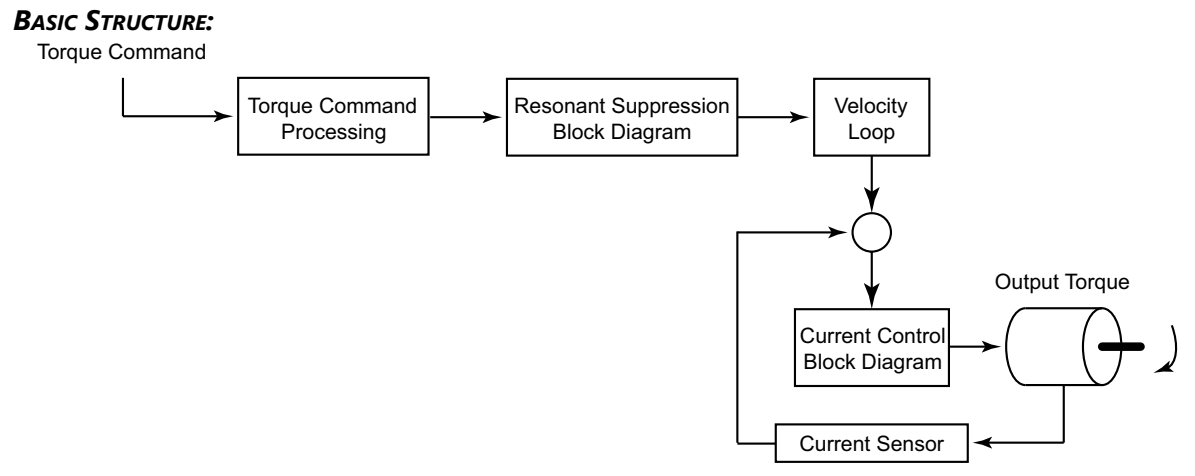

In the figure above, the Torque Command processor is used to select the command source of torque control as described in the previous and following sections, including the Analog Full Scale Torque Command (P1-41), and the smoothing strategy of the torque control mode. The current control block diagram is used to manage the gain parameters of the servo drive and to instantaneously calculate the current input provided to motor.

The function and structure of torque command processing is shown below:

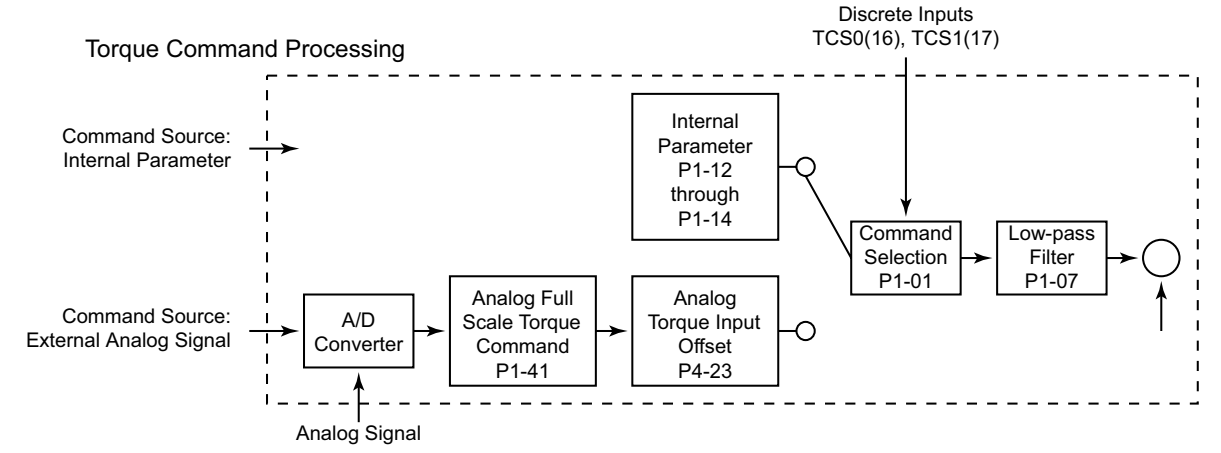

#### *Smoothing Strategy of Torque Control Mode*

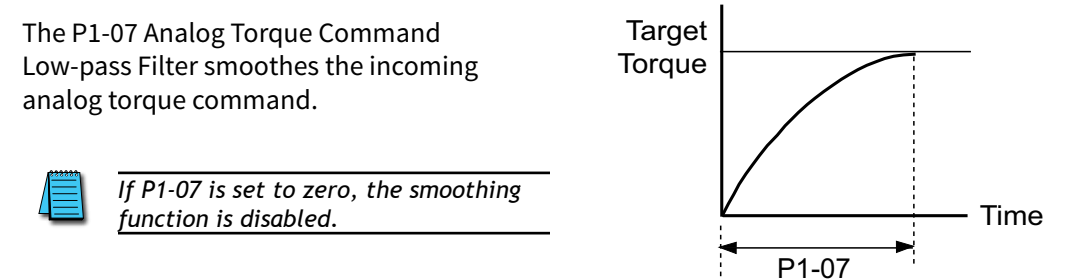

## *Analog Torque Input Scaling*

The analog voltage between the T\_REF terminal (analog Torque Command input) and GND (CN1 pins 12, 13, 19, 44) determines the motor Torque Command. Parameter P1-41 (Analog Full Scale Torque Command/Limit) adjusts the torque control ramp and its range. For example, when P1-41 is set to 100, the maximum torque of the analog torque command (10V) is 100% of rated torque, as shown below. If the input voltage decreases to 5V, then the analog torque command decreases to 50% of rated torque.

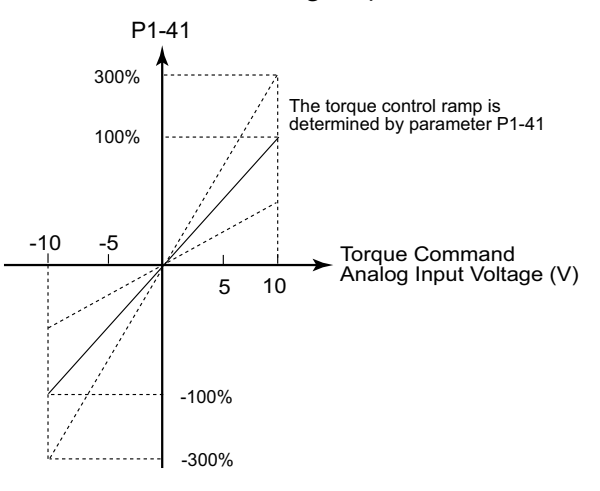

• Torque Command =  $((P1-41)/10)$  [(Input V) -  $((P4-23)/1000)$ ]; Limit  $\pm (P1-41)$ 

P4-23 (Analog Torque Input Offset) can be used to establish an offset so that zero torque does not occur at zero input voltage. A 0~10V input can be used for bidirectional control.

#### *Timing Chart of Torque Control Mode*

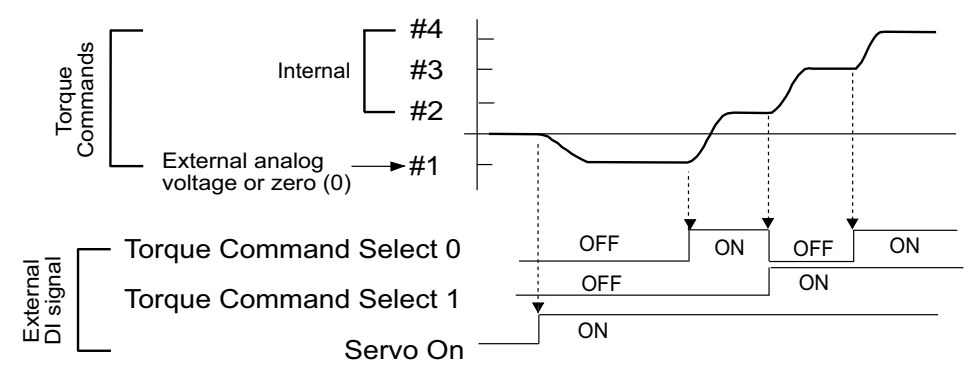

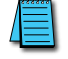

*1) When Torque Control Mode is Tz, the torque command #1=0.* 

*2) When Torque Control Mode is T, the torque command #1 is external analog voltage input.*

# **Dual Control Modes Selection**

The dual control modes allow *Sure*Servo systems to switch between pre-determined control modes while the servo is enabled. For example, if an application requires both Velocity control and Torque control, P1-01 can be set to 10 to allow a digital input to select between these two control modes. The available dual modes are shown below:

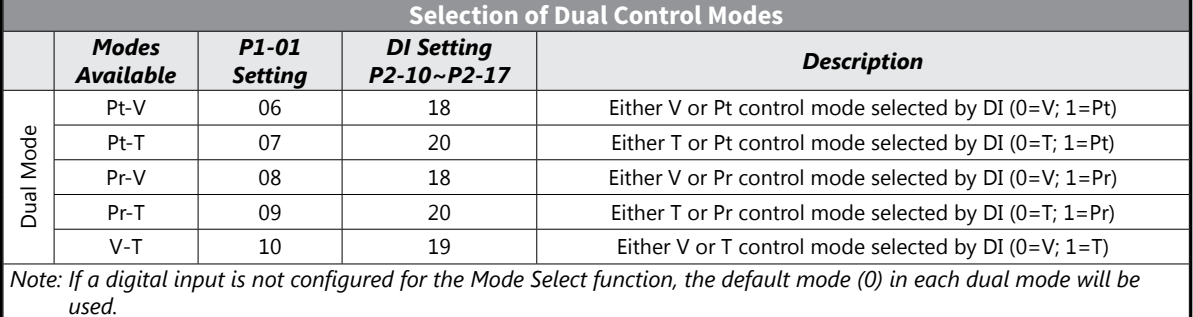

#### *Position / Velocity Control Mode Selection*

#### *Pt-V Mode / Pr-V Mode:*

The command source of Pt-V mode is defined from external digital inputs. The command source of Pr-V mode is from the internal Position Command parameters P1-15 through P1-30. The velocity command can be the external analog voltage input (AI) or the internal Velocity Command parameters P1-09 to P1-11.

The velocity and position mode switching is controlled by the Position/Velocity Mode Select (PVMS) DI signal. The selection will be more complicated when the position of Pr-V mode and velocity command are both selected through DI signals.

The timing chart of position/velocity control mode selection is shown below:

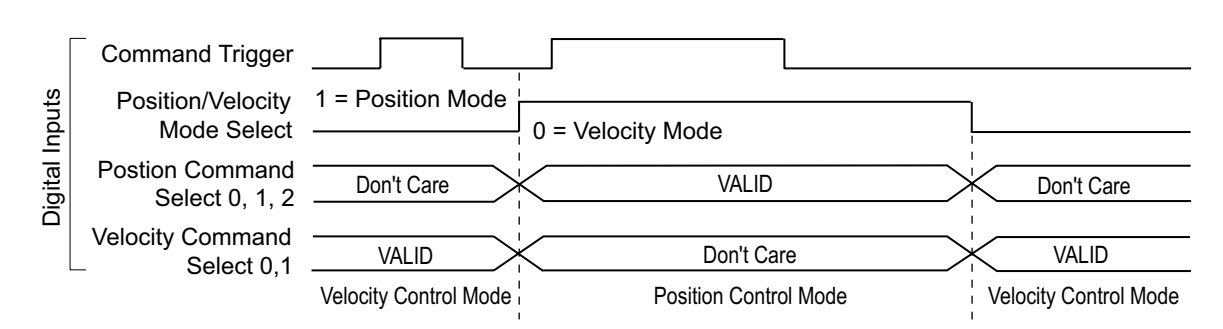

Position / Velocity Mode Selection

When the PVMS DI is OFF, the drive is in Velocity Mode. The velocity command is then selected by the Velocity Command Select DI, and the Command Trigger is ignored.

When the PVMS DI switches to ON, the drive switches to Position Mode. In this mode, the position command is not determined until there is a rising edge of the Command Trigger DI, so the motor stops running. When the drive receives a rising edge of the Command Trigger DI, the Position Command is selected by the Position Command Select DI, and the motor immediately moves to the determined position.

When the PVMS DI switches back to OFF, the drive immediately switches back to Velocity Mode. For more information regarding the relationships between the DI signals and selected commands in each mode, refer to the particular single mode sections of this chapter.

# *Position / Torque Control Mode Selection*

#### *Pt-T Mode / Pr-T Mode:*

The position command source of Pt-T mode is from external digital inputs. The position command source of Pr-T mode is from the internal Position Command parameters P1-15 through P1-30. In both modes, the torque command can be the external analog Torque Command signal, or the internal Torque Command parameters P1-12 through P1-14.

The position and torque mode switching is controlled by the Position/Torque Mode Select (PTMS) DI signal. The selection will be more complicated when the position of Pr-T mode and torque command are both selected through DI signals.

The timing chart of position/torque control mode selection is shown below:

Pr Position / Torque Control Mode Selection

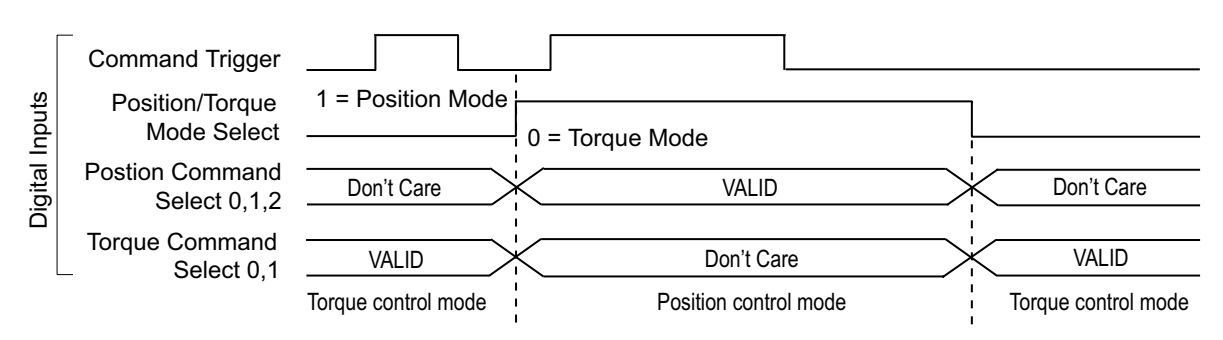

When the PTMS DI is OFF, the drive is in Torque Mode. The torque command is then selected by the Torque Command Select DI, and the Command Trigger is disabled.

When the PTMS DI switches to ON, the drive switches to Position Mode. In Pr-T mode, the position command is not determined until there is a rising edge of the Command Trigger DI, so the motor stops running. When the drive receives a rising edge of the Command Trigger DI, the Position Command is selected by the Position Command Select DI, and the motor immediately moves to the determined position. In the Pt-T mode, the drive immediately responds to any high speed pulse inputs. When the PTMS DI switches back to OFF, the drive immediately switches back to Torque Mode. For more information regarding the relationships between the DI signals and selected commands in each mode, refer to the particular single mode sections of this chapter.

# *Velocity / Torque Control Mode Selection*

## *V-T Mode:*

In the Velocity Mode, the velocity command can be the external analog voltage input (AI), or it can be the internal Velocity Command parameters (P1-09 to P1-11) combined with the Velocity Command Select DI.

Similarly, in the Torque Mode, the torque command can be the external analog voltage input (AI), or it can be the internal Torque Command parameters (P1-12 to P1-14) combined with the Torque Command Select DI.

The Velocity/Torque Mode Select (VTMS) DI switches the drive between the velocity and torque modes. The timing chart of velocity/torque control mode selection is shown below:

Velocity / Torque Control Mode Selection

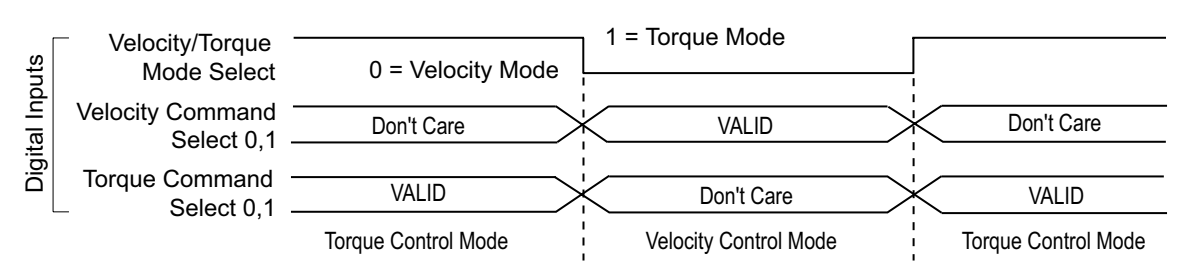

When the VTMS DI is ON, the drive is in Torque Mode, and the torque command is then selected by the Torque Command Select DI.

When the VTMS DI switches to OFF, the drive switches to Velocity Mode. In this mode, the velocity command is selected by the Velocity Command Select DI, and the motor rotates immediately following the command.

When the VTMS DI switches to back to ON, the drive immediately switches back to Torque Mode. For more information regarding the relationships between the DI signals and selected commands in each mode, refer to the particular single mode sections of this chapter.

# **Limits**

## *Velocity Limit*

The maximum velocity can be limited by using parameter P1-55 (Maximum Velocity Limit) in ALL control modes.

The velocity limit only can be used in torque mode (T mode) to limit the servo motor velocity. When the torque command is the external analog voltage input, there should be surplus DI signals that can be configured as Velocity Command Select inputs used to select Velocity Limits (P1-09~P1-11). If there are not enough DI signals, then the external voltage input can be used as Velocity Limit. When the setting value of the least significant digit in P1-02 is set to 1, the Velocity Limit function is activated. The timing chart of Velocity Limit is shown below:

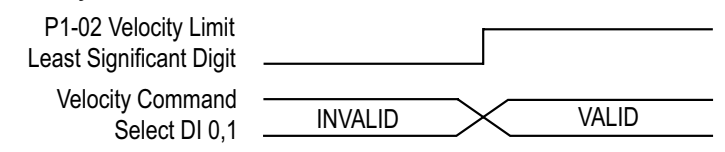

Command Source Selection of Velocity Limit

# *Torque Limit*

The torque limit only can be used in Position Mode (Pt and Pr modes) and Velocity Mode (V mode) to limit the output torque of the servo motor. When the position and velocity commands are the external analog voltage input, there should be surplus DI signals that can be configured as Torque Command Select inputs used to select Torque Limits (P1-12~P1-14). If there are not enough DI signals, then the external voltage analog input can be used as Torque Limit. When the setting value of the second least significant digit in P1-02 is set to 1, the Torque Limit function is activated.

The timing chart of Torque Limit is shown below:

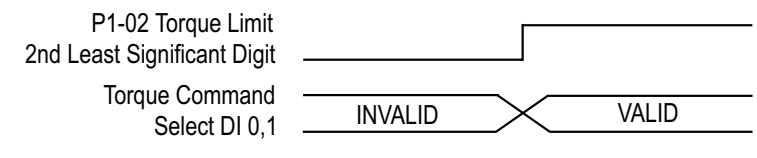

Command Source Selection of Torque Limit

# **Regenerative Resistor**

# *Built-in Regenerative Resistor*

At the point where the load starts driving the servo motor, instead of vice-versa, the motor becomes a generator instead of a motor. The servo systems needs to dissipate the extra energy that is being generated, and it does that through a regenerative resistor. *Sure*Servo drives provide a built-in regenerative resistor, and have the capability to connect an external resistor in case more regenerative capacity is needed.

The following table shows the specifications of the servo drive's built-in regenerative resistor and the amount of regenerative power (average value) that it can process.

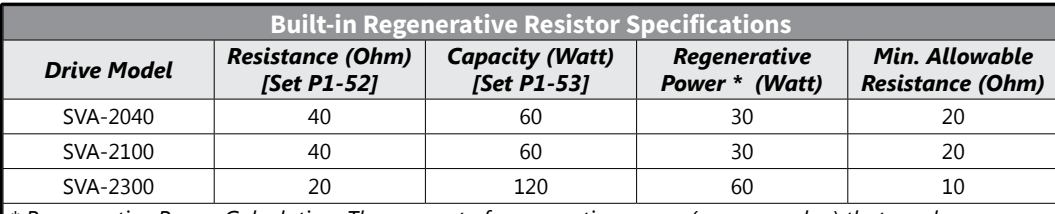

*\* Regenerative Power Calculation: The amount of regenerative power (average value) that can be processed is rated at 50% of the capacity of the servo drive's built-in regenerative resistor. The regenerative power calculation method of external regenerative resistor is the same.*

#### *External Regenerative Resistor*

When the regenerative power exceeds the processing capacity of the servo drive, install an external *regenerative resistor. Please pay close attention on the following notes when using a regenerative resistor: 1) External resistors are available from AutomationDirect. Refer to next page for part #s.*

*2) Confirm that the settings of resistance (P1-52) and capacity (P1-53) are set correctly.*

*3) When installing an external regenerative resistor, ensure that its resistance value is the same as or greater than the "Min. Allowable Resistance" stated in the regenerative resistor spec table above. If combining multiple small-capacity regenerative resistors in parallel to increase the regenerative resistor capacity, make sure that the parallel resistance value of the regenerative resistors complies with the specifications listed in the table above.*

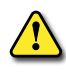

*WARNING: In general, when the amount of regenerative power (average value) that can be processed is used at or below the rated load ratio, the resistance temperature will increase to 120°C or higher (on condition that when the regeneration continuously occurred). For safety reasons, forced air cooling is good way to reduce the temperature of the regenerative resistors. We also recommend that you use regenerative resistors with thermal switches. For the load characteristics of the regenerative resistors, please check with the manufacturer.*

When using an external regenerative resistor, connect it to drive terminals P and C, and make sure that the circuit between P and D is open. (Refer to the "Installation and Wiring" chapter for basic wiring diagrams.) Use an external regenerative resistor that meets the specifications in the "Built-in Regenerative Resistor Specifications" table.

## *External Resistor Method Without Load:*

Select the adequate regenerative resistors according to the allowable frequency required by actual operation, and the allowable frequency when the system is run without a load. The allowable frequency when the system is run without a load is the maximum number of times per minute during continuous operation that the servo motor can accelerate from a stop to rated speed and then decelerate back down to a stop. The allowable frequencies when the system is run without a load are summarized in the following table:

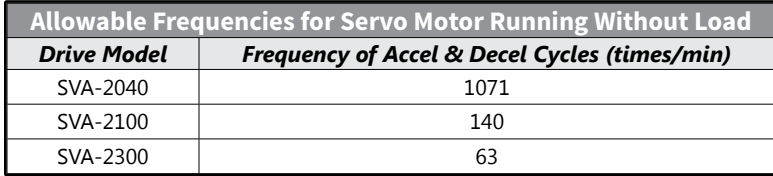

Select the adequate regenerative resistors according to the allowable frequencies by referring to the table below:

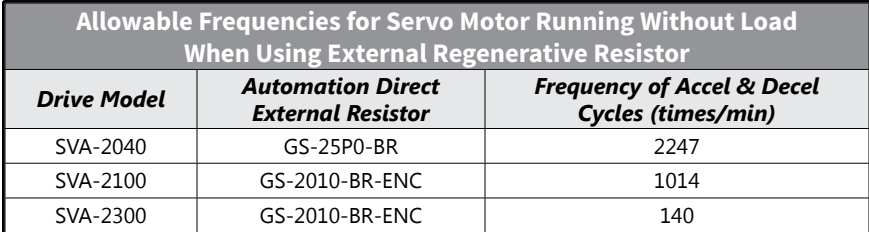

#### *External Resistor Method With Load:*

When the system is run with a load, the allowable frequencies will change according to the the load inertia and rotation speed. Use the following equation to calculate the allowable frequency:

• Allowable Frequency =

 $[(Allow Freq w/o Load) / (m+1)] x [(Rated Speed) / (Operating Speed)] times/min$ *Where:*

*m = load/motor inertia ratio*

# **Electromagnetic Brake**

Some *Sure*Servo motors (part # SVx-xxxB) have an internal spring-loaded holding brake. These brake motors are generally used in applications where the load needs to be held up opposite the force of gravity, or needs to be held tight when power is removed from the system.

To control the brake in a brake motor, a digital output MUST be configured to control the brake (P2-18~P2-22 set to 08; Electromagnetic Brake Control), and that output should be used to activate an interposing 24 Vdc control relay with contacts rated to withstand at least 1A for servo motors up to 2kW, and at least 2A for 3kW servo motors. Use a surge suppressor across the relay coil to protect the drive output. The servo drive VDD 24V power source can be used to power the relay coil, but do NOT use VDD to power the servo motor brake coil. For complete wiring information, refer to the electromagnetic brake diagrams in the "CN1 Input/Output Wiring Diagrams" section of the "Installation and Wiring" chapter of this manual. (The brake conductors in the motor power cable are yellow and orange.)

There are two parameters that affect the brake operation. Parameter P1-42 is used to set the time window between when current is applied to the motor and when the brake releases. Parameter P1-43 is used to set the time window between when the brake is engaged and when the servo current is removed from the motor.

If users desire to control the electromagnetic brake by an external controller, instead of by the servo drive, users must execute the function of electromagnetic braking during the time when the servo motor is braking.

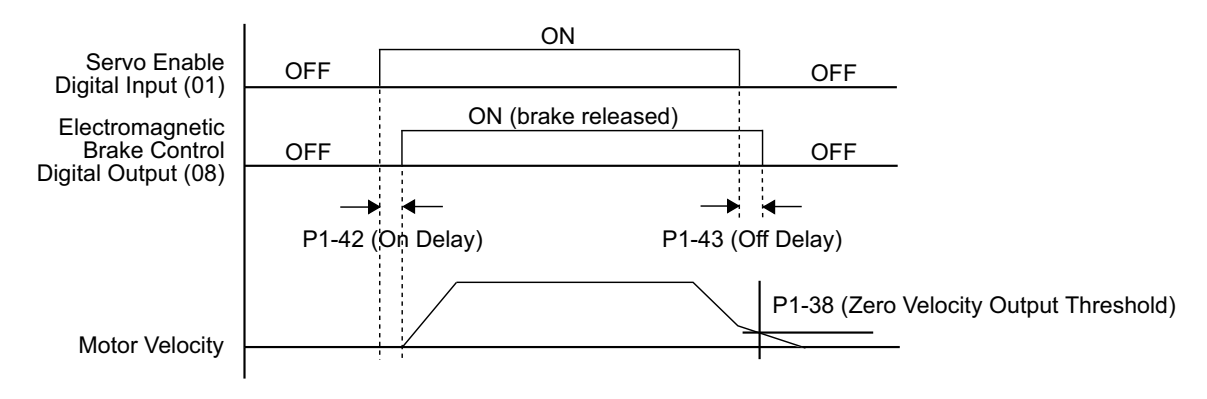

#### **Timing chart for using servo motor with electromagnetic brake:**

*After the Servo Enable DI (P2-10~P2-17 set to 01) is OFF, and then the delay time set by P1-43 is reached, the EBC (Electromagnetic Brake Control) output goes OFF, even if the motor velocity is still higher than the setting value of P1-38.*

*After the Servo Enable DI (P2-10~P2-17 set to 01) is OFF, if the motor speed is lower than the setting value of P1-38, the EBC (Electromagnetic Brake Control) output goes OFF, even if the delay time set by P1-43 has not been reached.*

L1, L2 Control Circuit Power  $\star$  1 sec 5V Control Circuit Power ×  $\blacksquare$ >0msec R, S, T Main Circuit Power .<br>بر 800ms Bus Voltage Ready 2 sec Servo Ready Servo Enable (Digital Input) 1 msec (min)+Response Filter Time of Digital Input (P2-09) ×, ., Servo On (Digital Output) Input availablePosition \ Speed \ Torque Command Input

*Timing charts of control circuit power and main circuit power:*

# **Tuning Modes Overview**

## *Purpose of Tuning; Why and When it is Necessary*

What is tuning and why is it necessary? Servo systems essentially operate by reducing the error between the command input and the output to zero. How hard it tries to make the error zero depends on how the system is tuned. Tuning is basically adjusting the servo system's reaction to any given error to achieve a desired response. Mostly in high performance servo system applications, the goals are to have a high **response rate** (also called **bandwidth**) to the error, and to keep the error as small as possible both when running and when at rest. There are, however, many applications that require a slower response, and that an amount of following error always exists while the system is moving. The key to a well tuned system is not that it closes the error margin as quickly as possible, but that it reacts to error as desired by the machine designer.

In general, before the servo system is installed on the machine, test it to make sure that the system runs smoothly when unloaded. If it is runs roughly before it is installed and loaded, there is very little chance that the desired performance will be achieved. Following are some procedures and hints on *Sure*Servo tuning methods.

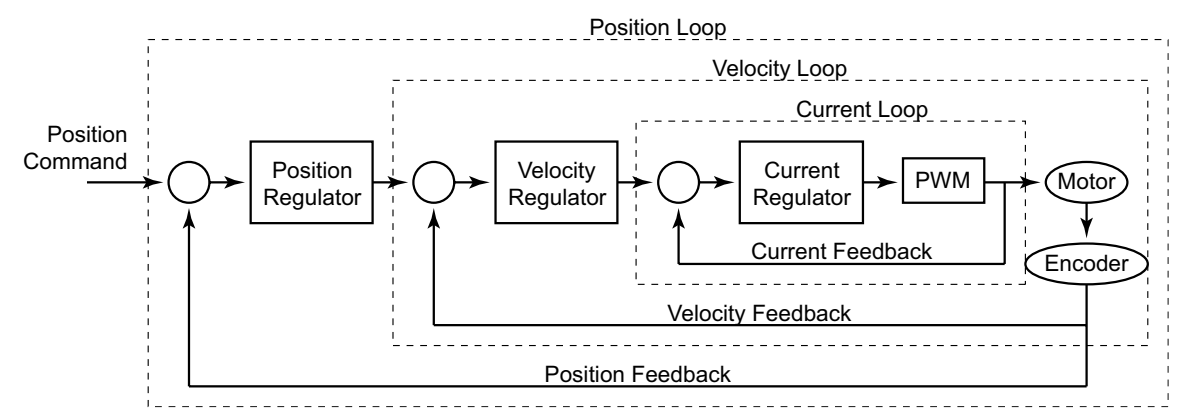

The control loop diagram (above) shows the basics of how the servo drive controls the load. As shown, there are three major parts to a servo control system: current loop, velocity loop, and position loop. **Tuning is required only on position and velocity control loops**. The current loop does not require any user interaction except to select the proper motor (P1-31), and is set at a fixed **bandwidth (BW)** of 1.8kHz. If the wrong motor is selected, then the performance of the current loop will not be optimal and could ultimately cause damage to the motor. The output of the velocity loop feeds the current loop. The bandwidth of the velocity loop is adjustable up to 450Hz. The position loop output feeds the velocity loop and the bandwidth is adjustable up to 300Hz. As you can see, the current loop is the most responsive in order to process and correct the error being fed by the velocity loop. With the velocity loop at the highest BW setting, the current loop is still four times faster in order to keep the system stable. The velocity should always be more responsive than the position loop as well. Think of it this way, if the position loop updated the velocity loop faster than the velocity loop could correct the error, then the system has no choice but to become unstable.

*The inner loops MUST always be faster (higher BW) than the loop that is feeding it.*

### *SureServo™ Tuning Modes Available*

*Sure*Servo™ servo systems have a choice of three types of tuning modes to suit your application; manual, auto, and easy tuning modes. Parameter P2-32 selects the tuning mode, and a general description of each one can be found below:

#### **Manual Tuning Mode** (P2-32 = 0):

This is a common tuning mode available in most servo systems. It is intended for use by experienced users who are familiar with loop gains and their effects on the system. No automatic adjustments are made by the system.

### **Easy-Tune Mode** (P2-32 = 1):

Although this mode is not common to other name brand systems, it is available in *Sure*Servo servo systems. This mode is used when the mismatch ratio  $J_{\text{load}}/J_{\text{Motor}}$  is higher than the preferred ratio of 10:1 or lower, or when the mismatch ratio has a wide range. Easy-Tune is used primarily to keep the system stable under a wide range of inertia mismatches, and is recommended for loads with varying inertias. The user sets the required stiffness of the system based on the mismatch ratio, and the system makes adjustments to the tuning loops accordingly.

#### **Adaptive Auto-Tune Modes** (P2-32 = 2 or 4):

These modes should be used when the load inertia is not known. These modes allow the system to determine the load inertia and continuously monitor it for changes, and should be used only when the load varies over a small range. Users adjust the level of responsiveness based on the system requirements. Mode 2 (P2-32 = 2) uses a PI (Proportional-Integral) tuning method, and Mode 4 uses a PDFF (Pseudo-Derivative Feedback and Feedforward) tuning method.

#### **Fixed Auto-Tune Modes** (P2-32 = 3 or 5):

These modes are used when the load inertia is known and the mismatch ratio can be determined. These modes use the fixed inertia information and automatically adjust tuning loops, and should be used only when the load varies over a small range. Users adjust the level of responsiveness based on the system requirements. Mode 3 (P2-32 = 3) uses a PI (Proportional-Integral) tuning method, and Mode 5 uses a PDFF (Pseudo-Derivative Feedback and Feedforward) tuning method.

#### **Using Multiple Tuning Modes:**

A common method of tuning a new machine with a rigidly coupled fixed load is use the default tuning mode (P2-32 = 4) to let the system determine the load inertia. Then the tuning mode can be changed to one of the non-adaptive modes (P2-32 = 0, 2, or 5) to further tune the system manually, if required.

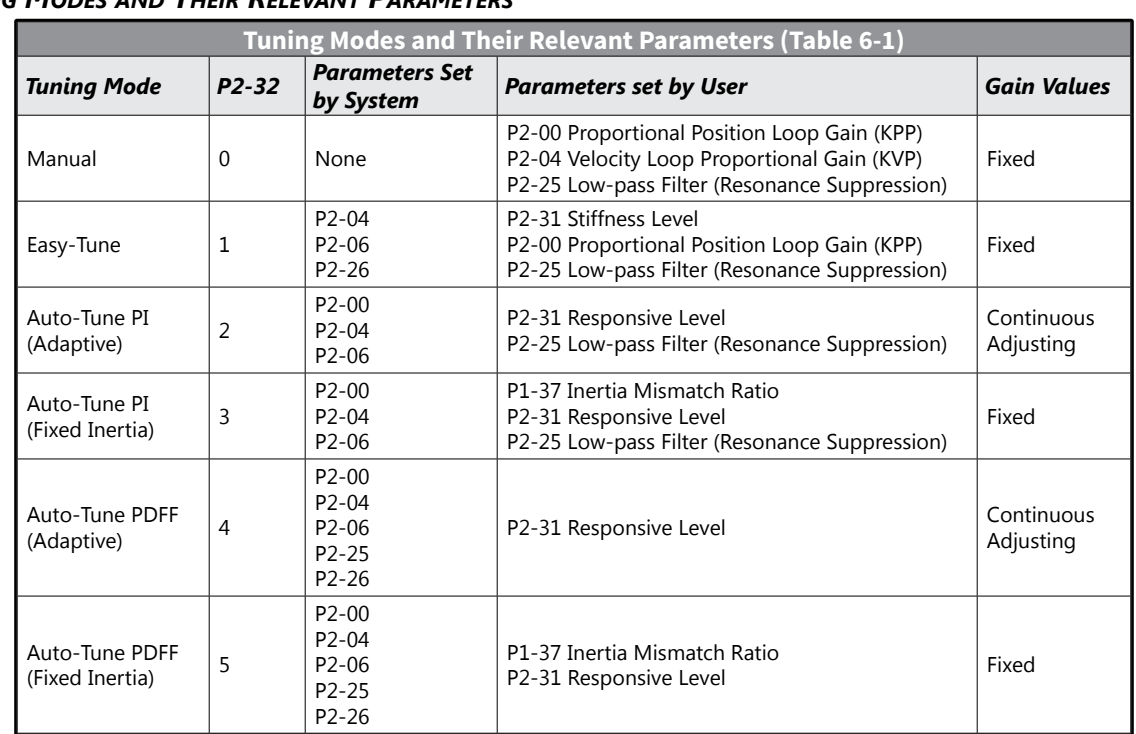

# *Tuning Modes and Their Relevant Parameters*

#### *Monitoring System Performance*

There are tools available to assist in examining system responses while tuning: two analog monitor outputs available on I/O terminal CN1, and *Sure*Servo Pro configuration software available for download. As you change tuning parameters, you can witness the effects in real time using one of these methods. The analog monitor outputs are used by connecting an oscilloscope and capturing the waveforms for review. (The "Installation and Wiring" chapter contains information regarding terminal CN1 and these analog outputs.) Use parameters P0-03, P1-03, P1-04, and P1-05 to configure the analog monitors. Refer to the "*Sure*Servo Drive Parameters" chapter for detailed information regarding the configuration of these parameters.

For example, to observe the analog voltage command signal in channel 1 scaled to 8V per 325kpps, set the value of P1-04 (Analog Monitor Output Scaling 1 (ch1)) to 50. Another related monitor parameter is P0-03 which is used to set the monitor polarity of both channels. These monitors have 10 bit resolution (approx 15.6 mV per bit).

*Sure*Servo Pro software has a real-time scope that displays data received from the drive. This software receives data from the drive via the serial link and compiles it in a scaled output display on your PC. You can print the results to your printer or store them to disk for review later.

Either monitoring method is a good tool to assist with the tuning process.

# **Tuning Modes Details**

# *Auto-Tuning Modes*

There are two modes of auto-tuning available for use in the *Sure*Servo systems: **Adaptive** and **Fixed**. The Adaptive modes continuously monitor the load and determine the inertia mismatch ratio so the system tunes itself based on a response level set by the user. The Fixed modes tune the system based on a fixed inertia mismatch ratio and response level entered by the user. The response level is adjusted using parameter P2-31.

There are two types of tuning methods in both Adaptive modes and Fixed modes of auto-tuning: **PI** method and **PDFF** method. The differences in the control methodology are shown below:

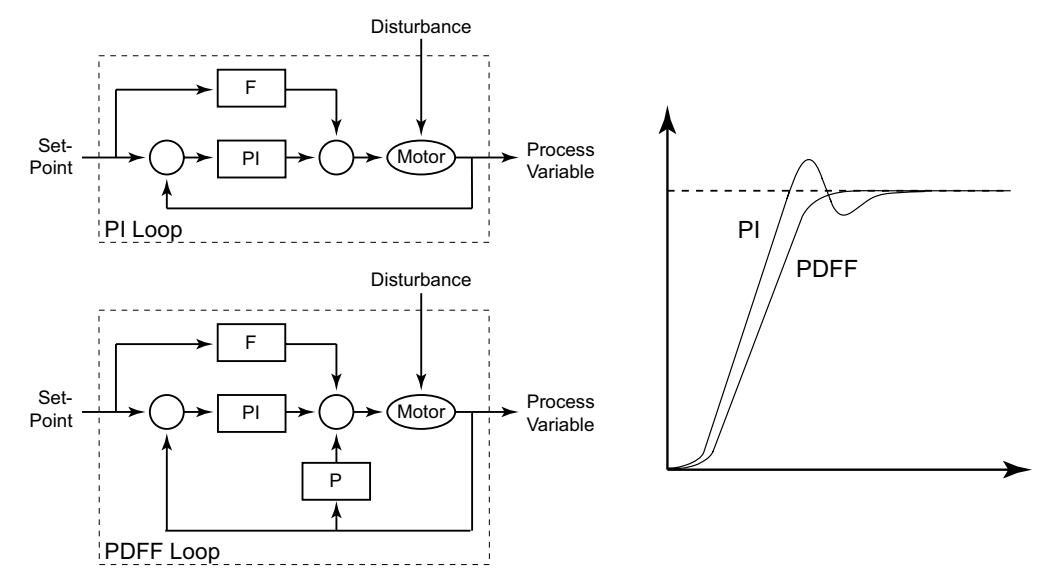

The graph shows a relative difference between PI and PDFF step responses given the same input. In general, the PDFF control method includes additional feedback into the system to reduce following error. The PI method has a few more adjustments available to the user than does the PDFF method Table 6-2 shows the responsive level with respect to the settings in parameter P2-31. Essentially, the lower the setting in P2-31, the lower the bandwidth (less responsive), and the higher the setting, the higher the bandwidth (more responsive).

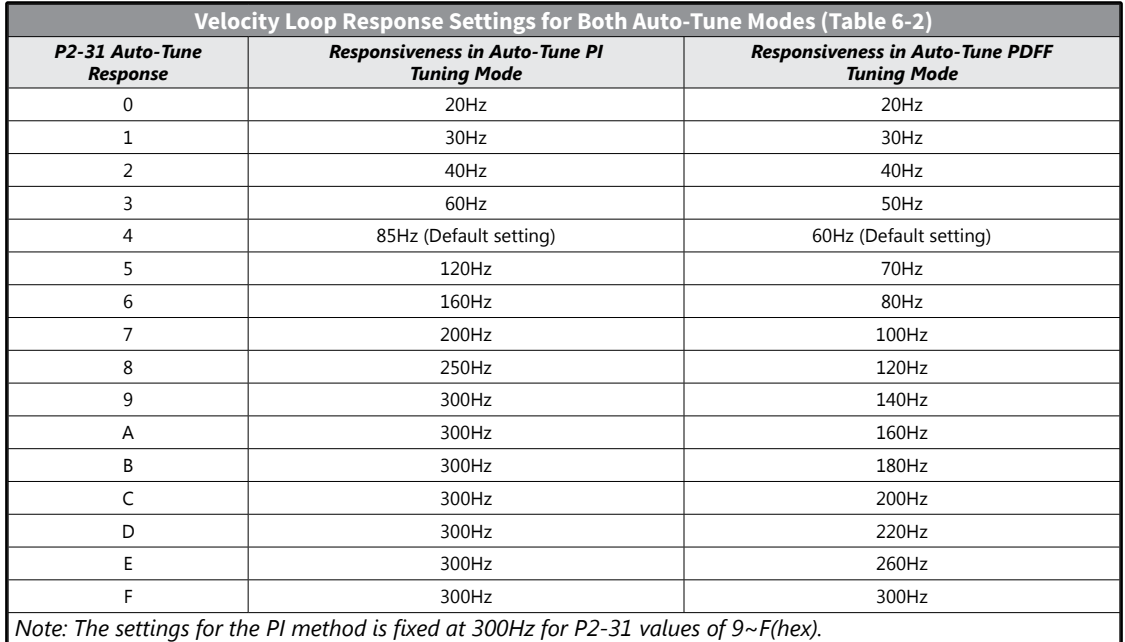
#### *Using Auto-Tune PI Mode*

Below is a flowchart for use as a tuning guideline when using the PI Auto-Tune Mode. In general, increasing the setting of P2-31 increases the responsiveness of the system and reduces noise. Adjust P2-25 (refer to Table 6-3) along with the bandwidth setting of P2-31 to complete the response adjustment. Continuously adjust these two parameters until satisfactory performance is achieved.

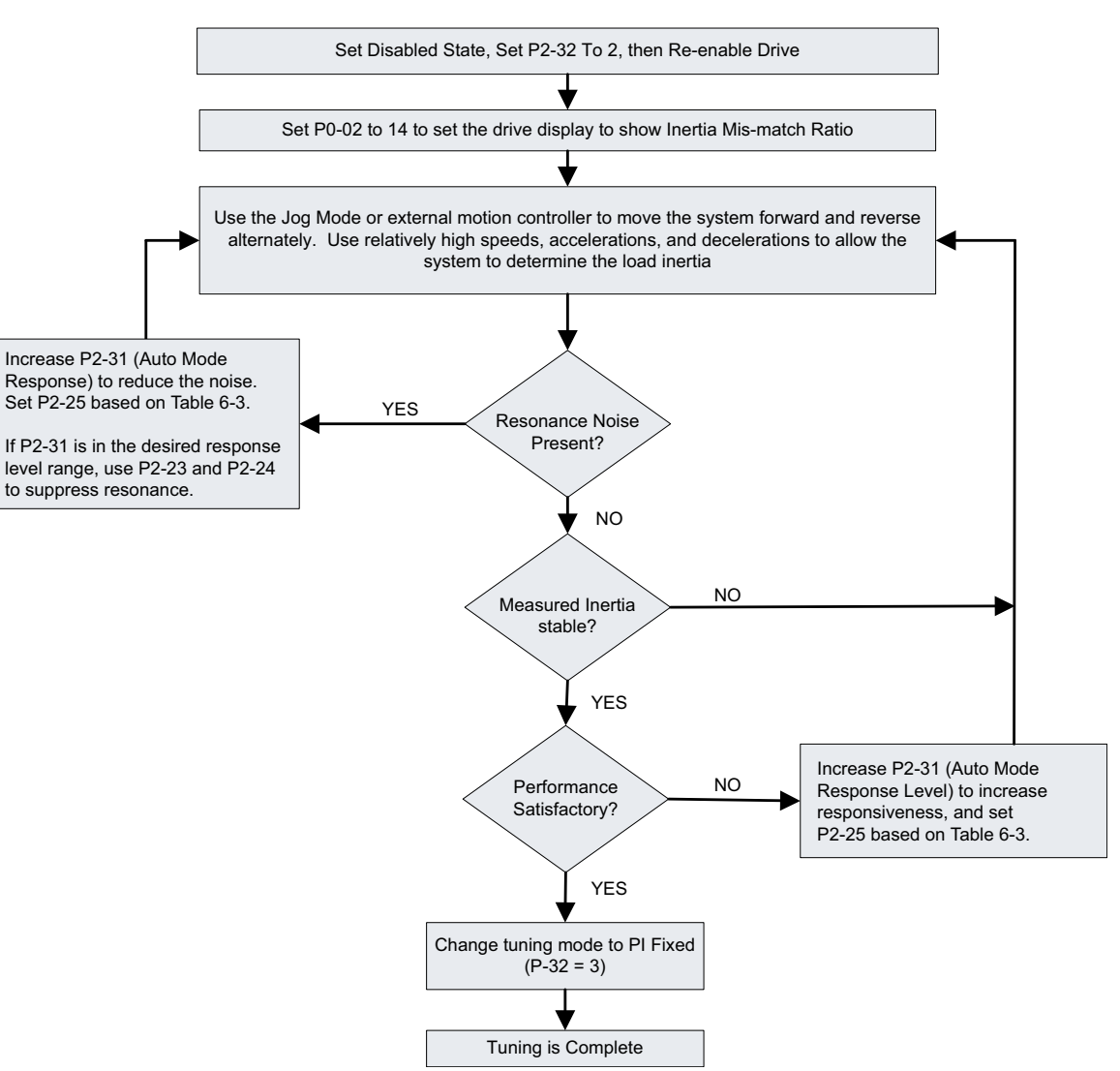

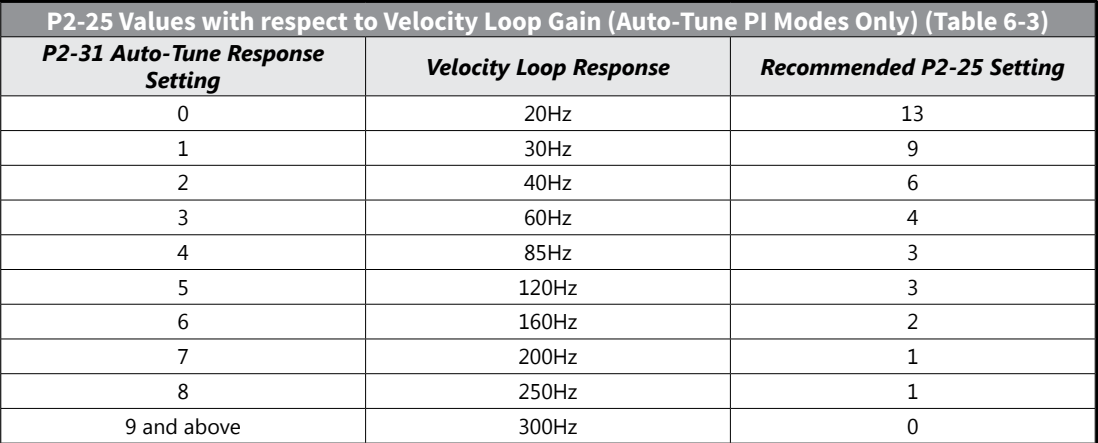

#### Auto-Tune PI Method

#### *Using Auto-Tune PDFF Mode*

Below is a flowchart for use as a tuning guideline when using the PDFF Auto-Tune Mode. In general, increasing the setting of P2-31 increases the responsiveness of the system and reduces noise. Adjust this parameter until satisfactory performance is achieved. Table 6-4 (next page) shows the velocity loop responsiveness for the various setting values of P2-31.

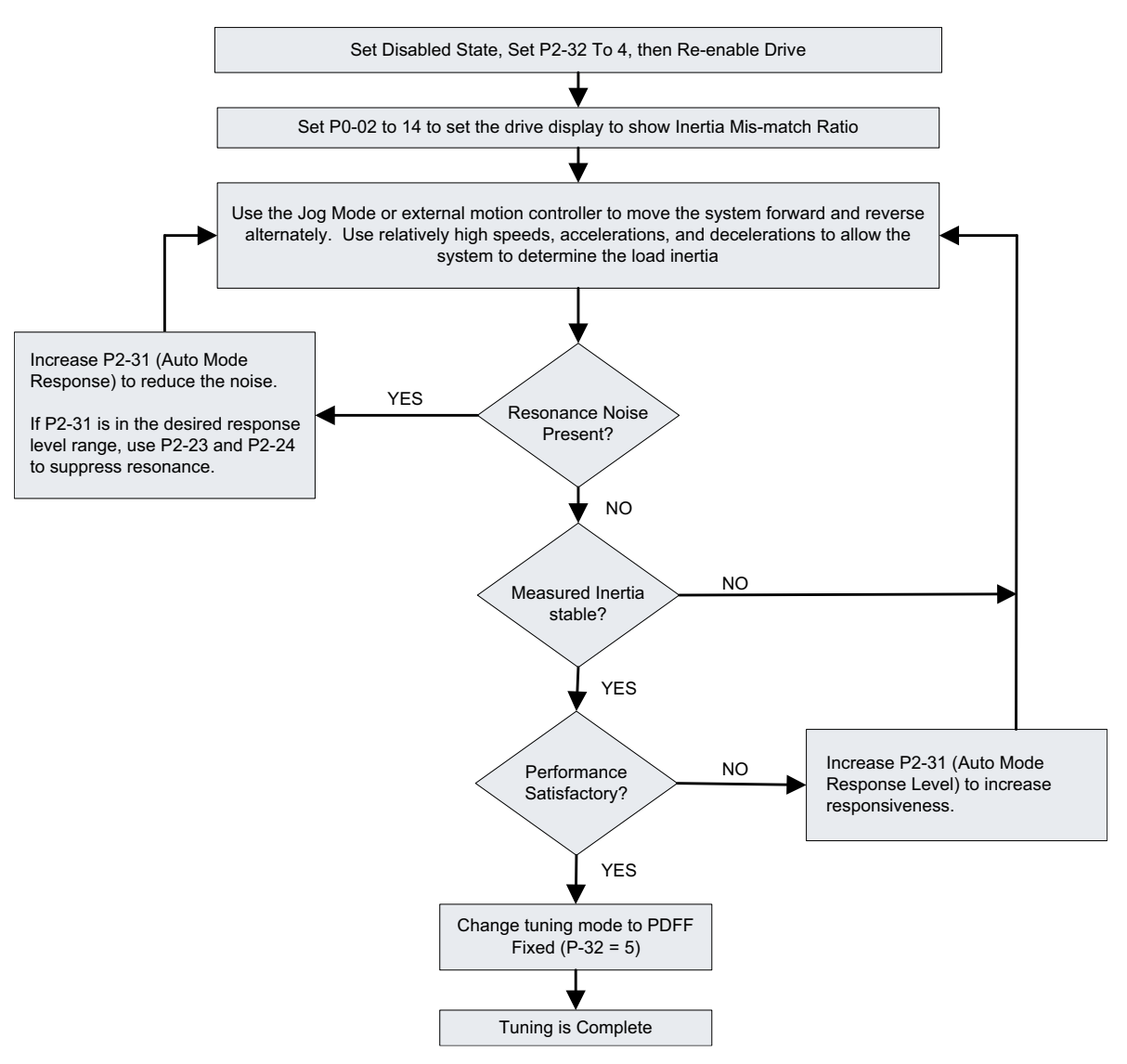

#### Auto-Tune PDFF Method

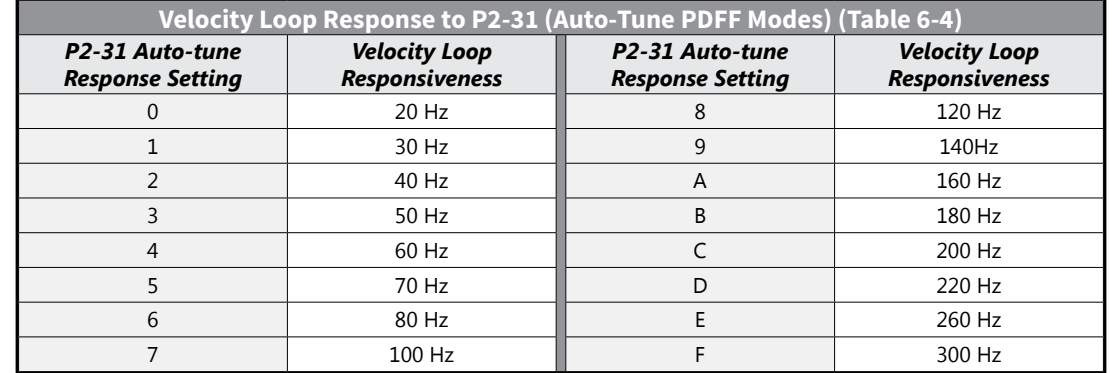

#### *Using Easy-Tune Mode*

Easy-Tune mode is used on systems that have loads that vary over a relatively wide range. The *Sure*Servo system automatically tunes the system based on a known mismatch ratio. Below is a flowchart for use as a tuning guideline when using the Easy-Tune Mode. The user can simply set the stiffness setting (P2-31 Easy-Tune Response) based on the load, enter a couple of recommended settings, and then fine tune the system based on actual system response. Table 6-5 shows the relationships between Easy-Tune Mode tuning parameters.

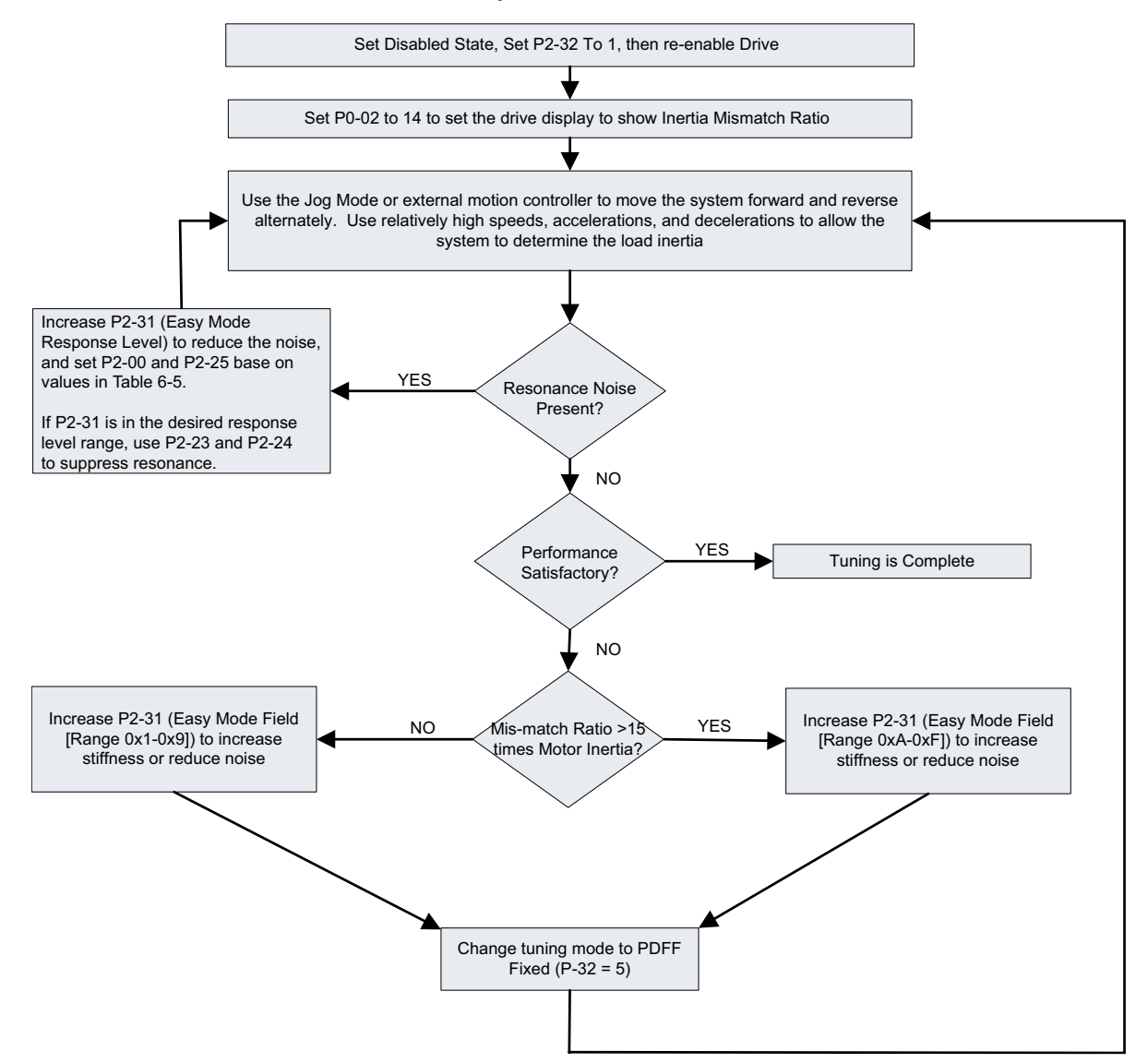

#### Easy-Tune Method

## **Chapter 5: Control Modes of Operation and Tuning**

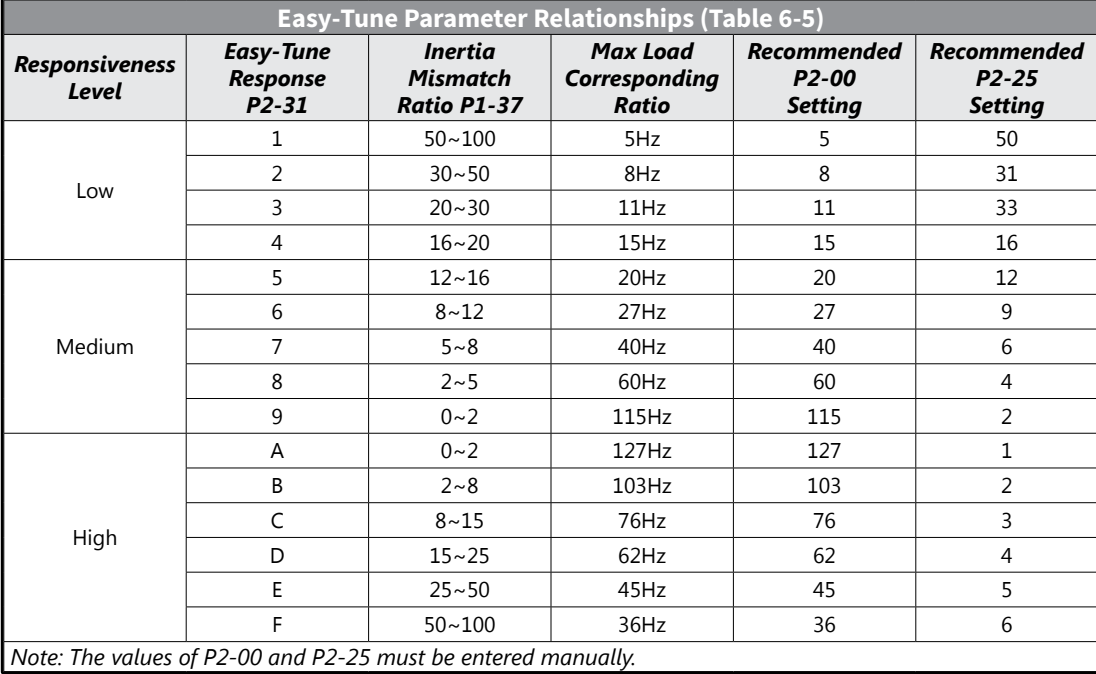

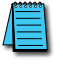

*A power cycle of the SureServo drive resets its current position to zero, including both revolutions and counts.*

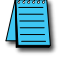

*We recommend using the real-time scope feature of optional SureServo Pro software as an aid for successfully manually tuning the servo.*

#### *Using Manual Tuning Mode*

Manual tuning mode is generally used when fine tuning of the system is required. This mode should be used only by experienced users familiar with general servo system theories. The *Sure*Servo system does not automatically change any parameters in this mode. Below are flowcharts for use as a guideline when using the Manual Tuning Mode for both Position and Velocity control modes.

#### *Manual Position Mode*

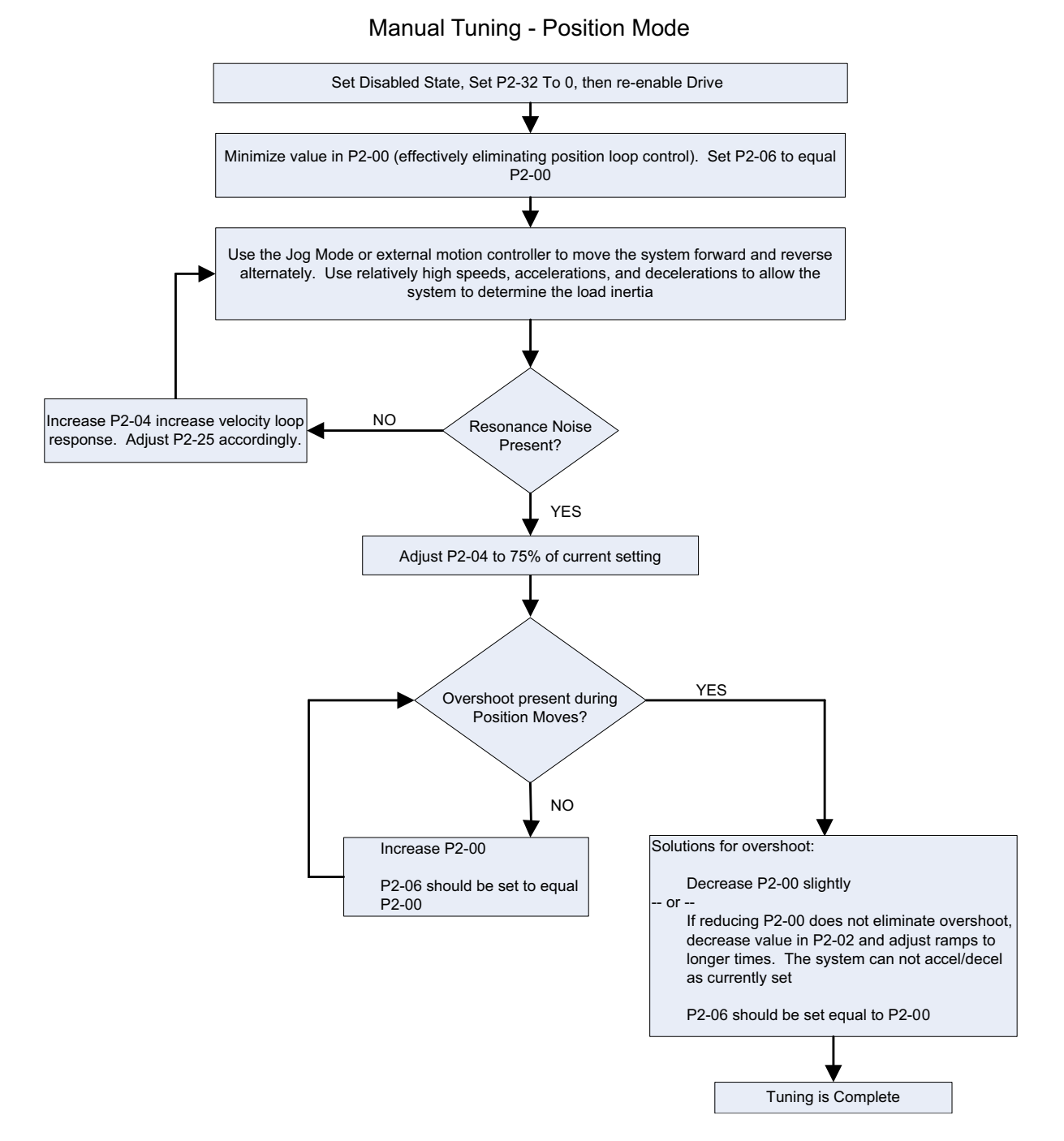

*Manual Velocity Mode*

# Resonance Noise Present? Set Disabled State, Set P2-32 To 0, then re-enable Drive Minimize value in P2-06 (effectively eliminating error correction control) Use the Jog Mode or external motion controller to move the system forward and reverse alternately. Use relatively high speeds, accelerations, and decelerations to allow the system to determine the load inertia Increase P2-04 increase velocity loop response. Adjust P2-25 accordingly. NO YES Tuning is Complete Adjust P2-04 to 75% of current setting Increase P2-06 until desired response is achieved. Setting this value too high will cause vibration and noise Manual Tuning - Velocity Mode

#### *Manual Tuning Mode Details*

Tuning a new system for the first time has its challenges. Sometimes it is necessary to address a difficult tuning application using the manual mode. This mode requires the user be an expert in servo system architecture and system tuning. In general the Auto-Tune and Easy-Tune modes will address a majority of the applications that *Sure*Servo systems are applied.

#### *Gain Adjustment in Manual Tuning Mode*

The position and speed responsiveness setting is depends on, and is determined by, the desired control stiffness of machinery and conditions of applications. Generally, high responsiveness is essential for the high frequency positioning control of mechanical facilities and the applications of high precision process systems. However, the higher responsiveness may easily result in the resonance of the machinery. When adjusting the responsiveness of unfamiliar loads, the user can gradually increase the gain setting value to improve responsiveness until the resonance occurs then decrease the gain setting value slightly. The relevant parameters and gain adjusting methods are described as follows:

#### *P2-00: Position Loop Proportional Gain (KPP)*

This parameter is used to determine the responsiveness of position loop (position loop gain) and is used to increase stiffness and reduce position error. With higher values of KPP, the response to the position command is quicker, the position error is less, and the settling time is shorter. However, if the setting is too high, the machinery system may generate vibration or noise, or even overshoot during positioning.

*Position Loop Bandwidth (Hz) = KPP ÷ 2π*

#### *P2-02: Position Feed Forward Gain (KFF)*

This parameter is used to reduce position error and shorten the positioning settling time. However, if the value is set too high, it may easily lead to the overshoot of the machinery system. If the value of electronic gear ratio (i.e. P1-44 / P1-45) is higher than 10, the machinery system may also easily generate vibration or noise. Determine an appropriate value for P2-02 (KFF) by trial and error.

#### *P2-04: Velocity Loop Proportional Gain (KVP)*

This parameter is used to determine the responsiveness of velocity loop (velocity loop gain) and it used to set the velocity loop response (BW). With higher values of KVP, the response to the velocity command is quicker. However, if the setting is too high, it may result in unwanted mechanical resonance of the system. The velocity loop must be 4~6 times the responsiveness of position loop. If the position loop gain is nearly the same or higher than the velocity loop, the servo system may generate vibration or noise, overshoot during positioning, and become unstable.

*Velocity Loop Bandwidth (Hz) = KVP ÷ [(1 + 2π) (P1-37)]*

#### *P2-06: Velocity Loop Integral Compensation (KVI)*

Higher setting values of KVI improve the capability of decreasing the speed control deviation. However, if the setting value is too high, it may easily result in the vibration of the machinery system.

The recommended setting value is as follows:

*P2t-06 ≤ (1.5) (Velocity Loop Bandwidth)*

#### *P2-25: Low-pass Filter (Resonance Suppression)*

Use this parameter to suppress or eliminate the noise or resonance. As the inertia mismatch ratio increases, the velocity loop bandwidth (KVP) may be increased to maintain the responsiveness of system. However, increasing KVP may easily result in the vibration of the machinery system. Increasing P2-25 should reduce the noise or resonance. Setting P2-25 too high will lead to the instability of the velocity loop and overshoot of the machinery system.

The recommended setting value is as follows:

*P2-25 ≤ 1000 ÷ [(4) (Velocity Loop Bandwidth)]*

#### *P2-26: External Anti-Interference Gain (used in PDFF modes)*

This parameter is used to enhance the anti-interference capability and reduce the occurrence of overshoot. The default setting is 0 (Disabled). It is not recommended to be used in Manual Mode unless its value is determined by the adaptive fixed Auto-Tune PDFF mode (P2-32 = 5). Once the value is determined in mode 5, it can be left when the tuning mode is set to Manual (P2-32 = 0).

# **BLANK PAGE**

# **MODBUS COMMUNICATIONS**

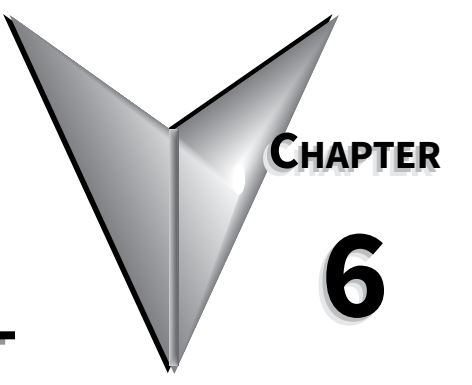

# CONTENTS OF THIS CHAPTER...

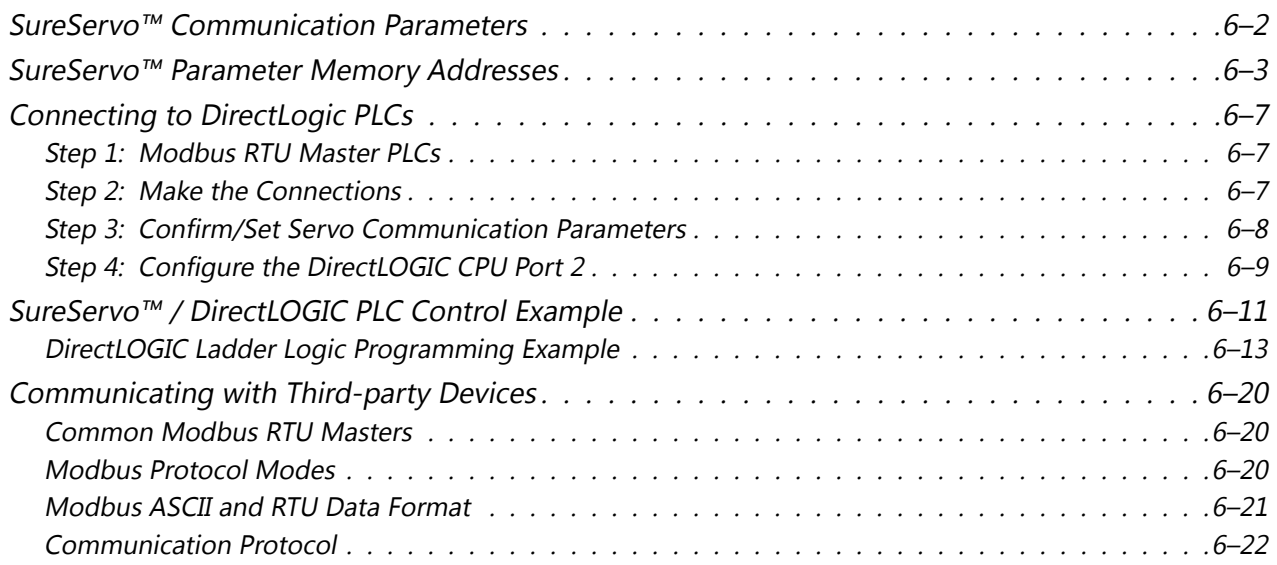

#### <span id="page-189-0"></span>*Sure***Servo™ Communication Parameters**

The *Sure*Servo™ drives support the Modbus RTU/ASCII communications protocols as a slave device only. Drive serial port CN3 can be connected to a Modbus master using RS-232, RS-422 or RS-485 communications (port pin-outs and wiring diagrams are shown later in this chapter). This chapter lists all of the drive's parameters along with the corresponding Modbus addresses. Network masters, such as AutomationDirect PLCs, can be used to read/write drive(s) parameters.

The *Sure*Servo drive Communications Parameters listed below must be set using the *Sure*Servo Pro software or the drive keypad unless the defaults are appropriate for your application. For a detailed explanation of all *Sure*Servo Parameters, refer to Chapter 4.

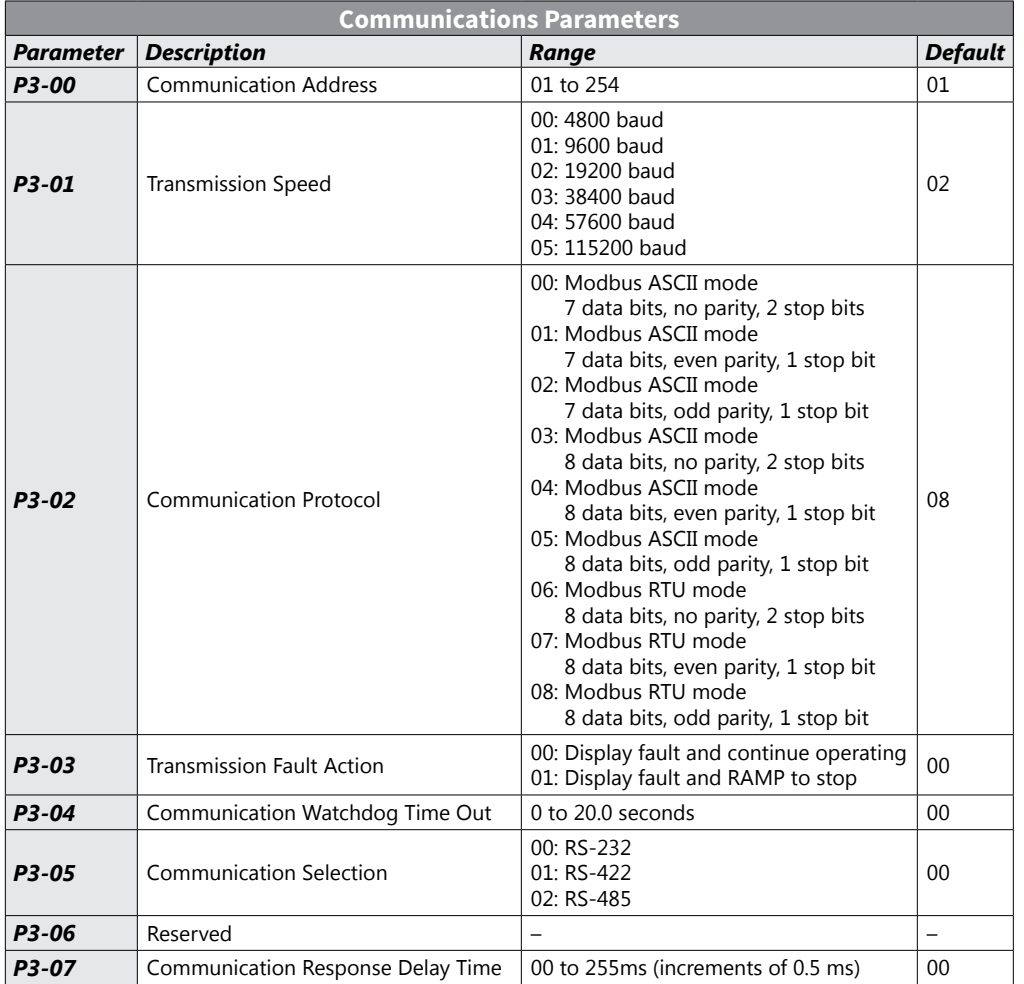

## <span id="page-190-0"></span>*Sure***Servo™ Parameter Memory Addresses**

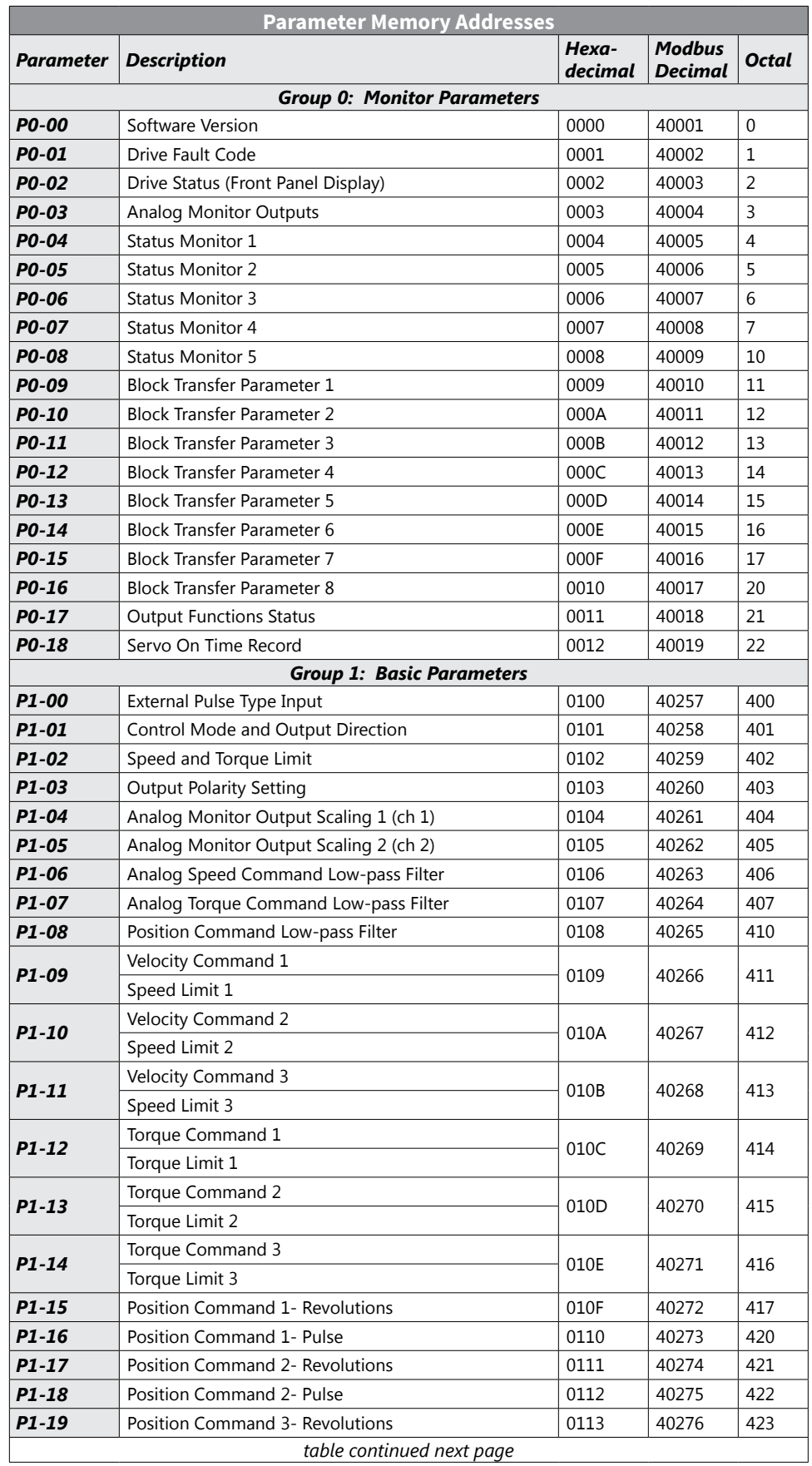

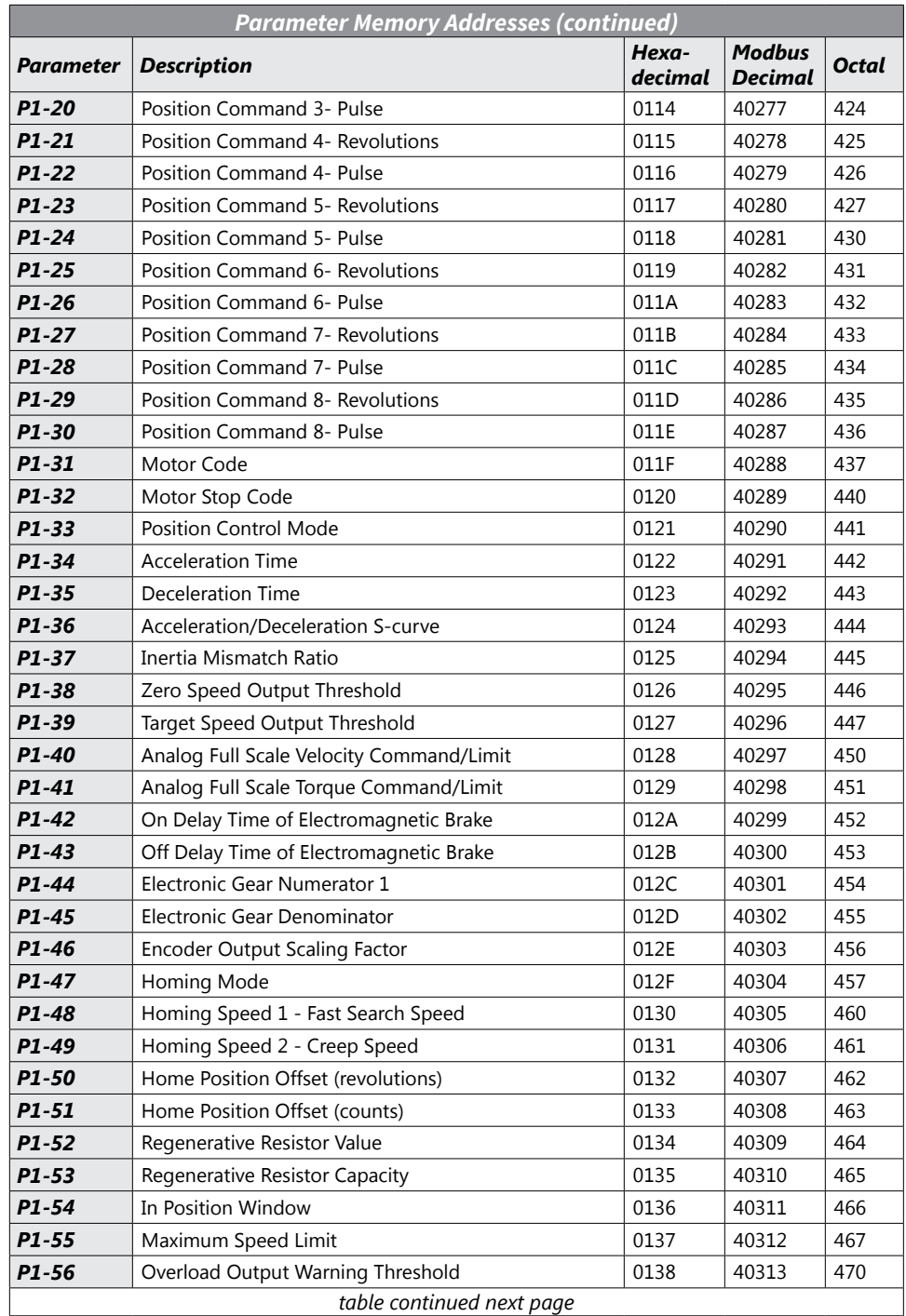

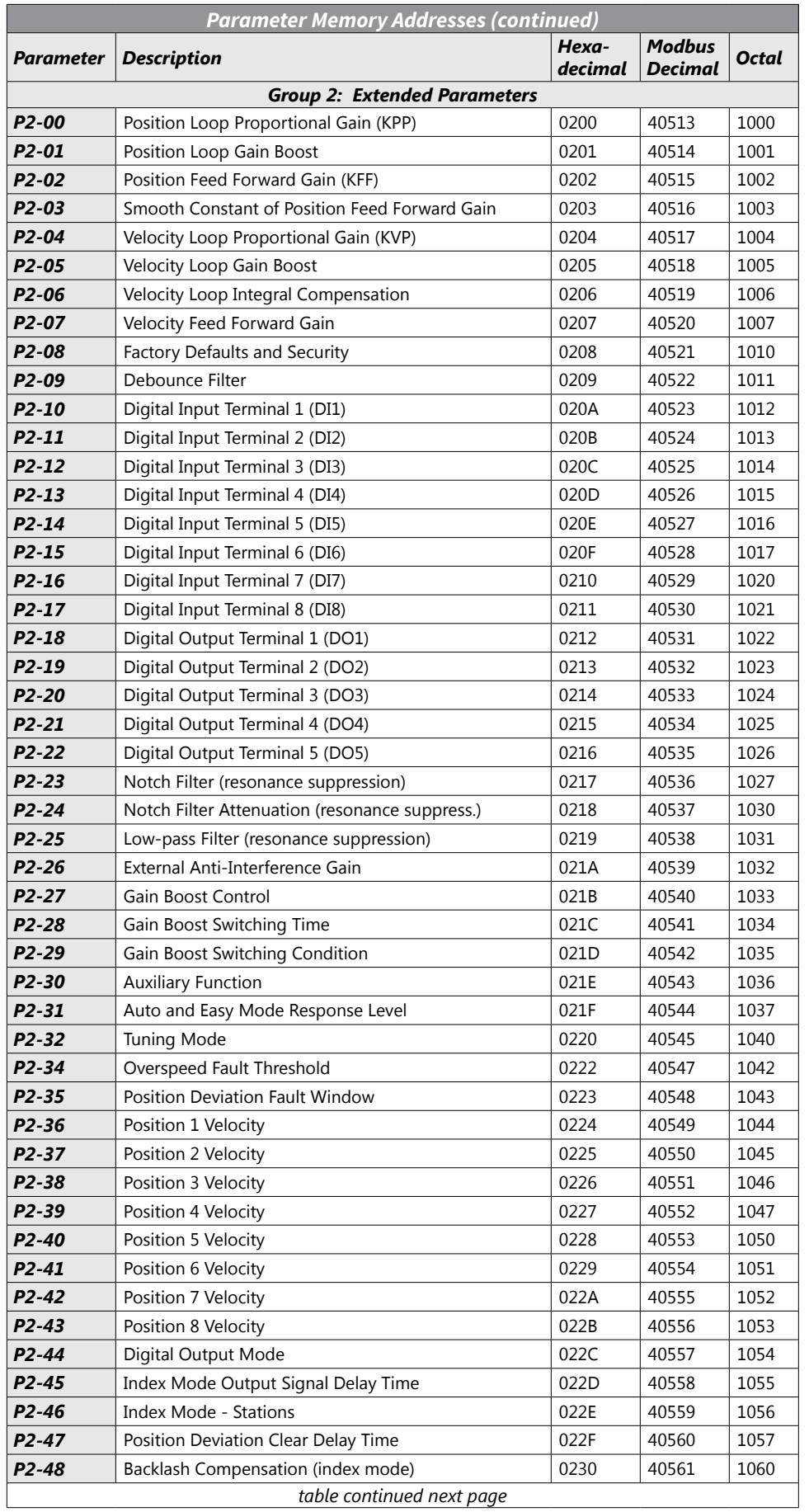

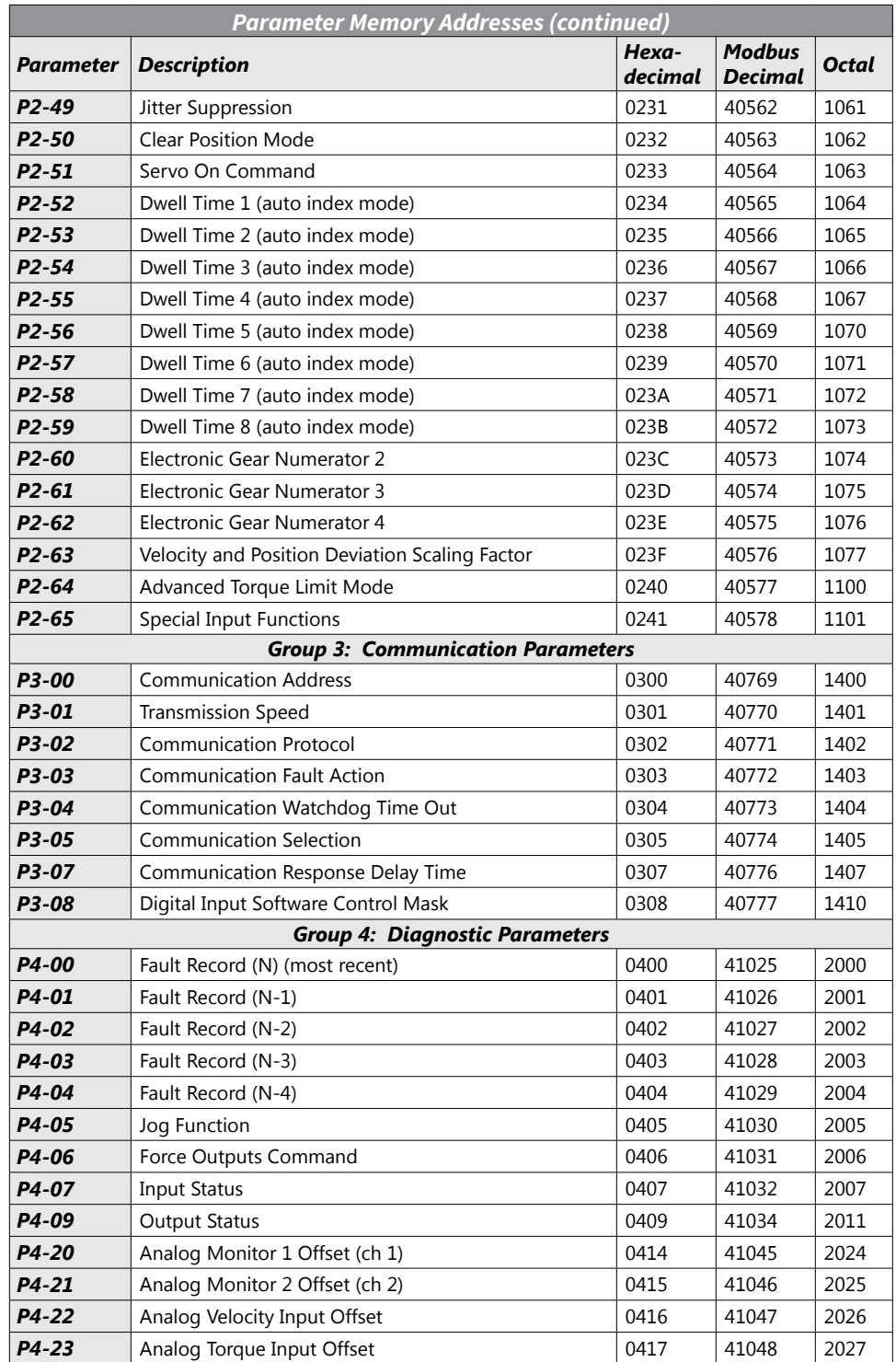

## <span id="page-194-0"></span>**Connecting to** *Direct***Logic PLCs**

The following steps explain how to connect and communicate with the *Sure*Servo drives using *Direct*LOGIC PLCs.

#### *Step 1: Modbus RTU Master PLCs*

The *Sure*Servo™ servo drives will communicate with the following *Direct*LOGIC CPUs using the Modbus RTU protocol.

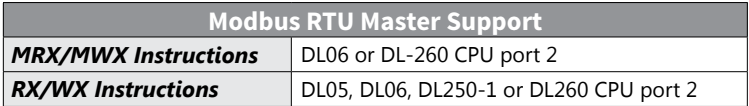

#### *Step 2: Make the Connections*

There are several means of communicating serially from a *Direct*logic PLC.

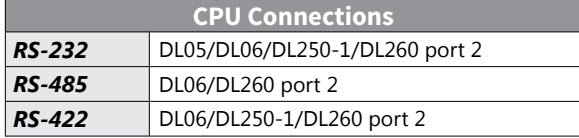

#### *DL06/DL250-1/DL260: RS-232 Connection Wiring*

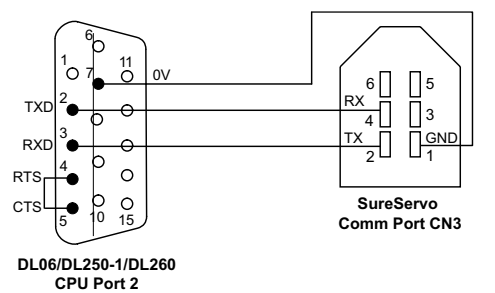

#### *DL05: RS-232 Connection Wiring*

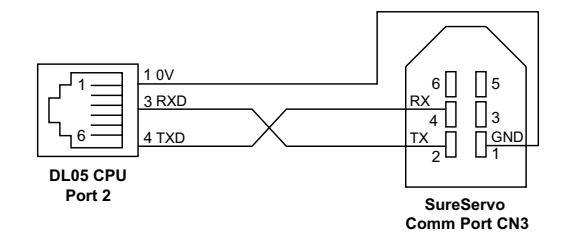

#### *DL06/DL260: RS-485 Connection Wiring*

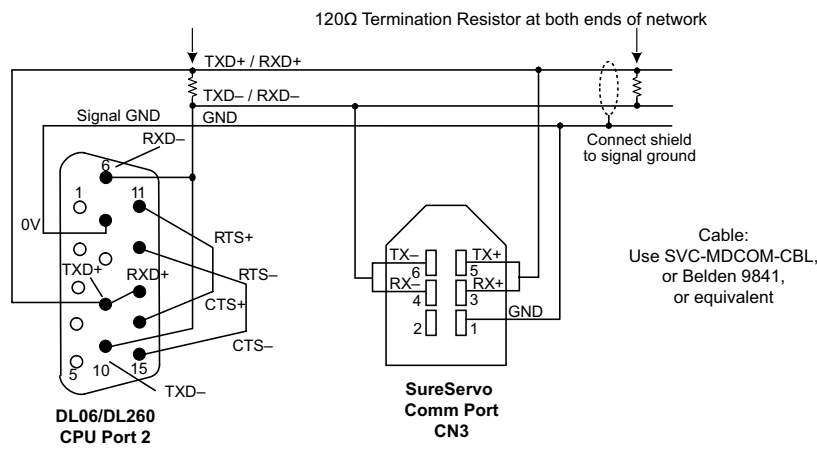

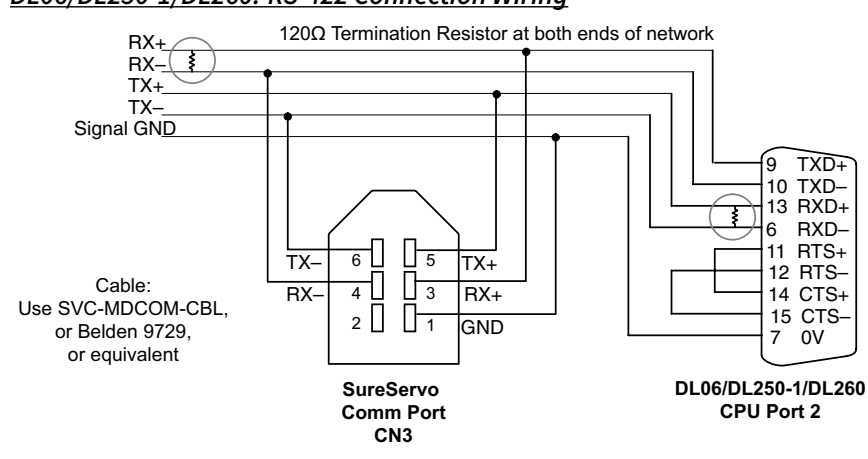

<span id="page-195-0"></span>*DL06/DL250-1/DL260: RS-422 Connection Wiring*

*Termination Resistors are required at both ends of RS-422/485 networks. It is necessary to select resistors that match the impedance rating of the cable (between 100 and 500 Ohms.)*

*SureServo drives have a provision for shutting down control or power to the drive in the event of a communications timeout. This is set up using drive parameters P3-03 and P3-04 along with a digital output configured for servo fault alarm.*

#### *Step 3: Confirm/Set Servo Communication Parameters*

*Most drive parameters can be written to or updated from a master controller using Modbus communications. However, the drive's operational "run" commands (i.e Servo On, Command Trigger, RESET, etc) can only be executed by controlling the drive's physical digital inputs.*

The following *Sure*Servo™ communications parameters must match the *Direct*LOGIC CPU port settings in order to establish communications. Refer to the servo Communication parameters (P3-\*\*) for available settings.

- **P3-00: Communication address (default 1) PLC read/write instructions use comm address to target a specific drive**
- **P3-01: Communication baud rate (default 19200 bps)**
- **P3-02: Communication protocol (default Modbus RTU mode <8 data bits, odd parity, 1 stop bit>**
- **P3-05: Communication Selection (default RS-232)**

*Other related Parameters to note:*

**P2-30: Aux Function - setting this parameter to (5) will disable "parameter write to EEPROM" each time communications is attempted with the drive (default 0). This parameter setting is not retained when power is disconnected from the drive.**

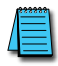

*The previous list of parameter settings is the minimum required to establish communications with a DirectLOGIC PLC. There are several other parameters that must be set through the drive keypad to configure the drive up for your application.*

#### <span id="page-196-0"></span>*Step 4: Configure the DirectLOGIC CPU Port 2*

The *Direct*LOGIC CPUs must be configured as a Modbus RTU master PLC to communicate with the *Sure*Servo drives. This includes setting up the PLC communication port parameters and creating ladder logic programming code that uses read/write instructions to communicate with the drive(s).

The set up for all of the *Direct*LOGIC CPUs is very similar. Refer to the appropriate CPU User Manual for the specifics on your *Direct*LOGIC CPU.

#### *Direct***LOGIC Modbus RTU Master Port Configuration for DL06/DL260**

The following configuration example is specific to the DL06/DL260 CPU. Refer to the appropriate CPU User Manual for the specifics on your *Direct*LOGIC CPU.

- In DirectSOFT, select the PLC menu, then Setup, then "Secondary Comm Port"
- From the Port list box, select "Port 2"
- For the Protocol, select "Modbus"
- In the Timeout list box, select "800 ms"
- Response Delay Time should be "0 ms"
- The Station Number should be set to "1" to allow the CPU to function as network master
- The Baud Rate should be set at "19200"
- In the Stop Bits list box, select "1"
- In the Parity list box, select "Odd"
- In the Echo Suppression box, select the wiring method used in the application

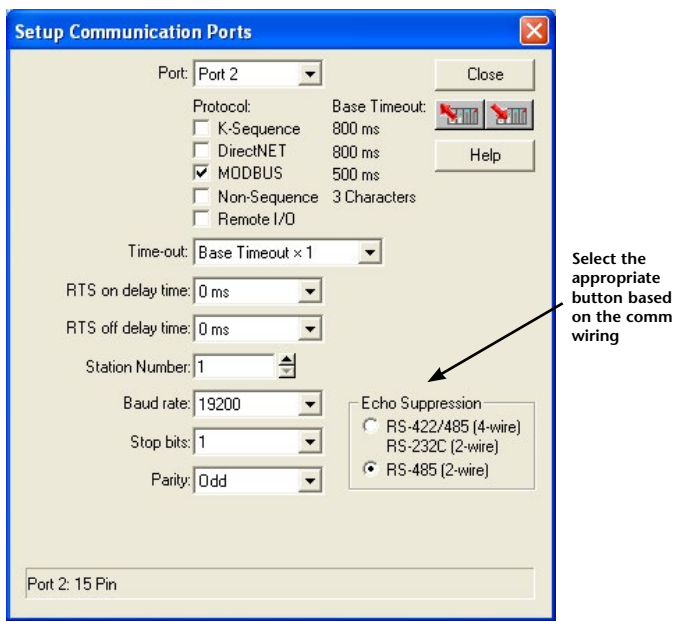

#### *DirectLOGIC Modbus RTU Master Port Configuration for DL05/DL250-1*

The following configuration example is specific to the DL05 or DL250-1 CPU. Refer to the appropriate CPU User Manual for the specifics on your *Direct*LOGIC CPU.

- In DirectSOFT, select the PLC menu, then Setup, then "Secondary Comm Port"
- From the Port list box, select "Port 2"
- For the Protocol, select "Modbus"
- In the Timeout list box, select "800 ms"
- Response Delay Time should be "0 ms"
- The Station Number should be set to "1" to allow the CPU to function as network master
- The Baud Rate should be set at "19200"
- In the Stop Bits list box, select "1"
- In the Parity list box, select "Odd"

*The DL05/DL250-1 network instructions used in Master mode will access only slaves 1 to 90. Each slave must have a unique number.*

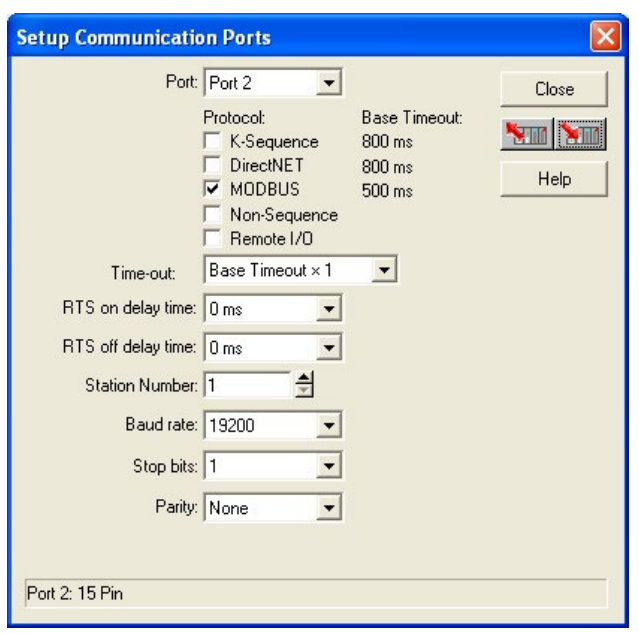

## <span id="page-198-0"></span>*Sure***Servo™ /** *Direct***LOGIC PLC Control Example**

#### *SureServo™ Block Transfer Function*

A group of Status Monitor Registers (P0-04 to P0-08) and a group of Block Data Registers (P0-09 to P0-16) are available in the *Sure*Servo drive. These continuous blocks of registers can be used to "group" miscellaneous drive parameters together allowing you to read/write the desired parameters in one block instead of having to use a Read/Write command for each parameter.

#### *SureServo™ Drive Parameter Settings Example – Position Mode*

The parameters listed below must be entered through the drive keypad or *Sure*Servo™ Pro software in order for the provided ladder logic example to function properly. (Parameters marked with \* must be entered from the drive keypad only.) Prior to configuring a new *Sure*Servo drive or re-configuring an existing drive for a new application, it is recommended to set P2-08 = 10, then cycle drive power. This will reset drive parameters to factory defaults.

P1-01 = 101: sets drive to position mode with internal control

- P1-33 = 1: sets drive to incremental mode
- P1-34 = 500: sets the accel time to 500ms
- P1-35 = 500: sets the decel time to 500ms

P1-36 = 1000: >1 to allow the accel and decel to operate

#### *Read transfer block from drive*

- P0-04 = 1: assigns motor feedback rotation to Status Monitor 1
- P0-05 = 0: sets the motor feedback pulse to Status Monitor 2
- P0-06 = 6: assigns motor rpm to Status Monitor 3
- P0-07 = 11: assigns current % load to Status Monitor 4
- P0-08 = 12: assigns peak % load to Status Monitor 5
- \* P0-09 = 409: assigns the digital output word to Block Transfer 1
- \* P0-10 = 407: assigns the digital input word to Block Transfer 2

#### *Write transfer block to drive*

- \* P0-11 = 21E: assigns Aux Function EEPROM write control to Block Transfer 3
- \* P0-12 = 10F: assigns the 1st position command revolution word to Block Trans 4
- \* P0-13 = 110: assigns the 1st position command pulse word to Block Transfer 5
- \* P0-14 = 224: assigns the 1st position velocity reference to Block Transfer 6
- P2-10 = 101: assigns digital input 1 to Servo On bit
- P2-11 = 108: assigns digital input 2 to Command Trigger bit
- P2-12 = 104: assigns digital input 3 Pulse Clear
- P2-13 = 111: assigns digital input 4 Position Zero
- P2-14 = 102: assigns digital input 5 to Reset bit
- P2-15 = 22: assigns digital input 6 to CWL limit (NC)
- P2-16 = 23: assigns digital input 7 to CCWL limit (NC)
- P2-17 = 21: assigns digital input 8 to External Fault (NC)
- P2-18 = 101: assigns digital output 1 to Servo Ready
- P2-19 = 103: assigns digital output 2 to Low Speed
- P2-20 = 109: assigns digital output 3 to Home Search
- P2-21 = 105: assigns digital output 4 to In Position
- P2-22 = 7: assigns digital output 5 to Servo Fault (NC)

#### **\* These parameters must be entered using the drive keypad.**

The following list provides the DirectLOGIC PLC V-memory locations and control bits along with the associated SureServo parameters used in the following ladder logic drive control example.

#### *Parameters Read from drive (RX) and Placed in PLC V-memory*

- V3000 P0-00: Firmware Version
- V3001 P0-01: Drive fault
- V3002 P0-02: Drive Status
- V3003 P0-03: Analog Monitor Output
- V3004 P0-04: Motor Feedback Rotation
- V3005 P0-05: Motor Feedback Pulse
- V3006 P0-06: Motor RPM
- V3007 P0-07: Current Load (% of rated torque)
- V3010 P0-08: Peak Load (% of rated torque since powerup)
- V3011 P0-09: Digital Output Word
- V3012 P0-10: Digital Input Word
- V3013 P0-11: Read drive EEPROM control value

#### *Parameters/Values Written to drive (WX) from PLC V-memory*

- V2000 P0-11: Drive write to EEPROM control
- V2001 P0-12: Position Command Revolutions
- V2002 P0-13: Position Command pulse
- V2003 P0-14: Velocity Reference (rpm)

V2013 - User memory location to compare velocity reference and update

#### *Drive's digital outputs mapped from V3011 to VC120*

- C120 P2-18: Digital output 1 Servo Ready
- C121 P2-19: Digital output 2 Low Speed
- C122 P2-20: Digital output 3 Home Search
- C123 P2-21: Digital output 4 In position
- C124 P2-22: Digital output 5 Servo Fault (normally closed)

#### *Drive's digital input terminals connected to PLC discrete outputs*

Digital Input 1 - SERVO ENABLE Digital Input 2 - CMD TRIGGER Digital Input 3 - Pulse Clear Digital Input 4 - Position Zero Digital Input 5 - RESET Digital Input 6 - CWL Limit (normally closed) Digital Input 7 - CCWL Limit (normally closed) Digital Input 8 - External Fault (normally closed)

#### <span id="page-200-0"></span>*DirectLOGIC Ladder Logic Programming Example*

The setup for all of the *Direct*LOGIC CPUs is very similar. **Refer to the appropriate CPU User Manual for the specifics on your particular** *Direct***LOGIC CPU model**.

The following ladder program shows an example of how to control the *Sure*Servo drive (configured for Position Mode) using communications instructions via the Modbus RTU protocol. The drive should be set up and tested for communications before it is connected to a load.

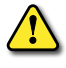

*WARNING: A drive should never be connected to a load until any applicable communication programs have been proven.*

*This program is for example purposes only and not intended for a specific application. The drive parameters listed on the previous pages are required for the following example program to function properly.*

#### *DirectLOGIC Ladder Logic Programming Example*

Rung 1 initializes the drive on first scan. The motor pulse and revolutions registers are set to zero and the motor velocity reference is set to 3000rpm.

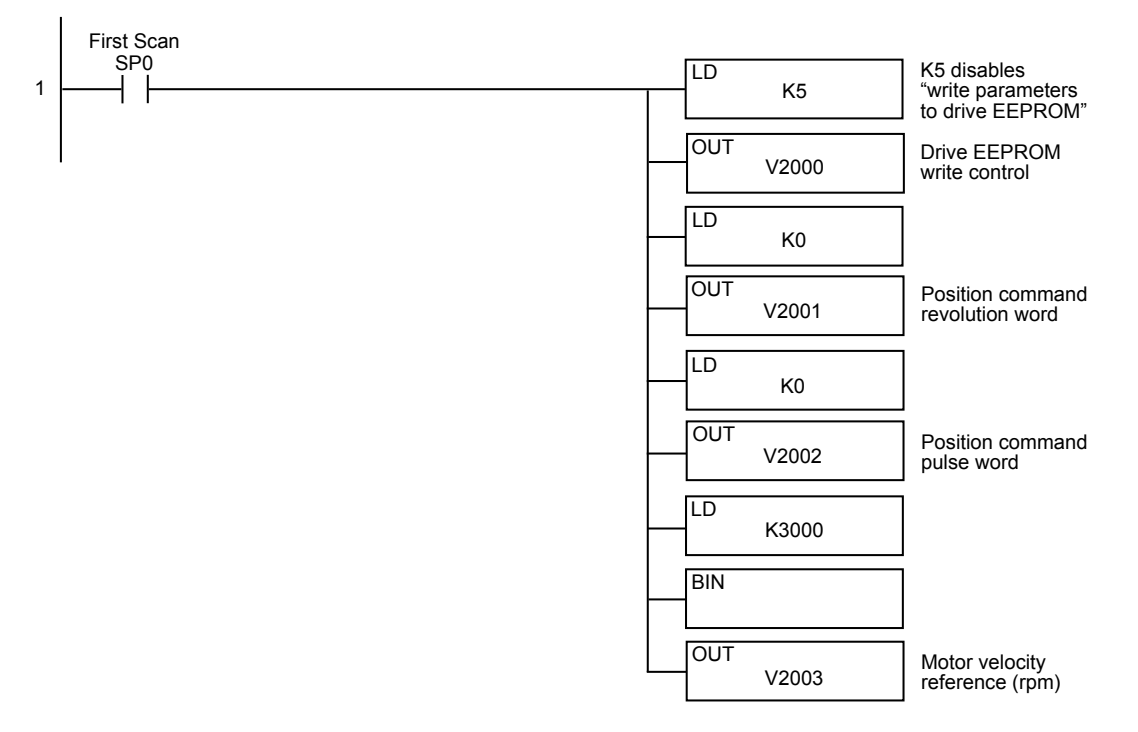

In many drive applications, electromagnetic interference can at times cause frequent, short duration, communication errors. Unless the application environment is perfect, an occasional communication error will occur. In order to distinguish between these non-fatal transients and a genuine communication failure, you may want to use the instructions as shown in Rungs 2 and 3.

Rung 2 monitors the number of times that the PLC attempts to communicate with the drive. When the PLC's communication attempts are successful, SP116 (port busy) will count up and SP117 (comm error) will not count. Once the count reaches 9999, the counter will reset and resume counting.

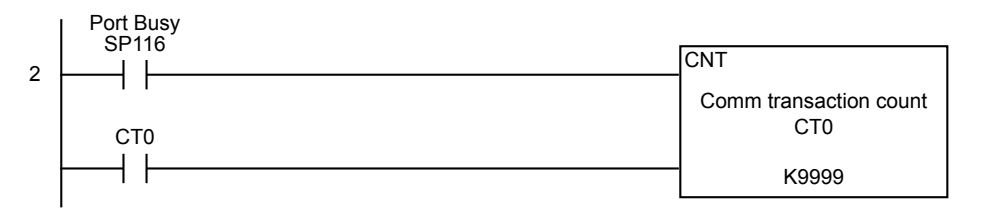

Rung 3 monitors the number of times the PLC fails in communicating with the drive.

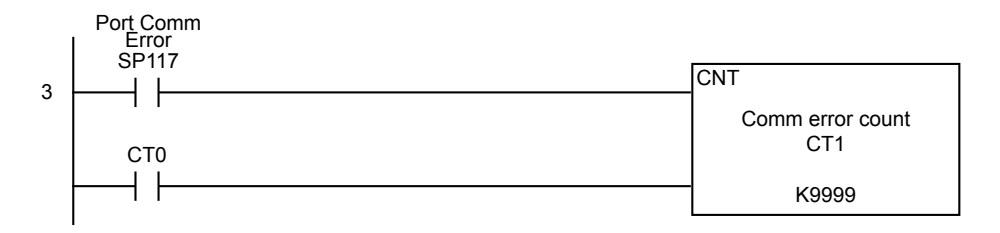

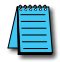

*Alternative resets/control bits can be used in your application program.*

The Read(RX) and Write(WX) commands are supported in the DL05/06/250-1/260 DirectLOGIC CPUs. These instructions use octal addressing only, so the octal equivalent of the Parameter's Modbus addresses must be used.

#### *Rungs 4 & 5 for Read and Write using RX and WX commands*

Rung 4 reads the first 12 Monitor Parameters (P0-00 to P0-11) in the drive and places the values in V3000 - V3013 in the PLC. (Octal V0 - V13 equals Modbus 40001 - 40012).

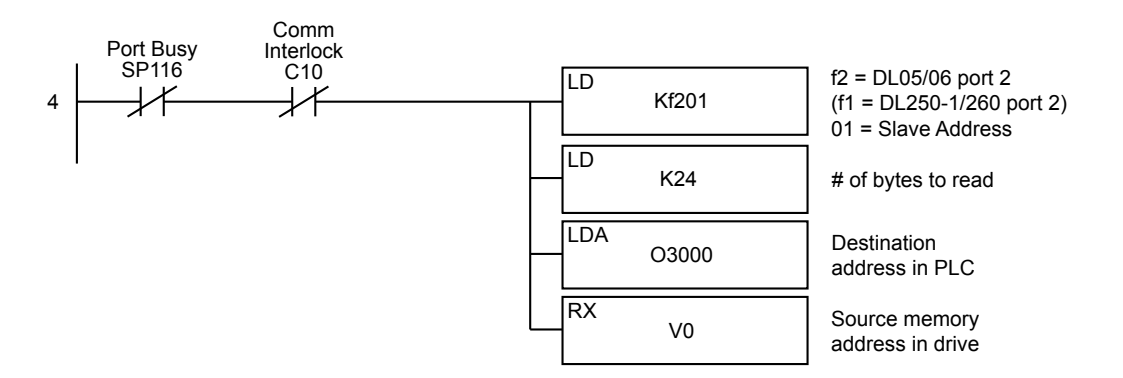

Rung 5 writes 4 words (V2000 - V2003) from the PLC to drive Block Read/Write registers P0-11 to P0-14 (Octal V13 - V16 equals Modbus 40012 - 40015).

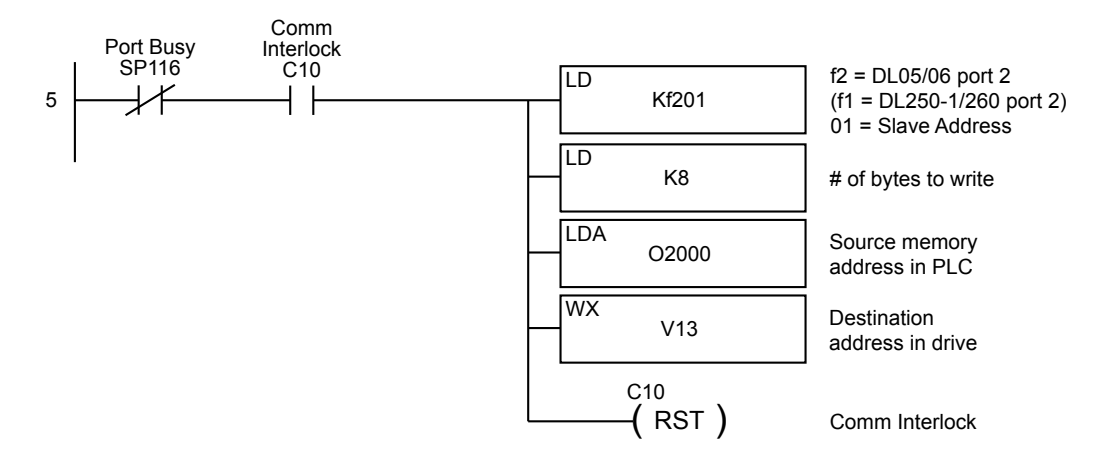

The DL06/260 CPUs support the Modbus Read (MRX) and Modbus Write (MWX) instructions. These instructions allow you to enter Modbus Slave Memory Addresses (no need to use octal addressing conversions to communicate with the drive).

#### *Alternate Rungs 4 & 5 for Read and Write using MRX and MWX commands with DL06/DL260 PLCs*

Rung 4 reads the first 12 (P0-00 to P0-11) Monitor Parameters from the drive and places the values in V3000 - V3013 in the PLC.

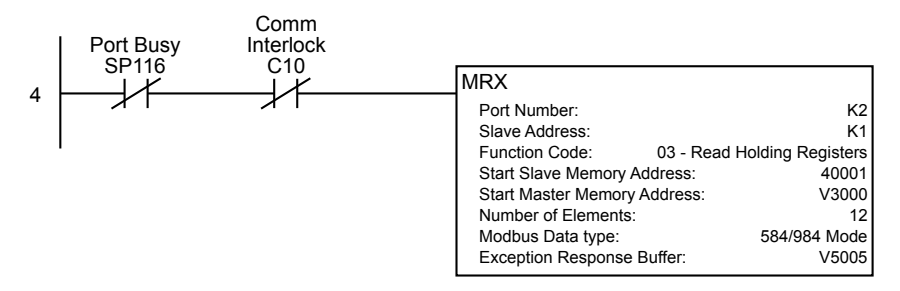

Rung 5 writes 4 words (V2000 - V2003) from the PLC to drive Block Transfer Registers P0-11 - P0-14 (Modbus 40012 - 40015).

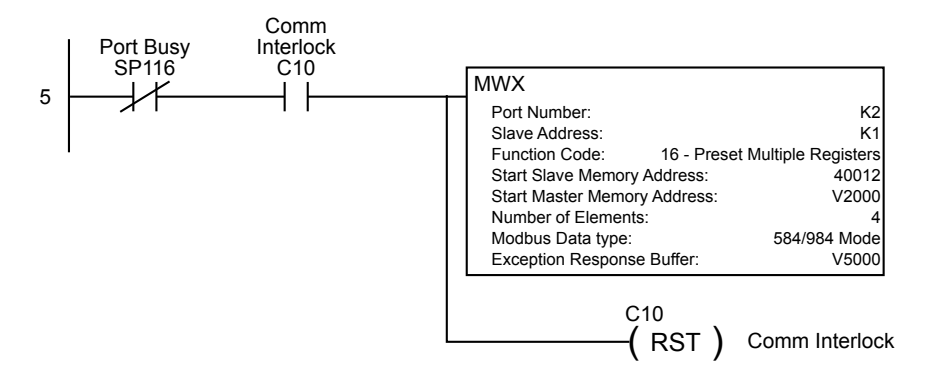

Rung 6 maps the drive's digital output word that was read using the RX or MRX instruction from V3011 to C120 - C124 for bit level use.

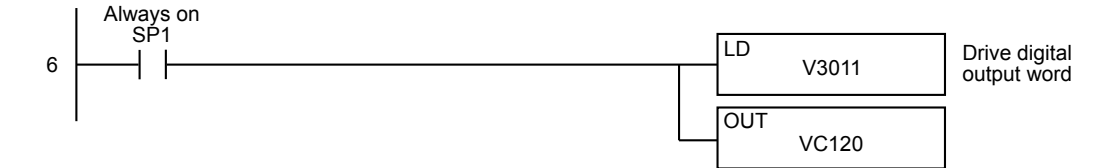

Rung 7 enables the drive (digital input  $1$  = Servo Enable) when C1 is turned on. Y0 is connected to drive digital input 1.

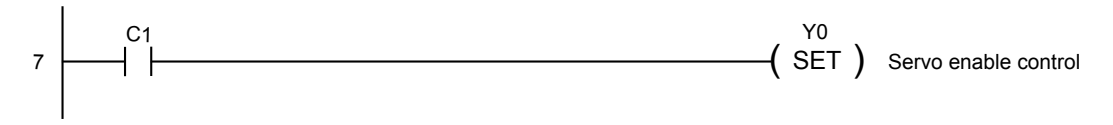

(example program continued next page)

Rung 8 loads the position (revolutions and pulse) counts to the drive when C2 is turned on. The registers are written by the WX or MWX instruction.

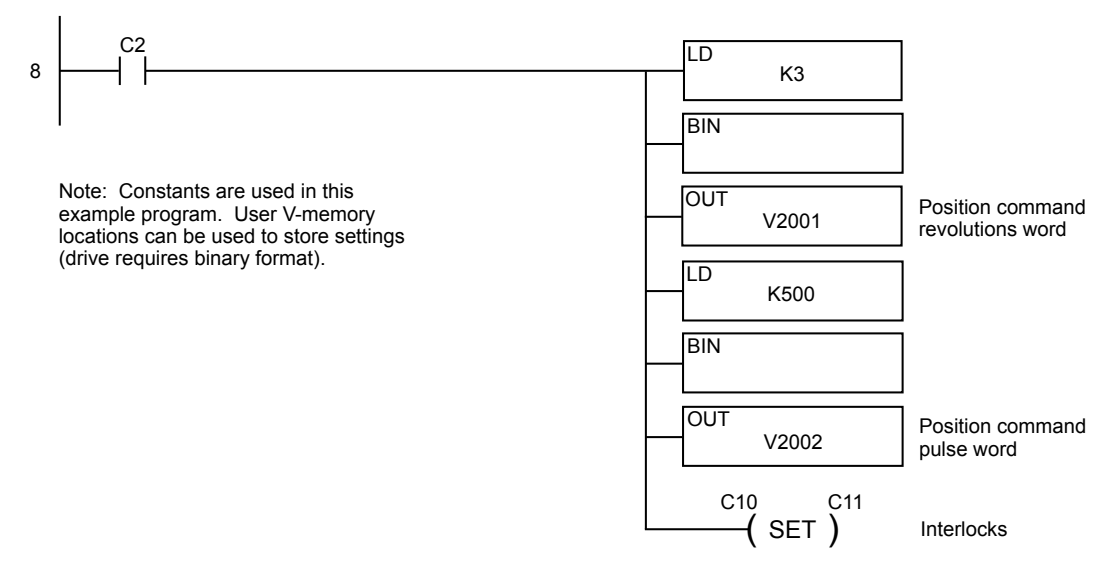

Rung 9: C12 is triggered once the Position is loaded into the drive.

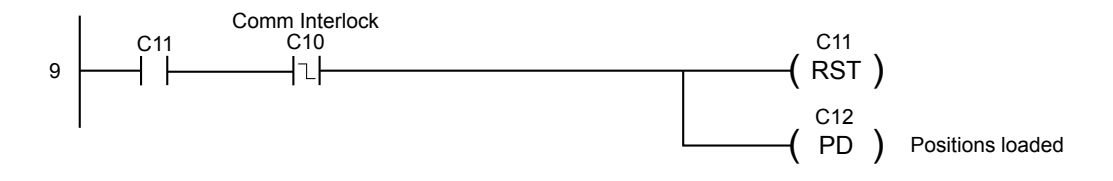

Rung 10 sets the drive's Command Trigger input to begin the motor position movement and sets C13, the drive triggered bit. Y1 is connected to drive digital input 2.

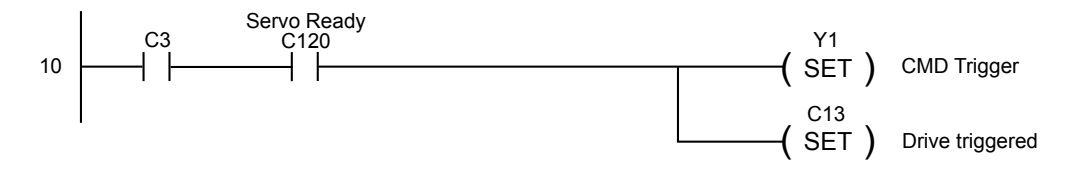

Rung 11: If the drive has been triggered and is not in position (motor is moving), the drive input CMD trigger and drive triggered flag are reset.

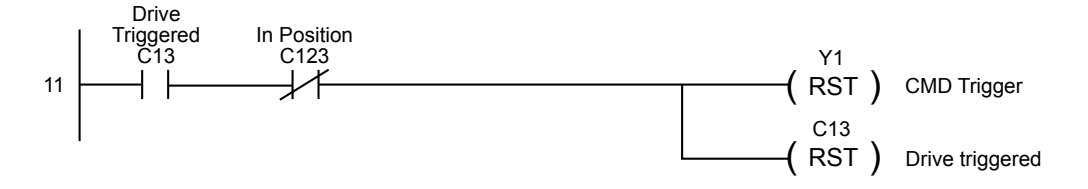

Rung 12: If C4 is turned on, drive faults and the ladder logic is reset. Y2 is connected to drive input 3. Y4 is connected to drive input 5.

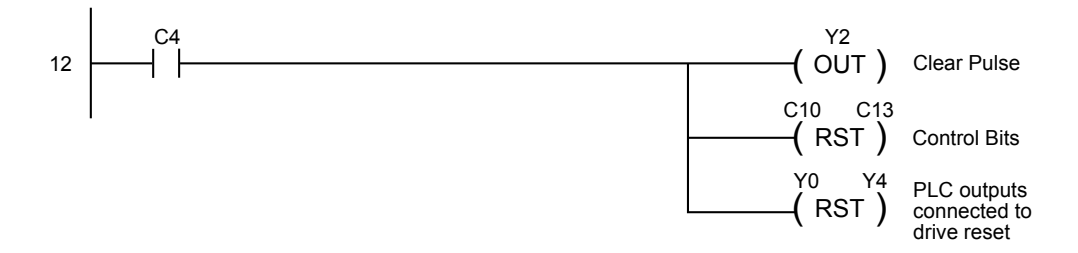

Rung 13: If the EEPROM write control register (V2000) is not equal to the value read (RX or MRX) and stored in V3013, C10 will be set to enable the WX or MWX command (rung 5). This will update the drive with the value in V2000.

For example, drive parameter P2-30 (write to EEPROM control) is not retentive during drive power cycle, so the read value stored in V3013 will be 0 (zero) and the value in V2000 may be (5). This will enable the rung 13 and cause rung 5 to execute the write to drive transfer block.

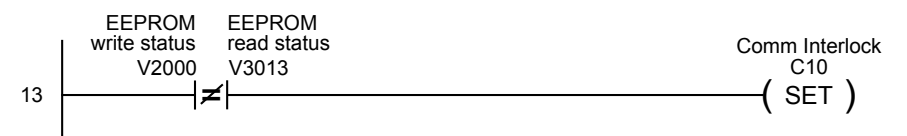

Rung 14: If the motor velocity reference register (V2003) is not equal to the previous velocity value stored in V2013 (user V-memory location), the WX command (rung 4) will execute and write the new velocity reference to the drive and will map the current value (V2003) to user V-memory location V2013.

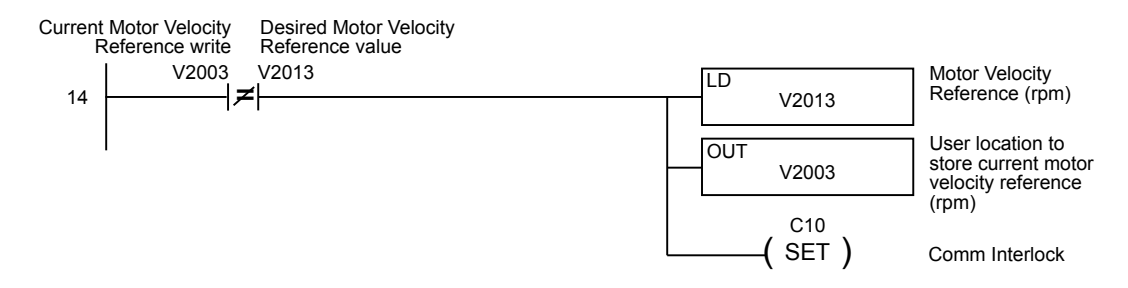

Rung 15: All ladder logic programs must be terminated with an (END) command.

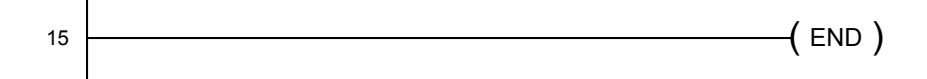

#### *DirectLOGIC Ladder Programming Example – Multiple Drives*

The set up for all of the *Direct*Logic CPUs is very similar. Refer to the appropriate CPU User Manual for the specifics on your *Direct*Logic CPU.

The following ladder program shows an example of a DL06 or DL260 CPU port 2 controlling two *Sure*Servo™ drives using MRX/MWX instructions. The drive must be set up and tested for communications before it is connected to a load. See the previous ladder example for rung instruction explanations.

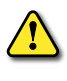

*WARNING: A drive should never be connected to a load until any applicable communication programs have been proven.*

*This program is for example purposes only and not intended for a specific application.*

Rung 3 contains a counter which is used to determine which MRX or MWX instruction to execute. Its purpose is to prevent multiple MRX/MWX rungs being active at the same time. Since the counter may only have one value at any particular time, only a single rung may be executed.

Please also note that adding additional MRX/MWX rungs would be accomplished simply by increasing the K4 value to the new total number of MRX and MWX instructions needed. SP116 is used to increment the counter so that each time an MRX or MWX is executed, the counter then enables the next MRX or MWX once the current MRX or MWX is complete.

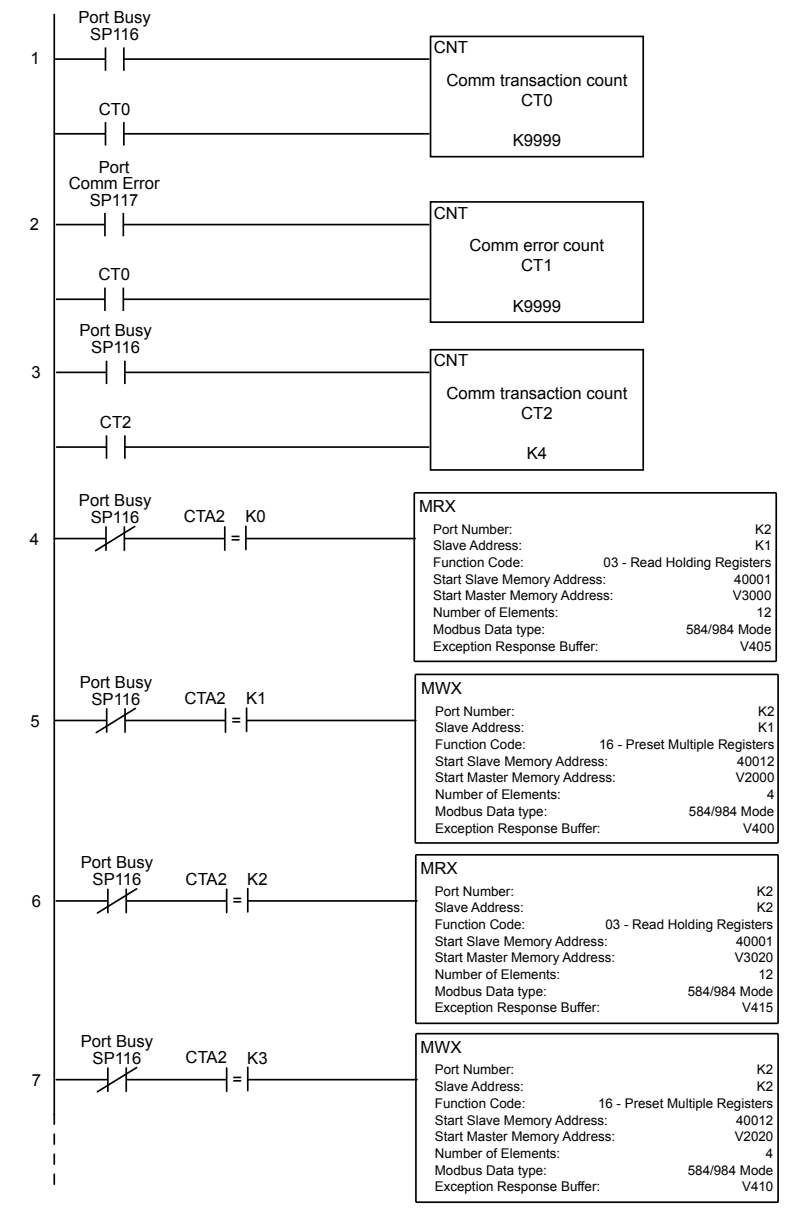

#### <span id="page-207-0"></span>**Communicating with Third-party Devices**

The *Sure*Servo™ Serial Comm Port supports RS-232/422/485 communications. The drive can be set up to communicate on standard Modbus networks using ASCII or RTU transmission modes. Using the drive's Communication Protocol parameters, you can select the desired mode, data bits, parity, and stop bits. The communication parameters must be the same for all devices on a Modbus network.

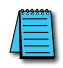

*Most drive parameters can be written to or updated from a master controller using Modbus communications. However, the drive's operational "run" commands (i.e Servo On, Command Trigger, RESET, etc) can only be executed by controlling the drive's physical digital inputs.*

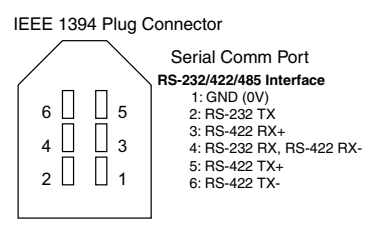

#### *SureServo™ Block Transfer Function*

A group of Status Monitor Registers (P0-04 to P0-08) and a group of Block Data Registers (P0-09 to P0-16) are available in the *Sure*Servo drive. These continuous block of registers can be used to "group" miscellaneous drive parameters together allowing you to read/write the desired parameters in one block instead of having to use a Read/Write command for each parameter.

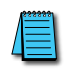

*P2-30 – setting this parameter to (5) will disable "parameter write to EEPROM" each time communications is attempted with the drive (default 0). This parameter setting is not retained when power is disconnected from the drive.*

*SureServo drives have a provision for shutting down control power to the output of the drive in the event of a communications timeout. This is set up using drive parameters P3-03 and P3-04, along with a digital output configured for servo fault alarm.*

#### *Common Modbus RTU Masters*

- KEP*Direct* for PLCs (serial communications only)
- Think & Do Live 5.6, Studio 7.2.1 (serial communications only)
- MODSCAN from www.wintech.com

For additional technical assistance, go to our Technical support home page at: http://support.automationdirect.com/technotes.html

#### *Modbus Protocol Modes*

This section explains the specifics of the Modbus protocols. It is not necessary to use this information if your drive control is capable of serving as a Modbus master controller.

#### *ASCII Mode:*

Each 8-bit data is the combination of two ASCII characters. For example, a 1-byte data: 64 Hex, shown as '64' in ASCII, consists of '6' (36Hex) and '4' (34Hex).

The following table shows the available hexadecimal characters and their corresponding ASCII codes.

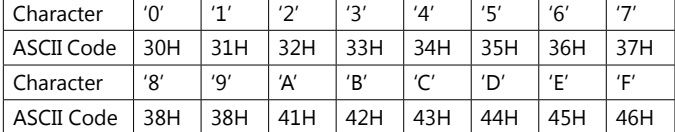

#### *RTU Mode:*

Each 8-bit data is the combination of two 4-bit hexadecimal characters. For example, a 1-byte data: 64 Hex.

#### <span id="page-208-0"></span>*Modbus ASCII and RTU Data Format*

#### *10-bit character frame (For 7-bit character):*

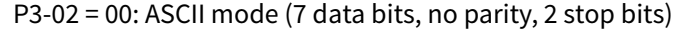

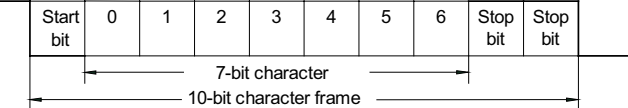

P3-02 = 01: ASCII mode (7 data bits, even parity, 1 stop bit)

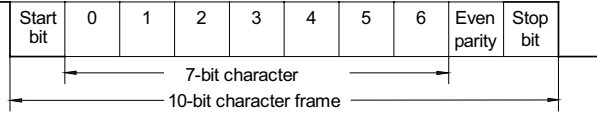

P3-02 = 02: ASCII mode (7 data bits, odd parity, 1 stop bit)

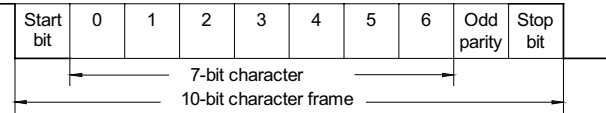

#### *11-bit character frame (For 8-bit character):*

P3-02 = 03: ASCII mode (8 data bits, no parity, 2 stop bits) P3-02 = 06: RTU mode (8 data bits, no parity, 2 stop bits)

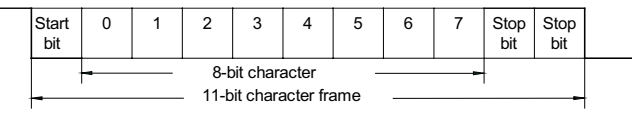

P3-02 = 04: ASCII mode (8 data bits, even parity, 1 stop bit) P3-02 = 07: RTU mode (8 data bits, even parity, 1 stop bit)

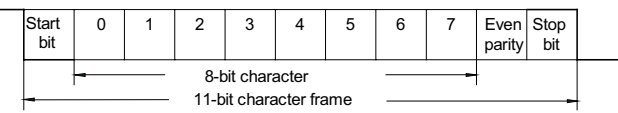

P3-02 = 05: ASCII mode (8 data bits, odd parity, 1 stop bit) P3-02 = 08: RTU mode (8 data bits, odd parity, 1 stop bit)

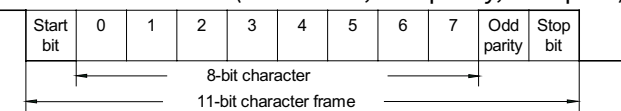

#### <span id="page-209-0"></span>*Communication Protocol*

#### *Modbus ASCII Mode:*

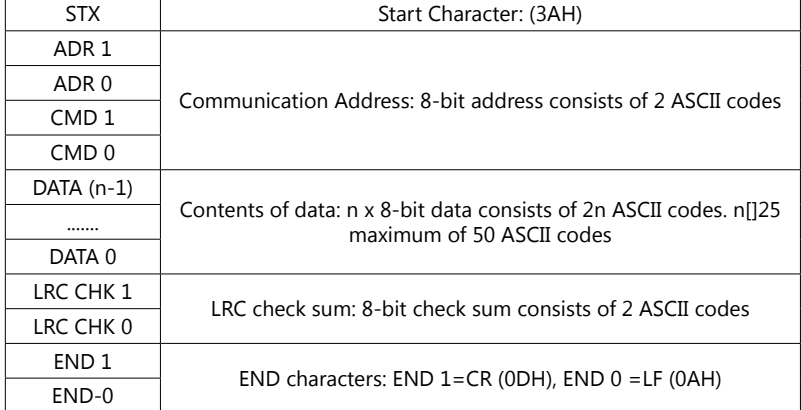

#### *Modbus RTU Mode:*

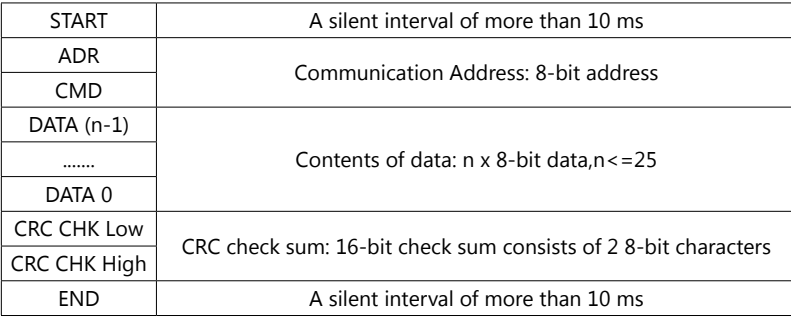

#### *ADR (Communication Address)*

Valid communication addresses are in the range of 0 to 254. A communication address equal to 0 means broadcast to all *Sure*Servo drives. In this case, the drive will not reply any message to the master device.

For example, communication to drive with address 16 decimal: Modbus ASCII mode: (ADR 1, ADR 0)='1','0' => '1'=31H, '0'=30H Modbus RTU mode: (ADR)=10H

#### *CMD (Command) and DATA (data characters)*

The format of data characters depends on the command code. The available command codes are described as follows: Command code: 03H, read N words. The maximum value of N is 10. For example, reading continuous 2 words from starting address 0200H of drive with address 01H.

#### *Modbus ASCII mode:*

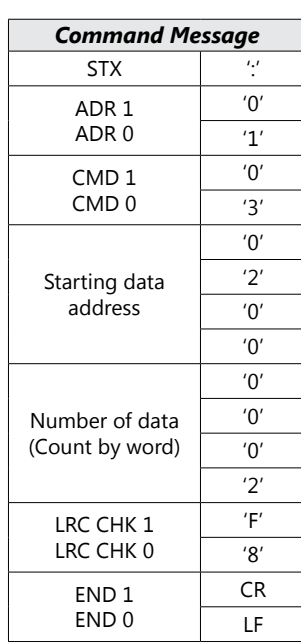

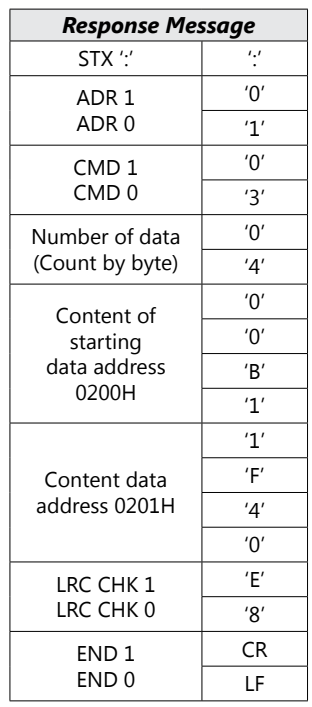

#### *Modbus RTU mode:*

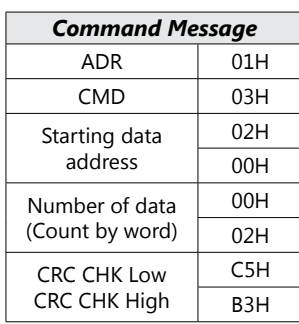

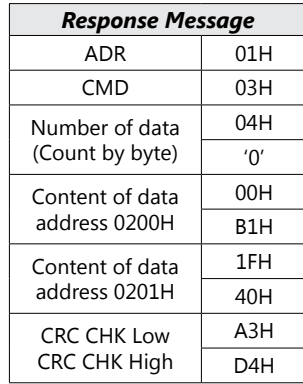

#### *Command code: 06H, write 1 word*

For example, writing 100(0064H) to address 0200H of drive with address 01H.

#### *Modbus ASCII mode:*

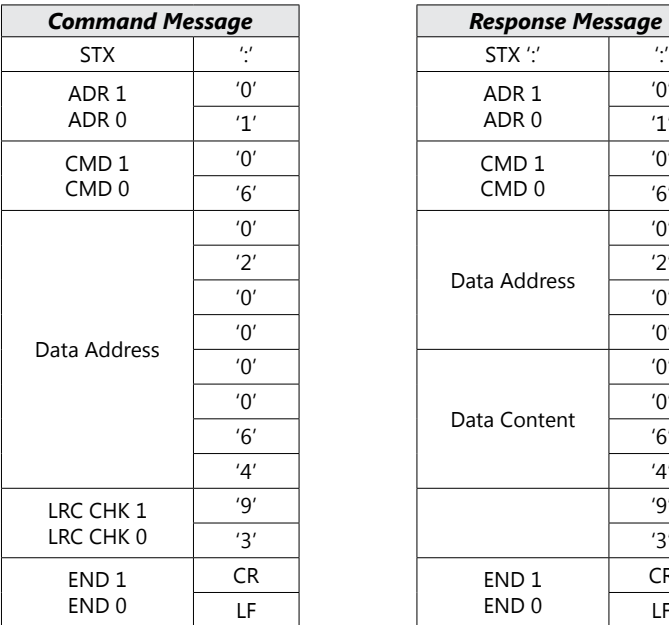

#### '2' '0' '0' '0' '0' '6' '4' '9' '3' CR LF

'0' '1'

'0' '6'

'0'

#### *Modbus RTU mode:*

This is an example of using function code 16 for writing to multiple registers.

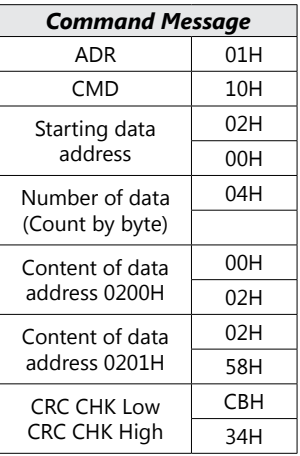

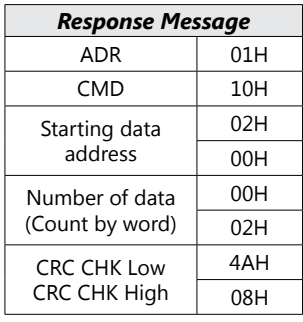

#### *CHK (check sum)*

#### *Modbus ASCII Mode:*

LRC (Longitudinal Redundancy Check) is calculated by summing up module 256, the values of the bytes from ADR1 to last data character, then calculating the hexadecimal representation of the 2's-complement negation of the sum.

For example, reading 1 word from address 0201H of the drive with address 01H.

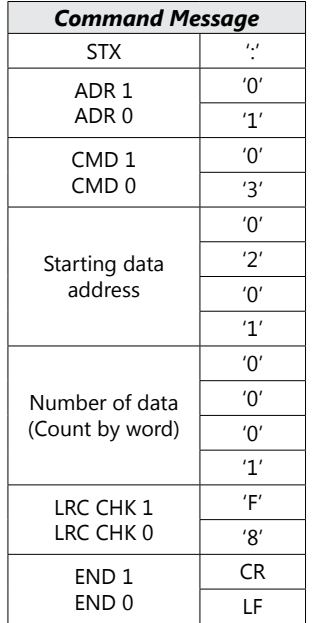

#### 01H+03H+02H+01H+00H+01H=08H, the 2's complement negation of 08H is F8H.

#### *Modbus RTU Mode:*

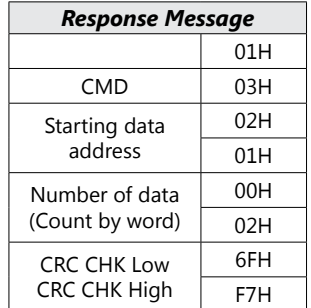

#### *CRC (Cyclical Redundancy Check) is calculated by the following steps:*

- 1) Load a 16-bit register (called CRC register) with FFFFH.
- 2) Exclusive OR the first 8-bit byte of the command message with the low order byte of the 16-bit CRC register, putting the result in the CRC register.
- 3) Shift the CRC register one bit to the right with MSB zero filling. Extract and examine the LSB.
- 4) If the LSB of CRC register is 0, repeat step 3, else Exclusive or the CRC register with the polynomial value A001H.
- 5) Repeat step 3 and 4 until eight shifts have been performed. When this is done, a complete 8-bit byte will have been processed
- 6) Repeat steps 2 to 5 for the next 8-bit byte of the command message.

Continue doing this until all bytes have been processed. The final contents of the CRC register equal the CRC value.

*When transmitting the CRC value in the message, the upper and lower bytes of the CRC value must be swapped, i.e. the lower order byte will be transmitted first.*

The following is an example of CRC generation using C language. The function takes two arguments:

```
Unsigned char* data \leftarrow a pointer to the message buffer
Unsigned char length \leftarrow the quantity of bytes in the message buffer
  The function returns the CRC value as a type of unsigned integer.
     Unsigned int crc_chk(unsigned char* data, unsigned char length){
        int j;
        unsigned int reg_crc=0xFFFF;
        while(length--){
              reg_crc \lambda = * data ++;
              for(j=0;j<8;j++){
                 if(reg_crc & 0x01){ /* LSB(b0)=1 */
                    reg_crc=(reg_crc>>1) ^ 0xA001;
               }else{
                     reg_crc=reg_crc >>1;
 } 
 } 
 } 
        return reg_crc;
     }
```
*Modbus RTU mode is preferred. Limited support is available to Modbus ASCII users.*

# **MAINTENANCE AND TROUBLESHOOTING**

# CONTENTS OF THIS CHAPTER...

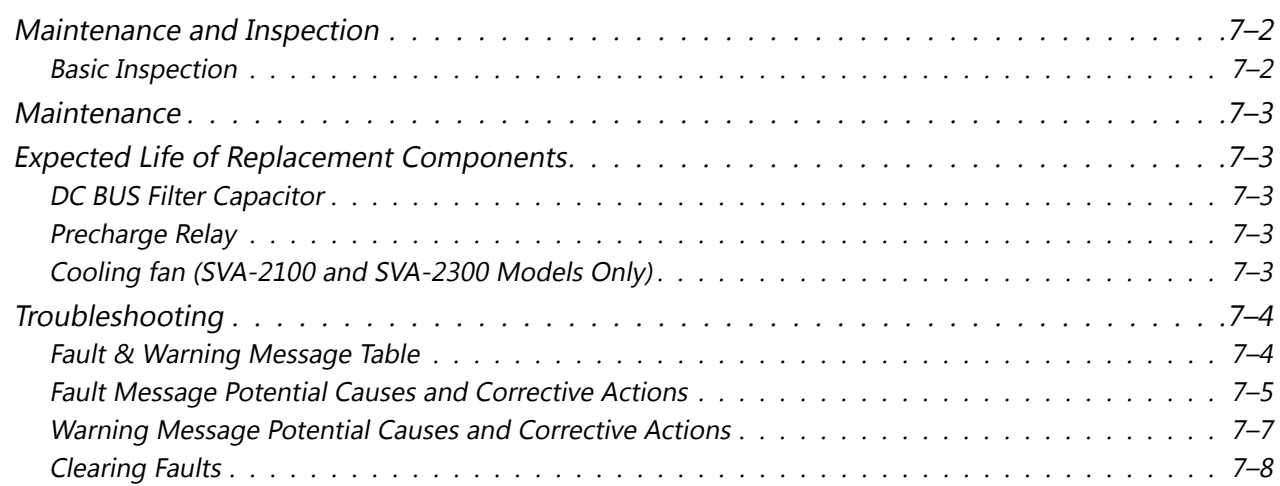

**CHAPTER** 

#### <span id="page-215-0"></span>**Maintenance and Inspection**

*Sure*Servo™ AC servo drives are based on solid state electronics technology. Preventive maintenance is required to make sure the drive functions properly and has a long life. We recommend that periodic maintenance and inspection of the servo drive be performed by a qualified technician. Always turn off the AC input power to the unit before any maintenance and inspection.

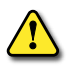

*WARNING: AC input power must be disconnected before performing any maintenance. Do not connect* OR DISCONNECT WIRES OR CONNECTORS TO THE SERVO DRIVE OR MOTOR WHILE POWER IS APPLIED TO THE CIRCUIT. *Make sure that the internal capacitors have fully discharged (wait for the Charge LED to go off) before performing the maintenance and inspection! Maintenance must be performed by a qualified technician only.*

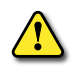

*WARNING: A charge with hazardous voltages may still remain in the DC-link capacitor even if the power has been turned off. To avoid personal injury, do not remove the cover of the AC servo drive. There are no user serviceable parts inside the drive.*

#### *Basic Inspection*

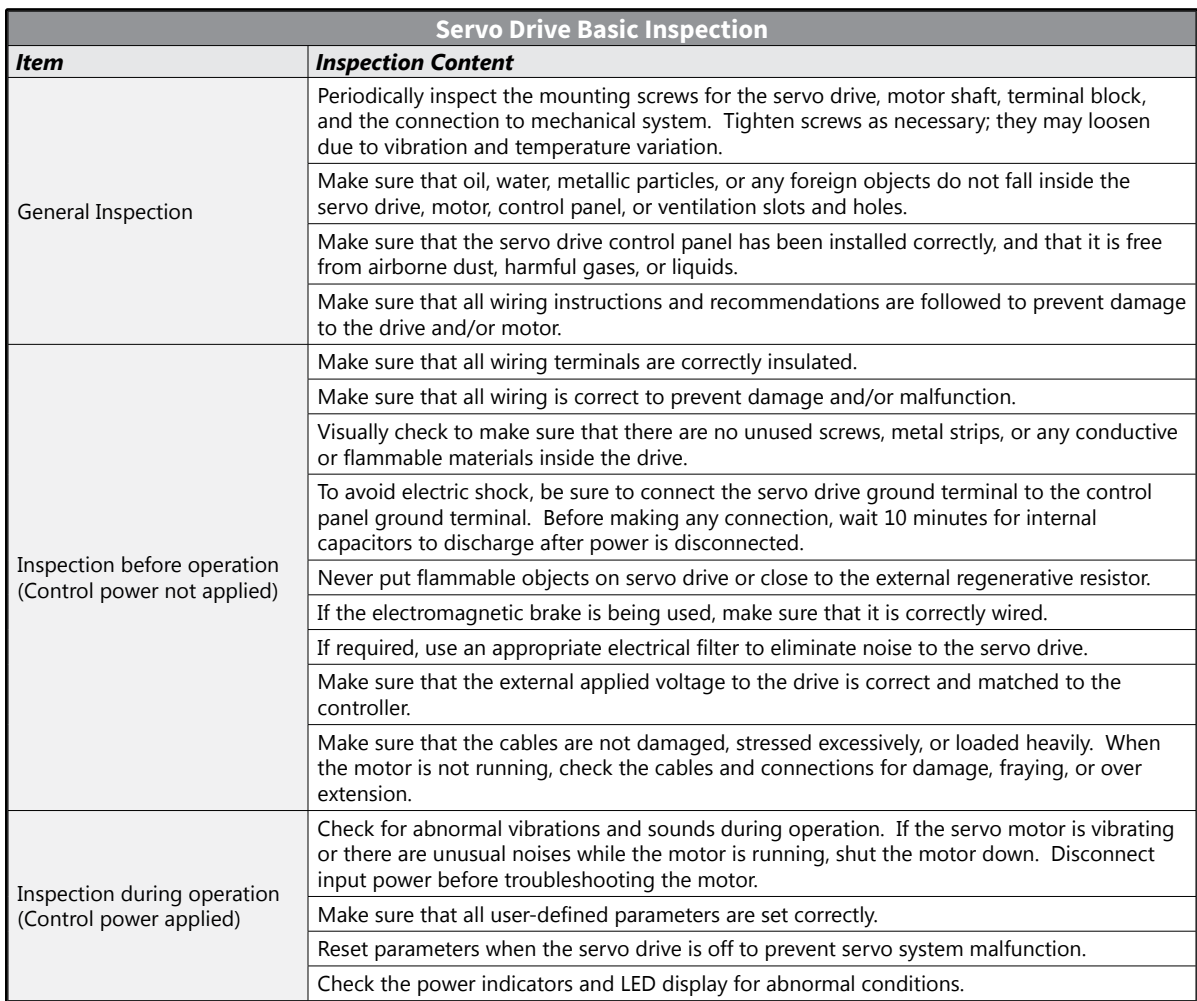
#### **Maintenance**

- Use and store servo system in a clean, dry, and normal-temperature environment.
- Periodically clean the surfaces and panel of servo drive and motor.
- Periodically check the resistance of the insulation with Meg-ohmmeter. The insulation resistance should measure at least 100 Meg-Ohms at 500 VDC and should be tested with a power cable connector properly connected to the motor.
- Periodically check the DC BUS filter capacitors and precharge relays after the warranty period, and replace if necessary.
- Periodically check the conductors or insulators for corrosion and/or damage.
- Do not disassemble or damage any mechanical part when performing maintenance.
- Periodically clean off any dust and dirt with a vacuum cleaner, especially the ventilation ports and printed circuit boards. Always keep these areas clean; accumulation of dust and dirt can cause overheating and component failures.

*WARNING: To prevent serious injury or equipment damage, inspection and replacement of board-level components should be performed by qualified repair technicians experienced in board-level maintenance and repair.*

#### **Expected Life of Replacement Components**

#### *DC BUS Filter Capacitor*

DC BUS filter capacitor life varies according to ambient temperature and operating conditions. Excessive ripple currents will shorten capacitor life. The expected life is ten years when properly used in a clean, dry, air-conditioned environment.

#### *Precharge Relay*

The contacts will wear due to switching current; the common expected relay life is 100,000 operations.

#### *Cooling fan (SVA-2100 and SVA-2300 Models Only)*

The cooling fan should be checked periodically for adequate air flow, which is essential to prevent damage to the power stage. Replace fan immediately if it is vibrating or making unusual noises.

#### **Troubleshooting**

г

#### *Fault & Warning Message Table*

Once a fault or error is detected, the corresponding protective fault functions will be activated and the fault messages will be displayed.

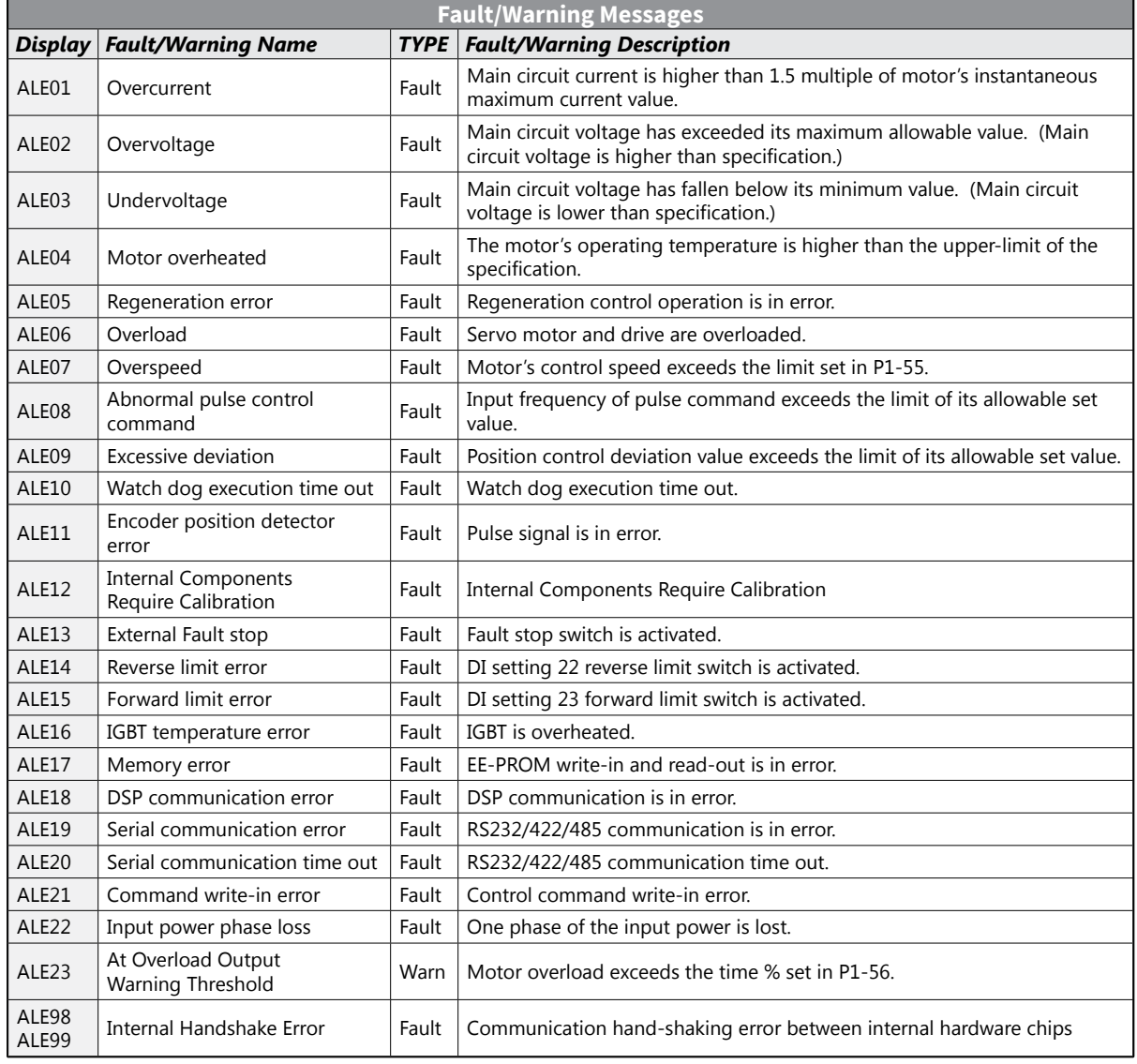

#### *Fault Message Potential Causes and Corrective Actions*

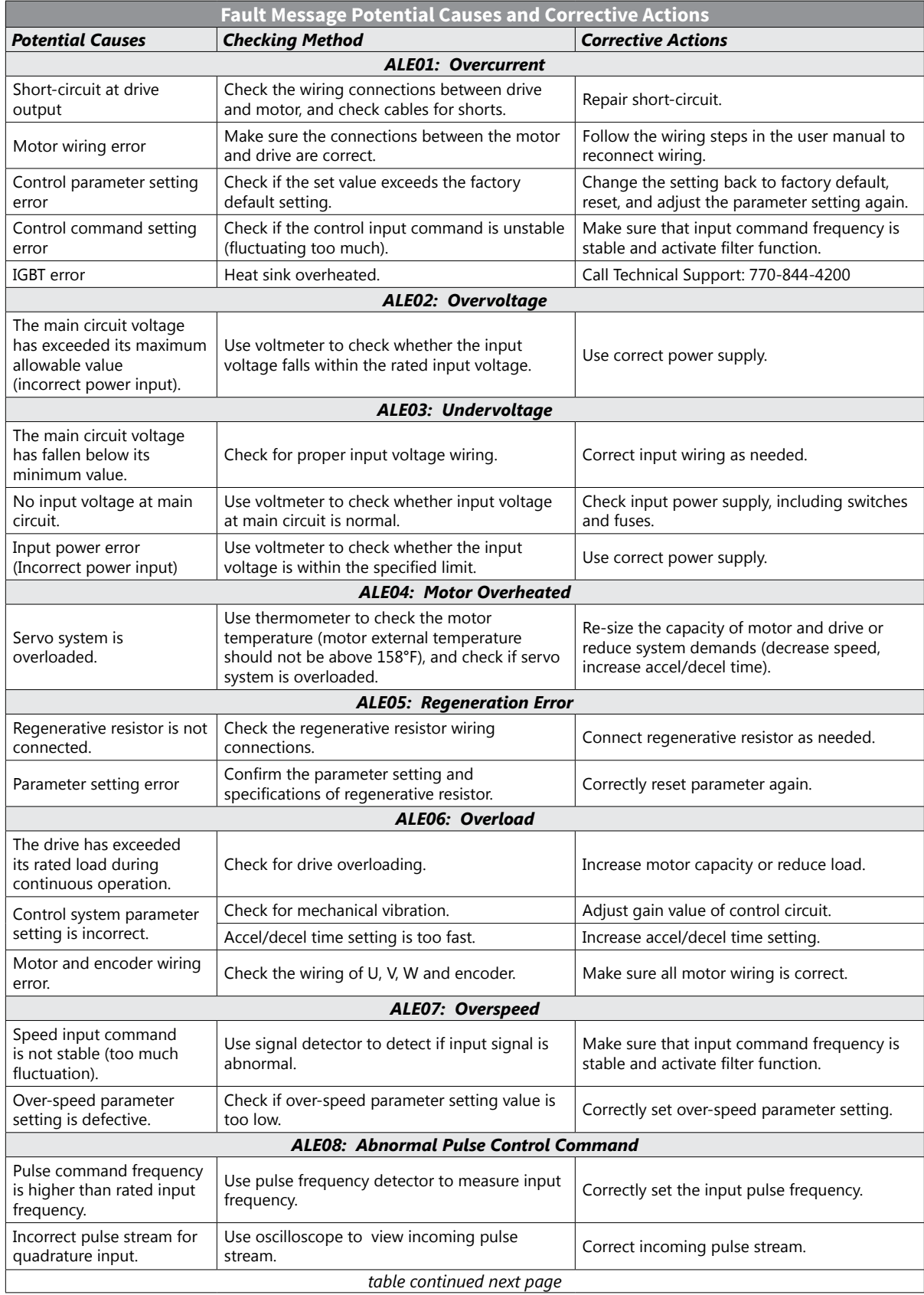

 $\overline{\phantom{a}}$ 

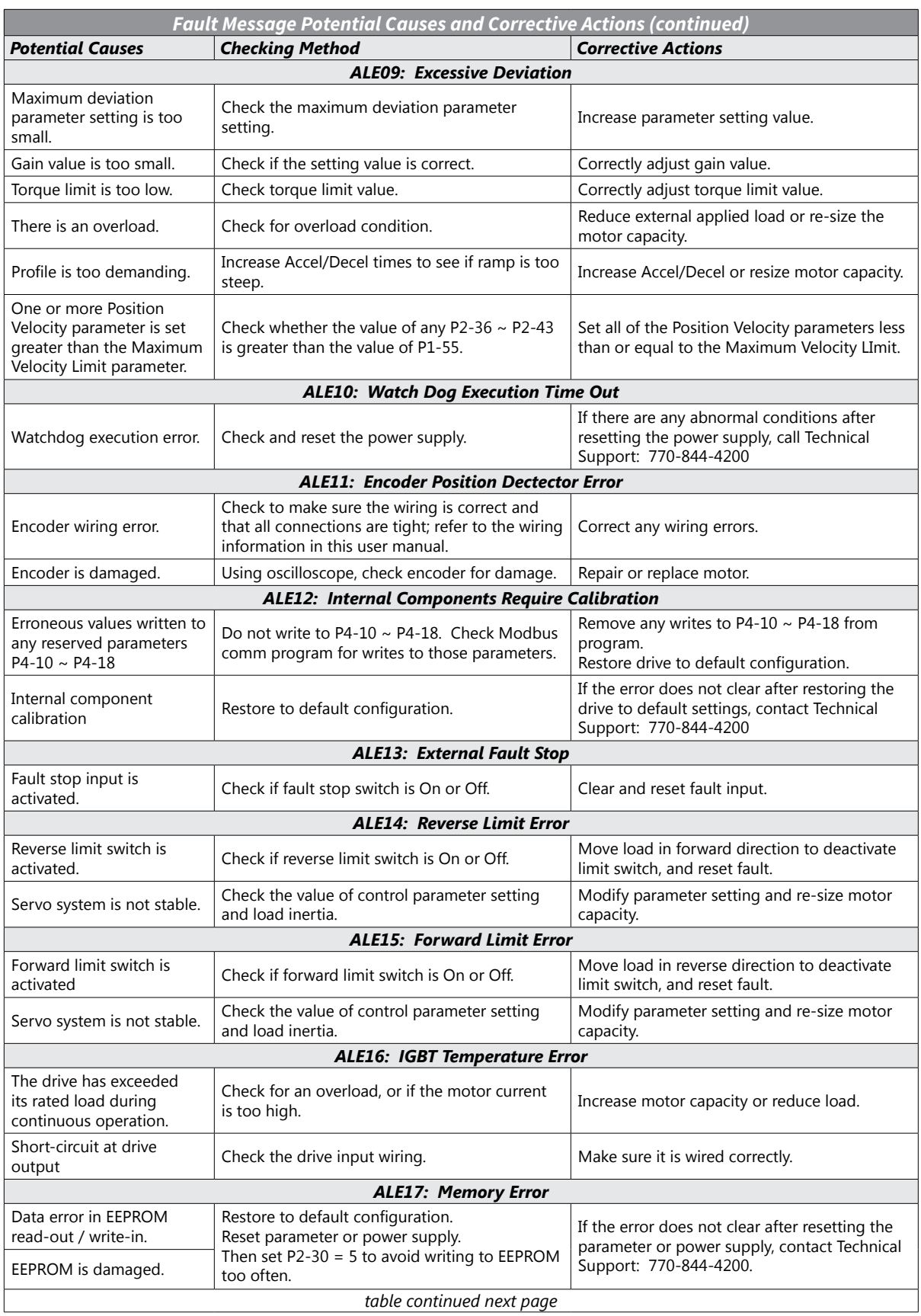

**The State** 

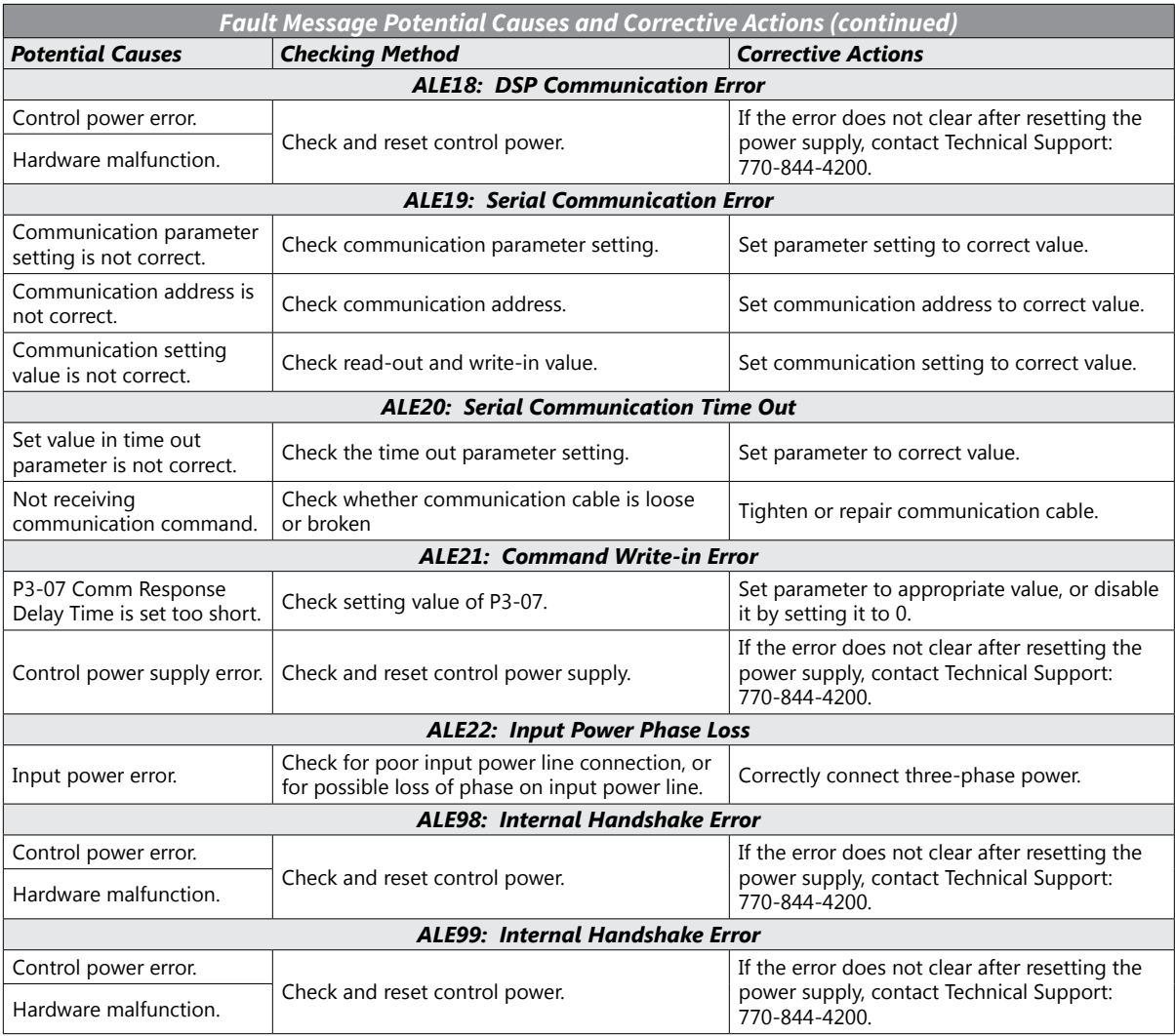

#### *Warning Message Potential Causes and Corrective Actions*

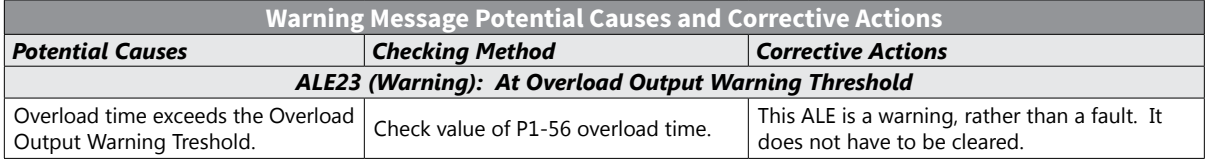

#### *Clearing Faults*

г

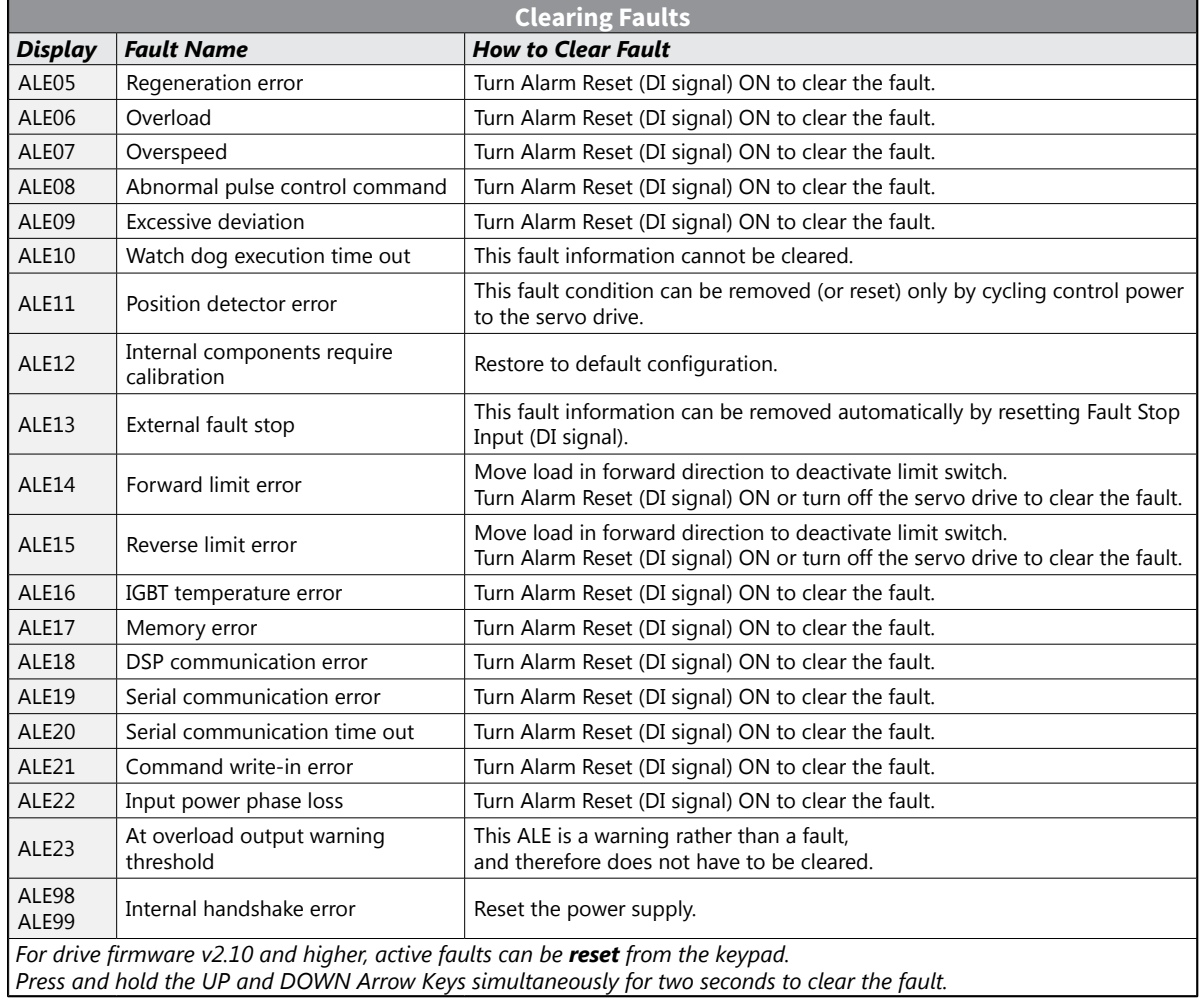

# **Selecting the SureServo® System**

# CONTENTS OF THIS CHAPTER.

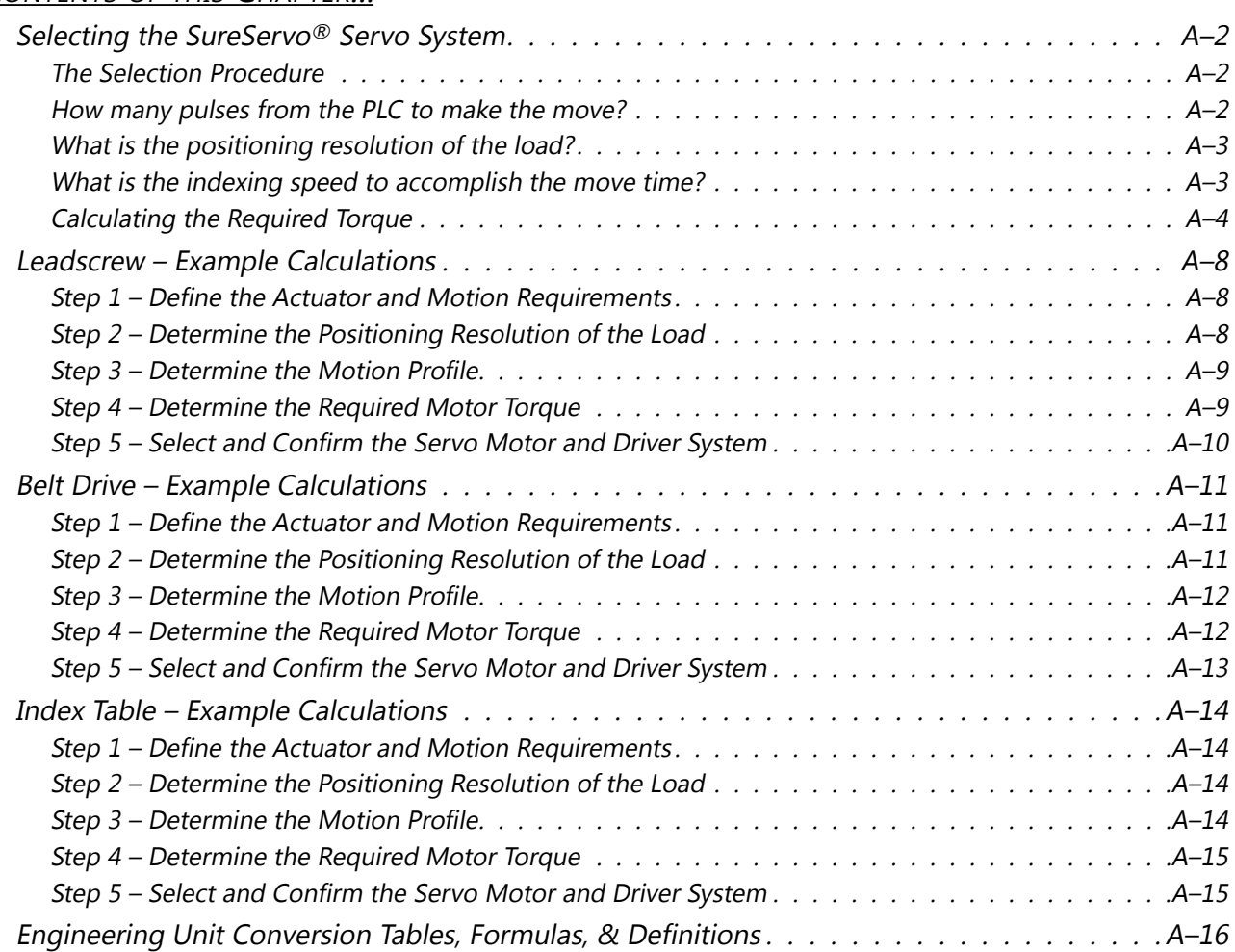

**A**

**AAppendix ppendix ppendix**

#### <span id="page-223-0"></span>**Selecting the SureServo® Servo System**

The selection of your SureServo® servo system follows a defined process. Let's go through the process and define some useful relationships and equations. We will use this information to work some typical examples along the way.

#### *The Selection Procedure*

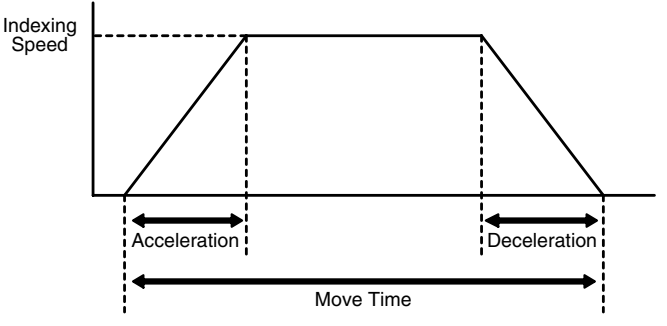

The motor provides for the required motion of the load through the actuator (mechanics that are between the motor shaft and the load or workpiece). Key information to accomplish the required motion is:

- total number of pulses from the PLC
- positioning resolution of the load
- indexing speed (or PLC pulse frequency) to achieve the move time
- required motor torque (including the 25% safety factor)
- load to motor inertia ratio

In the final analysis, we need to achieve the required motion with acceptable positioning accuracy.

#### *How many pulses from the PLC to make the move?*

The total number of pulses to make the entire move is expressed with the equation:

*Equation 1*:  $P_{total}$  = total pulses =  $(D_{total} \div (d_{load} \div i))$  x  $\theta_{count}$ 

- $D_{total}$  = total move distance
- $d_{load}$  =

lead or distance the load moves per revolution of the actuator's drive shaft (P = pitch =  $1/d_{load}$ )

- $\theta_{\text{count}}$  = servo resolution (counts/rev<sub>motor</sub>) (default = 10,000)
- *i* = gear reduction ratio (rev<sub>motor</sub>/rev<sub>aearshaft</sub>)

**Example 1**: The motor is directly attached to a disk and we need to move the disk 5.5 revolutions. How many pulses does the PLC need to send to the driver?

•  $P_{total} = (5.5 \text{ rev}_{disk} \div (1 \text{ rev}_{disk}/\text{rev}_{driveshat} \div 1 \text{ rev}_{motor}/\text{rev}_{driveshat}t))$  $5.5 \div (1.0 \div 10) \times 10,000 = 550,000$ x 10,000 counts/rev<sub>motor</sub> = 55,000 pulses

*Example 2*: The motor is directly attached to a ballscrew where one turn of the ballscrew results in 20 mm of linear motion and we need to move 45 mm. How many pulses do we need to send the driver?

•  $P_{total} = (45 \text{ mm} \div (20 \text{ mm/rev}_{screw} \div 1 \text{ rev}_{motor}/rev_{screw})) \times 10,000 \text{ counts/rev}_{motor}$ = 22,500 pulses

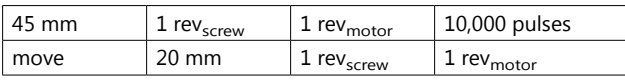

*Example 3*: Let's add a 2:1 belt reduction between the motor and ballscrew in example 2. Now how many pulses do we need to make the 45 mm move?

•  $P_{total} = (45 \text{ mm} \div (20 \text{ mm/rev}_{screw} \div 2 \text{ rev}_{motor}/\text{rev}_{screw})) \times 10,000 \text{ counts/rev}_{motor}$ = 45,000 pulses

#### <span id="page-224-0"></span>*What is the positioning resolution of the load?*

We want to know how far the load will move for one command pulse. The equation to determine the positioning resolution is:

*Equation 2*: L<sub>θ</sub> = load positioning resolution = (d<sub>load</sub> ÷ i) ÷  $\theta_{\text{count}}$ 

**Example 4**: What is the positioning resolution for the system in example 3?

• L<sub>θ</sub> =  $(d_{load} \div i) \div \theta_{count}$  $=$  (20 mm/rev<sub>screw</sub>  $\div$  2 rev<sub>motor</sub>/rev<sub>screw</sub>)  $\div$  10,000 counts/rev<sub>motor</sub> = 0.001mm/count ≈ 0.00004 in/count

#### *What is the indexing speed to accomplish the move time?*

The most basic type of motion profile is a "start-stop" profile where there is no acceleration or deceleration period. This type of motion profile is only used for low speed applications because the load is "jerked" from one speed to another and the servo system may experience a position deviation error if excessive speed changes are attempted. The equation to find indexing speed for "start-stop" motion is:

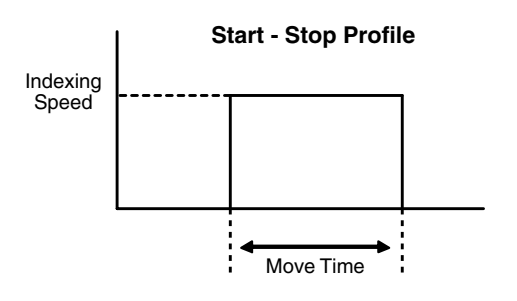

**Equation 3**:  $f_{SS}$  = indexing speed for Start/Stop profiles =  $P_{total} \div t_{total}$ •  $t_{total}$  = move time

**Example 5**: What is the indexing speed to make a "start-stop" move with 10,000 pulses in 800 ms?

•  $f_{SS}$  = indexing speed =  $P_{total} \div t_{total} = 10,000$  pulses  $\div$  0.8 seconds  $= 12,500$  Hz.

For higher speed operation, the "trapezoidal" motion profile includes controlled acceleration & deceleration and, in some cases, an initial non-zero starting speed. With the acceleration and deceleration periods equally set, the indexing speed can be found using the equation: Acceleration Personal Acceleration Personal Deceleration

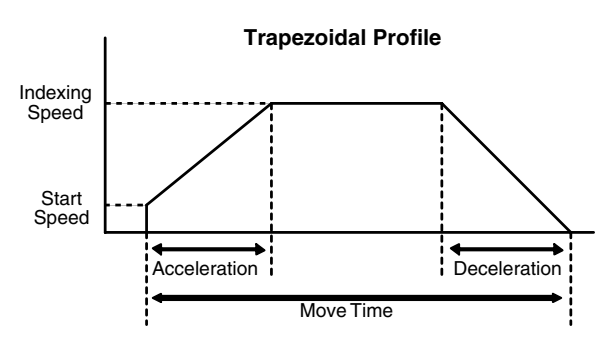

**Equation 4:**  $f_{TRAP} = (P_{total} - (f_{start} \times t_{ramp})) \div (t_{total} - t_{ramp})$ for trapezoidal motion profiles

- $f_{start}$  = starting speed
- $t_{ramp}$  = acceleration or deceleration time

*Example 6*: What is the required indexing speed to make a "trapezoidal" move in 1.8s, accel/decel time of 200 ms each, 100,000 total pulses, and a starting speed of 40 Hz?

•  $f_{TRAP} = (100,000 \text{ pulses} - (40 \text{ pulses/sec} \times 0.2 \text{ sec})) \div (1.8 \text{ sec} - 0.2 \text{ sec})$ ≈ 62,375 Hz

#### <span id="page-225-0"></span>*Calculating the Required Torque*

The required torque is the sum of acceleration (or deceleration) torque and the running torque. The equation for required motor torque is:

**Equation 5**:  $T_{\text{motor}} = T_{\text{accel (or decel)}} + T_{\text{run}}$ 

- $T_{\text{accel}}$  = motor torque required to accelerate the total system inertia (including motor inertia).
- $T_{\text{decel}}$  = motor torque required to decelerate; not always the same as acceleration.
- $T_{run}$  = constant motor torque requirement to run the mechanism due to friction, external load forces, etc.
- Continuous Duty Zone means the system can provide the torque under the curve 100% of the time.
- Intermittent Duty Zone means the system can provide the torque under the curve LESS THAN 100% of the time.

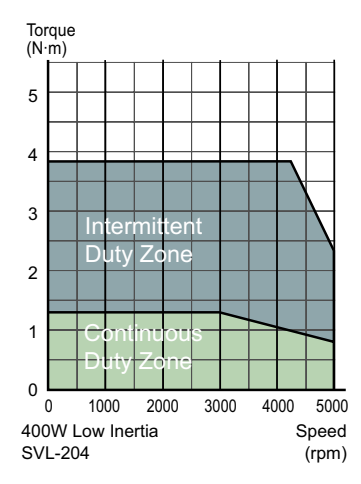

The amount of time the system can operate in this region depends on the amount of torque. In general, the higher the torque, the shorter period of time is allowed. See overload curves information in Chapter 1. If a system requires more than rated torque occasionally, but only for a short time, the system can do it. Running in this zone continuously will result in an overload fault.

In **Table 1** we show how to calculate torque required to accelerate or decelerate an inertia from one speed to another and the calculation of running torque for common mechanical actuators.

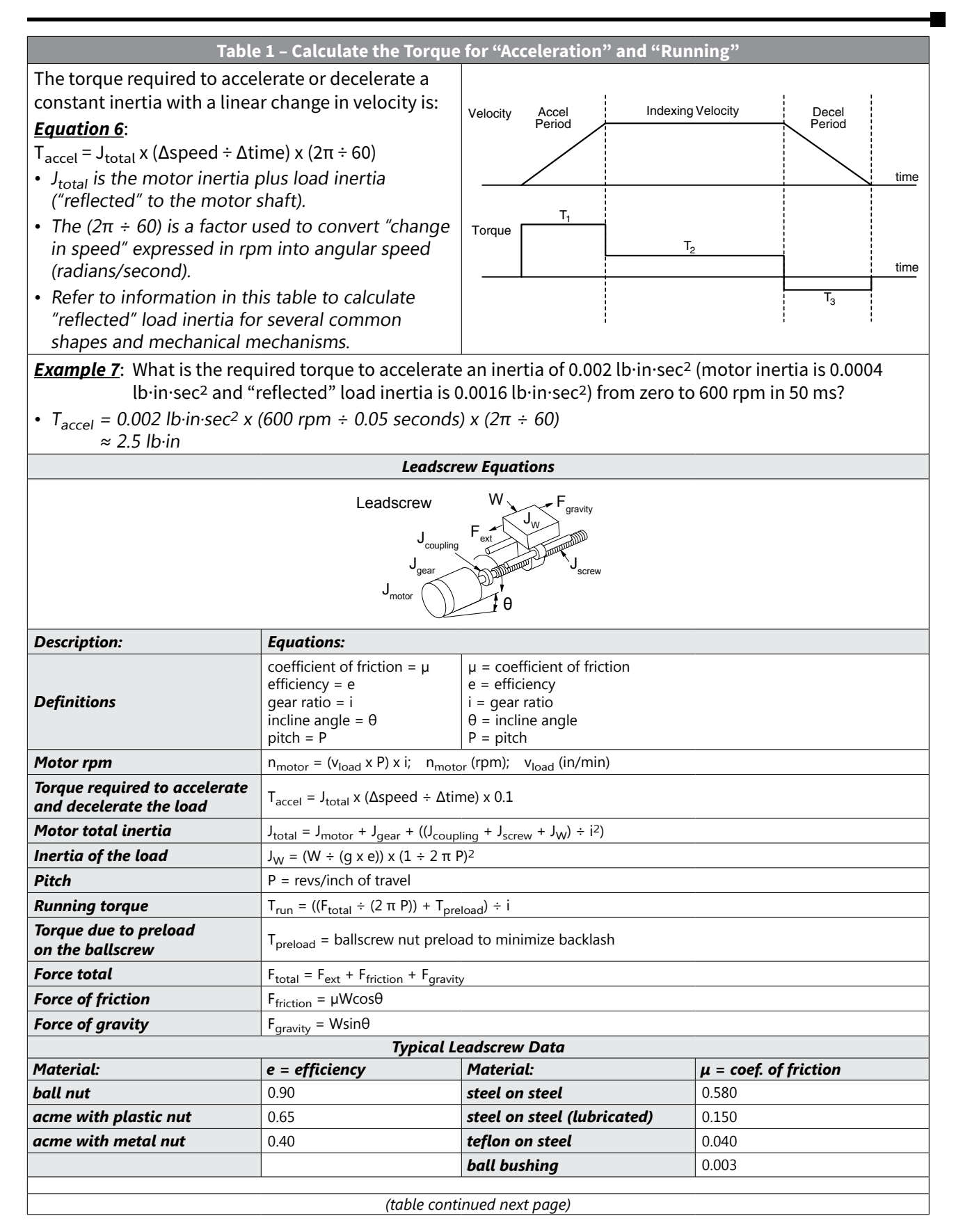

 $\blacksquare$ 

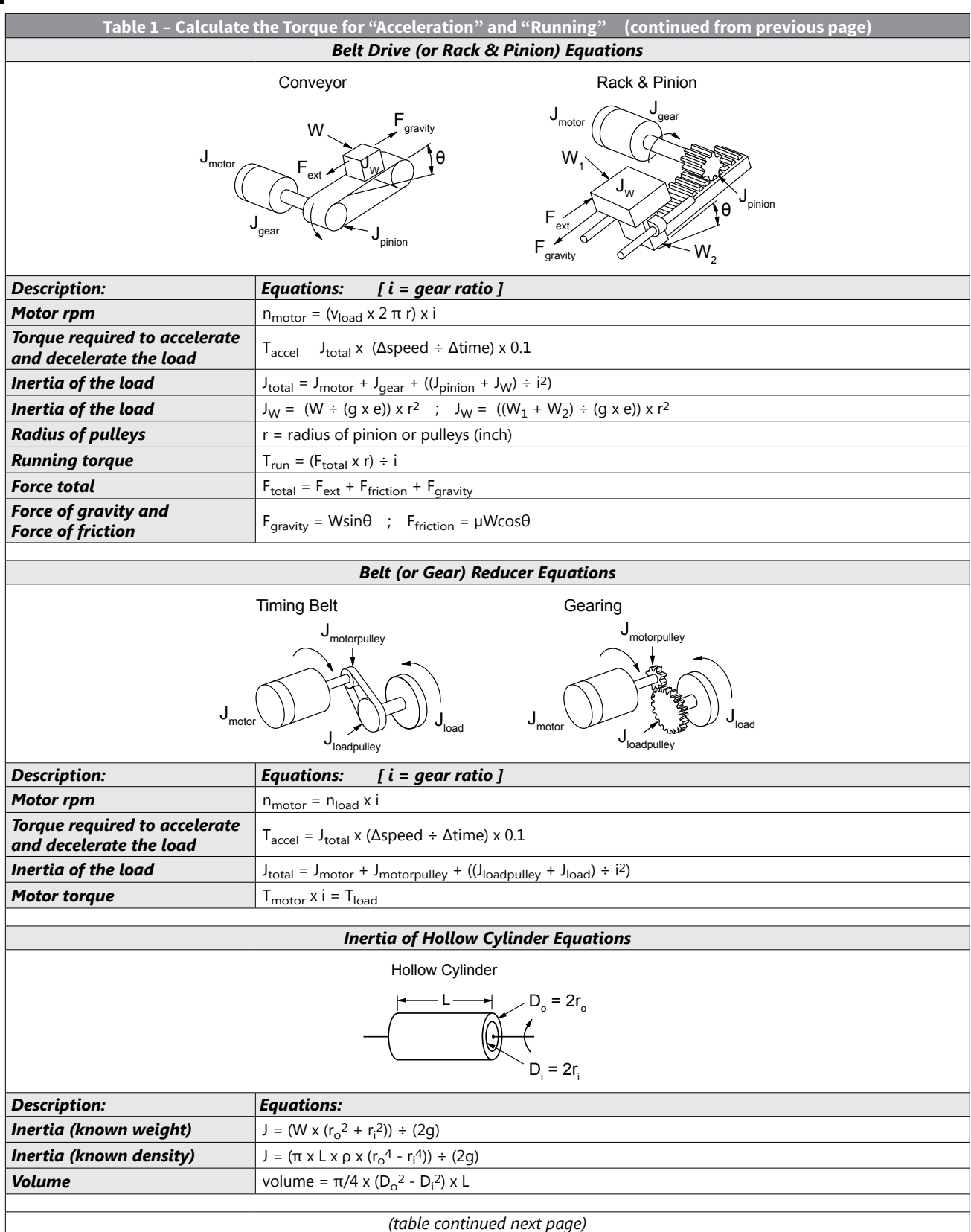

 $\blacksquare$ 

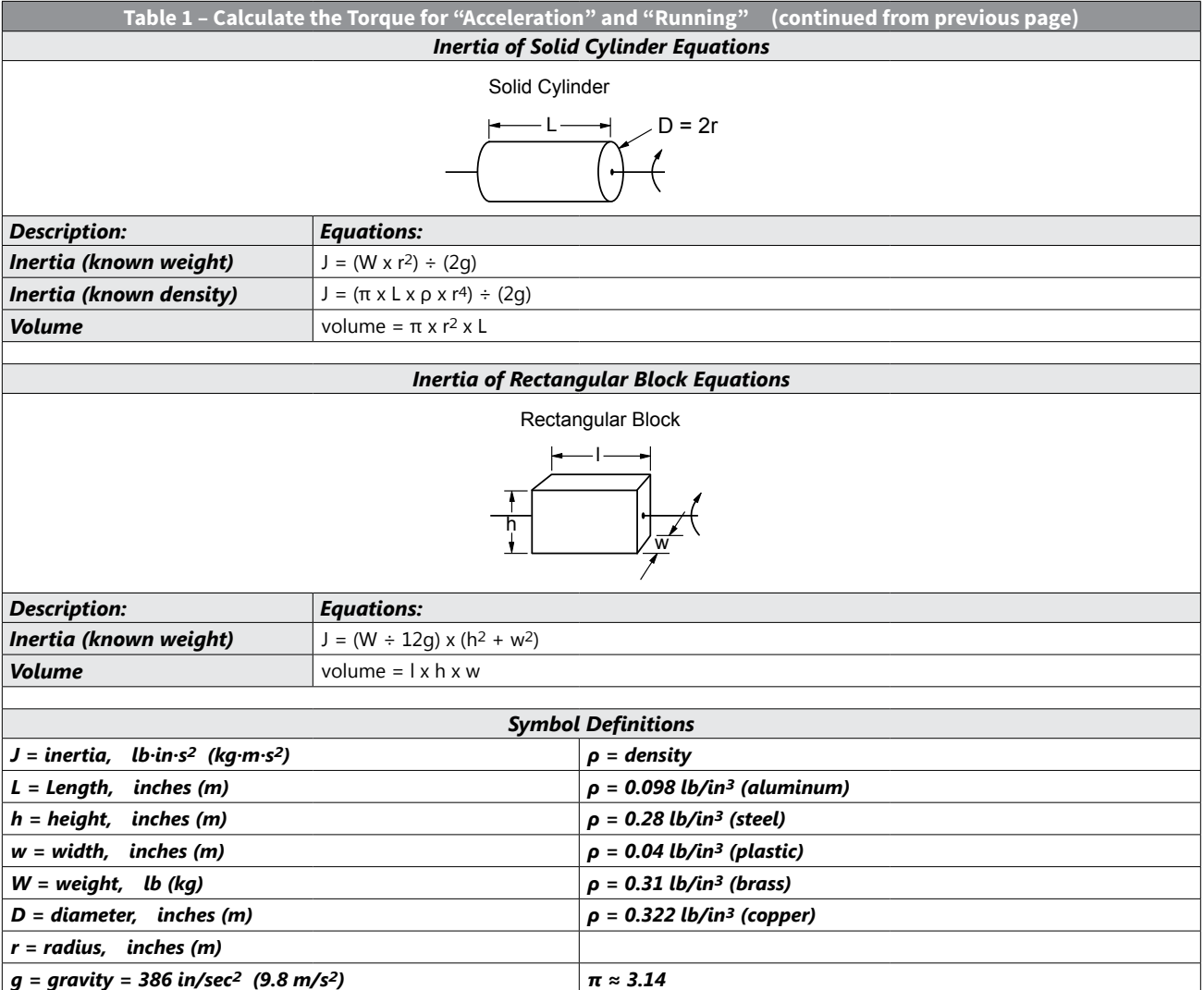

#### <span id="page-229-0"></span>**Leadscrew – Example Calculations**

#### *Step 1 – Define the Actuator and Motion Requirements*

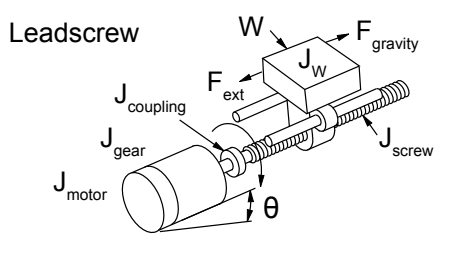

- Weight of table and workpiece = 150 lb
- Angle of inclination  $= 0^\circ$
- Friction coefficient of sliding surfaces = 0.05
- External load force  $= 0$
- Ball screw shaft diameter = 0.8 inch
- Ball screw length = 96 inch
- Ball screw material = steel
- Ball screw lead = 8.0 inch/rev ( $P \approx 0.125$  rev/in)
- Desired Resolution = 0.0005 inches/count
- Gear reducer  $= 2:1$
- Stroke = 78 inches
- Move time = 12 seconds

#### *Definitions*

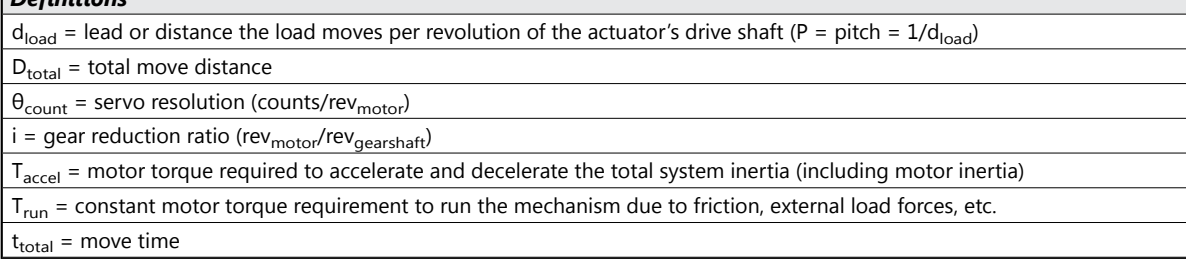

#### *Step 2 – Determine the Positioning Resolution of the Load*

The resolution of the load can be determined using *Equation 2*. If the servo motor is connected directly to the ballscrew, then the best resolution possible would be:

•  $L_{\theta} = (d_{load} \div i) \div \theta_{count}$  $=(8 \div 1)$   $\div 10,000$  $= 0.0008$ 

This does not meet the system requirements; however, if we add a 2:1 transmission with no lost motion (backlash, etc.) to the output of the motor, the resolution gets better by a factor of 2, so the minimum requirements would be met.

• 
$$
L_{\theta} = (8 \div 2) \div 10,000
$$
  
= 0.0004

Page A–8 SureServo® AC Servo Systems User Manual – 3rd Ed, Rev A – 10/25/2019

#### <span id="page-230-0"></span>*Step 3 – Determine the Motion Profile*

From *Equation 1*, the total pulses to make the required move is:

•  $P_{total} = (D_{total} \div (d_{load} \div i)) \times \theta_{count}$ 

 $= (78 \div (8 \div 2)) \times 10,000 = 195,000 \text{ pulses}$ 

- From *Equation 4*, the indexing frequency for a trapezoidal move is:
	- $f_{TRAP} = (P_{total} (f_{start} \times t_{ramp})) \div (t_{total} t_{ramp})$  $= (195,000 - (100 \times 0.6)) \div (12 - 0.6) \approx 17.1 \text{ kHz}$ where accel time is 5% of total move time and starting speed is 100Hz.  $=$  17.1 kHz x (60 sec/1 min)  $\div$  10,000 counts/rev ≈ 103 rpm

#### *Step 4 – Determine the Required Motor Torque*

Using the equations in *Table 1*:

•  $J_{total} = J_{motor} + J_{gear} + ((J_{coupling} + J_{screen} + JW) \div i^2)$ 

For this example, let's assume the gearbox and coupling inertia are zero.

•  $J_W = (W \div (g \times e)) \times (1 \div 2\pi P)^2$  $= (150 \div (386 \times 0.9)) \times (1 \div 2 \times 3.14 \times 0.125)^2$ ≈ 0.700 lb·in·sec<sup>2</sup> •  $J_{screw} \approx (\pi \times L \times \rho \times r^4) \div (2g)$ ≈ (3.14 x 96 x 0.28 x 0.0256) ÷ (2 x 386)

≈ 0.0028 lb·in·sec<sup>2</sup>

The inertia of the load and screw reflected to the motor is:

• 
$$
J_{(screw + load)}
$$
 to motor =  $((J_{screw} + J_w) \div i^2)$   
  $\approx ((0.0028 + 0.700) \div 2^2) = 0.176$  lb-in-sec<sup>2</sup>

The torque required to accelerate the inertia is:

•  $T_{accel} \approx J_{total} \times (\Delta_{speed} \div \Delta_{time}) \times 0.1$  $= 0.176 \times (103 \div 0.6) \times 0.1 \approx 1.08$  lb·in

Next, we need to determine running torque. If the machine already exists then it is sometimes possible to actually measure running torque by turning the actuator driveshaft with a torque wrench.

- $T_{run} = ((F_{total} \div (2 \pi P)) + T_{preload}) \div i$
- $F_{total} = F_{ext} + F_{friction} + F_{gravity}$  $= 0 + \mu W \cos\theta + 0 = 0.05 \times 150 = 7.5$  lb
- $T_{run} = (7.5 \div (2 \times 3.14 \times 0.125)) \div 2$ ≈ 4.77 lb·in

where we have assumed preload torque to be zero.

From *Equation 5*, the required motor torque is:

•  $T_{\text{motor}} = T_{\text{accel}} + T_{\text{run}} = 1.08 + 4.77 \approx 5.85 \text{ lb} \cdot \text{in} \approx 0.66 \text{ N} \cdot \text{m}$ 

However, this is the required motor torque before we have picked a motor and included the motor inertia.

#### <span id="page-231-0"></span>*Step 5 – Select and Confirm the Servo Motor and Driver System*

It looks like a reasonable choice for a motor would be the SVL-207. This motor has an inertia of:

•  $J_{\text{motor}} = 0.00096$  lb $\cdot$ in $\cdot$ sec<sup>2</sup>

The actual motor torque would be modified:

•  $T_{\text{accel}} = J_{\text{total}} \times (\Delta \text{speed} \div \Delta \text{time}) \times 0.1$  $=(0.176 + 0.00096) \times (103 \div 0.6) \times 0.1$ ≈ 1.09 lb·in

So that:

•  $T_{motor} = T_{accel} + T_{run}$  $= 1.09 + 4.77 \approx 5.86$  lb⋅in  $\approx 0.66$  N⋅m

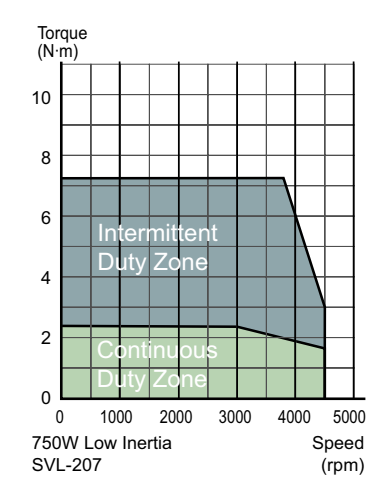

It looks like the 750W system will work. However, we still need to check the load to motor inertia ratio:

• Ratio =  $J_{(screw + load) \text{ to motor}} \div J_{\text{motor}}$  $= 0.176 \div 0.00096 = 183.3$ 

It is best to keep the load to motor inertia ratio below 10, so 183 is well outside this guideline. Although the servo has enough power to control the system, the large mismatch ratio may prevent proper tuning and faster acceleration settings in the future. Since the motor speed required to move the system is well within the motor specs, we can change the gear ratio to use a 750W motor or select a much larger motor such as the SVM-220. Because the reflected inertia is decreased by the square of the ratio, we will change the gear ratio to 10:1. By doing this, the mismatch ratio is now 7.3 (before we consider any added inertia due to the reducer).

- Reflected  $J = (J_{screw} + J_{load}) \div 2^2 = 0.176$ , so:
- New Reflected  $J = (J_{screw} + J_{load}) \div 10^2 = 0.00704$
- New J Ratios =  $0.00704 \div 0.00096 = 7.33$

#### <span id="page-232-0"></span>**Belt Drive – Example Calculations**

*Step 1 – Define the Actuator and Motion Requirements*

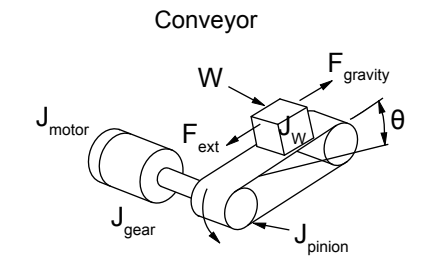

- Weight of table and workpiece = 90 lb
- $\cdot$  External force = 0 lb
- Friction coefficient of sliding surfaces = 0.05
- Angle of table =  $0^\circ$
- Belt and pulley efficiency =  $0.8$
- Pulley diameter = 2.0 inch
- Pulley thickness = 0.75 inch
- Pulley material = aluminum
- Desired Resolution = 0.0005 inch/step
- Gear Reducer = 10:1
- Stroke  $= 50$  inch
- Move time = 4.0 seconds
- Accel and decel time = 1.0 seconds

#### *Definitions*

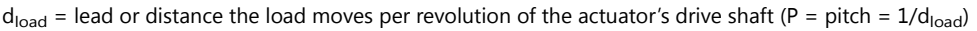

 $D_{total}$  = total move distance  $\theta_{\text{count}}$  = servo resolution (counts/rev<sub>motor</sub>)

 $i =$  gear reduction ratio (rev $_{\text{motor}}$ /rev $_{\text{gearshaff}}$ )

 $T_{\text{accel}}$  = motor torque required to accelerate and decelerate the total system inertia (including motor inertia)

 $T_{run}$  = constant motor torque requirement to run the mechanism due to friction, external load forces, etc.

 $t_{total}$  = move time

#### *Step 2 – Determine the Positioning Resolution of the Load*

The resolution of the load can be determined using *Equation 2*. If the servo motor is connected directly to the pulley, then the best resolution possible would be:

•  $L_{\theta} = (d_{load} \div i) \div \theta_{count}$  $= ((\pi \times 2.0) \div 1) \div 10,000$  $= 0.00063$ 

where  $d_{load} = \pi \times$  Pulley Diameter.

This does not meet the system requirements. However, if we add a 10:1 transmission to the output of the motor, the resolution improves by a factor of 10, meeting the minimum system requirements.

• 
$$
L_{\theta} = ((\pi \times 2.0) \div 10) \div 10,000
$$
  
= 0.000063

#### <span id="page-233-0"></span>*Step 3 – Determine the Motion Profile*

From *Equation 1*, the total pulses to make the required move is:

•  $P_{total} = (D_{total} \div (d_{load} \div i)) \times \theta_{count}$  $= 50 \div ((3.14 \times 2.0) \div 10 \times 10,000$ ≈ 795,775 pulses

From *Equation 4*, the running frequency for a trapezoidal move is:

```
• f_{TRAP} = (P_{total} - (f_{start} \times t_{ramp})) \div (t_{total} - t_{ramp})= 795,775 \div (4-1)≈ 265,258 Hz or 265.3 kHz
   [where accel time is 25% of total move time and starting speed is zero]
= 265.3 kHz x (60 sec/1 min) \div 10,000 counts/rev
≈ 1,592 rpm motor speed
```
#### *Step 4 – Determine the Required Motor Torque*

Using the equations in *Table 1*:

•  $J_{total} = J_{motor} + J_{gear} + ((J_{pulleys} + J_W) \div i^2)$ For this example, let's assume the gearbox inertia is zero. •  $J_W = (W \div (g \times e)) \times r^2$  $= (90 \div (386 \times 0.8)) \times 1$ ≈ 0.291 lb·in·sec<sup>2</sup>

Pulley inertia (remember, there are two pulleys) can be calculated as:

•  $J_{\text{pulleys}} \approx ((\pi \times L \times \rho \times r^4) \div (2g)) \times 2$ ≈ ((3.14 x 0.75 x 0.098 x 1) ÷ (2 x 386)) x 2 ≈ 0.0006 lb·in·sec<sup>2</sup>

The inertia of the load and pulleys reflected to the motor is:

•  $J_{\text{(pulleys + load) to motor}} = ((J_{\text{pulleys}} + J_{\text{W}}) \div i^2)$  $\approx$  ((0.291 + 0.0006) ÷ 100) ≈ 0.0029 lb·in·sec<sup>2</sup>

The torque required to accelerate the inertia is:

• 
$$
T_{\text{acc}} \approx J_{\text{total}} \times (\Delta_{\text{speed}} \div \Delta \text{time}) \times 0.1
$$
  
\n $\approx 0.0029 \times (1592 \div 1) \times 0.1$   
\n $\approx 0.46 \text{ lb} \cdot \text{in}$ 

• 
$$
T_{run} = (F_{total} \times r) \div i
$$

• 
$$
F_{\text{total}} = F_{\text{ext}} + F_{\text{friction}} + F_{\text{gravity}}
$$
  
= 0 +  $\mu$ Wcos $\theta$  + 0 = 0.05 x 100 = 5.0 lb

• 
$$
T_{run} = (5.0 \times 1) \div 10
$$
  
\n $\approx 0.50$  lb-in

From *Equation 5*, the required motor torque is:

• 
$$
T_{motor} = T_{accel} + T_{run} = 0.46 + 0.50 \approx 0.96
$$
 lb-in  $\approx 0.11$  N·m

However, this is the required motor torque before we have picked a motor and included the motor inertia.

#### <span id="page-234-0"></span>*Step 5 – Select and Confirm the Servo Motor and Driver System*

It looks like a reasonable choice for a motor would be the SVL-2040. This motor has an inertia of:

•  $J_{\text{motor}} = 0.0003$  lb $\cdot$ in $\cdot$ sec<sup>2</sup>

The actual motor torque would be modified:

•  $T_{accel} = J_{total} \times (\Delta_{speed} \div \Delta_{time}) \times 0.1$ = (0.0029 + 0.0003) x (1592 ÷ 1) x 0.1 ≈ 0.51 lb·in

So that:

• 
$$
T_{\text{motor}} = T_{\text{accel}} + T_{\text{run}}
$$
  
= 0.51 + 0.5  $\approx$  1.01 lb-in  $\approx$  0.12 N·m

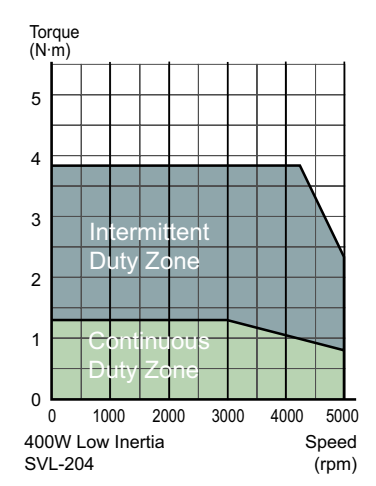

It looks like the 400W system will work. However, we still need to check the load to motor inertia ratio:

• Ratio = 
$$
J_{\text{(pulleys + load) to motor}} \div J_{\text{motor}}
$$
  
= 0.0029 ÷ 0.0003 = 9.6

It is best to keep the load to motor inertia ratio at or below 10, so 9.6 is within an acceptable range.

#### <span id="page-235-0"></span>**Index Table – Example Calculations**

#### *Step 1 – Define the Actuator and Motion Requirements*

Index Table

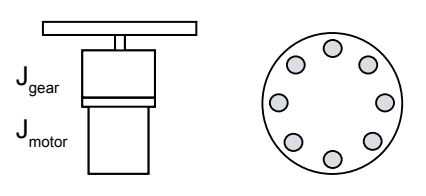

- Diameter of index table  $= 12$  inch
- Thickness of index table = 3.25 inch
- Table material = steel
- Number of workpieces = 8
- Desired Resolution = 0.006°
- Gear Reducer =  $6:1$
- Index angle  $= 45^\circ$
- Index time = 0.5 seconds

#### *Definitions*

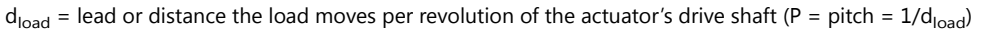

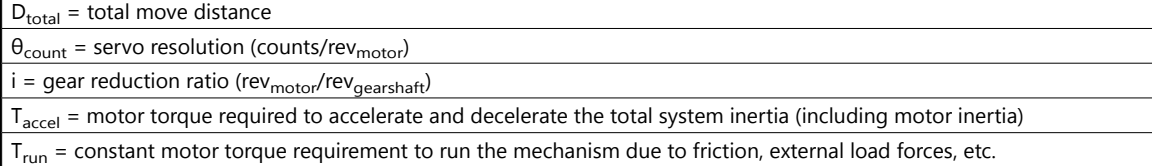

 $t_{total}$  = move time

#### *Step 2 – Determine the Positioning Resolution of the Load*

The resolution of the load can be determined using *Equation 4*. If the servo motor is connected directly to the table, then the best resolution possible would be:

• 
$$
L_{\theta} = (d_{load} \div i) \div \theta_{count}
$$
  
= (360° ÷ 1) ÷ 10,000  
= 0.036°

This does not meet the system requirements. However, if we add a 6:1 transmission to the output of the motor, the resolution gets better by a factor of 6, meeting the minimum system requirements.

•  $L_{\theta} = (360^{\circ} \div 6) \div 10,000$  $= 0.006$ °

#### *Step 3 – Determine the Motion Profile*

From *Equation 1*, the total pulses to make the required move is:

• 
$$
P_{total} = (D_{total} \div (d_{load} \div i)) \times \theta_{count}
$$
  
=  $(45^{\circ} \div (360^{\circ} \div 6) \times 10,000$ 

= 7,500 pulses

From *Equation 4*, the running frequency for a trapezoidal move is:

• 
$$
f_{TRAP} = (P_{total} - (f_{start} \times t_{ramp})) \div (t_{total} - t_{ramp})
$$
  
\n= 7,500 ÷ (0.5 - 0.13) ≈ 20.27 kHz  
\n[where accel time is 25% of total move time and starting speed is zero]  
\n= 20.27 kHz x (60 sec/1 min) ÷ 10,000 counts/rev  
\n≈ 121 rpm

#### <span id="page-236-0"></span>*Step 4 – Determine the Required Motor Torque*

Using the equations in *Table 1*:

•  $J_{total} = J_{motor} + J_{gear} + (J_{table} \div i^2)$ 

For this example, let's assume the gearbox inertia is zero.

•  $J_{table} \approx (\pi \times L \times \rho \times r^4) \div (2g)$ ≈ (3.14 x 3.25 x 0.28 x 1296) ÷ (2 x 386) ≈ 4.80 lb·in·sec<sup>2</sup>

The inertia of the indexing table reflected to the motor is:

•  $J_{table}$  table to motor =  $J_{table} \div i^2$ ≈ 0.133 lb·in·sec<sup>2</sup>

The torque required to accelerate the inertia is:

•  $T_{accel} \approx J_{total} \times (\Delta_{speed} \div \Delta_{time}) \times 0.1$  $= 0.133 \times (121 \div 0.13) \times 0.1$ ≈ 12.38 lb·in

From *Equation 5*, the required motor torque is:

•  $T_{motor} = T_{accel} + T_{run}$  $= 12.38 + 0 = 12.38$  lb⋅in ≈ 1.40 N⋅m

However, this is the required motor torque before we have picked a motor and included the motor inertia.

#### *Step 5 – Select and Confirm the Servo Motor and Driver System*

It looks like a reasonable choice for a motor would be the SVM-220. This motor has an inertia of:

•  $J_{motor} = 0.014$  lb·in·sec<sup>2</sup>

The actual motor torque would be modified:

 $T_{\text{accel}} = J_{\text{total}} \times (\Delta_{\text{speed}} \div \Delta_{\text{time}}) \times 0.1$  $= (0.133 + 0.014) \times (121 \div 0.13) \times 0.1$ ≈ 13.68 lb·in

So that:

• 
$$
T_{motor} = T_{accel} + T_{run}
$$
  
= 13.68 + 0  
= 13.68 lb-in  $\approx$  1.55 N·m

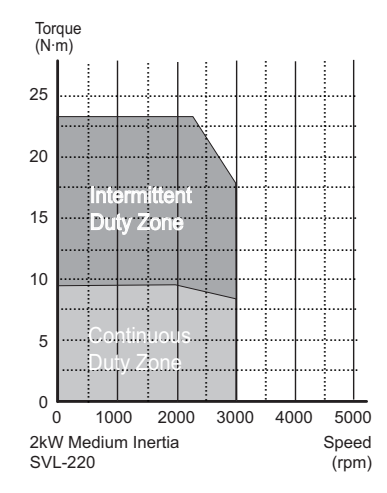

It looks like the 2 kW medium inertia system will work. However, we still need to check the load to motor inertia ratio:

• Ratio =  $J_{table\ to\ motor} \div J_{motor}$  $= 0.133 \div 0.014 = 9.5$ 

It is best to keep the load to motor inertia ratio at or below 10, so 9.5 is within an acceptable range.

## <span id="page-237-0"></span>**Engineering Unit Conversion Tables, Formulas, & Definitions**

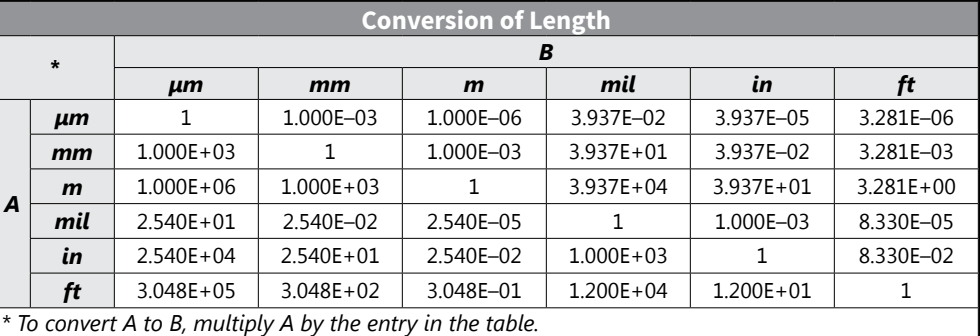

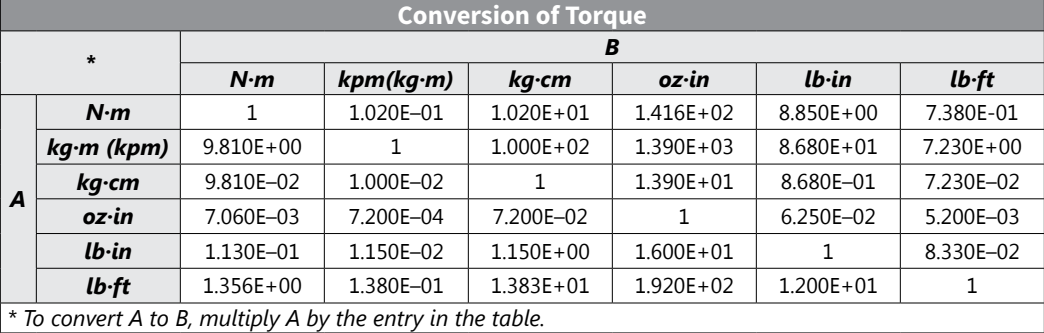

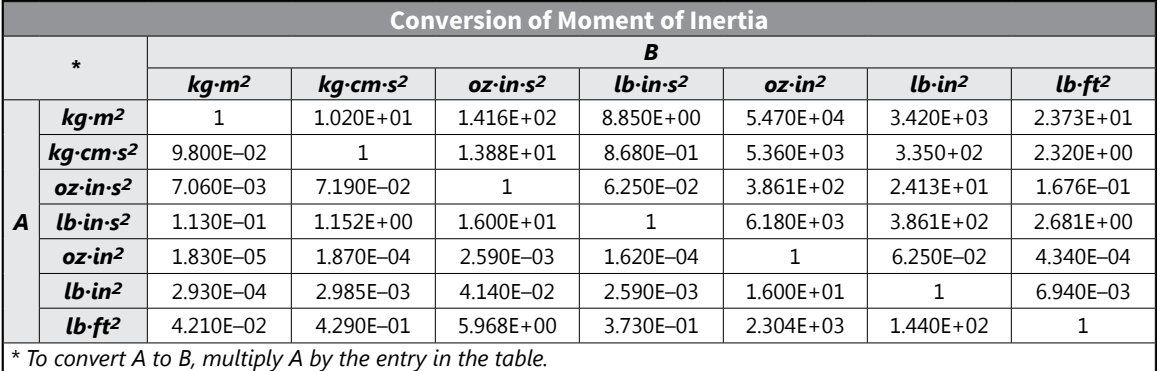

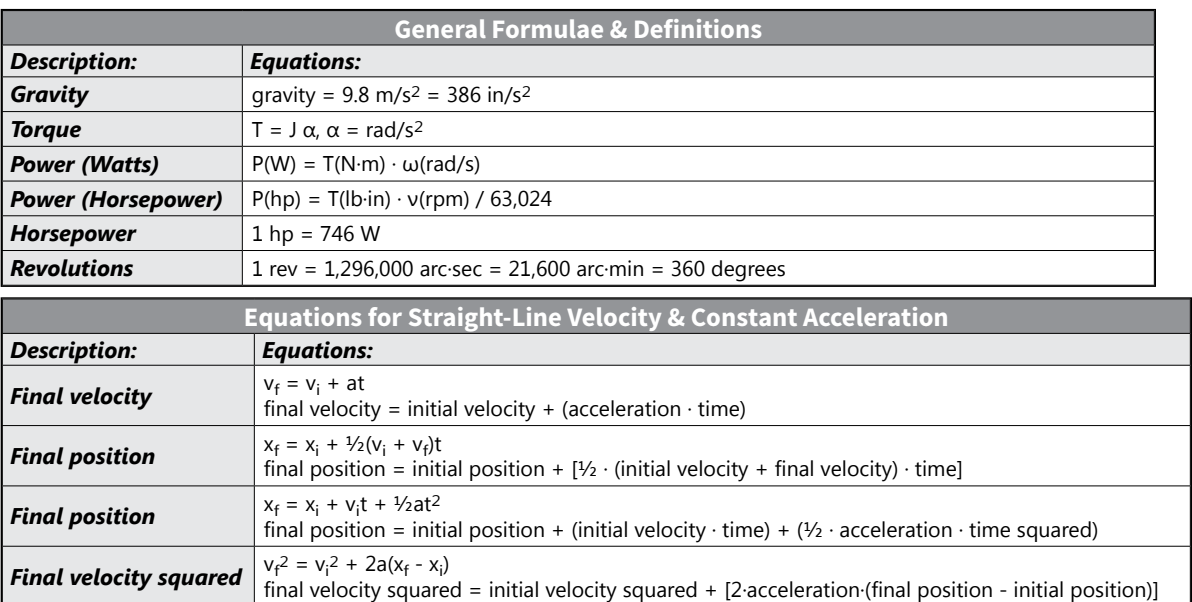

# **USING SURESERVO®** WITH DIRECTLOGIC PLCs

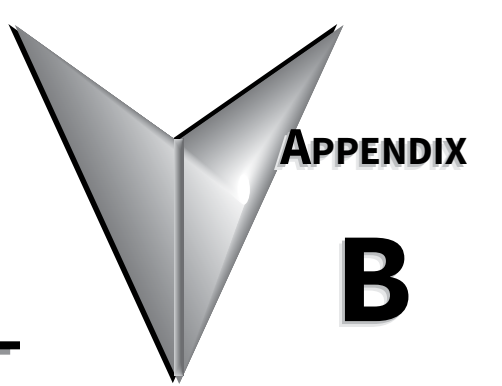

# CONTENTS OF THIS CHAPTER...

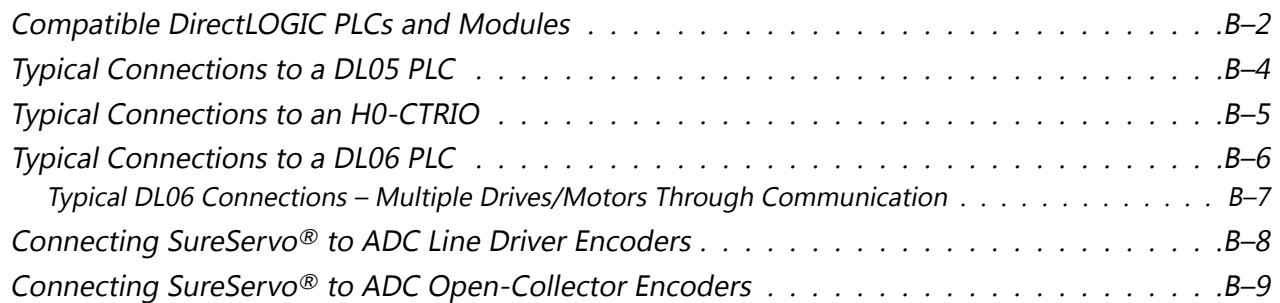

### **Compatible DirectLOGIC PLCs and Modules**

<span id="page-239-0"></span>œ

The following tables show which DirectLOGIC PLCs and modules can be used with SureServo® servo systems.

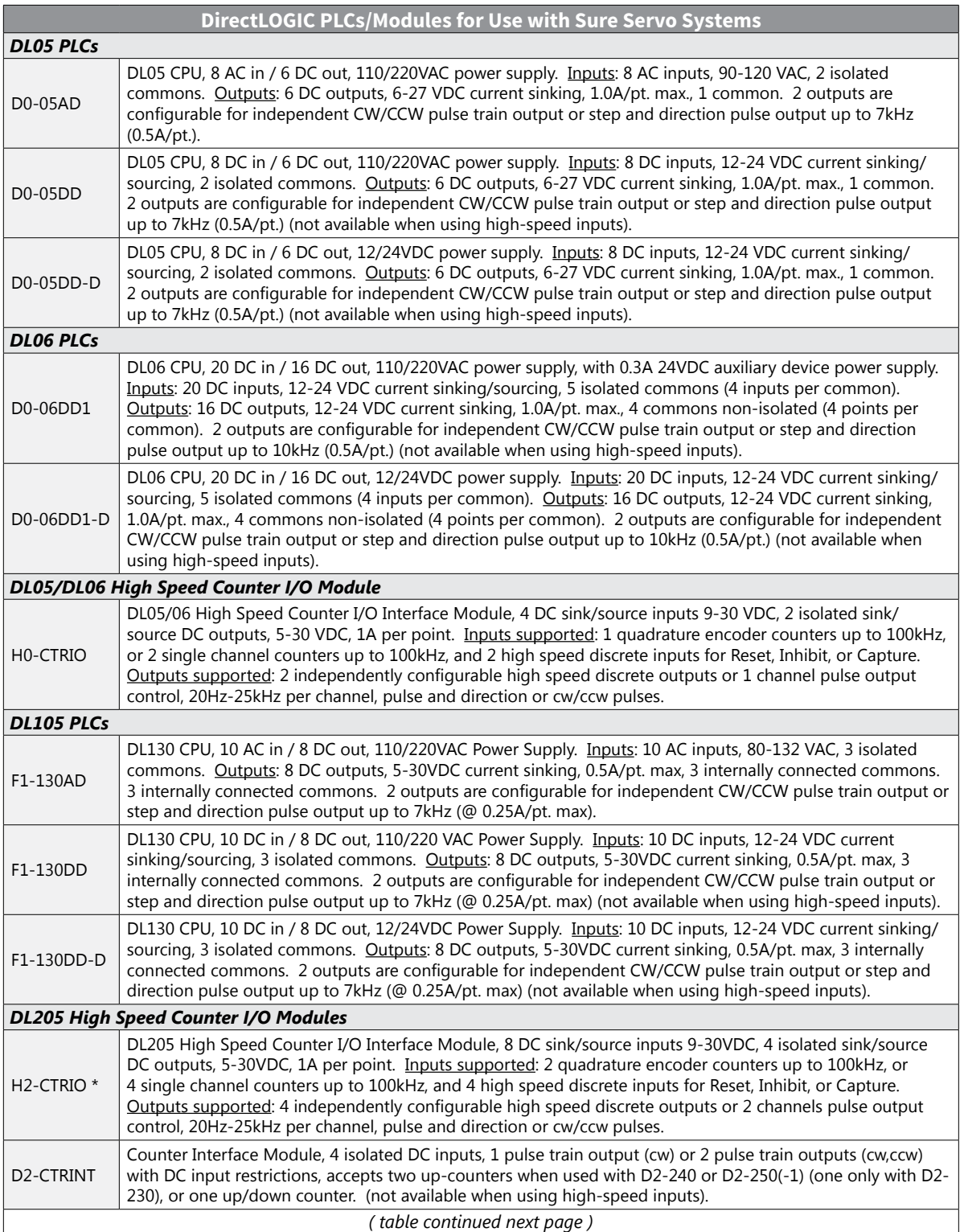

 $\blacksquare$ 

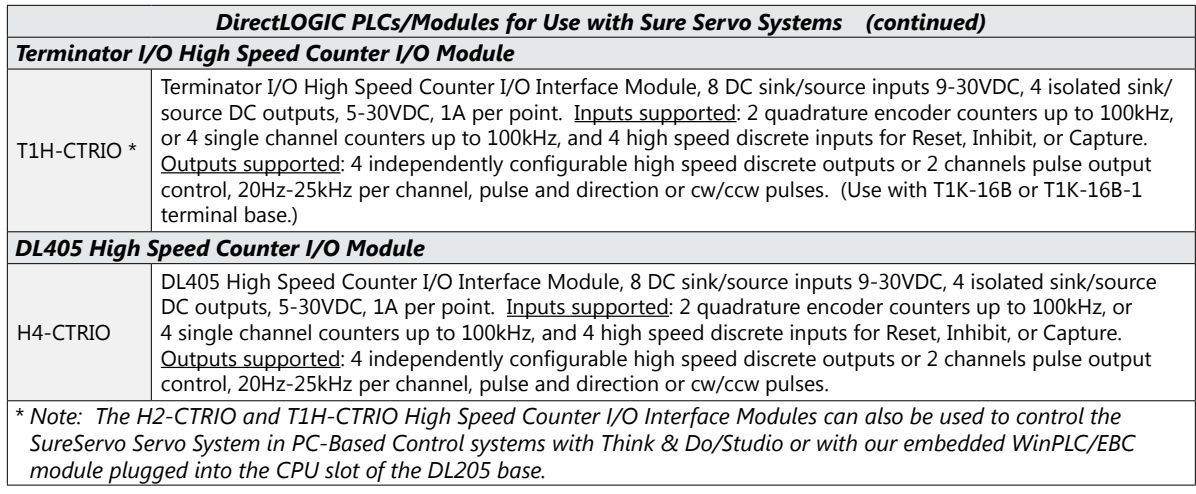

#### <span id="page-241-0"></span>**Typical Connections to a DL05 PLC**

The following wiring diagram shows typical connections between the SureServo® Servo System components and a DirectLOGIC DL05 PLC. Refer to the DL05 Micro PLC User Manual, p/n D0-USER-M, "Chapter 3: High-Speed Input and Pulse Output Features," for detailed programming instructions when using the PLC for the Mode 30: Pulse Output function.

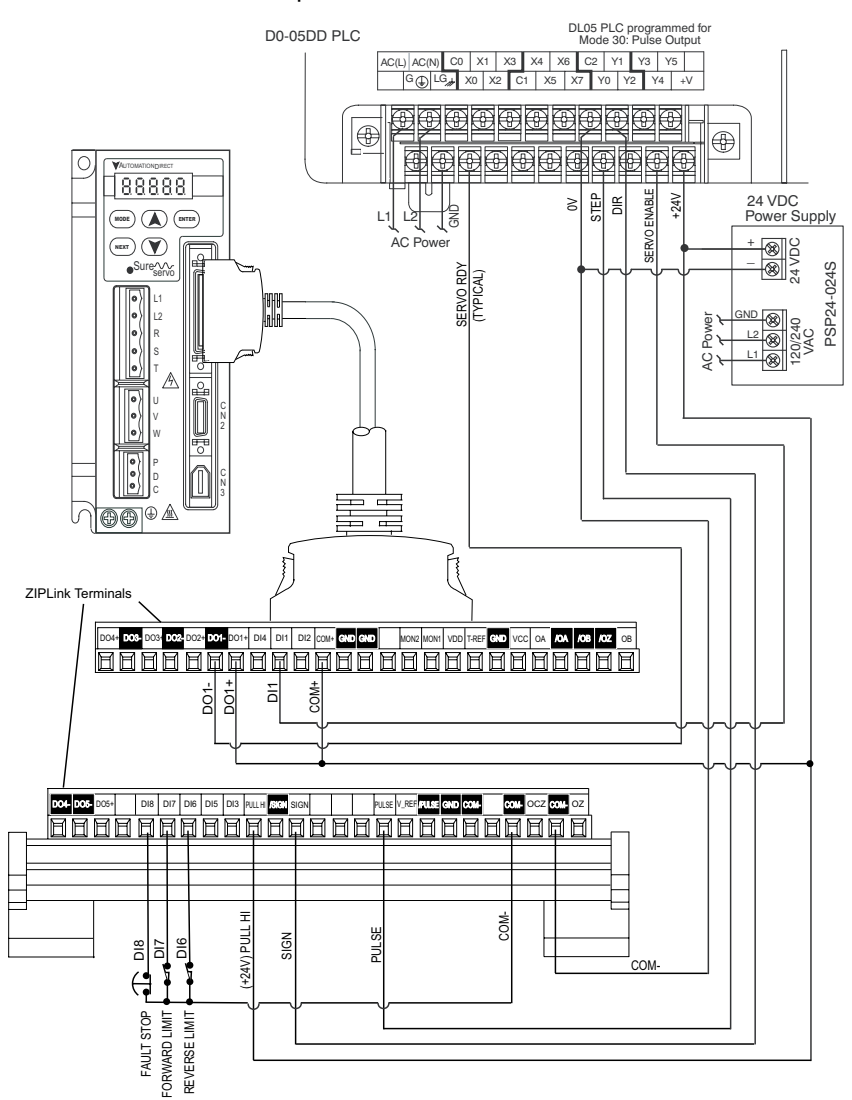

#### <span id="page-242-0"></span>**Typical Connections to an H0-CTRIO**

The following wiring diagram shows typical connections between the SureServo® Servo System components and a DirectLOGIC H0-CTRIO High Speed Counter I/O Interface Module installed in either a DL05 or DL06 PLC option slot. Refer to the CTRIO High-Speed Counter Module User Manual, p/n HX-CTRIO-M, for detailed programming instructions when using the H0-CTRIO module.

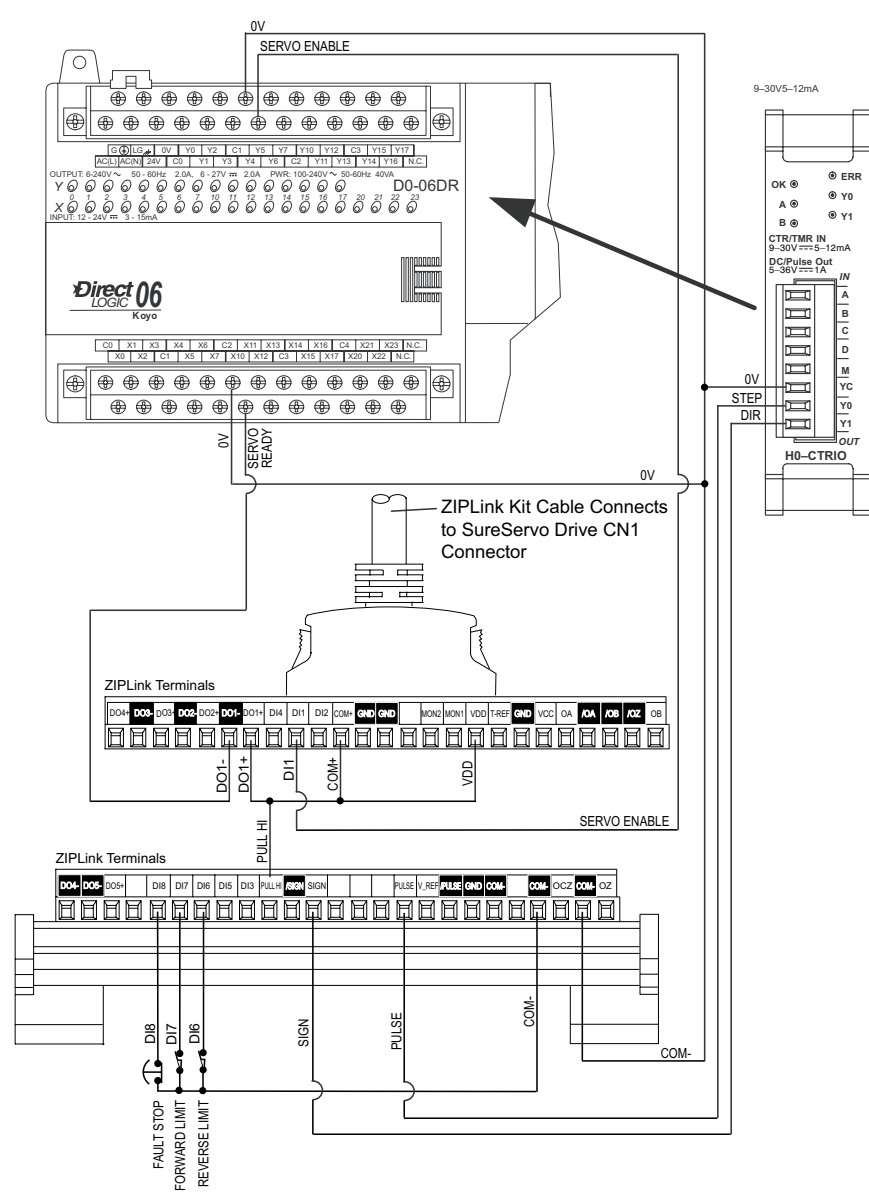

#### <span id="page-243-0"></span>**Typical Connections to a DL06 PLC**

The following wiring diagram shows typical connections between the SureServo® servo components and a DirectLogic DL06 PLC. Although this example is a PLC, any Modbus master controller would work in this control scheme.

Refer to the DL06 programming manual for detailed programming instructions and examples using Port 2 of the DL06 for Modbus communications. Modbus register addresses can be found in Chapter 6 of this manual.

Below find a few quick-start tips when using this control method:

- The communication parameters P3-01 (Baud rate) and P3-02 ( protocol) should match in all the devices and the multidrop network. Each device on this network MUST have a unique Modbus identifier; set P3-00 to a unique address. P3-05 (RS communication type) must also be set the same in each servo system.
- To use RS485 communications, simply jumper the TX- and RX- signals together as well as the TX+ and RX+ signals and set parameter  $P3-05 = 1$ .
- If your application needs to change speeds, positions, ramps, etc. frequently, P2-30 should be set to 5 to prevent excessive writes to flash memory. As with any EE-type memory, there is a finite number of times the hardware can be written to before it will become damaged and fail. By setting the parameter to 5, the drive uses the new values that are written but they are not set to flash memory, thereby not prematurely damaging the drive.

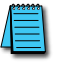

*NOTE: The value in P2-30 is NOT stored in flash memory and MUST be set each time the drive is powered up (default is zero).*

*(see diagram on next page)*

## <span id="page-244-0"></span>*Typical Connections to a DL06 PLC (continued from previous page) Typical DL06 Connections – Multiple Drives/Motors Through Communication*

*Note: Refer to Chapter 6 for more detailed Modbus communications information.*

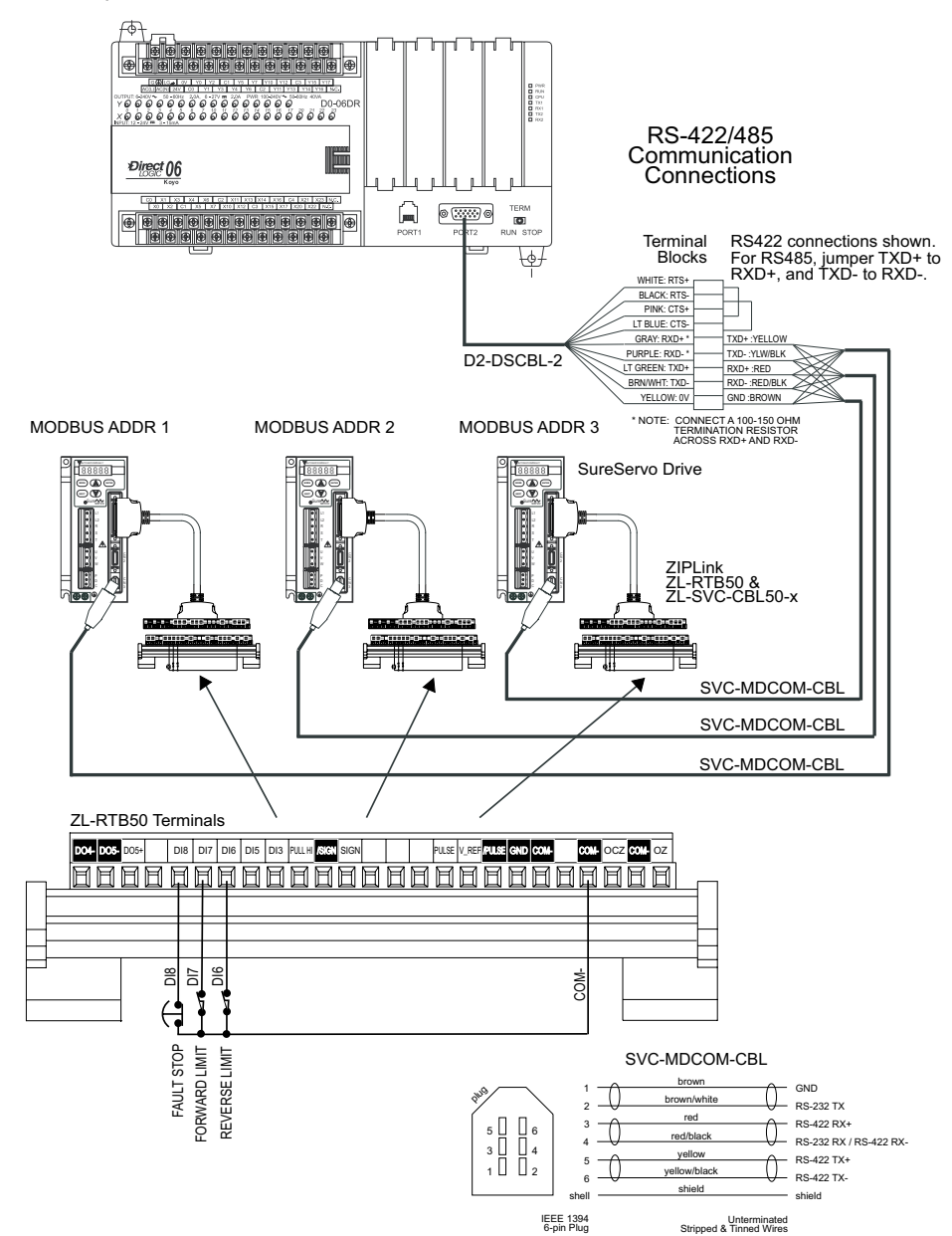

#### <span id="page-245-0"></span>**Connecting SureServo® to ADC Line Driver Encoders**

Brown: Power<br>Blue: 0 V (Connect to external +5 VDC source) Blue: 0 V Black: OUT A (PULSE)  $\circ$ ↴ AUTOMATIONDIRECT Purple: OUT /A (/PULSE)  $]88888$ White: OUT B (SIGN)  $\underbrace{\text{MODE}}\hspace{15pt}\bigotimes \hspace{15pt}\bigotimes \hspace{15pt}\text{CDF}$ Gray: OUT /B (/SIGN) Orange: OUT Z \*  $\begin{picture}(20,5) \put(0,0){\line(1,0){155}} \put(15,0){\line(1,0){155}} \put(15,0){\line(1,0){155}} \put(15,0){\line(1,0){155}} \put(15,0){\line(1,0){155}} \put(15,0){\line(1,0){155}} \put(15,0){\line(1,0){155}} \put(15,0){\line(1,0){155}} \put(15,0){\line(1,0){155}} \put(15,0){\line(1,0){155}} \put(15,0){\line(1,0){155}} \put$ Yellow: OUT /Z \*  $\Box$  $\bullet$ Sure $\sim$ servo Shield: Ground L1 \* No connections L2 R S A  $\Omega$ U C N V W P C D N C 富宝 ⊕⊛P≜ ZIPLink Terminals O3\* DO2+ DO3+ DO1+ D14 | D11 | D12 COM+ GND GND | MON2 MON1 VDD T-REF GND VCC OA **/OA /OB /OZ** +24 VDC (Can power encoder here<br>if using a 24 VDC encoder; make sure to connect encoder common to COM-.)  $\sum$  (internal circuitry) á DO4- DO5- DO5+ DI8 DI7 DI6 DI5 DI3 PULL HI /SIGN SIGN PULSE V\_REF /PULSE GND COM- COM- OCZ COM- OZ/SIGN SIGN PULSE /PULSE  $\dot{5}$ See Not \*NOTE: Connect external +5 VDC power supply common to COM-; encoder, servo drive, and power supply must all connect to COM-.

Line Driver Encoder Connections ADC Model TRD-Sxxx-VD

#### <span id="page-246-0"></span>**Connecting SureServo® to ADC Open-Collector Encoders**

Open-Collector Encoder Connections ADC Model TRD-Sxxx-BD

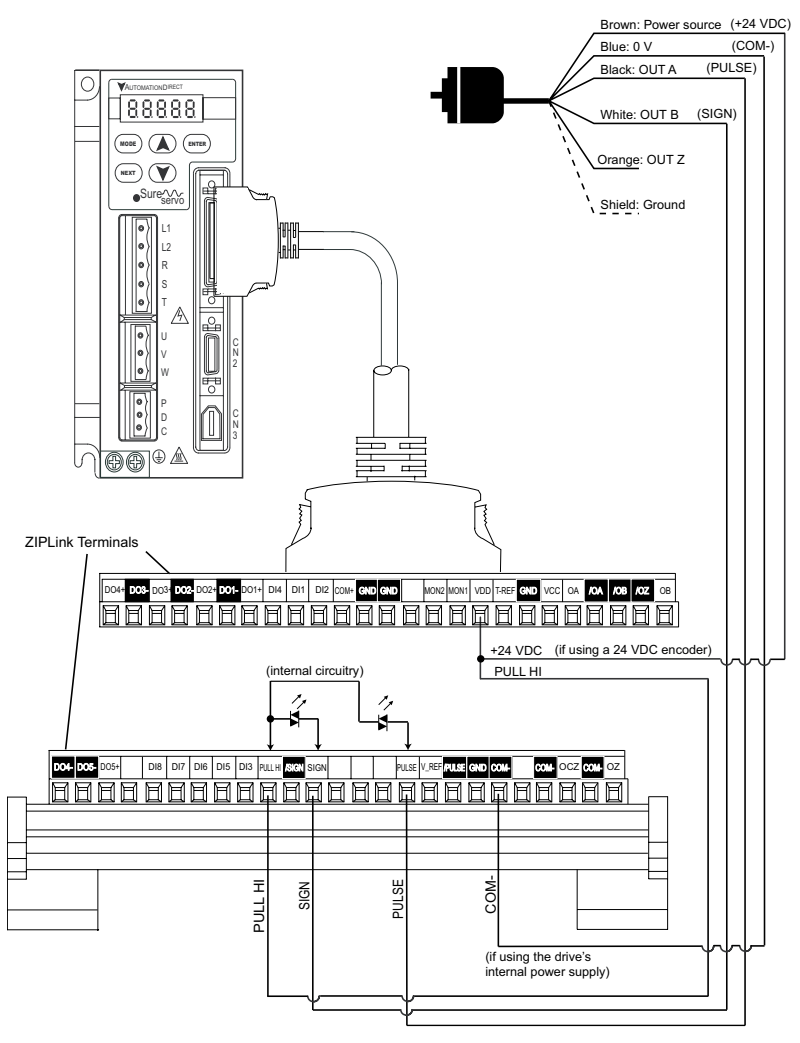

# **BLANK PAGE**

# **LATEST SURESERVO® FIRMWARE REVISIONS**

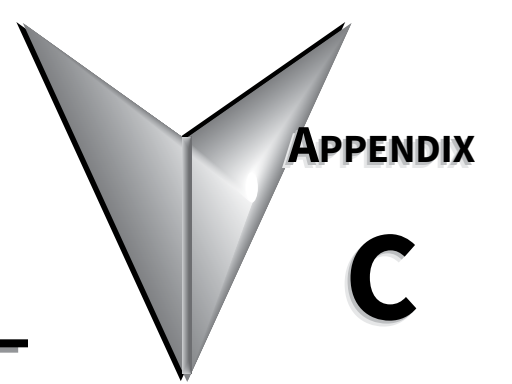

## CONTENTS OF THIS CHAPTER...

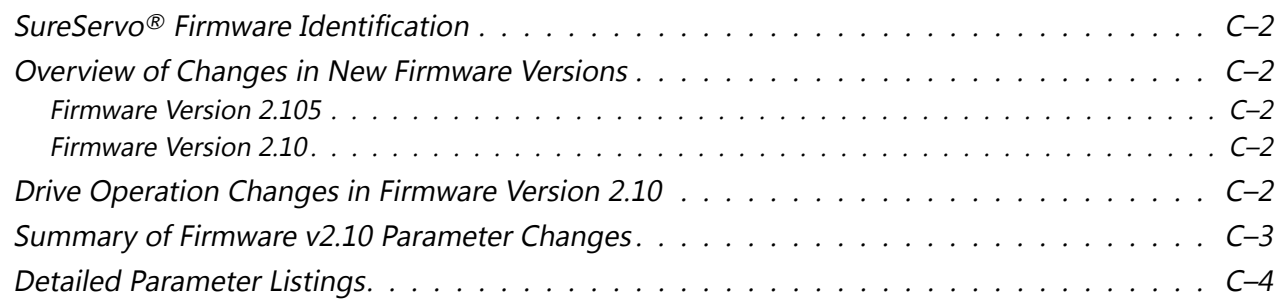

#### <span id="page-249-0"></span>**SureServo® Firmware Identification**

You can determine the firmware version of your SureServo drive by reading P0-00.

#### **Overview of Changes in New Firmware Versions**

#### *Firmware Version 2.105*

• P0.18: Added new parameter, "Servo On Time Record"

#### *Firmware Version 2.10*

SureServo firmware version v2.10 includes the following changes:

- Reset active fault from keypad
- Torque limit function
- P0-02: Changed parameter setting 05
- P0-17: Added Output Functions Status [new parameter]
- P1-33: New parameter settings 7 and 8
- P1-56: Added Overload Output Warning Threshold [new parameter]
- P2-10~P2-17: Changed parameter setting 06
- P2-18~P2.22: New parameter setting 10
- P2-32: Changed parameter default setting
- P2-64: Added Advanced Torque Limit Mode [new parameter]
- P2-65: Added Special Input Functions [new parameter]
- P3-08: Added Digital Input Software Control Mask [new parameter]
- P4-07: Changed parameter resolution

#### **Drive Operation Changes in Firmware Version 2.10**

#### *Reset Active Fault from Keypad*

Active faults can now be reset from the keypad. Press and hold the UP and Down Arrow Keys simultaneously for two seconds to clear the fault.

#### *Torque Limit Function*

Torque limits are now always in effect whenever they are programmed to do so by using P1-02 and/or P1-12~P1-14. This includes the torque limits being in effect during the homing operation. With previous firmware, the torque limits were not effective until after the homing operation was completed.

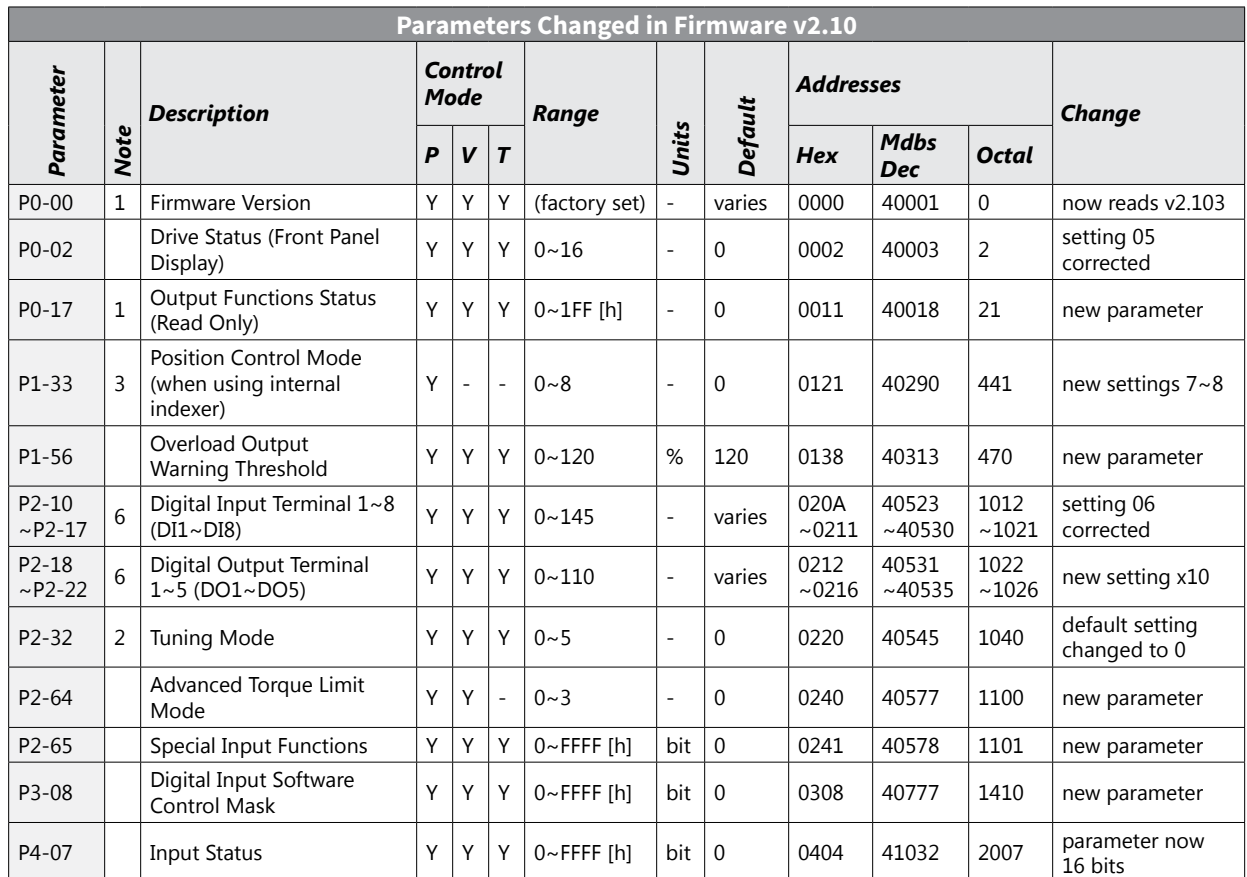

#### <span id="page-250-0"></span>**Summary of Firmware v2.10 Parameter Changes**

#### *Notes:*

*1) Read-only register.*

*2) Parameter cannot be set when the servo drive is enabled.*

*3) Parameter is effective only after power to the servo drive has been cycled.*

*4) Parameter setting not written to drive flash memory; not retained when power is off.*

*5) Parameter does not return to factory default when P2-08 is set to 10.*

*6) Parameter may or may not return to factory default when switching control modes, depending upon P1-01 setting.*

*7) Block Transfer Parameters must be entered from the drive keypad.*

#### *Control Mode Abbreviations:*

*P: Position control mode*

*T: Torque control mode*

*V: Velocity control mode*

*Parameter values are in decimal format unless otherwise indicated by "h" for hexadecimal.*

#### <span id="page-251-0"></span>**Detailed Parameter Listings**

*Parameter Notes:*

- *1) Read-only register.*
- *2) Parameter cannot be set when the servo drive is enabled.*
- *3) Parameter is effective only after power to the servo drive has been cycled.*
- *4) Parameter setting not written to drive flash memory; not retained when power is off.*
- *5) Parameter does not return to factory default when P2-08 is set to 10.*
- *6) Parameter may or may not return to factory default when switching control modes, depending upon P1-01 setting.*
- *7) Block Transfer Parameters must be entered from the drive keypad.*

*Parameter values are in decimal format unless otherwise indicated by "h" for hexadecimal.*

#### **P0.02** *Drive Status (front panel display)* Mem Addr: 0002[h]

Range: 0 ~ 16 Units: various et al. 2010 12:00 Vietnament and the Units: various et al. 2010 12:00 Vietnament and the Units: various et al. 2010 12:00 Vietnament and the Units: various et al. 2010 12:00 Vietnament and the Default: 0 Control Modes: P/V/T

- **\* Setting 05 is corrected in firmware v2.10 to display the input frequency of the pulse command in 0.1kHz units.** (The previous firmware displayed rpm instead.)
- This parameter shows the selected servo drive status on the front display. Reading this parameter will only report the setting number. Read P0.04  $\sim$  P0.08 for actual status values. (See Ch3 >> Display Messages >> Monitor Mode Function Display for more information.)

#### Settings:

- 00 Motor feedback absolute position (counts) (10,000 counts = 1 rev)
- 01 Motor feedback absolute position (revs)
- 02 Position command (counts)
- 03 Position command (revs)
- 04 Position error (counts)
- \*05 Input frequency of pulse command (0.1kHz)
- 06 Actual motor velocity (rpm)
- 07 Velocity input command (V)
- 08 Velocity input command (rpm)
- 09 Torque input command (V)
- 10 Torque input command (%)
- 11 Current load (% of rated torque)
- 12 Peak load (% of rated torque since powerup)
- 13 Bus voltage
- 14 Ratio of load inertia to motor inertia (J<sub>I</sub>/J<sub>m</sub>)
- 15 Motor feedback captured position (counts)
- 16 Motor feedback captured position (revs)
#### **P0-17** *[1] Output Functions Status* Mem Addr: 0011[h]

Range: 0 ~ 1FF [h] Units: n/a

• **This parameter is new in firmware v2.10.**

• This parameter allows you to read the status of all DO Functions via MODBUS communications, regardless of whether or not they are assigned to physical digital outputs ( $DO1 \sim DO5$ ).

### DO Functions Indications:

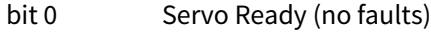

- bit 1 Servo On (enabled)
- bit 2 At Zero Velocity
- bit 3 At Velocity Reached
- bit 4 At Position
- bit 5 At Torque Limit
- bit 6 At Overload Output Warning Threshold
- bit 7 Active Fault
- bit 8 Electromagnetic Brake Control
- bit 9~15 reserved

### **P0-18** *[1][5] Servo On Time Record* **Mem Addr: 0012[h]** Mem Addr: 0012[h]

Default: 0 Control Modes: P/V/T

Range: 0 ~ 65,535 Units: hr

- **This parameter is new in firmware v2.105.**
- This parameter stores and displays the total time that the servo drive is ON. It is written to EEPROM once per hour.

Default: 0 Control Modes: P/V/T

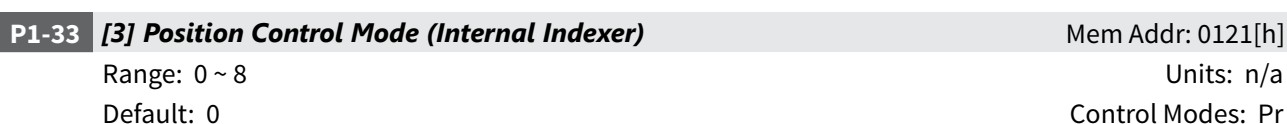

#### **\* Settings 7 and 8 are new with firmware v2.10.**

• This parameter determines the specific type of control when using Pr control mode (P1-01) with the internal indexer. (Refer to Chapter 5 for explanation and examples of Index Mode and internal position indexing.)

Settings:

- 0 Absolute Position Mode (Absolute Positioning): The system will move to new positions based on the values set in P1-15 ~ P1-30, which are interpreted as target positions referenced from the home position.
- 1 Incremental Position Mode (Incremental Positioning): The system will move to new positions based on the values set in P1-15  $\sim$  P1-30, which are interpreted as distances to move from the current position.
- 2 Forward Operation Index Mode: The system will go to the programmed index position only in the forward direction.
- 3 Reverse Operation Index Mode: The system will go to the programmed index position only in the reverse direction.
- 4 Shortest Path Index Mode: The system will go to the programmed index position by determining and using the shortest path and direction.
- 5 Absolute Auto Position Mode: The system will move to new positions, referenced from the home position, based on the Auto Position Mode internal function. The Auto Position Mode DI (setting 42 of P2-10~P2-17) acts as a level trigger for this move.
- 6 Incremental Auto Position Mode The system will move to new positions, referenced from the current position, based on the Auto Position Mode internal function. The Auto Position Mode DI (setting 42 of P2-10~P2-17) acts as a level trigger for this move.
- \*7 Absolute One-Cycle Auto-Running Mode: This setting operates the same as setting #5, except that the DI acts as an edge trigger, and initiates only one cycle.
- \*8 Incremental One-Cycle Auto-Running Mode: This setting operates the same as setting #6, except that the DI acts as an edge trigger, and initiates only one cycle.

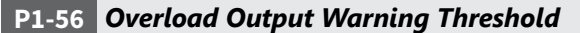

Default: 120 (disabled) Control Modes: P/V/T

#### • **This parameter is new in firmware v2.10.**

- This parameter sets the level of the overload output warning threshold. When the system reaches threshold time level set by this parameter, it activates the Overload Warning DO signal (P2-18~P2-22 = 10; new setting in this firmware) and displays ALE23 on the LED Display. (ALE23 does not need to be cleared since it is only a warning, rather than a fault.)
- The setting of this parameter is a percentage of the continuous overload time required to initiate the Overload Fault ALE06. (The ALE06 Overload Fault times are set by P1-31 and are discussed in Chapter 1 of this manual.)
- $t_{OL}$  warning = ( $t_{OL}$  fault) x (setting value of P1-56)
- Example for 100~750W systems operating at 200% OL, and P1-56 = 60%: For 100~750W systems,  $t_{OL}$  fault @ 200% OL = 8s per Chapter 1 OL charts.  $t_{OL \, warning} = (8s) \times (60\%) = 4.8s$
- Disable this parameter by setting it higher than 100%, so that the drives faults before it reaches the O/L Warning.

**Mem Addr: 0138[h]** 

Range: 0 ~ 120 Units: %

 $\blacksquare$ 

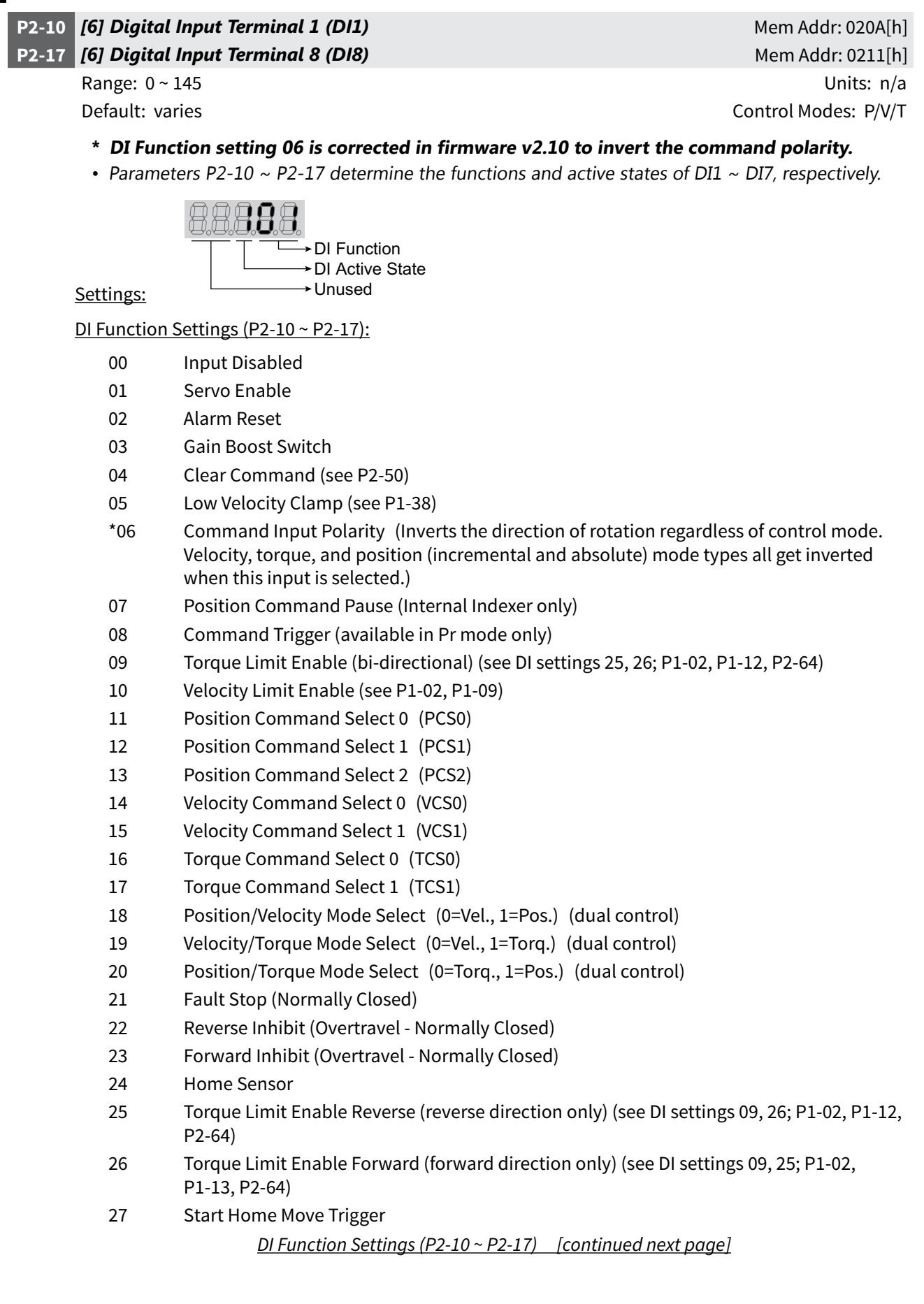

*DI Function Settings (P2-10 ~ P2-17) [continued from previous page]*

- Index Mode Select 0 (IMS0)
- Index Mode Select 1 (IMS1)
- Index Mode Select 2 (IMS2)
- Index Mode Select 3 (IMS3)
- Index Mode Select 4 (IMS4)
- Index Mode Control 0 (IMC0)
- Index Mode Control 1 (IMC1)
- Index Mode Manual Continuous Operation
- Index Mode Manual Single Step Operation
- Jog Forward
- Jog Reverse
- Step Reverse (Pr mode only)
- Step Forward (Pr mode only)
- Return to Index 1 (Auto Index Mode only); return motor to 1st position
- Auto Position mode
- Electronic Gear Numerator Select 0 (EGNS0) (see P2-60 ~ P2-62)
- Electronic Gear Numerator Select 1 (EGNS1) (see P2-60 ~ P2-62)
- Inhibit Pulse Command Terminal (Causes external pulse input command to be invalid.)

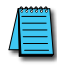

*1) When P2-10 ~ P2-17 are set to zero (0), the corresponding inputs are disabled. 2) Settings 11~17 are for single control modes; 18~20 are for dual control modes.*

#### DI Active State Settings: (P2-10 ~ P2-17):

- Normally Closed (use N.C. contact)
- Normally Open (use N.O. contact)

#### *Examples (for P2-10 ~ P2-17):*

- Setting 101 configures this input for Servo On command, and requires a normally open contact to be connected to it.
- Setting 21 configures this input for Fault Stop circuit monitoring and requires a normally closed contact to be wired to it.

## **P2-18** *[6] Digital Output Terminal 1 (DO1)* Mem Addr: 0212[h]

**P2-22** *[6] Digital Ouput Terminal 5 (DO5)* **Mem Addr: 0216[h] Mem Addr: 0216[h]** 

Range: 0 ~ 110 Units: n/a Default: varies Control Modes: P/V/T

- **\* DO Function setting 10 is new with firmware v2.10.**
- If P2-44 is set to its default value of zero (0), parameters P2-18  $\sim$  P2-22 determine the functions and active states of DO1  $\sim$  DO5, respectively.

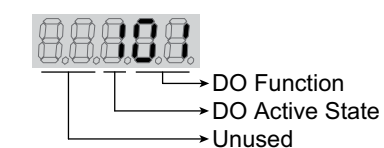

Settings:

#### DO Function Settings (P2-18 ~ P2-22):

- 00 Output Disabled
- 01 Servo Ready (no faults)
- 02 Servo On (enabled)
- 03 At Zero Velocity
- 04 At Velocity Reached
- 05 At Position
- 06 At Torque Limit
- 07 Active Fault
- 08 Electromagnetic Brake Control
- 09 Homing Completed
- \*10 At Overload Output Warning Threshold

#### DO Active State Settings: (P2-18 ~ P2-22):

- 0 Acts like a Normally Closed contact
- 1 Acts like a Normally Open contact

#### *Examples for P2-18 ~ P2-22:*

- Setting 101 configures this output as a Servo Ready indicator, and the output functions like a normally open contact.
- Setting 005 configures this output as an At Position Indicator, and the output functions like a normally closed contact.

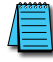

*1) P2-18 ~ P2-22 are effective only if P2-44 is set to zero (0). 2) When P2-18 ~ P2-22 DO Function digits are set to zero (0), the corresponding outputs are disabled.*

# **P2-32** *[2] Tuning Mode* Mem Addr: 0220[h]

Range:  $0 \sim 5$  Unit: n/a

Default: 0\* Control Modes: P/V/T

**\* The default value for this parameter is changed in firmware v2.10 to 0 (Manual Tuning Mode).** (The previous firmware defaulted to 4.)

Settings:

- 0 Manual Tuning Mode
- 1 Easy-Tune Mode
- 2 PI Adaptive Auto-Tune Mode
- 3 PI Fixed Auto-Tune Mode (ratio is fixed; response levels are adjusted)
- 4 PDFF Adaptive Auto-Tune Mode
- 5 PDFF Fixed Auto-Tune Mode (ratio fixed; response levels are adjusted)
- PI = Proportional and Integral control
- PDFF = Pseudo-Derivative Feedback and Feedforward control

## Explanation of Auto-tuning:

- 1) When switching from mode 2 or 4 to mode 3 or 5 (fixed ratio modes), the system will save the measured load inertia value automatically to P1-37 and then set the other corresponding auto tune parameters accordingly.
- 2) When switching from mode 2 or 4 to mode 0 (manual mode), load measurements will cease and all parameters will be set to system defaults.
- 3) When switching from mode 0 to mode 3 or 5 (fixed ratio modes), P1-37 should be set to the proper mismatch ratio.
- 4) When switching from mode 3 to mode 0 (manual mode), P2-00, P2-04 and P2-06 will retain the values determined by the auto-tune mode.
- 5) When switching from mode 5 to mode 0 (manual mode), the setting value of P2-00, P2-04, P2-06, P2-25 and P2-26 will retain the values determined by the auto-tune mode.

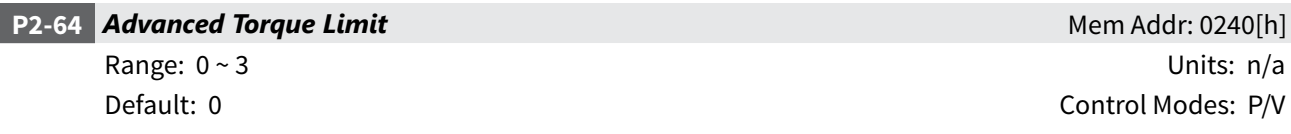

#### • **This parameter is new in firmware v2.10.**

- This parameter allows you to use a variable analog input Torque Limit whose range is clamped by one or more separate fixed Torque Limits. The drive applies whichever applicable limit is more restrictive; variable or fixed.
- The Torque Limit function must be enabled by P1-02 = 1x, or by a DI with setting P2-10~P2-17 = 9, 25, or 26. Different clamping characteristics are available depending upon which enabling method you use. Use only one of the methods to enable the Torque Limit function.
	- » NTL = Negative Torque Limit
	- » PTL = Positive Torque Limit
	- » T\_REF = Analog Torque Input = CN1 #18
	- » TLN = Applied Negative Torque Limit
	- » TLP = Applied Positive Torque Limit

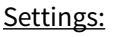

- 0 Disable Advanced Torque Limit function
- 1 Bi-directional Torque Limit (Torque Limit applies in both forward and reverse directions)

T\_REF  $\_$ 

NTL

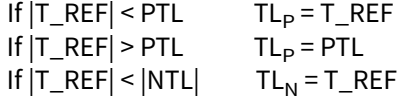

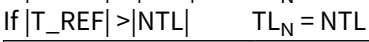

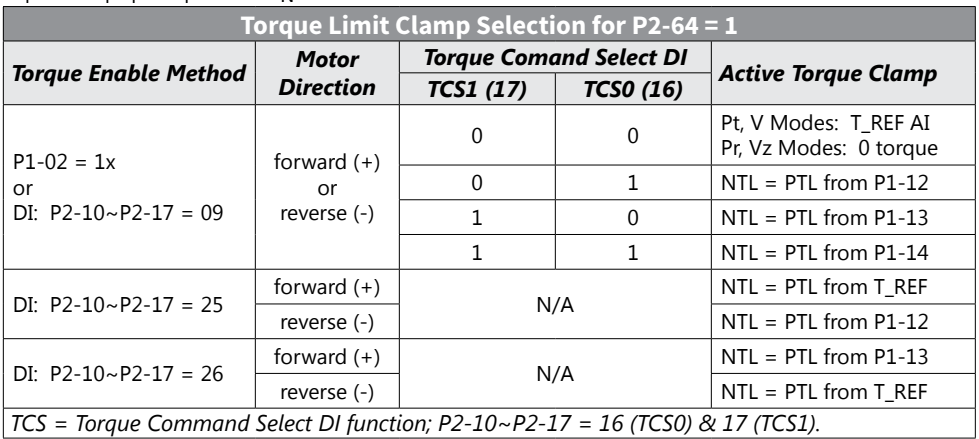

*Advanced Torque Limit Settings (P2-64) [continued next page]*

 $\_$  T\_REF

 $---$ PTL

۰

*Advanced Torque Limit Settings (P2-64) [continued from previous page]*

2 Forward Torque Limit (Torque Limit applies only in forward direction)

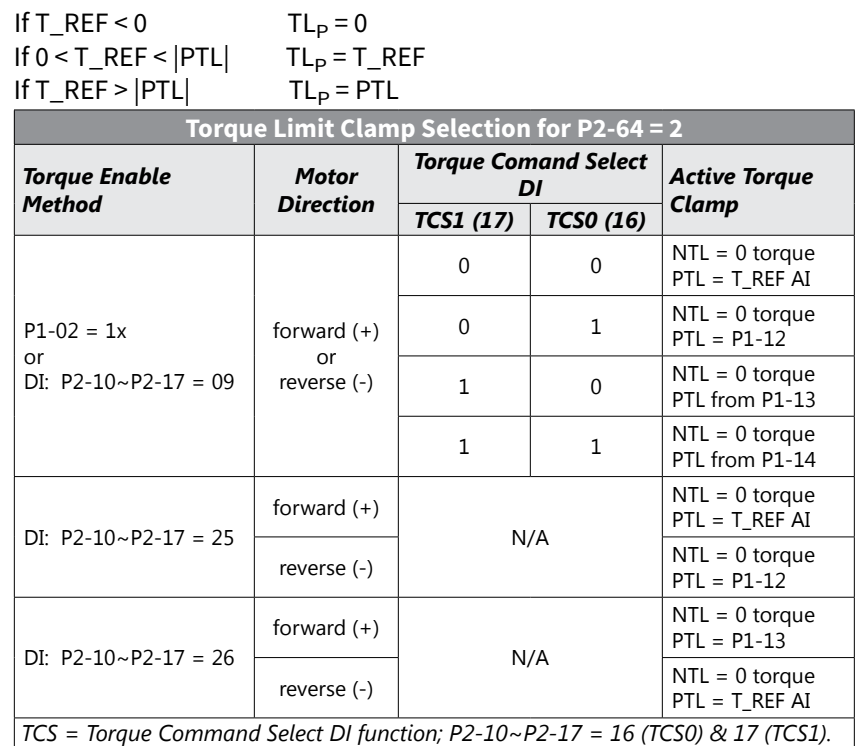

3 Reverse Torque Limit (Torque Limit applies only in reverse direction)

If  $T_{\text{R}}$  = 0<br>If -|NTL| <  $T_{\text{R}}$  = F = T = T = REF  $If -|NTL| < T_REF < 0$   $TL_N = -T_R$ <br>
If T REF < - $|NTL|$   $TL_N = NTL$ If  $T$  REF < - $|NTL|$ 

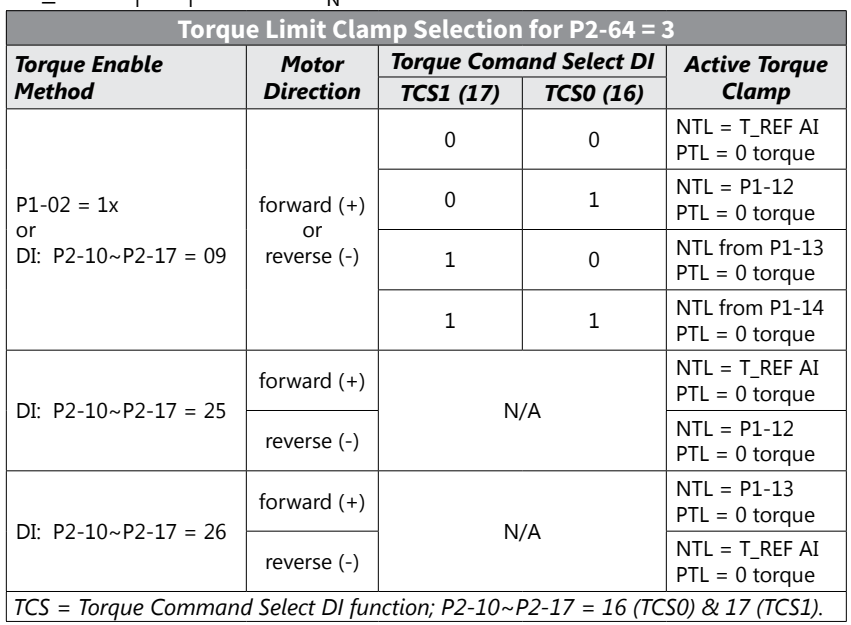

# **P2-65** *Special Input Functions* Mem Addr: 0241[h]

Range: 0 ~ FFFF [h] Units: bit

Default: 0 Control Modes: P/V/T

#### • **This parameter is new in firmware v2.10.**

• This is a multi-function parameter that controls the behavior of several different DI and DO/alarm functions. For most applications this parameter does not need to be changed. However, if you require some different behavior from some of the inputs or Alarm 08, you can modify certain behaviors by turning the parameter bits ON or OFF as described. Set these parameter bits directly through software, or manually set the parameter to the hexadecimal number that forms the binary bit pattern required for your application.

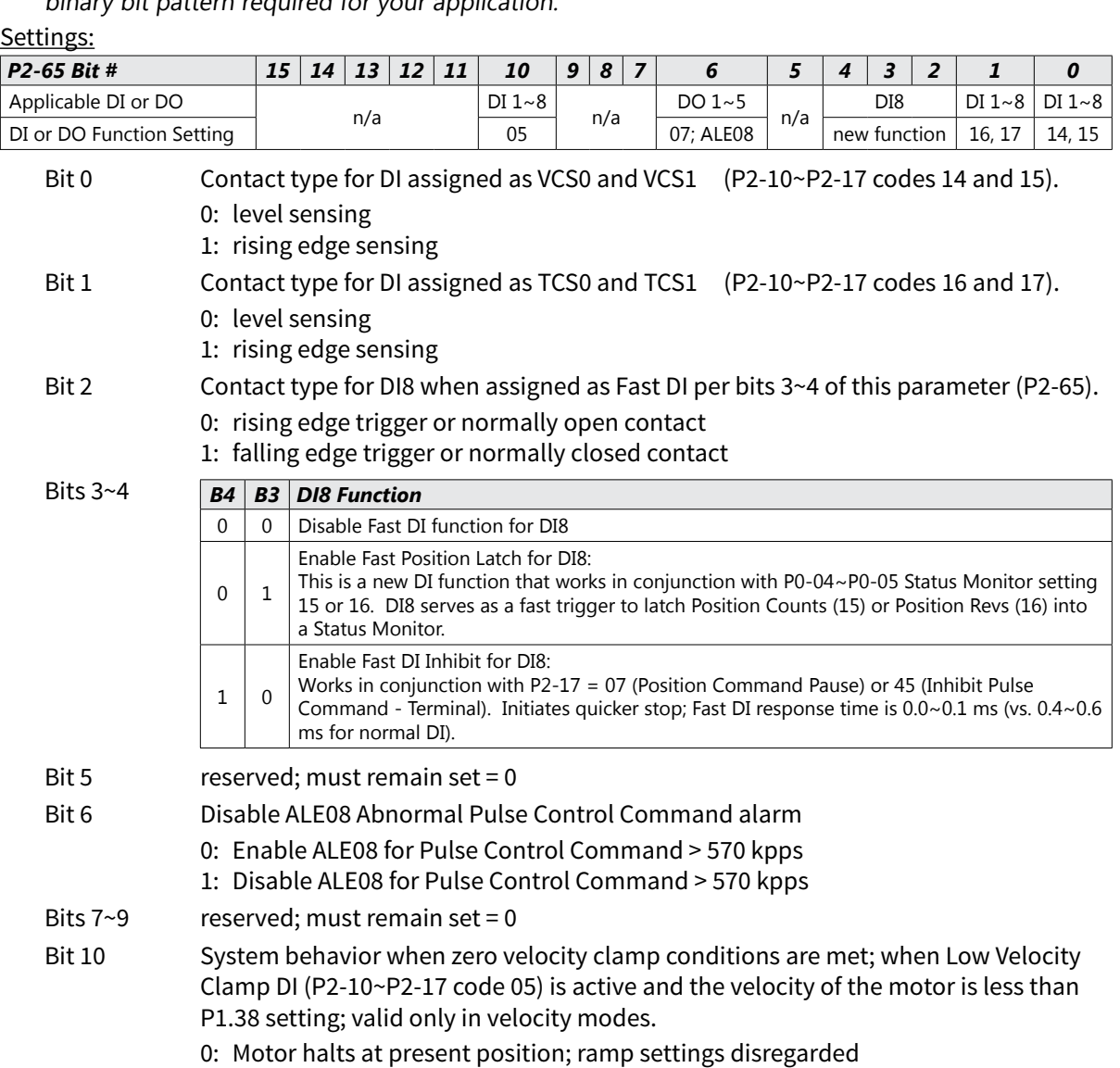

- 1: Velocity command is forced to 0 rpm using ramp settings
- Bit  $11~15$  reserved; must remain set = 0

#### **P3-08** *Digital Input Software Control Mask* Mem Addr: 0308[h]

- **This parameter is new in firmware v2.10.**
- **\* The upper eight bits of this parameter are effective only in Pr Mode.**
- The lower byte of this parameter allows some or all of the drive's Digital Inputs to be controlled via Modbus communications instead of via external hardware. The DIs are controlled by external hardware by default. Control of any or all of the DIs can be changed to Modbus communication by setting the corresponding bit of the P3-08 lower byte to a logic one.
- The upper byte of this parameter provides an additional eight Virtual Digital Inputs for use only in Pr control mode. These Virtual DI have factory assigned functions, and are controlled only via Modbus communications
- Use P4-07 to write to the actual and virtual DI that are enabled and configured for Modbus control using this parameter (P3-08).

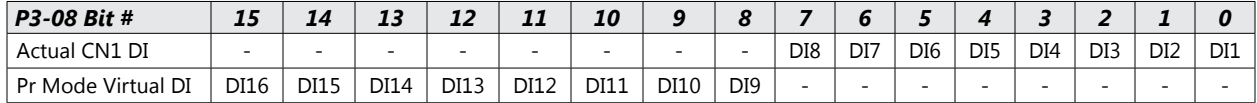

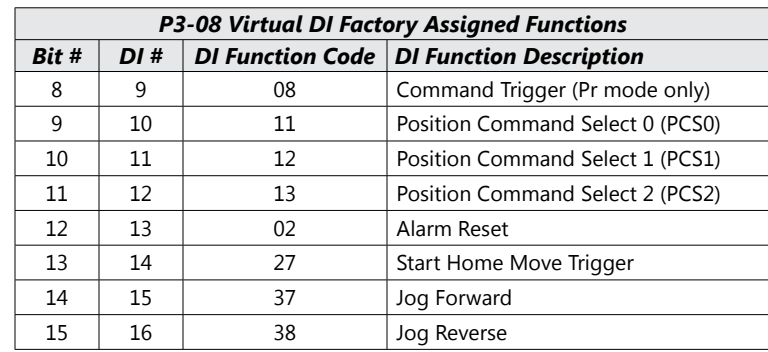

Settings:

- Bit 0~7; DI1~DI8 0: DI controlled by external hardware
	- 1: DI controlled by Modbus communications

Bit 8~15; DI9~DI16 0: Disable Virtual DI

1: Enable Virtual DI control via Modbus communications

*If a virtual DI and an actual DI are set to the same function, that function is handled as a logical OR. The function is active if either DI is active.*

**P4-07** *Input Status* Mem Addr: 0407[h] Range: 0 ~ FFFF [h] \* Units: bit Default: 0[h] Control Modes: P/V/T

- **\* The range for this parameter is increased in firmware v2.10 from eight bits to 16 bits. It can also now be written to via Modbus communications in conjunction with P3-08.**
- Use this parameter to read the status of the digital inputs (Refer to P2-10  $\sim$  P2-17 to assign DI functions). The least significant bit (bit 0) shows DI1 status, and bit 7 shows DI8 status.
- Use this parameter in conjuction with P3-08 to change the status of actual and virtual Digital Inputs via Modbus communications.

Range: 0 ~ FFFF [h] Noted that the set of the set of the set of the set of the set of the set of the set of the set of the set of the set of the set of the set of the set of the set of the set of the set of the set of the Default: 0 Control Modes: P/V/T\*

E

# **BLANK PAGE**

 $\blacksquare$ 

# **BLANK PAGE**